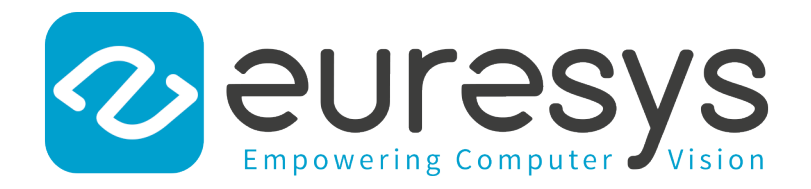

# FUNCTIONAL GUIDE

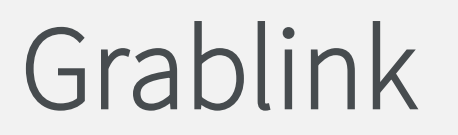

Grablink Functional Guide

 Grablink Full Grablink DualBase Grablink Base Grablink Full XR

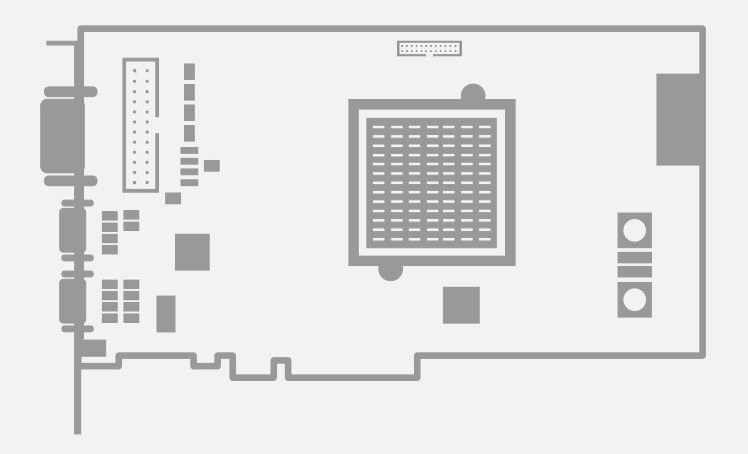

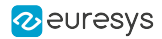

This documentation is provided with Grablink 6.19.0 (doc build 4054). [www.euresys.com](https://www.euresys.com/)

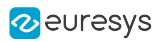

# Contents

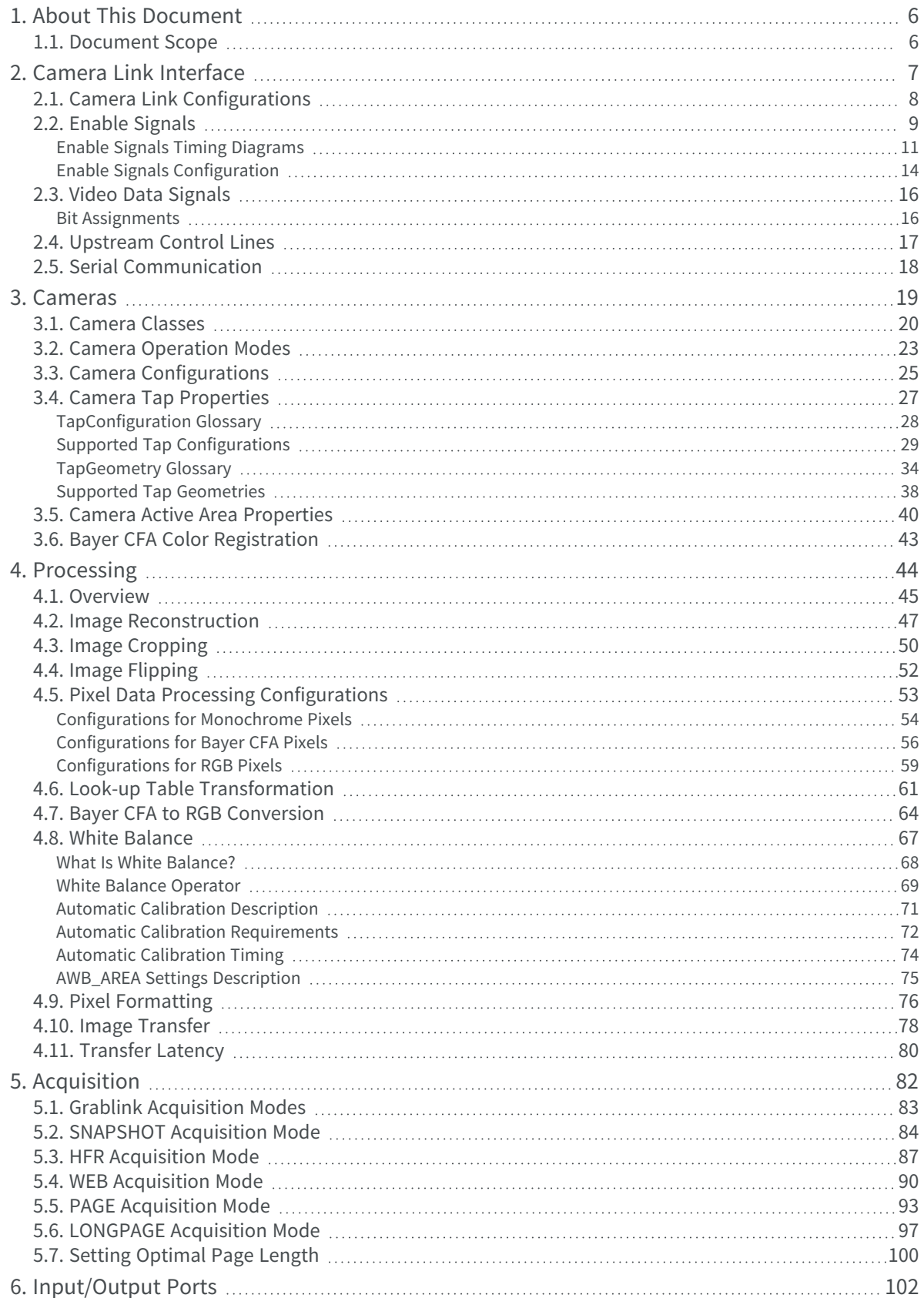

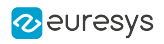

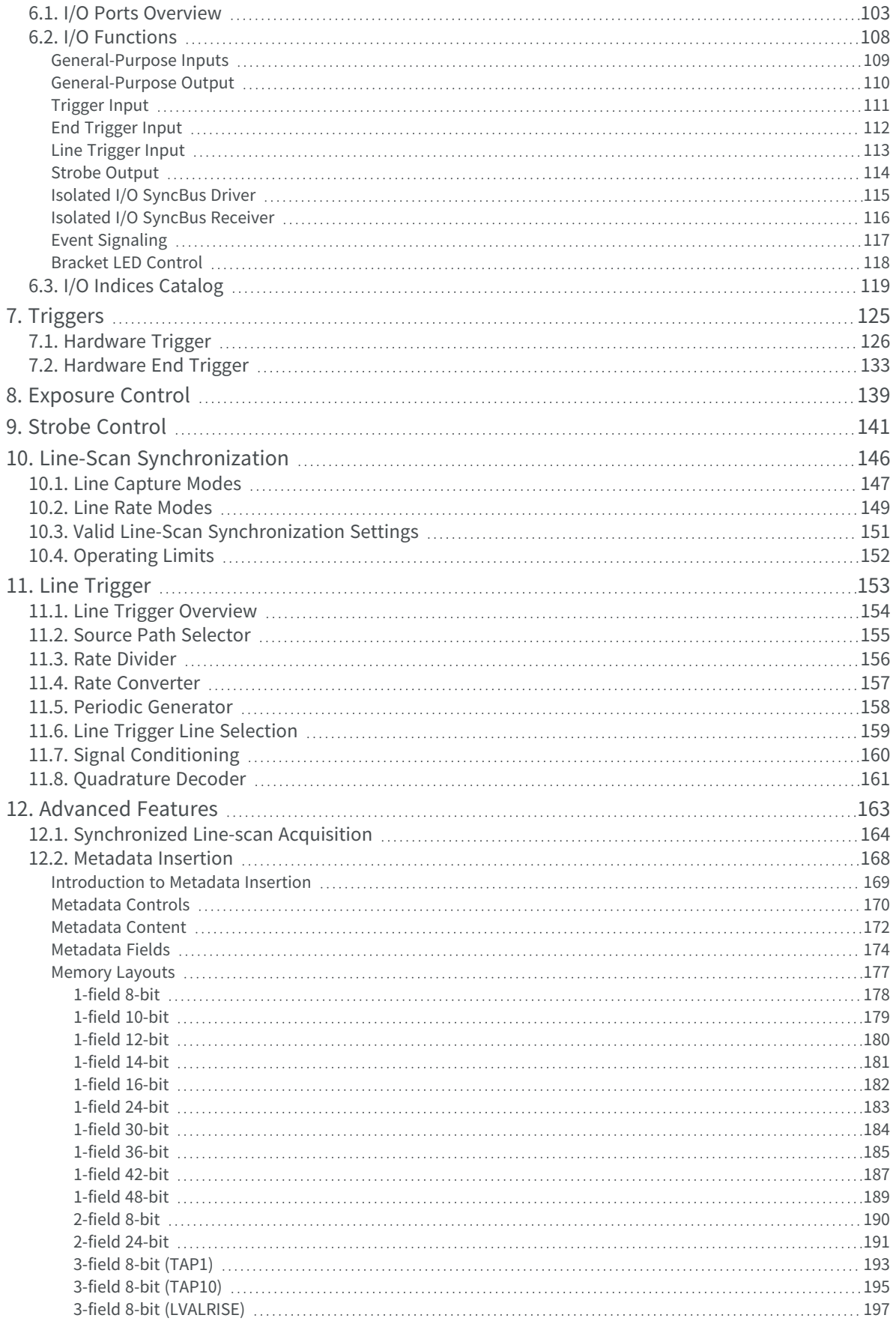

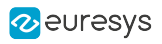

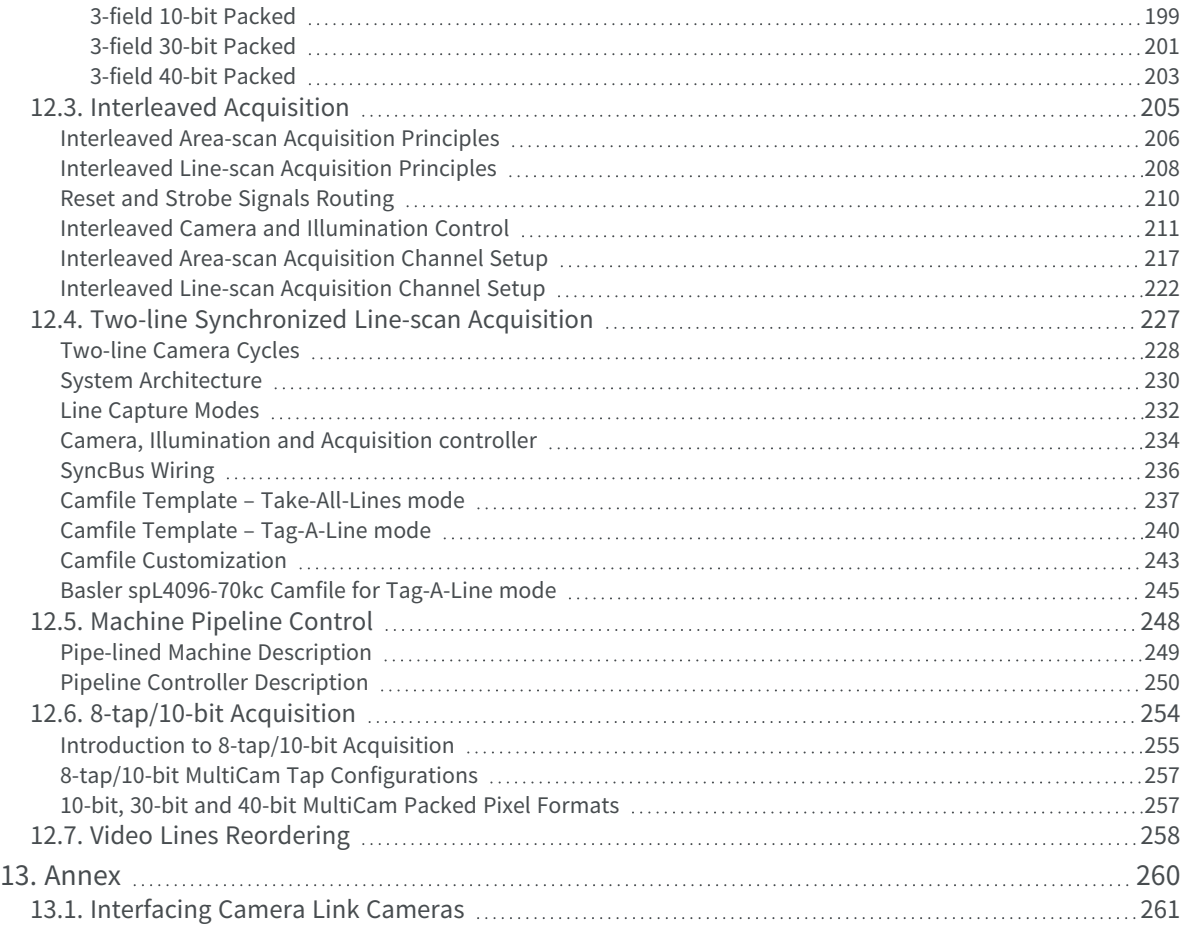

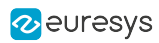

# <span id="page-5-0"></span>1. About This Document

<span id="page-5-1"></span>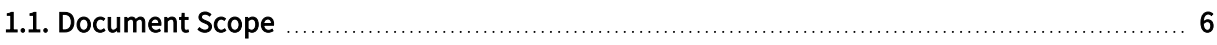

# 1.1. Document Scope

This document describes the functions of all the products of the Grablink series together with their related products.

### Grablink main products

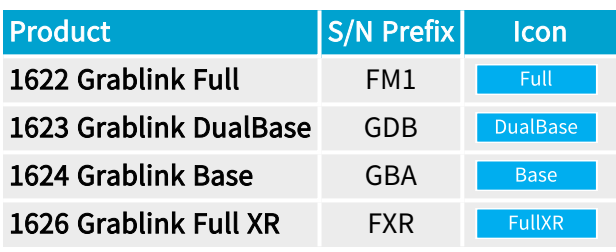

### Grablink accessories

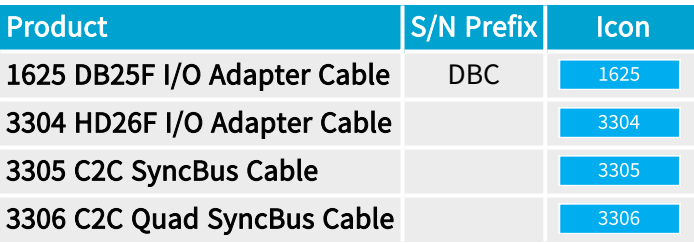

# **NOTE**

The S/N prefix is a 3-letter string at the beginning of the card serial number.

# **NOTE**

Icons are used in this document for tagging titles of card-specific content.

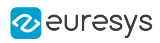

# <span id="page-6-0"></span>2. Camera Link Interface

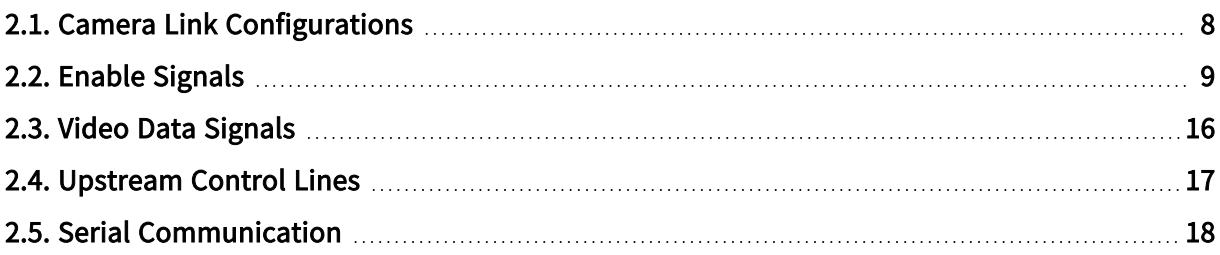

# <span id="page-7-0"></span>2.1. Camera Link Configurations

# Camera Link 2.1 Configurations

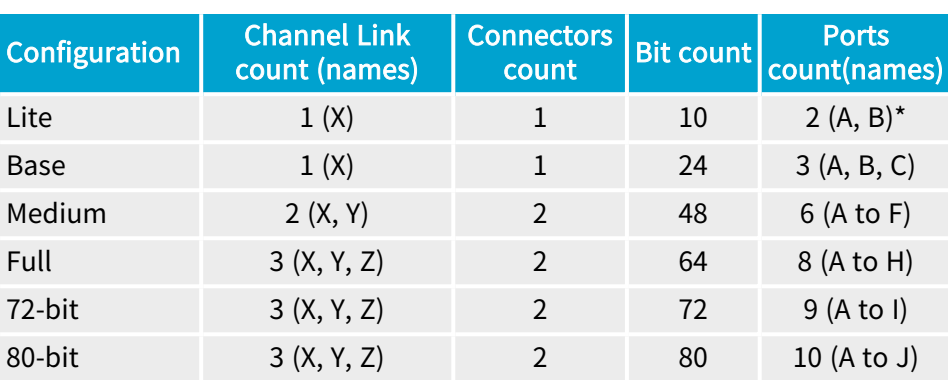

NOTE - E (\*) Up to 10 bits only

# Supported Camera Link Configurations vs. Grablink Product

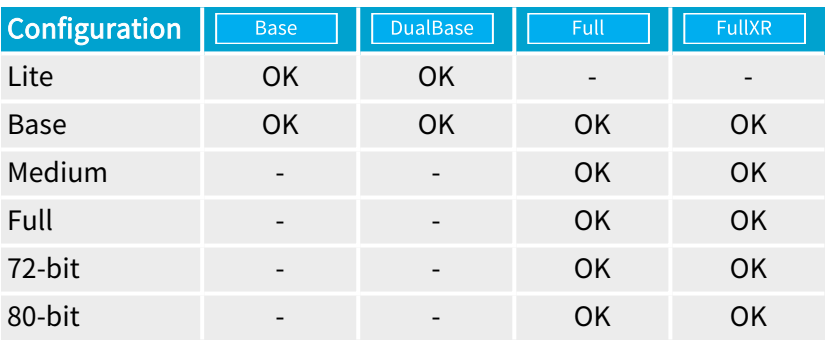

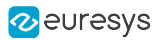

# <span id="page-8-0"></span>2.2. Enable Signals

The Camera Link standard defines 4 enable signals:

- **●** FVAL (Frame Valid) is defined HIGH for valid lines.
- **●** LVAL (Line Valid) is defined HIGH for valid pixels.
- **●** DVAL (Data Valid) is defined HIGH when data is valid.
- **●** Spare has been defined for future use.

The Camera Link standard requires that enable signals are provided on Channel Link chips as follows:

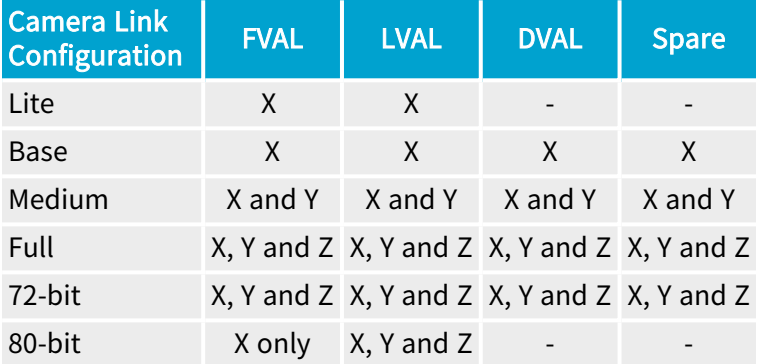

### Grablink Usage

On Grablink boards, the enable signals are used differently according to the type of acquisition:

Area-scan Image Acquisition

- **●** The rising edge of the FVAL signal is used as a "Start-of-Frame"
- **●** The rising edge of the LVAL signal is used as a "Start-of-Line"
- **●** The DVAL signal can optionally be used as a clock qualifier
- **●** The Spare signal is unused

#### Line-scan Image Acquisition

- **●** The FVAL signal is unused
- **●** The rising edge of the LVAL signal is used as a "Start-of-Line"
- **●** The DVAL signal can optionally be used as a clock qualifier
- **●** The Spare signal is unused

#### Raw Data Acquisition

- **●** The FVAL signal is used as a "Frame cover" signal surrounding the data to acquire
- **●** The LVAL signal is unused

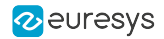

- **●** The DVAL signal can optionally be used as a clock qualifier
- **●** The Spare signal is unused

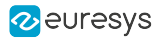

# <span id="page-10-0"></span>Enable Signals Timing Diagrams

# FVAL Timing for Area-Scan Acquisition

When the Grablink board is configured for image acquisition from area-scan cameras:

- **●** The rising edge of FVAL is used as a start of frame signal.
- **●** The falling edge of FVAL is ignored.

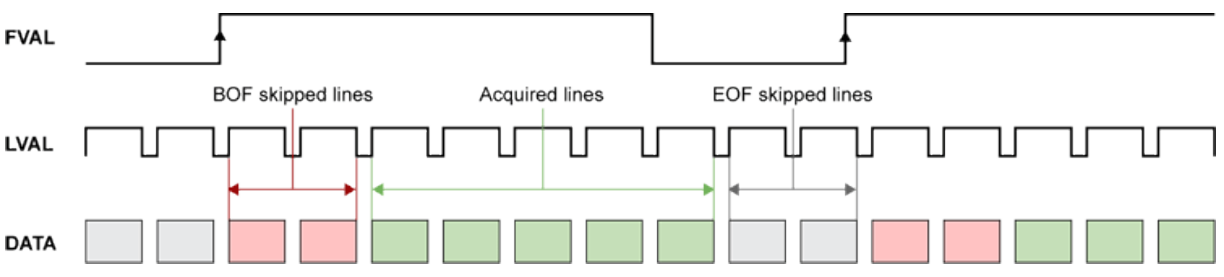

FVAL timing diagram (area-scan acquisition)

If the acquisition trigger is armed when FVAL raises, the board:

- 1. Skips a pre-defined amount (VsyncAft\_Ln) of video data lines at begin of frame (BOF),
- 2. Acquires a pre-defined amount (Vactive\_Ln) of video data lines,
- 3. Terminates the image acquisition

The subsequent video data lines are all skipped until a new FVAL rising edge occurs.

### Applicable limits on FVAL timing for Area-Scan Acquisition

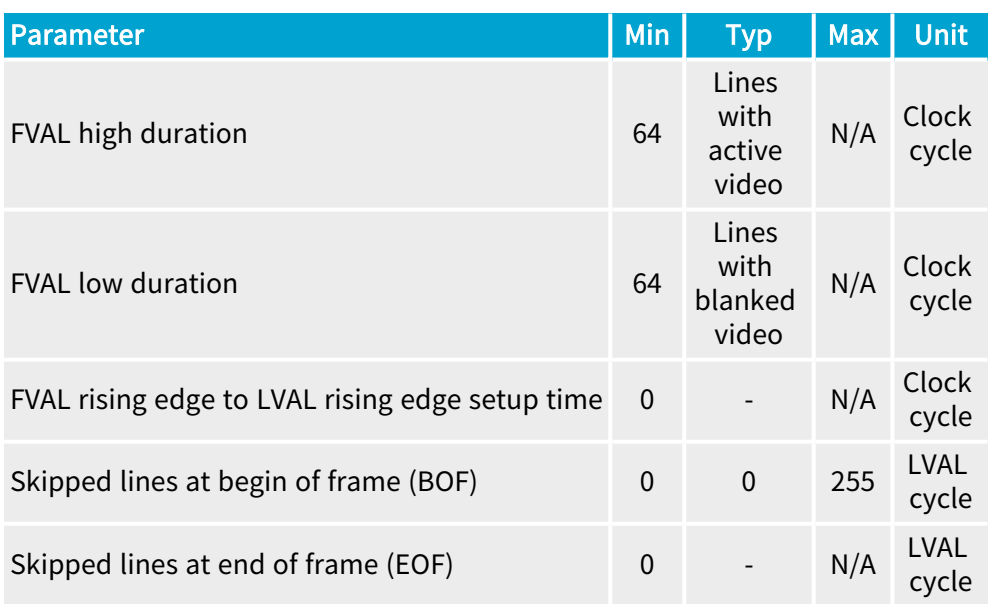

Refer to "Camera Active Area [Properties"](#page-39-0) on page 40 for constraints on the value of Vactive\_Ln.

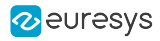

### FVAL Timing for Raw Data Acquisition

When the Grablink board is configured for raw data acquisition:

- **●** The rising edge of FVAL starts the data acquisition.
- **●** The falling edge of FVAL stops the data acquisition.

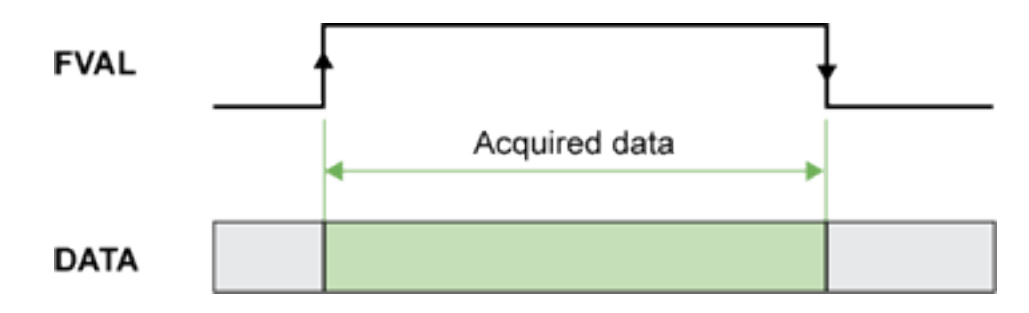

FVAL timing diagram (area-scan acquisition mode)

If the acquisition trigger is armed when FVAL rises, the board acquires all data until FVAL goes down.

You can configure the frame grabber to use the DVAL signal as a clock qualifier but this feature is rarely used. By default, the configuration ignores the DVAL signal. When DVAL is enabled, the data acquisition is inhibited for clock cycles where DVAL = 0.

### Applicable limits on FVAL timing for Raw Data Acquisition

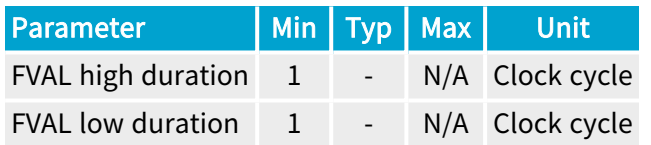

### LVAL Timing Diagram

When the Grablink board is configured for image acquisition from an area-scan camera or from a line-scan camera:

- **●** The rising edge of LVAL is actually the reference for the horizontal timing
- **●** The falling edge of LVAL is ignored

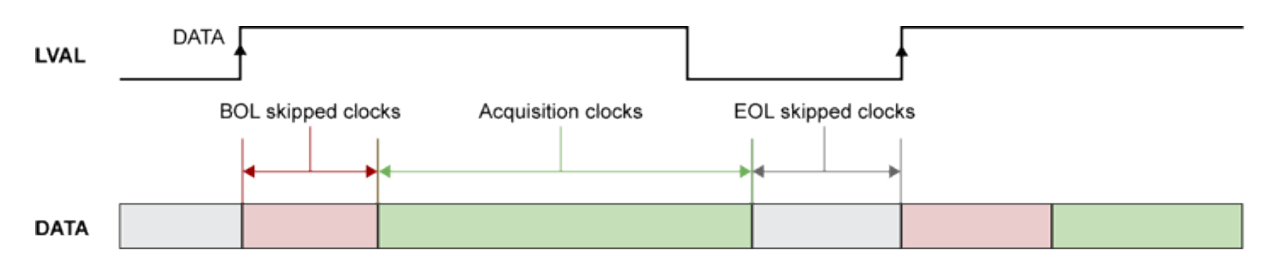

LVAL timing diagram

If, at the rising edge of LVAL, the acquisition of the next line is enabled, the board

1. Skips a pre-defined amount (HsyncAft\_Tk) of camera clock cycles at begin of line (BOL)

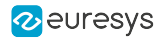

- 2. Acquires a pre-defined amount (Hactive Px) pixel data
- 3. Terminates the line acquisition

The subsequent clock cycles are skipped until a new LVAL rising edge occurs.

You can configure the frame grabber to use the DVAL signal as a clock qualifier but this feature is rarely used. Therefore, the default configuration ignores the DVAL signal.

### Applicable limits on LVAL timing for Area-Scan and Line-Scan Acquisitions

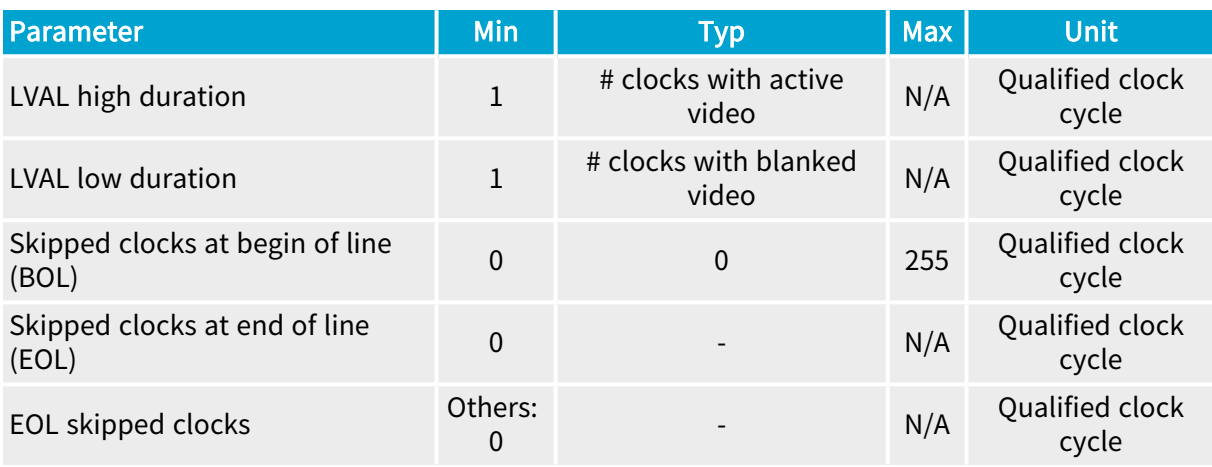

Refer to "Camera Active Area [Properties"](#page-39-0) on page 40 for constraints on the value of Hactive\_Px.

A qualified clock cycle is defined as:

- **●** Any clock cycle when the frame grabber is configured to ignore DVAL.
- **●** A clock cycle with DVAL = 1 when the frame grabber is configured to use DVAL.

When DVAL is enabled:

- The data acquisition is inhibited for clock cycles where DVAL = 0. Only the data corresponding to DVAL = 1 are effectively acquired.
- **●** The BOL skipped clock counter is not incremented for clock cycles where DVAL = 0. In other words, HsyncAft\_Tk specifies the amount number of "clock cycles with DVAL = 1" to skip at begin of line.

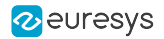

# <span id="page-13-0"></span>Enable Signals Configuration

The enumerated parameter FvalMode specifies the usage of the FVAL downstream signal; possible values are:

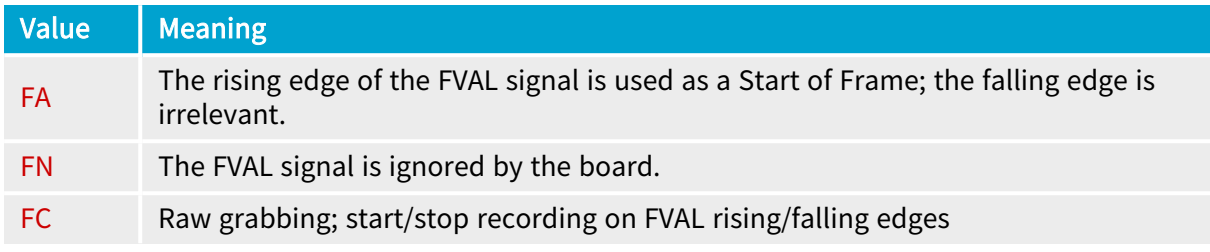

The enumerated parameter LvalMode specifies the usage of the LVAL downstream signal; possible values are:

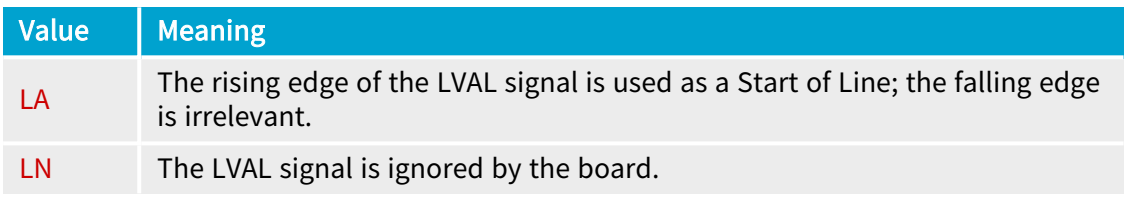

The enumerated parameter DvalMode specifies the usage of the DVAL downstream signal; possible values are:

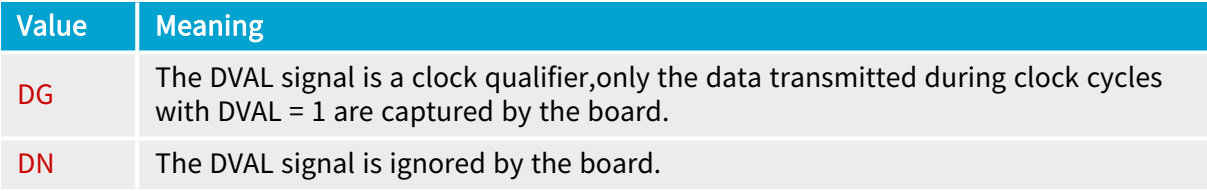

The MultiCam channel must be configured for the appropriate camera operation modes by assigning the appropriate values to the FvalMode, LvalMode, and DvalMode parameters.

### Configuring Enable Signals for Area-Scan Cameras

The following combinations of values of FvalMode, LvalMode, and DvalMode parameters are allowed for image acquisition from area-scan cameras (Imaging = AREA):

- **●** FA-LA-DN and FA-LA-DG are the recommended configurations for capturing fixed size images. The leading (rising) edges of the FVAL and LVAL signals are used as vertical and horizontal synchronization events. Their trailing (falling) edges are ignored. The DVAL can optionally be used as a DATA qualifier.
- **●** FC-LA-DN and FC-LA-DG are the recommended configurations for cameras delivering images having a variable amount of fixed size lines. The FVAL signal is used as a "Frame Cover" signal that surrounds the lines to be acquired. The leading (rising) edge of the LVAL signal is used as a horizontal synchronization event. Its trailing edge is ignored. The DVAL can optionally be used as a DATA qualifier.

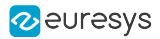

## Configuring Enable Signals for Line-Scan Cameras

The following combinations of values of FvalMode, LvalMode, and DvalMode parameters are recommended for image acquisition from line-scan (Imaging = LINE) and TDI line-scan cameras (Imaging = TDI):

**●** FN-LA-DN and FN-LA-DG are the recommended configurations for capturing fixed size lines. The FVAL signal is ignored. The leading (rising) edge of the LVAL signals is used as a start-ofline synchronization events. The trailing (falling) edge of LVAL is ignored. The DVAL can optionally be used as a DATA qualifier.

### Configuring Enable Signals for Raw Data Acquisition

The following combinations of values of FvalMode, LvalMode, and DvalMode parameters are recommended for raw data acquisition from digital devices:

**●** FC-LN-DN and FC-LN-DG are the recommended configurations for digital devices delivering raw data or camera devices delivering irregularly structured images. The FVAL signal is used as a "Frame Cover" signal that surrounds the data to be acquired. The LVAL signal is ignored. The DVAL can optionally be used as a DATA qualifier.

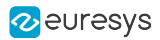

# <span id="page-15-1"></span><span id="page-15-0"></span>2.3. Video Data Signals

# Bit Assignments

## Bit Assignments

Grablink products comply with the following bit assignment tables of section 4 of the Camera Link 2.1 Specification:

- **●** Table 4-1: 8-Bit Modes, Base/Medium/Full
- **●** Table 4-2: 8-Bit Modes, 80-bit
- **●** Table 4-3: 10-Bit Modes, Base/Medium/Full
- **●** Table 4-4: 10-Bit Modes, 80-bit
- **●** Table 4-5: 12-Bit Modes, Base/Medium/Full
- **●** Table 4-6: 14-Bit Modes, Base/Medium/Full/72-bit
- **●** Table 4-7: 16-Bit Modes, Base/Medium/Full
- **●** Table 4-8: 16-Bit Mode, 80-bit
- **●** Table 4-9: Lite Modes

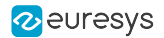

# <span id="page-16-0"></span>2.4. Upstream Control Lines

According to the Camera Link standard, four LVDS signals are reserved for general-purpose camera control.

They are defined as camera inputs and frame grabber outputs. Camera manufacturers can define these signals to meet their needs for a particular product. The signals are:

- **●** Camera Control 1 (CC1)
- **●** Camera Control 2 (CC2)
- **●** Camera Control 3 (CC3)
- **●** Camera Control 4 (CC4)

Each control line can be configured as:

#### Reset signal

A transition (either rising or falling edge) on this line resets the camera. This action initiates either a new exposure/readout, or a readout of a frame for an area-scan camera or a line for a line-scan camera.

#### Expose control signal

The leading edge (either rising or falling edge) on this line initiates a new exposure.

The trailing edge terminates the exposure and initiates the readout of a frame for an area-scan camera or a line for a line-scan camera.

The pulse width is actually the exposure time.

### GPIO

Usually, CC1 is used for reset or expose signal for asynchronous reset cameras.

This board does not provide HDRIVE, VDRIVE signals. Usually, Camera Link cameras do not need genlocking.

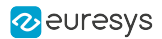

# <span id="page-17-0"></span>2.5. Serial Communication

This board supports the asynchronous full-duplex serial communication between the camera and the frame grabber.

### Serial Link for the Lite Camera Link Configuration

For cameras using the Lite configuration, the downstream serial communication link doesn't use a dedicated line pair but, instead, is embedded in the Channel Link.

### Serial Link for the Base, Medium, Full, or 80-bit Camera Link Configurations

For cameras using the Base, Medium, Full, or 80-bit configurations, two differential line pairs of the first camera cable are dedicated to the serial communication, one for each direction:

- **●** SerTFG— Downstream (camera to frame grabber) serial communication link
- **●** SerTC— Upstream (frame grabber to camera) serial communication link

### Serial Link Functionalities

The application software controls the serial communication channel through the standardized API defined by the Camera Link standard.

Alternatively, it can also be controlled using virtual COM ports. Therefore, the application must set the appropriate values to the parameters SerialControlA and SerialControlB respectively.

### Supported baud rates

600, 1200, 1800, 2400, 3600, 4800, 7200, 9600 (Default), 14400, 19200, 28800, 38400, 57600, 115200 and 230400.

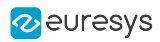

# 3. Cameras

<span id="page-18-0"></span>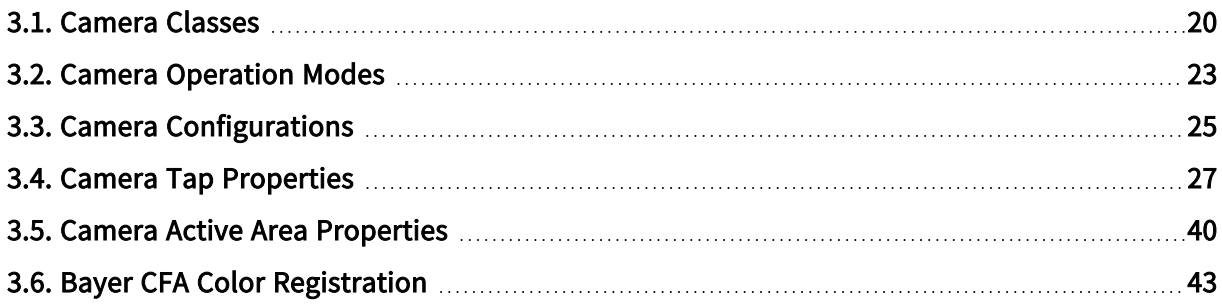

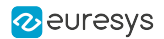

# <span id="page-19-0"></span>3.1. Camera Classes

In MultiCam, cameras are classified according to four Channel parameters: Imaging, Spectrum, DataLink, and ColorMethod.

#### Imaging Parameter

The enumerated parameter Imaging specifies the geometry of the camera sensor; possible values are:

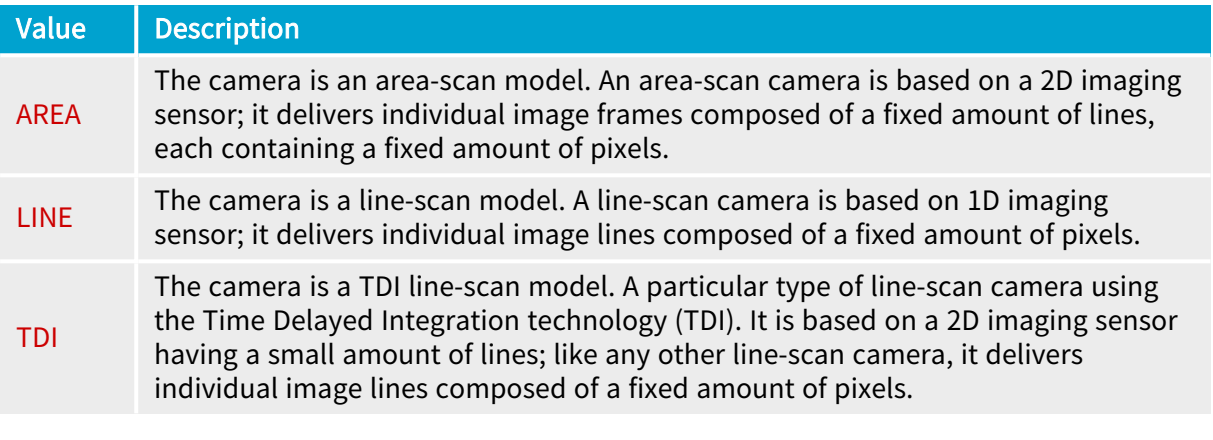

# NOTE The board's behavior is the same when Imaging is TDI instead of LINE; however TDI cameras exhibit less operational modes since they lack an electronic shutter.

### Spectrum Parameter

The enumerated parameter Spectrum specifies the spectral sensitivity of the camera; possible values are:

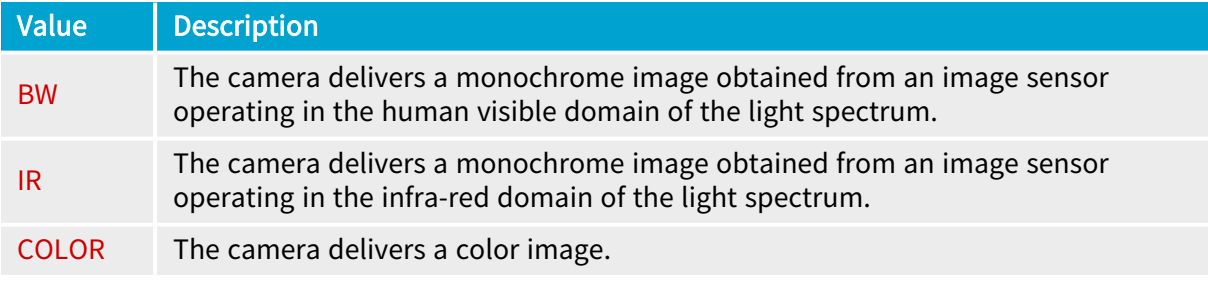

### **NOTE**

The board's behavior is exactly the same when Spectrum is IR instead of BW.

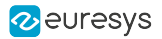

### DataLink Parameter

The enumerated parameter DataLink specifies the data transfer method used by the camera; the unique possible value is:

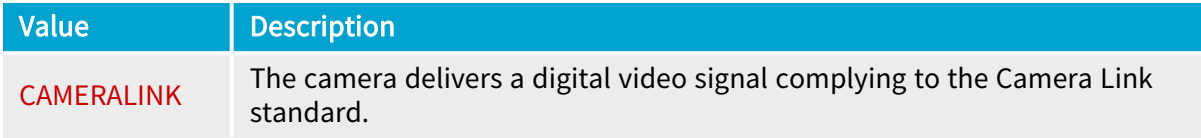

### ColorMethod Parameter

The enumerated parameter ColorMethod specifies the color analysis method used by the camera; possible values are:

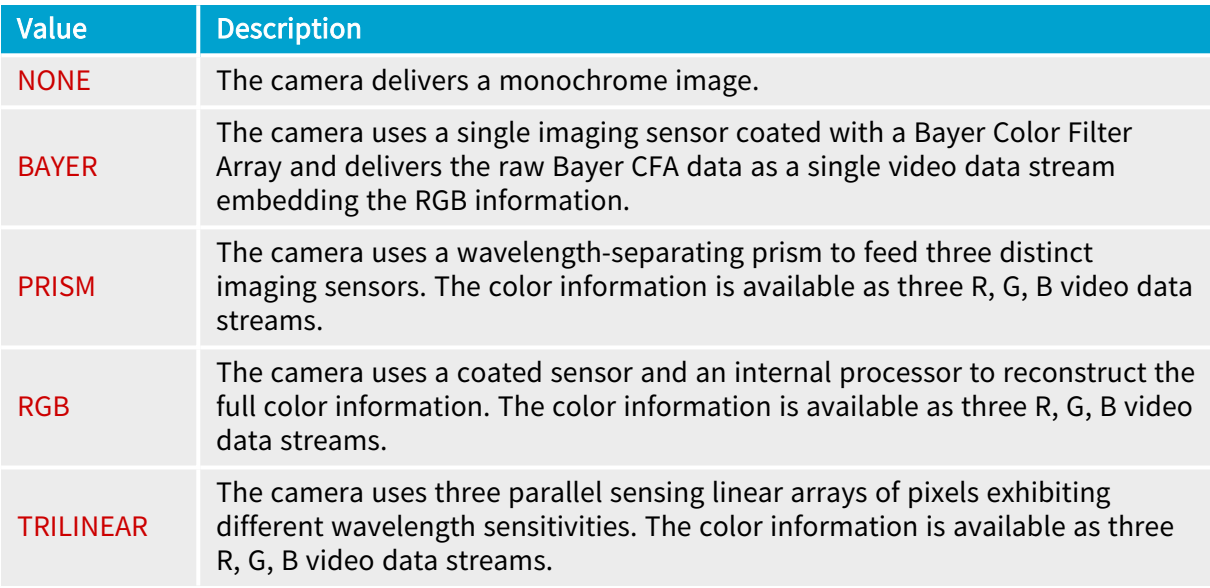

#### Notes

- **□** This board provides a limited support of TRILINEAR cameras since the scan-delay compensation function is not available.
- **□** The board's behavior is the same when ColorMethod is TRILINEAR instead of RGB.
- **□** The board's behavior is exactly the same when ColorMethod is PRISM instead of RGB.

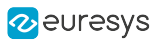

# Supported Camera Classes

Grablink products support the following combinations of values:

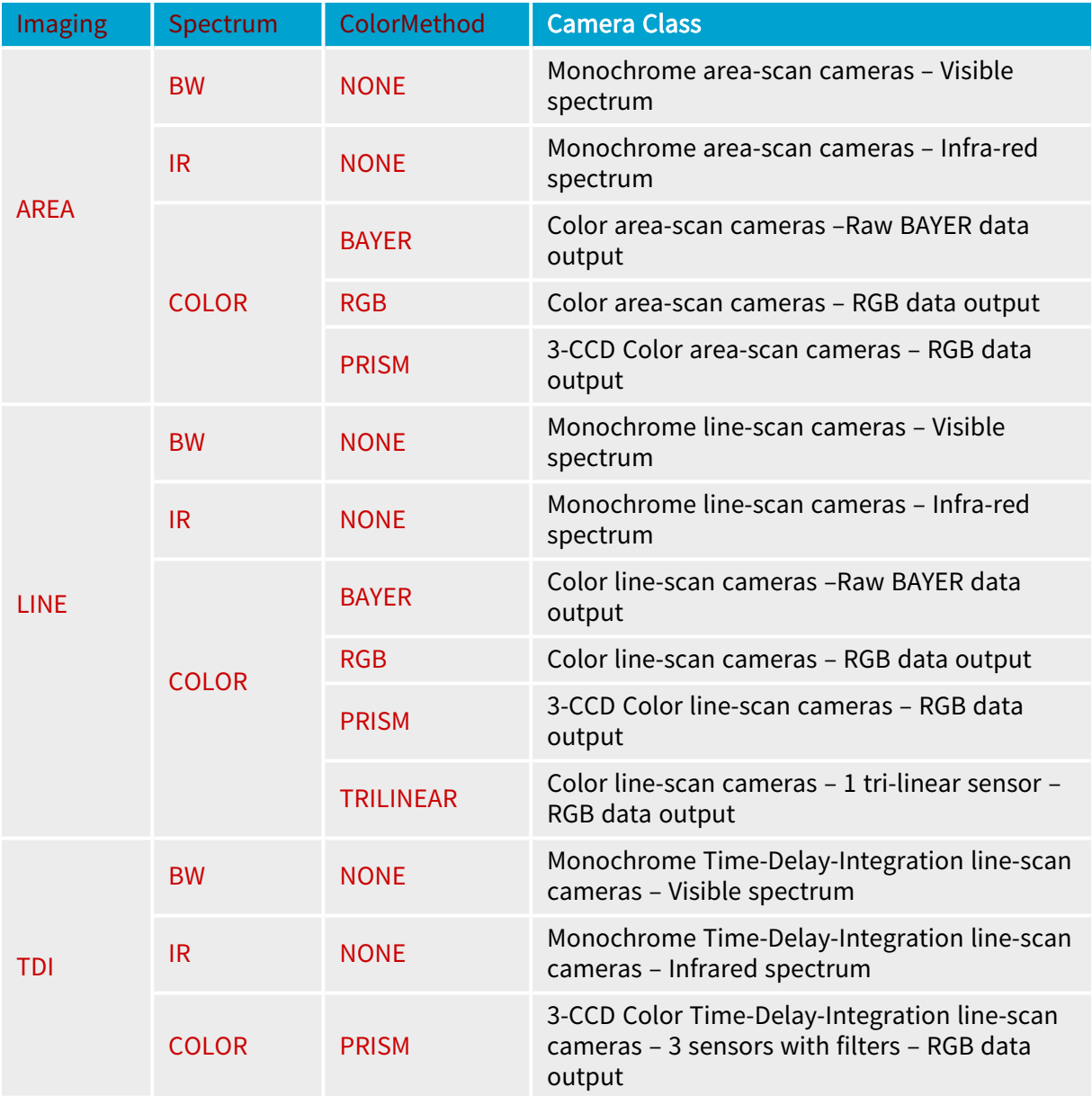

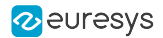

# <span id="page-22-0"></span>3.2. Camera Operation Modes

The classification of the operation modes of the industrial cameras is based on the following MultiCam parameters: Expose and Readout.

#### Expose

The enumerated parameter Expose specifies the camera exposure principle used by the camera; possible values are:

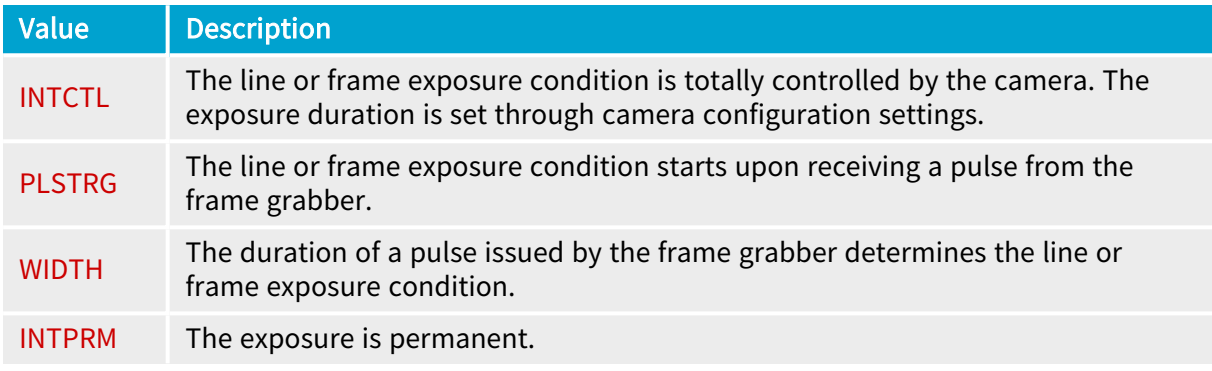

#### Readout

The enumerated parameter Readout specifies the camera readout principle used by the camera; possible values are

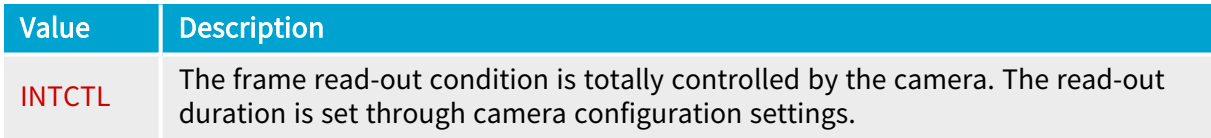

### Supported Area-Scan Camera Operation Modes

Grablink products support the following combinations of values for area-scan cameras (Imaging  $=$  AREA):

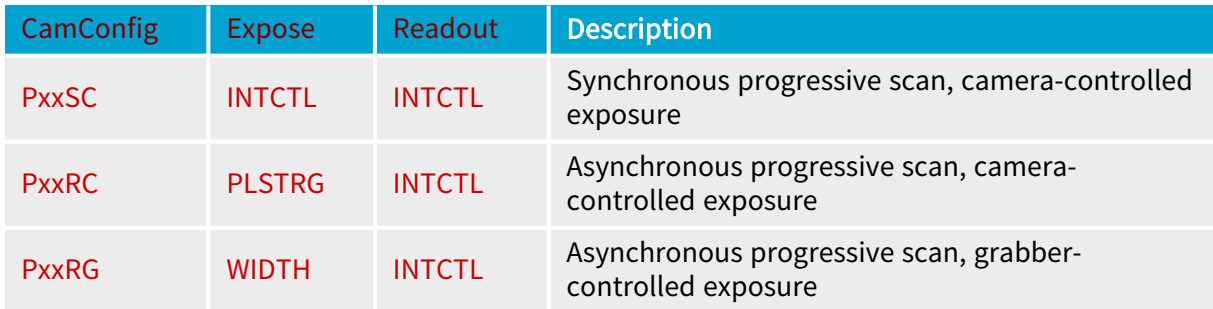

Supported Line-Scan Camera Operation Modes

Grablink products support the following combinations of values for (non-TDI) line-scan cameras (Imaging = LINE):

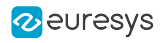

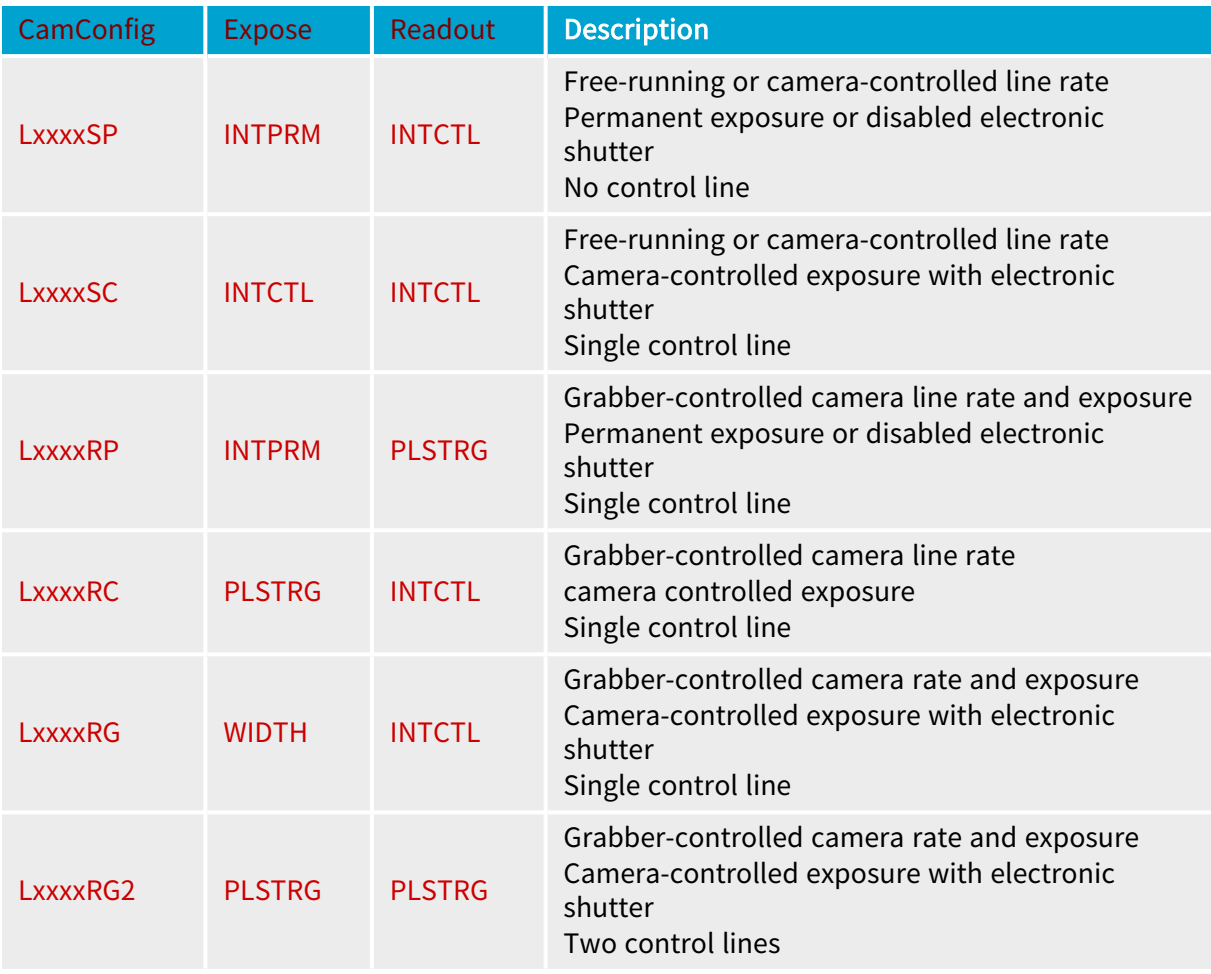

### Supported TDI Line-Scan Camera Operation Modes

Grablink products support the following combinations of values for TDI line-scan cameras  $(Imaging = TDI):$ 

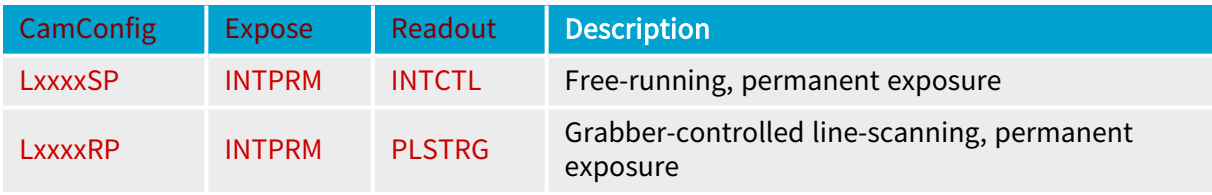

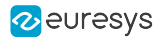

# <span id="page-24-0"></span>3.3. Camera Configurations

MultiCam embeds predefined camera parameters settings for each available camera operation mode.

The user selects the by assigning a value to the Camera and CamConfig parameters. For all Grablink products:

- **●** Camera must be set to MyCameraLink
- **●** CamConfig must be set to any of the following value :

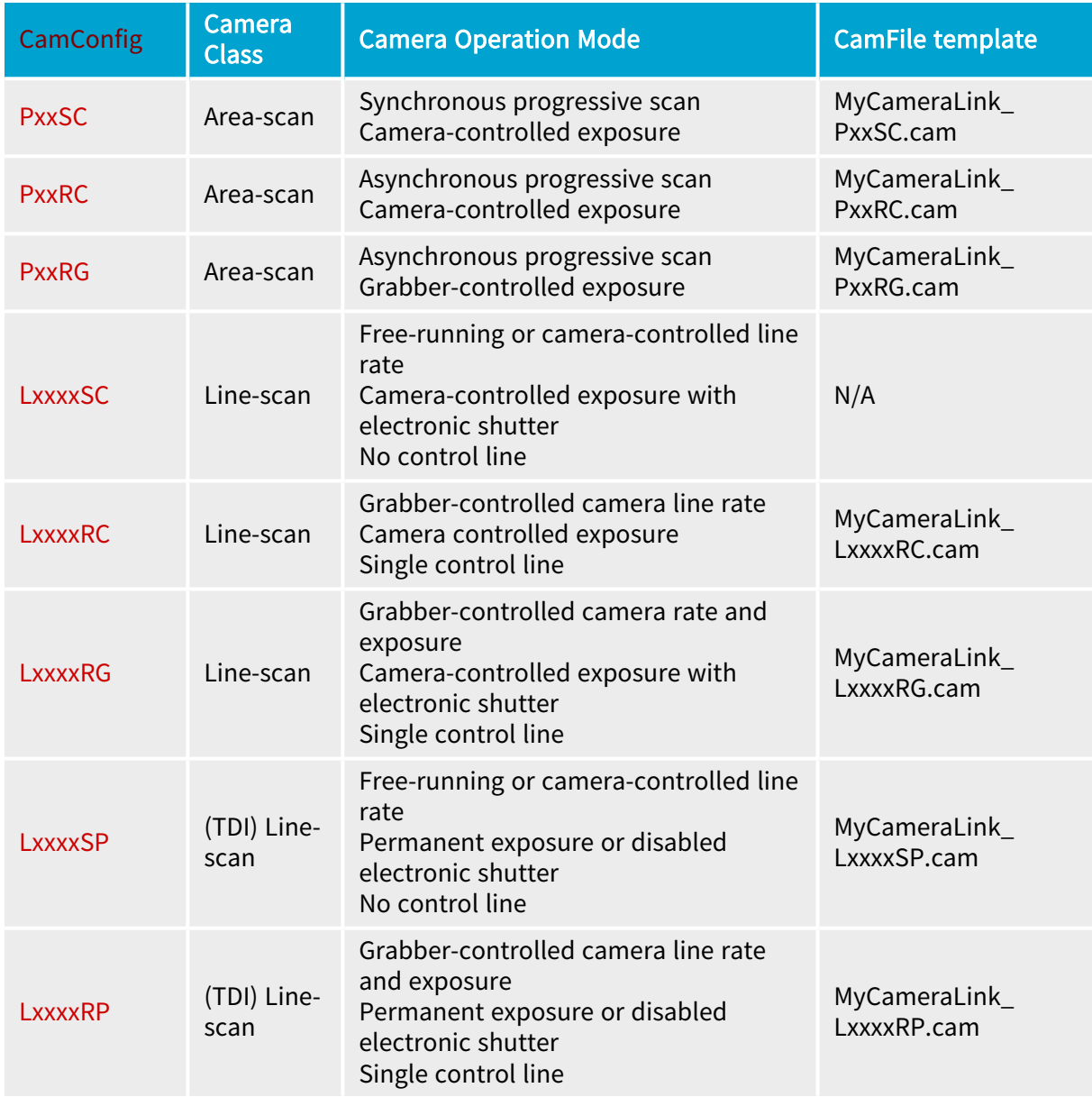

CamFile templates are delivered for most of the camera operation modes.

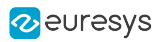

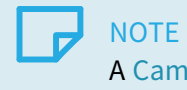

A CamFile is a text file gathering all the relevant Channel parameters.

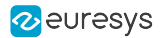

# <span id="page-26-0"></span>3.4. Camera Tap Properties

### TapConfiguration Parameter

The enumerated parameter TapConfiguration declares the Camera Link tap configuration used by the camera.

Refer to "Supported Tap [Configurations"](#page-28-0) on page 29 for an exhaustive list of configurations supported by Grablink products.

### TapGeometry Parameter

The tap geometry is a Euresys proprietary [taxonomy](#page-37-0) that describes, with a standardized name, the geometrical properties characterizing the different taps of a multi-tap camera.

The enumerated parameter TapGeometry declares the Camera Link tap geometry used by the camera.

Refer to "Supported Tap [Geometries"](#page-37-0) on page 38 for an exhaustive list of valid combinations of TapConfiguration and TapGeometry values.

#### Image Reconstruction

For most TapConfiguration and TapGeometry values, the frame grabber is capable to re-arrange the data in the destination surface.

Refer to "Image [Reconstruction"](#page-46-0) on page 47 for more information.

# <span id="page-27-0"></span>TapConfiguration Glossary

## Naming Convention

A tap configuration is designated by:

<Config>\_<TapCount>T<BitDepth>(B<TimeSlots>)

### <Config>

#### Designates the Camera Link configuration as follows:

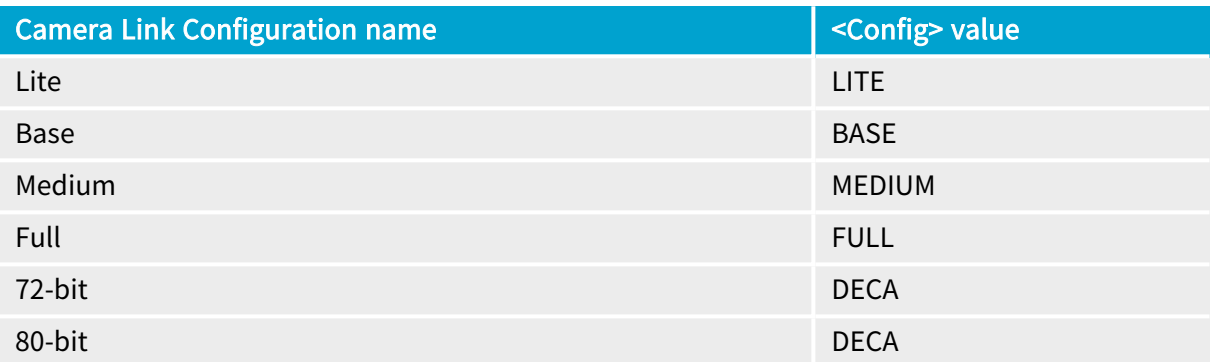

### <TapCount>

Total number of pixel taps. Values range: 1 to 10.

### <BitDepth>

Number of bits per tap. Values list: {8, 10, 12, 14, 16, 24, 30, 36, 42, 48}.

### <TimeSlots>

Number of consecutive time slots required to transfer one pixel data. Values list: {2, 3}

The field and the letter B are omitted when a single time slot is sufficient to deliver all the pixel data.

### Examples

BASE\_1T8: Base Camera Link configuration, 1 tap, 8-bit pixel data

BASE\_1T24: Base Camera Link configuration, 1 tap, 24-bit pixel data (likely RGB)

DECA\_8T10: 80-bit Camera Link configuration, 8 taps, 10-bit pixel data

DECA\_8T30B3: 80-bit Camera Link configuration, 8 taps, 30-bit pixel data (likely RGB), 3 time slots

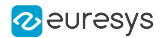

# <span id="page-28-0"></span>Supported Tap Configurations

This topic lists all the Camera Link tap configurations (a.k.a. modes) defined in the section 4 of version 2.1 of the Camera Link standard.

The tap configurations are grouped by bit-depth then pixel type. Within a table, entries are sorted by increasing number of taps.

# **NOTE**

Tap Configuration is a Euresys proprietary [taxonomy](#page-27-0) that integrates, the channel link configuration, the number of taps and the pixel bit depth.

For each entry, it specifies:

- 1. CL2.1 Name: The name of the configuration as written in the section 4 of version 2.1 of the Camera Link standard
- 2. Euresys Name:The Euresys name of the configuration, i.e. the value of the TapConfiguration parameter.
- 3. Compatible products: The list of Grablink products supporting that configuration. An empty cell indicates that the configuration is not supported.

### 8-bit Tap Configurations

#### Monochrome 8-bit Tap Configurations

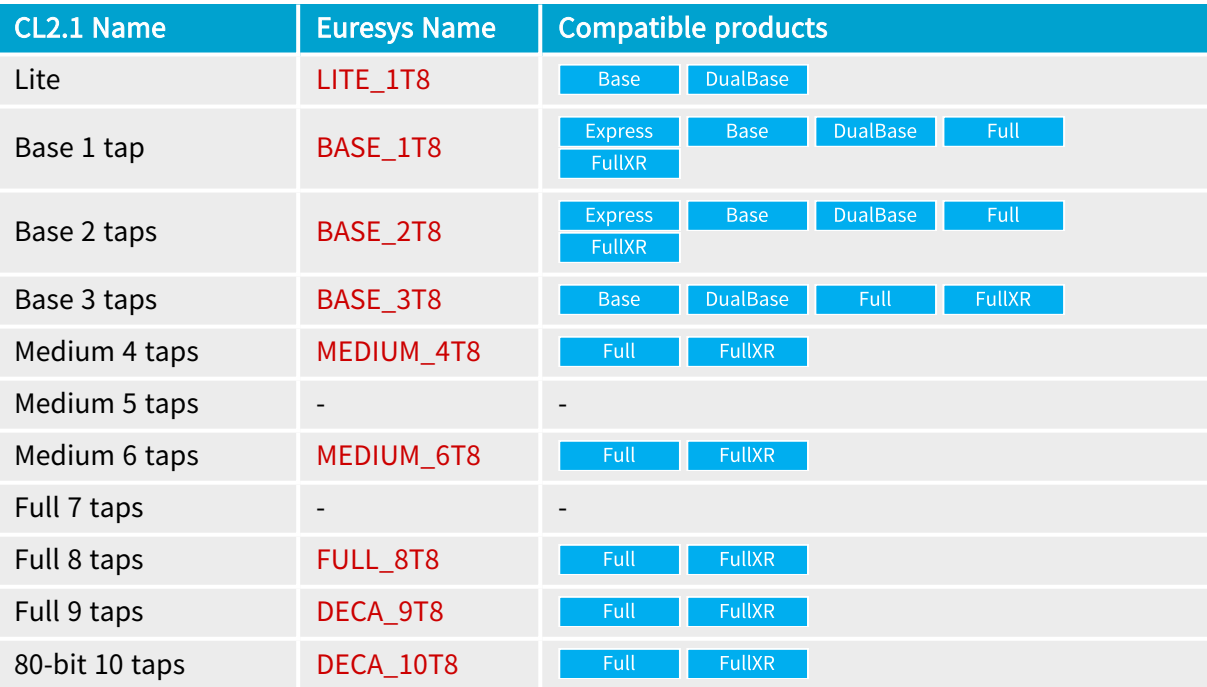

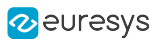

# RGB 8-bit Tap Configurations

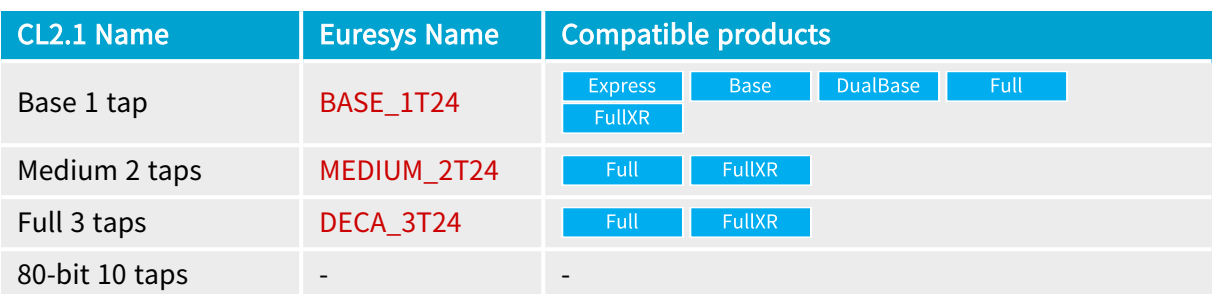

# RGBI 8-bit Tap Configurations

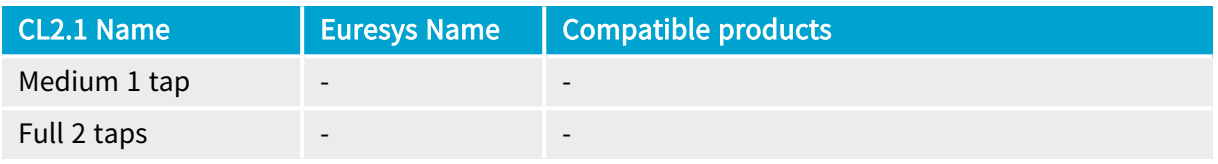

# 10-bit Tap Configurations

### Monochrome 10-bit Tap Configurations

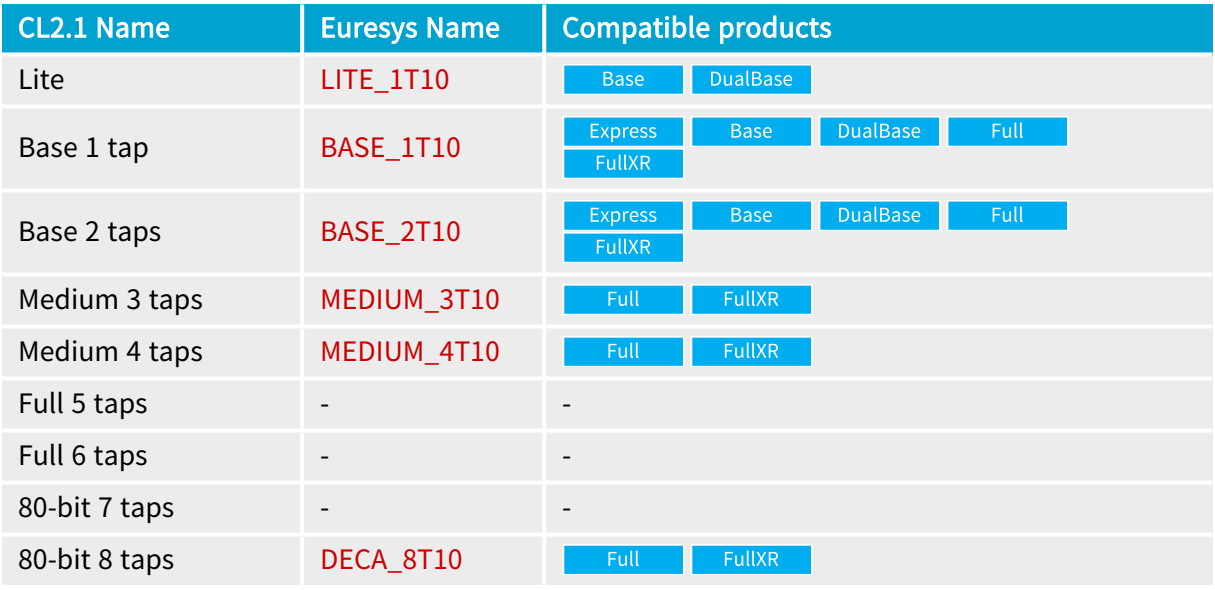

# RGB 10-bit Tap Configurations

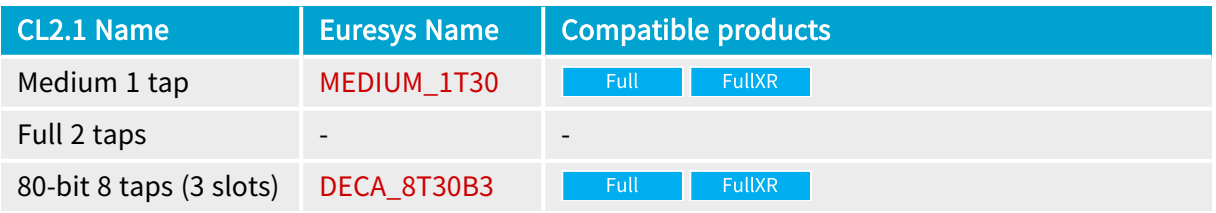

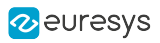

# RGBI 10-bit Tap Configurations

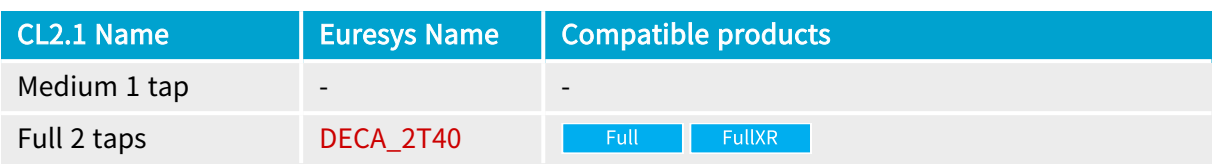

## 12-bit Tap Configurations

### Monochrome 12-bit Tap Configurations

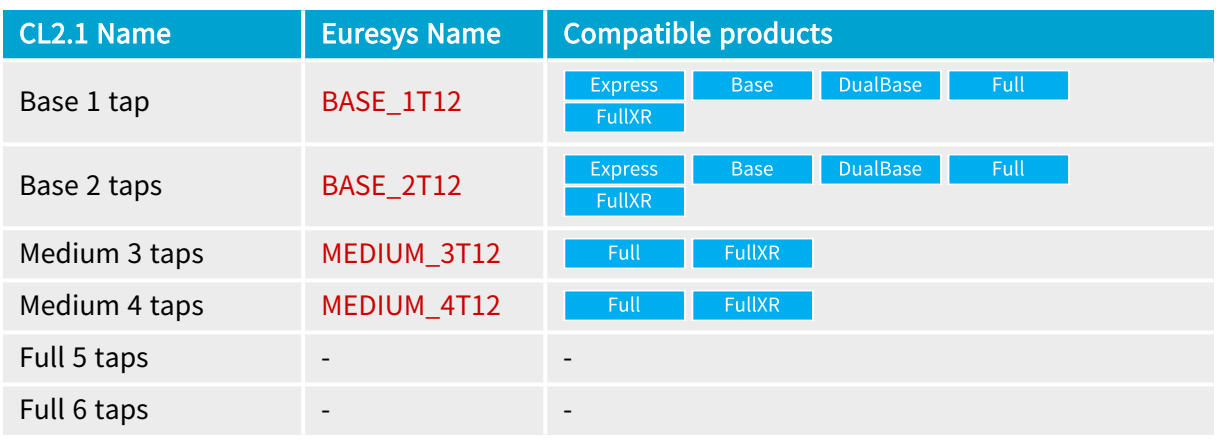

# RGB 12-bit Tap Configurations

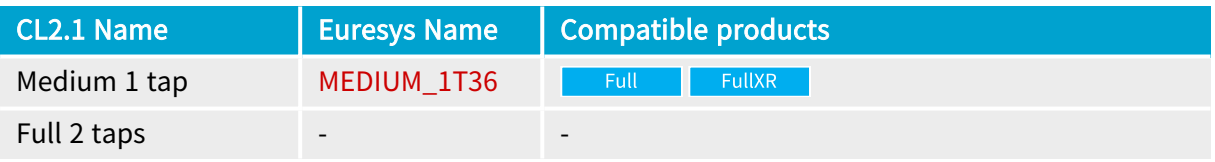

### RGBI 12-bit Tap Configuration

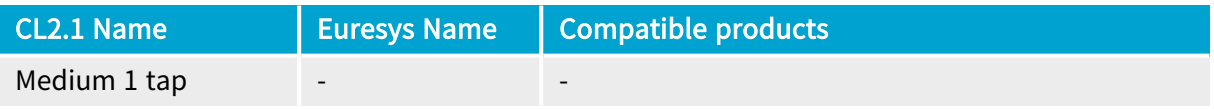

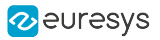

# 14-bit Tap Configurations

### Monochrome 14-bit Tap Configurations

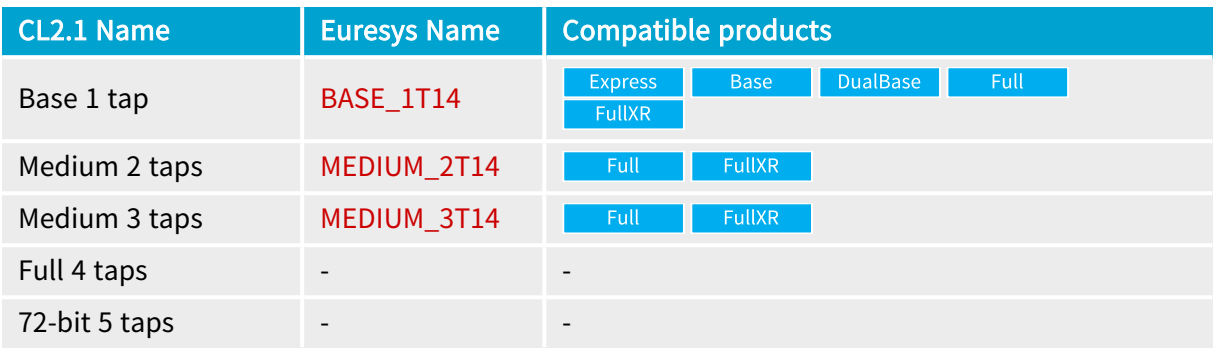

# RGB 14-bit Tap Configurations

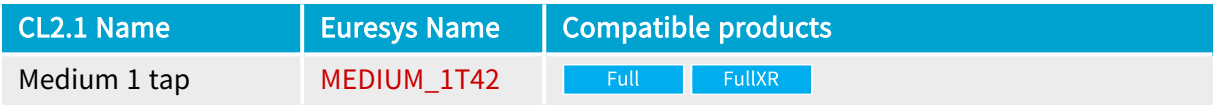

### RGBI 14-bit Tap Configuration

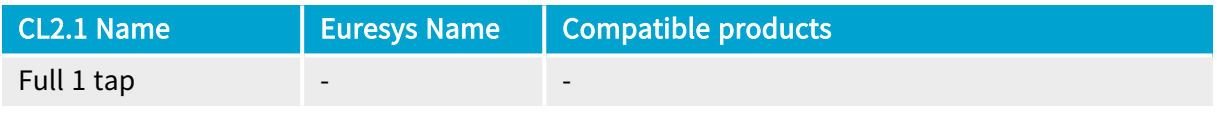

# 16-bit Tap Configurations

### Monochrome 16-bit Tap Configurations

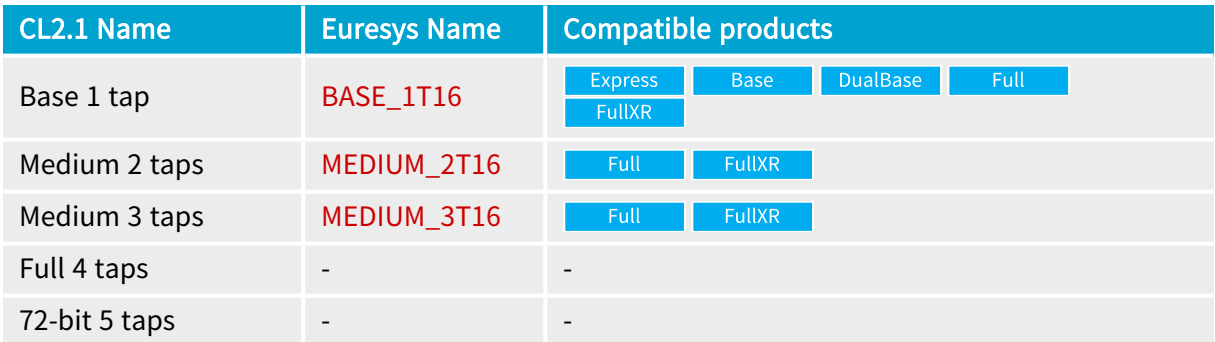

# RGB 16-bit Tap Configuration

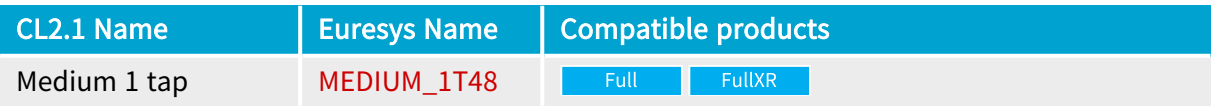

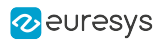

# RGBI 16-bit Tap Configuration

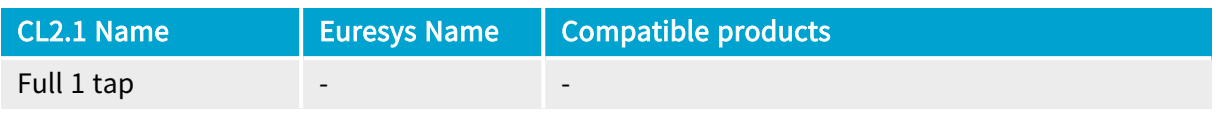

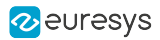

# <span id="page-33-0"></span>TapGeometry Glossary

# **Definitions**

### Adjacent taps

Two taps are adjacent when the extracted pixels are adjacent on the same row or on the same column.

### Region

A rectangular area of adjacent pixels that are transferred in a raster-scan order through one or multiple adjacent taps.

### Tap

One pixel stream output port of the camera that delivers one pixel every clock cycle.

### Tap Geometrical Properties

A tap is characterized by the following properties:

XStart: X-position of the first extracted pixel of a camera readout cycle

XEnd: X-position of the last extracted pixel of a camera readout cycle

YStart: Y-position of the first extracted pixel of a camera readout cycle

YEnd: Y-position of the last extracted pixel of a camera readout cycle

YStep: the difference of Y-position between consecutive rows of pixels; it is positive when Yposition values are increasing (top to bottom); it is negative otherwise.

X-Position: the pixel column number in the (non-flipped) image; column 1 is the leftmost column; column W is the rightmost column of an image having a width of W pixels.

Y-Position: the pixel row number in the (non-flipped) image; row 1 is the topmost row; row H is the bottommost row of an image having a height of H pixels.

### TapGeometry Values Syntax

There are two variants of the syntax:

1. For cameras delivering two or more rows of pixels every camera readout cycle:

<TapGeometryX>\_<TapGeometryY>

2. For cameras delivering only one row of pixels every camera, e.g. single line line-scan cameras:

<TapGeometryX>

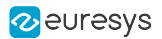

#### TapGeometryX Syntax

<TapGeometryX> describes the geometrical organization of the taps along one row of the image. It is built as follows:

<XRegions>X(<XTaps>)(<ExtX)>)

- **●** <XRegions>: an integer declaring the number of regions encountered across one image row (= the X-direction or the horizontal direction). Possible values are 1, 2, 3, 4, 6, 8, and 10.
- **●** <XTaps>: an integer declaring the number of consecutive pixels along one region row that are extracted simultaneously. Possible values are 1, 2, 3, 4, 8, and 10. The field is omitted when <XTaps> is 1.
- **●** <ExtX>: a letter declaring the relative location of the pixels extractors across one row of the image.
	- **□** This field is omitted when all pixel extractors are at the left of each region.
	- **□** Letter E indicates that pixel extractors are at both ends of the image row.
	- **□** Letter M indicates that pixel extractors are at middle of the image row.
	- **□** Letter R indicates that the pixel extractors are all at the right of each region

### TapGeometryY Syntax

<TapGeometryY> describes the geometrical organization of the taps along one column of the image. It is built as follows:

<YRegions>Y(<YTaps>)(<ExtY)>)

<YRegions>: an integer declaring the number of regions encountered across vertical direction. Possible values are 1 and 2.

<YTaps>: an integer declaring the number of consecutive pixels along one region column that are extracted simultaneously.

Possible values are 1 and 2. The field is omitted when YTaps is 1.

<ExtY>: a letter declaring the relative location of the pixels extractors across one column of the image.

- **□** This field is omitted when all pixel extractors are at the top of each region.
- **□** Letter E indicates that pixel extractors are at both ends of the image column.

### TapGeometry Values Examples

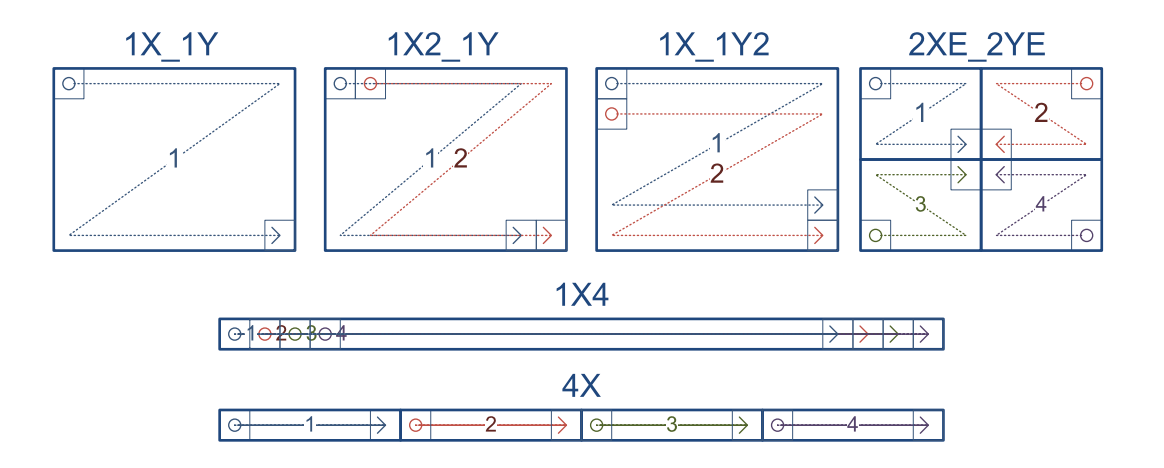

1X\_1Y designates the tap geometry of a single-tap camera having 1 region across the X-direction and 1 region across the Y direction.

The pixels are delivered one at a time on a single tap beginning with the leftmost pixel of the top row, scanning progressively all the rows of the image one by one, and ending with the rightmost pixel of the bottom row.

1X2\_1Y designates the tap geometry of a two-tap camera having 1 region across the X-direction and 1 region across the Y direction.

The pixels are delivered two at a time on two taps beginning with the two leftmost pixels of the top row, scanning progressively all the rows of the image one by one, and ending with the two rightmost pixels of the bottom row.

1X\_1Y2 designates the tap geometry of a two-tap camera having 1 region across the X-direction and 1 region across the Y direction.

The pixels are delivered two at a time on two taps beginning with the two uppermost pixels of the first column , scanning progressively all the rows of the image two by two, and ending with the two lowermost pixels of the rightmost column.

2XE\_2YE designates the tap geometry of a four-tap camera having 2 regions across the Xdirection and 2 regions across the Y direction.

The pixels are delivered four at a time on four taps. Each region delivers its pixels on a single-tap using a specific scanning scheme:

The pixels of the upper left quadrant are delivered on tap 1 starting with the upper left pixel and ending with the lower right pixel of the region.

The pixels of the upper right quadrant are delivered on tap 2 starting with the upper rightmost pixel and ending with the lower left pixel of the region.

The pixels of the lower left quadrant are delivered on tap 3 starting with the lower left pixel and ending with the upper right pixel of the region.

The pixels of the lower right quadrant are delivered on tap 4 starting with the lower rightmost pixel and ending with the upper left pixel of the region.

1X4 designates the tap geometry of a four-tap line-scan camera having 1 region across the Xdirection.

The pixels are delivered four at a time on four taps beginning with the four leftmost pixels and ending with the four rightmost pixels.
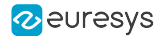

4X designates the tap geometry of a four-tap line-scan camera having 4 regions across the Xdirection.

The pixels are delivered four at a time on four taps. Each region delivers its pixels on a single-tap using a common scanning scheme beginning with the leftmost pixel and ending with the rightmost pixel.

# Supported Tap Geometries

# Tap Geometries for Line-scan Cameras

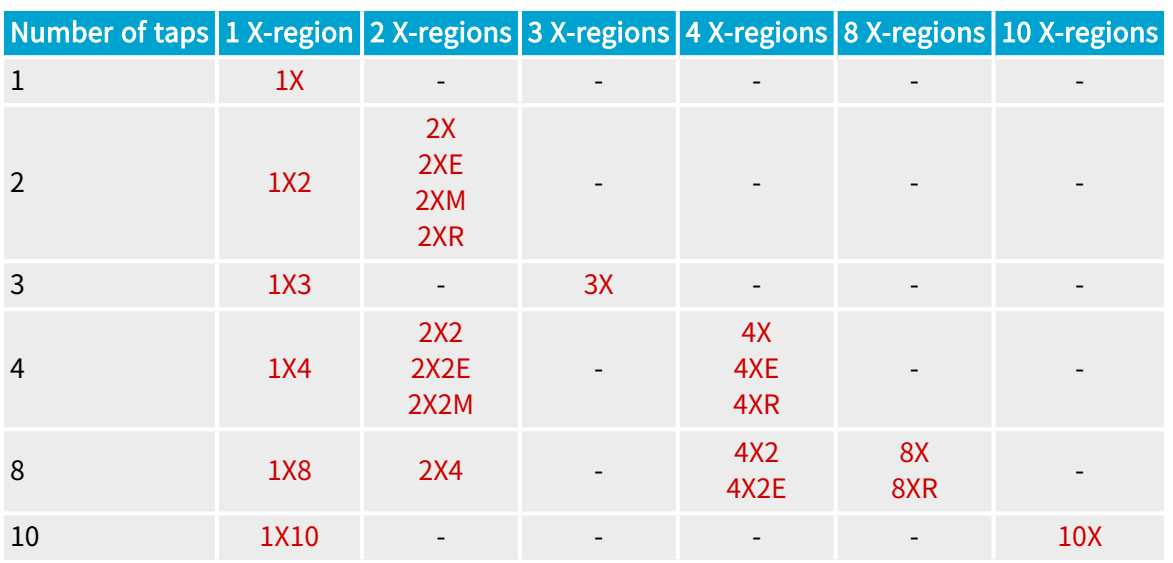

# Tap Geometries for Area-scan Cameras having only one tap along the vertical direction

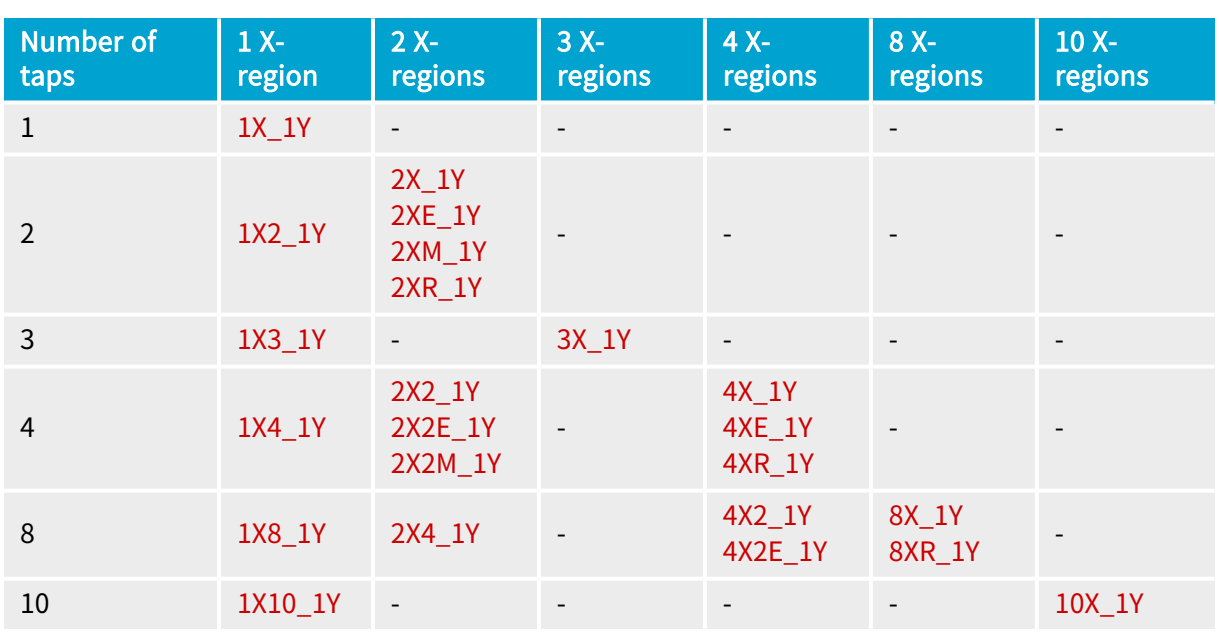

# Tap Geometries for Area-scan Cameras having Two taps along the vertical direction

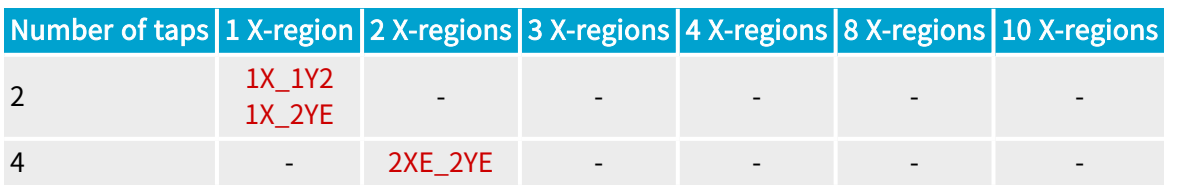

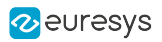

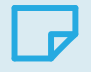

# NOTE

Refer to [TapGeometry](../../../../../Content/04 Grablink/Parameters Reference/parameters/tapgeometry.htm) in the Parameters Reference for a description of each geometry.

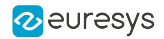

# 3.5. Camera Active Area Properties

The Camera Active Area is a rectangular array of pixels containing active video that are delivered by the camera to the frame grabber.

> **NOTE** For line-scan cameras, the height of the active area is 1 (or 2 for bilinear linescan).

### Hactive\_Px Parameter

For all cameras, the MultiCam parameter Hactive Px represents the number of pixels in each line of the Camera Active Area. The following rules apply:

#### Rule #1

The width of the Camera Active Area may contain at most 65535 pixels:

# $Hactive\_Px \leq 65535$

#### Rule #2

Each tap delivers the same amount of pixels every line, Hactive\_Px must be a multiple of XTaps:

#### $\frac{Hactive\_Px}{XT_{CDS}} = N$  $XTaps$

N is an integer number since each tap delivers the same amount of pixels every line:

XTaps is the number of taps along the X direction. It can be obtained from the value of TapGeometry by multiplying together the two numbers surrounding the letter "X". For example, 1X2, 1X2\_1Y, 1X2\_1Y2, 2X, 2X\_1Y have all 2 taps along the X direction.

Rule #3

Each XRegion must contain at least MinBytesPerRegionLine bytes:

$$
\tfrac{Hactive\_Px \times BytesPerPixel}{XRegions} \geq MinBytesPerRegionLine
$$

MinBytesPerRegionLine = 48

XRegions is the number of geometrical regions in the X direction. This is the number preceding the letter "X"in the TapGeometry value: For example: 2X, 2X\_1Y, 2X2 have all 2 regions along the X direction.

BytesPerPixel is the amount of bytes required to store one pixel into the on-board memory:

1 byte for 8-bit monochrome and Bayer CFA cameras

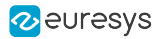

- 2 bytes for 10-/12-/14- and 16-bit monochrome and Bayer CFA cameras
- 3 bytes for 24-bit RGB cameras
- 6 bytes for 30-/36-/42-bit and 48-bit RGB cameras

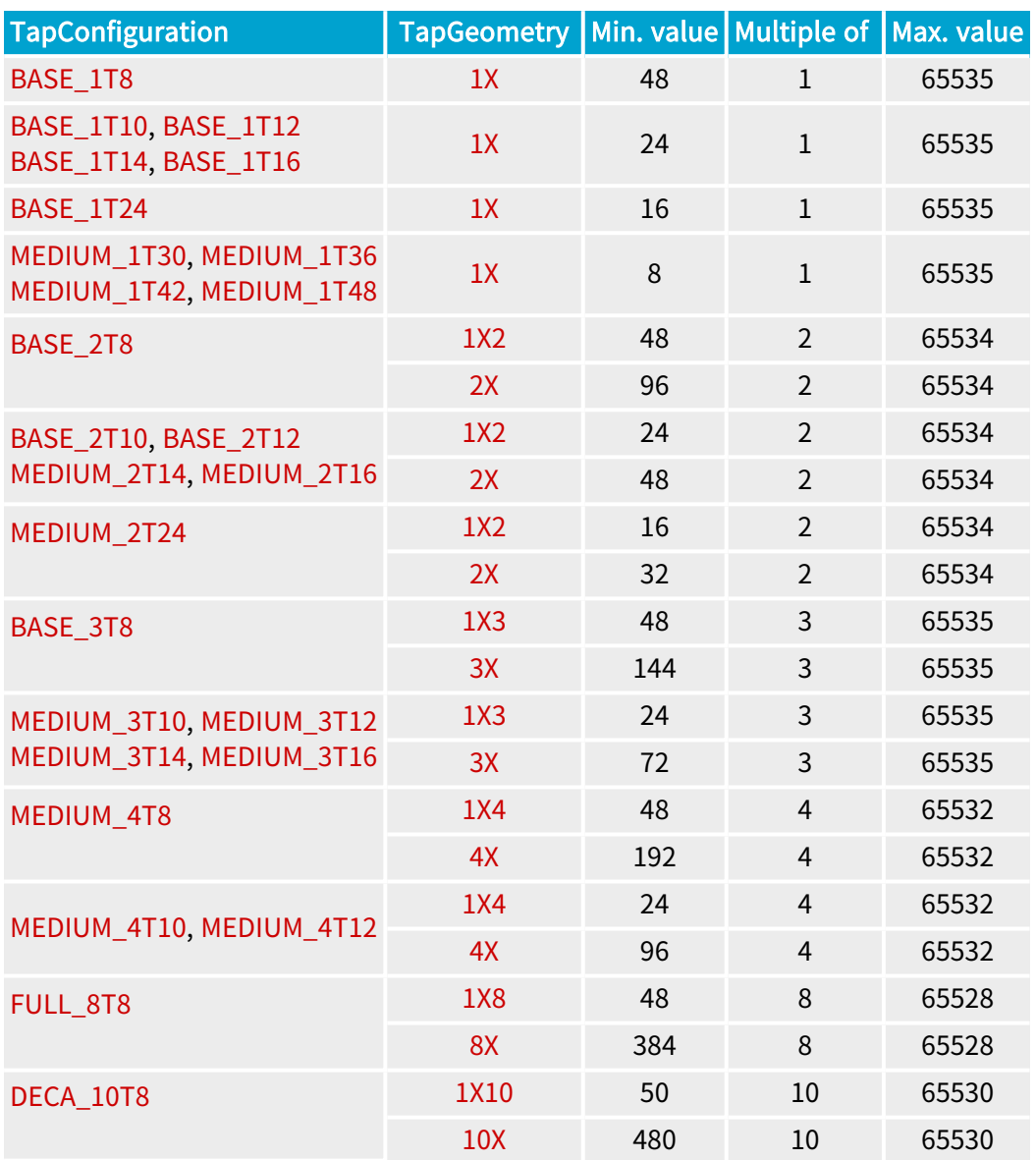

### Vactive\_Ln Parameter

For area-scan cameras only, the MultiCam parameter Vactive\_Ln represents the number of lines of the Camera Active Area.

The following rules apply:

Rule #1: The camera active window may contain at most 65535 lines.

# $Vactive\_Ln \leq 65535$

Rule #2: Each tap delivers exactly the same amount of pixels, Vactive\_Ln must be a multiple of YTaps.

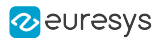

$$
\tfrac{Vactive\_Ln}{YTaps} = N
$$

N is an integer number

YTaps is the number of taps along the Y direction. YTaps can be obtained from the value of TapGeometry by multiplying together the two numbers surrounding the letter "Y". For example: 1X\_1Y2, 1X\_2YE have all 2 taps along the Y direction.

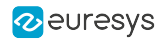

# 3.6. Bayer CFA Color Registration

When ColorMethod = BAYER, the enumerated parameter ColorRegistration specifies the alignment of the color pattern filter over the sensor active area.

Possible values are: GB, BG, RG, GR. The two letters indicate respectively the color of the two first pixels of the first line.

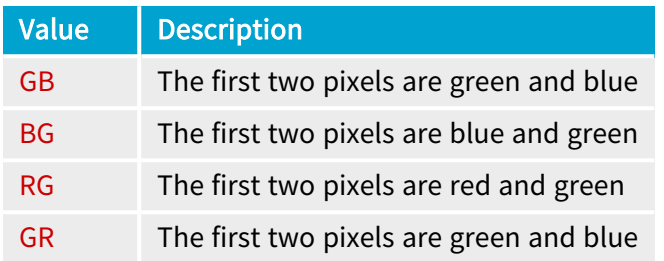

The information is used by MultiCam to automatically configure the Bayer CFA decoder.

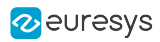

# 4. Processing

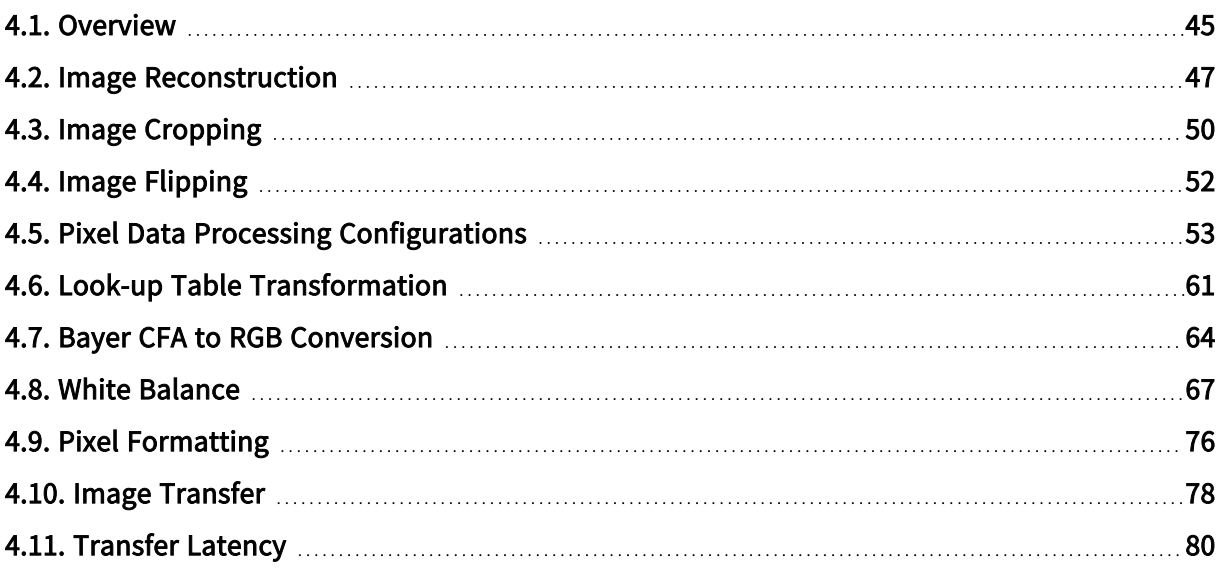

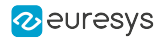

# <span id="page-44-0"></span>4.1. Overview

Overview of the image data processing on Grablink cards

The acquisition channels of Grablink boards performs the following successive operations on the image data stream:

### Image Reconstruction

This operation unscrambles the pixel streams of multi-tap cameras and reconstructs the image exactly like it was captured on the camera sensor

For more information, refer to "Image [Reconstruction"](#page-46-0) on page 47.

#### Image Cropping

This operation extracts a rectangular area from the Camera Active Area.

For more information, refer to "Image [Cropping"](#page-49-0) on page 50.

#### Image Flipping

This operation flips the image around an horizontal and/or a vertical axis.

For more information, refer to "Image [Flipping"](#page-51-0) on page 52.

### Lookup Table Transformation

DualBase Full  $FullXR$ Applies to: Base

This operation performs lookup table processing on individual pixel components.

For more information and configuration instructions, refer to "Look-up Table [Transformation"](#page-60-0) on [page](#page-60-0) 61.

Bayer CFA decoding

Applies to: Base DualBase  $\sim$  Full  $\sim$ 

This operation transforms the raw Bayer CFA data stream issued by the camera into an RGB color data stream.

For more information and configuration instructions, refer to "Bayer CFA to RGB [Conversion"](#page-63-0) on [page](#page-63-0) 64.

### White Balancing

Applies to: Base DualBase Full FullXR

This operation adjusts the gain and the offset of each color channel.

For more information, refer to "White Balance [Operator"](#page-68-0) on page 69.

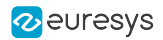

# Pixel Formatting

This stage performs several operations:

- **●** unpacking of 10-bit, 12-bit, and 14-bit pixel components to 8-bit or 16-bit.
- **●** delivery of RGB data in packed or planar formats

For more information and configuration instructions, refer to "Pixel [Formatting"](#page-75-0) on page 76.

### Image line build-up

This operation builds concatenates the components data of all pixels of an image line:

- **●** 8-bit pixel components are aligned to byte boundaries
- **●** 16-bit pixel components (possibly expanded by unpacking or lookup table processing) are aligned to word (2-byte) boundaries, the 2 bytes are stored according to the little-endian convention.

#### Image Transfer

The processed and formatted image data are transferred into a MultiCam Surface over the PCI Express bus using a DMA engine.

For more information, refer to "Image [Transfer"](#page-77-0) on page 78.

#### Transfer Latencies

Image data are transferred ASAP to the MultiCam Surface, keeping the time latency as short as possible.

For more information, refer to["Transfer](#page-79-0) Latency" on page 80.

# <span id="page-46-0"></span>4.2. Image Reconstruction

Grablink boards unscramble the pixel streams of multi-tap cameras and reconstruct the image exactly like it was captured on the camera sensor for most of the tap configurations and geometries.

The following tables list, for each tap configuration, the tap geometries that allows the reconstruction of the image.

**□** Refer to [TapGeometry](../../../../../Content/04 Grablink/Parameters Reference/parameters/tapgeometry.htm) in the Parameters Reference for a description of each geometry.

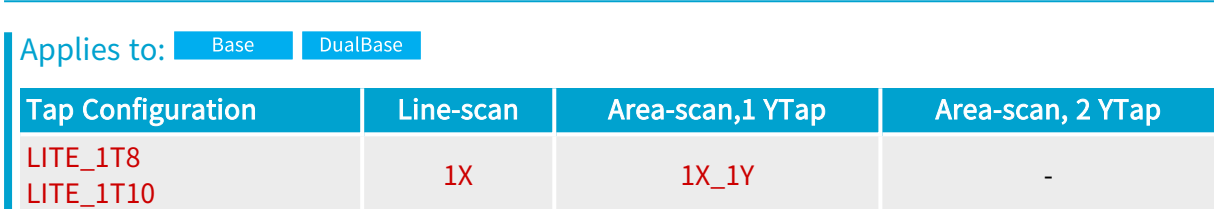

# Tap Geometries for Base Camera Link Configuration

Tap Geometries for Lite Camera Link Configuration

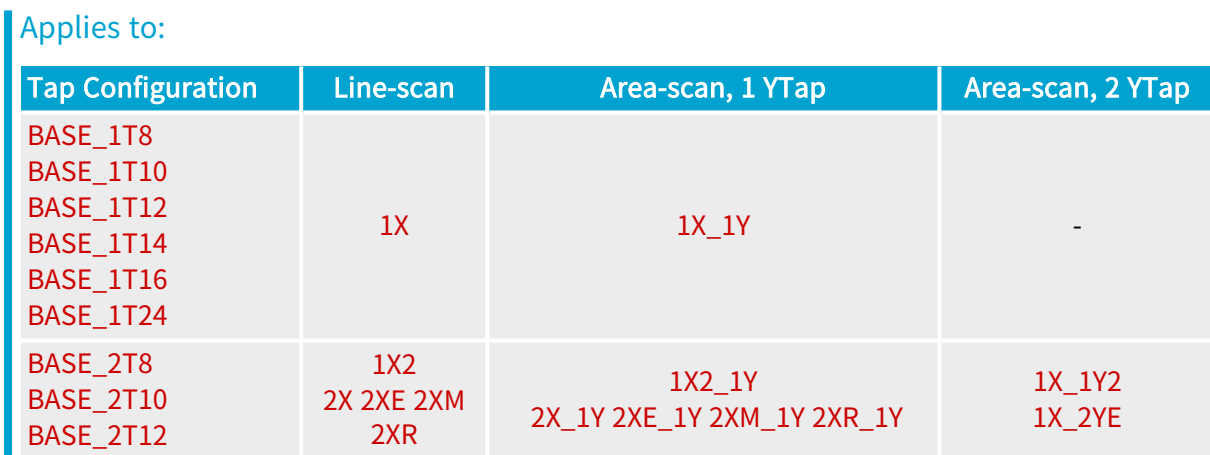

Base DualBase Applies to:  $\blacksquare$  Full  $\blacksquare$ **FullXR** 

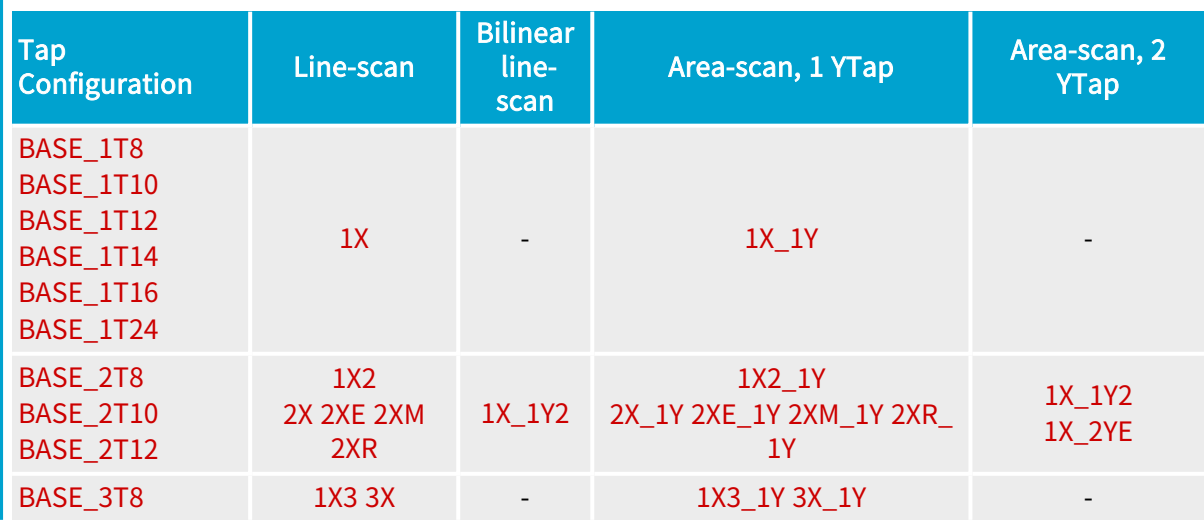

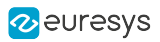

# Tap Geometries for Medium Camera Link Configuration

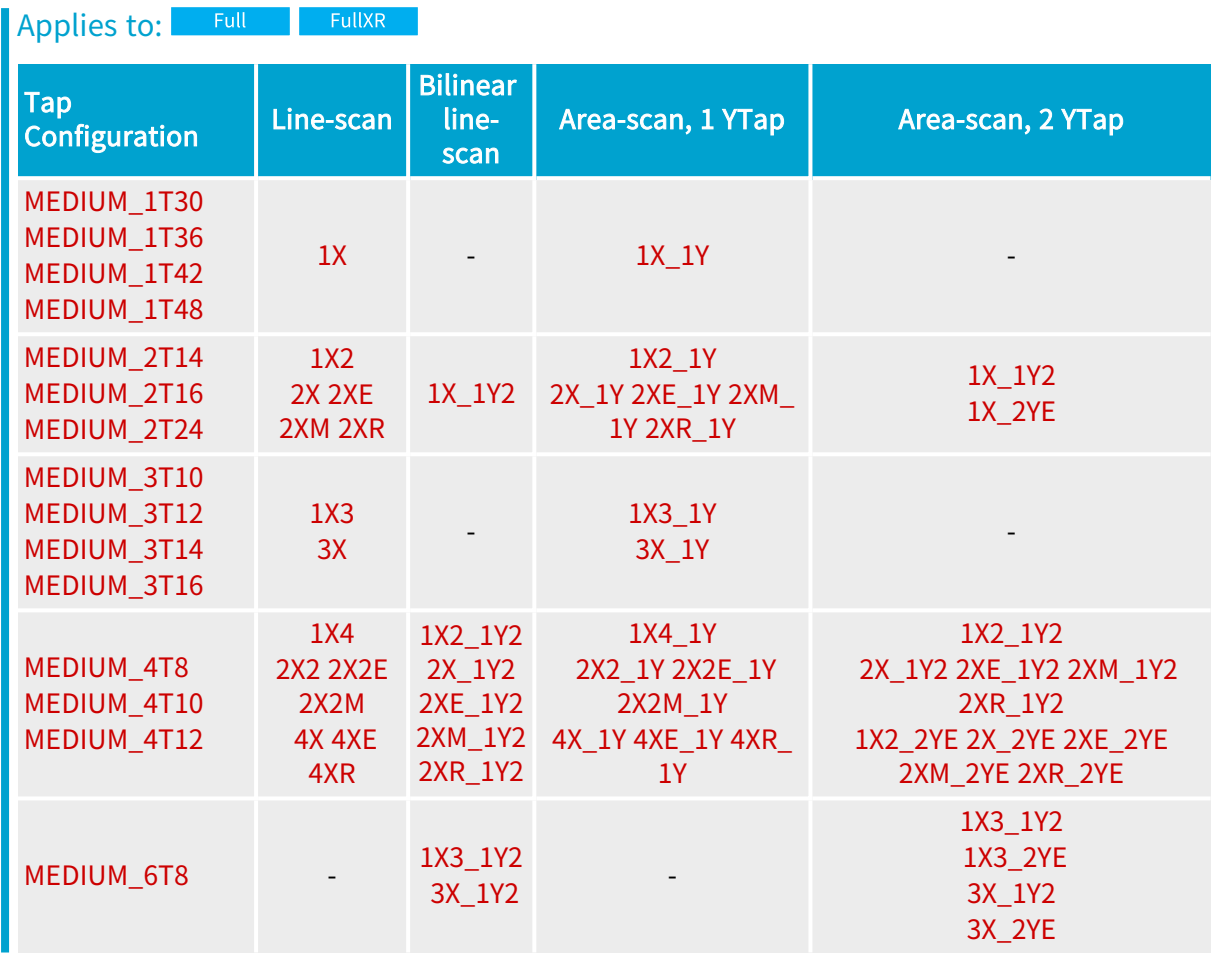

# Tap Geometries for Full Camera Link Configuration

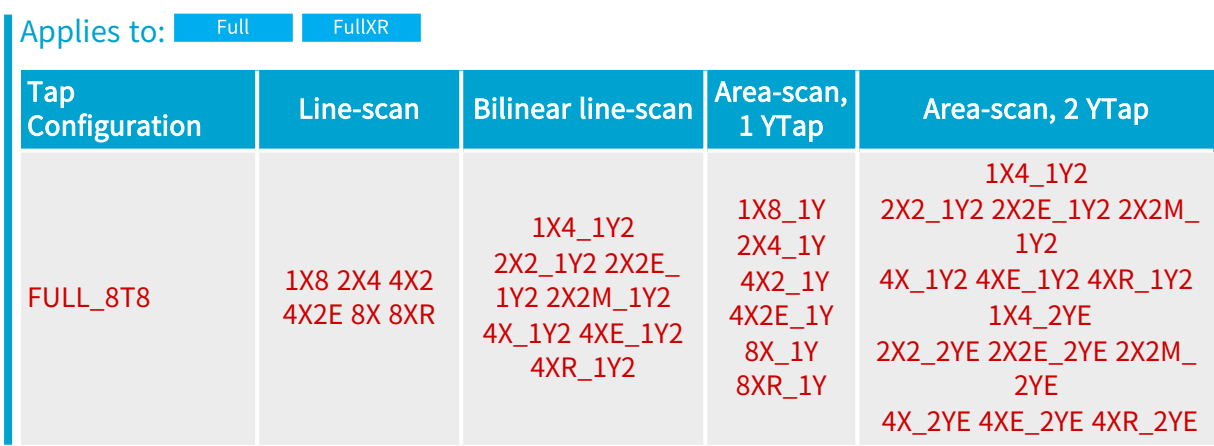

# Tap Geometries for 72-bit Camera Link Configuration

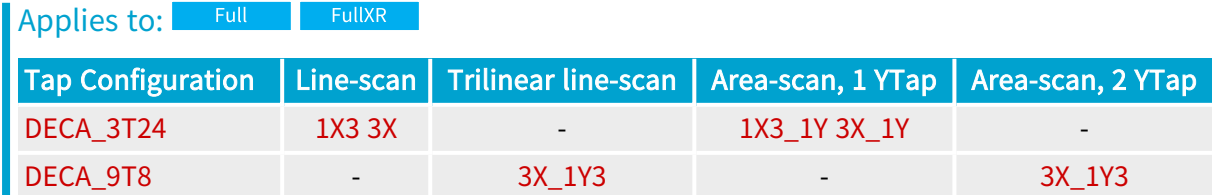

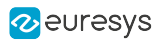

# Tap Geometries for 80-bit Camera Link Configuration

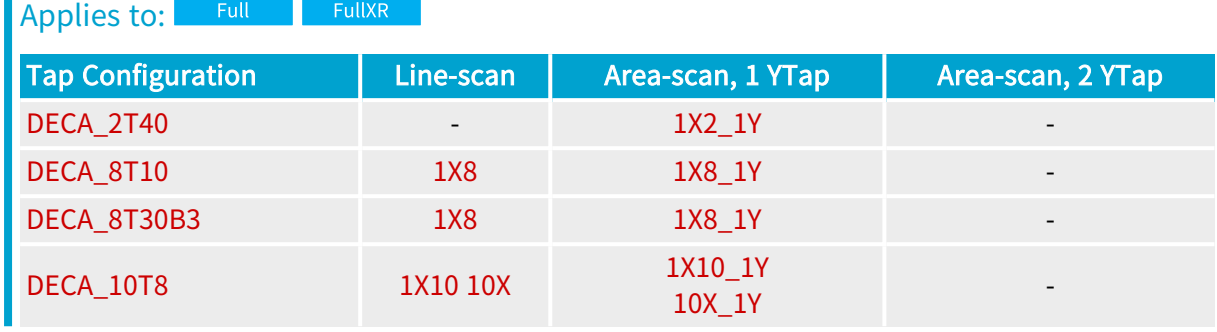

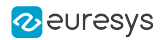

# <span id="page-49-0"></span>4.3. Image Cropping

Grablink boards implement an image cropping operator that selects a subset of the pixels delivered by the camera to build the image delivered to the Host PC.

This subset, named Window Area, includes:

- **●** For area-scan cameras: a single rectangular region of the 2D image sensor.
- For line-scan cameras: a single segment of the 1D image sensor.

# Image Cropping parameters

The operator is controlled through the following Channel Class parameters of the Grabber Timing category:

- GrabWindow: the main control parameter.
- WindowX\_Px, WindowY\_Ln: integer parameters defining the size of the *Window Area*.
- **●** OffsetX\_Px, and OffsetY\_Ln: integer parameters defining the position of the Window Area within the Camera Active Area.

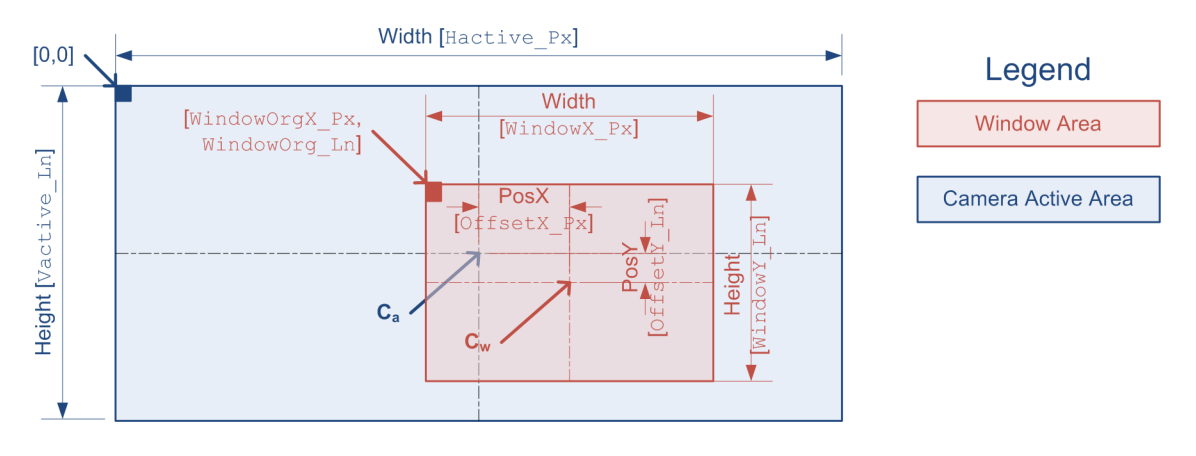

#### Window Area Parameters for Area-Scan cameras

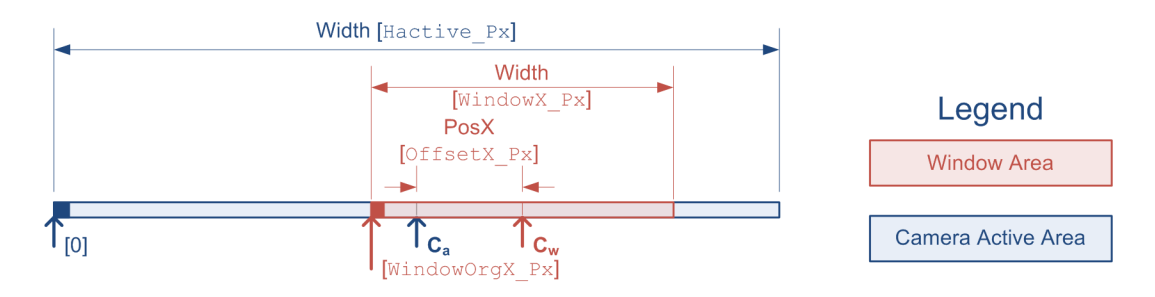

Window Area Parameters for Line-Scan cameras

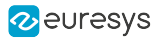

**NOTE** 

The position of the Window Area within the Camera Active Window is expressed as the difference of coordinates between Cw, the center of the Window Area, and Cw, the center of the Camera Active Area.

# **NOTE**

The range of allowed values of OffsetX\_Px and OffsetY\_Ln parameters is automatically adjusted to force the Window Area to stay within the boundaries of the Camera Active Area.

WindowOrgX\_Px reports the X-coordinate in the Camera Active Area of the leftmost pixels of the Window Area:

$$
WindowOrg X\_Px = (Hactive\_Px - Window X\_Px)/2
$$

For area-scan cameras only, WindowOrgY\_Ln reports the Y-coordinate in the Camera Active Area of the topmost pixels of the Window Area:

# $WindowOrgY\_Ln = (Vactive\_Ln - WindowY\_Ln)/2$

# Configuring Image Cropping

By default, GrabWindow is set to NOBLACK disabling the ICO: the acquired image includes all active pixels delivered by the camera without any surrounding weak or blind pixels on the image edges.

To enable image cropping, proceed as follows:

- **●** Enable cropping by setting GrabWindow to MAN.
- **●** Adjust the width of the Window Area using WindowX\_Px. Any integer value ranging from8 up to Hactive\_Px is allowed.
- **●** For area-scan cameras only: Adjust the height of the Window Area using WindowY\_Ln. Any integer value ranging from 1 up to Vactive\_Ln is allowed.
- **●** Move horizontally the Window Area using OffsetX\_Px. Increasing the value moves the Window Area towards the right of the Camera Active Area and vice-versa, decreasing the value moves the Window Area towards the left of the Camera Active Area.
- **●** For area-scan cameras only:Move vertically the Window Area using OffsetY\_Ln. Increasing the value moves the Window Area towards the top of the Camera Active Area and vice-versa, decreasing the value moves the Window Area towards the bottom of the Camera Active Area.

### Conditions of applicability

Cropping is applicable to the following camera classes:

- **●** Monochrome, RGB color, and Bayer CFA color area-scan cameras: any valid combination of TapConfiguration and TapGeometry is allowed except whenTapGeometry = \*\_2YE
- **●** Monochrome, and RGB color line-scan cameras.

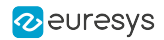

# <span id="page-51-0"></span>4.4. Image Flipping

Grablink boards implement an image flipping operator that performs the mirroring of the image delivered to the Host PC:

- **●** For area-scan cameras, it performs the left/right and the top/bottom mirroring.
- **●** For line-scan camera, it is capable to perform the left/right mirroring only.

The operator controlled through the following Channel Class parameters of the Cluster Category:

- **●** ImageFlipX enables the left/right mirroring
- **●** ImageFlipY enables the top/bottom mirroring.

By default, both operators are OFF disabling any mirroring.

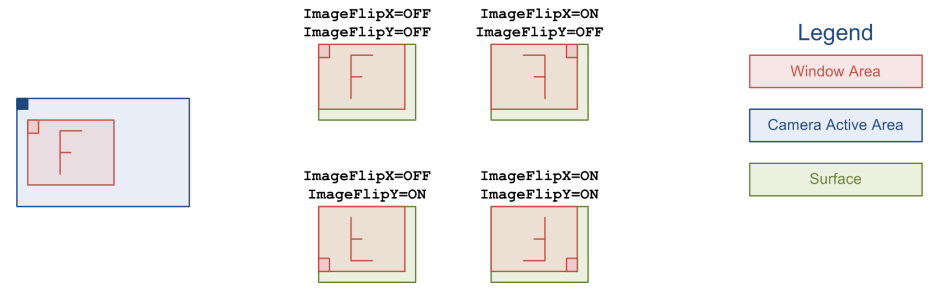

# Image Flipping Operations

# Conditions of applicability

IFO is applicable to the following camera classes:

- **●** Monochrome, RGB color, and Bayer CFA color area-scan cameras
- **●** Monochrome, and RGB color line-scan cameras

# <span id="page-52-0"></span>4.5. Pixel Data Processing Configurations

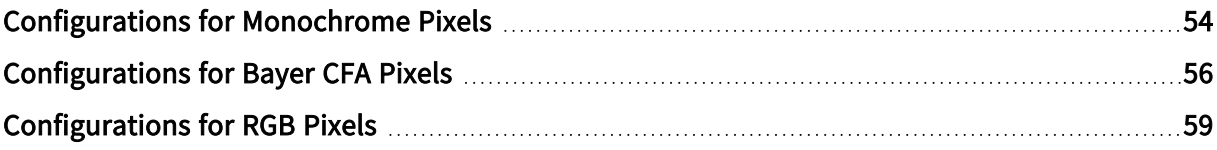

# <span id="page-53-0"></span>Configurations for Monochrome Pixels

# Processing elements availability for monochrome pixels vs. products

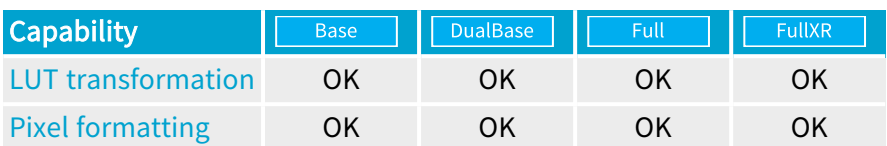

Valid configurations when LUT transformation is disabled

Applies to: Base DualBase Full FullXR

The pixel output format is defined by ColorFormat.

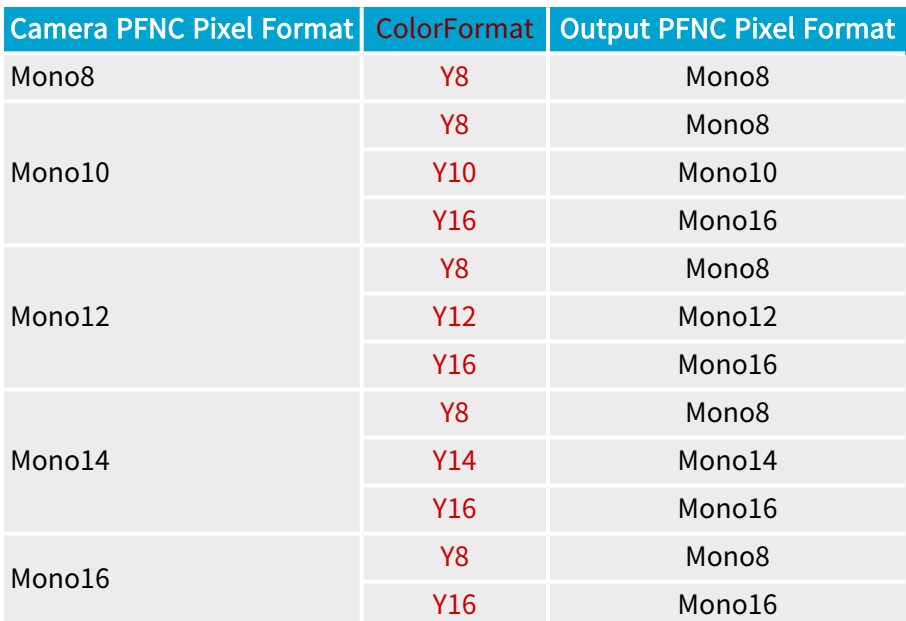

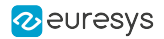

# Valid configurations when LUT transformation is enabled

Applies to: Base DualBase Full FullXR

The LUT operator operates in the monochrome mode, its input bit depth is the camera pixel bit depth.

The LUT output bit depth and the pixel output format are defined by ColorFormat.

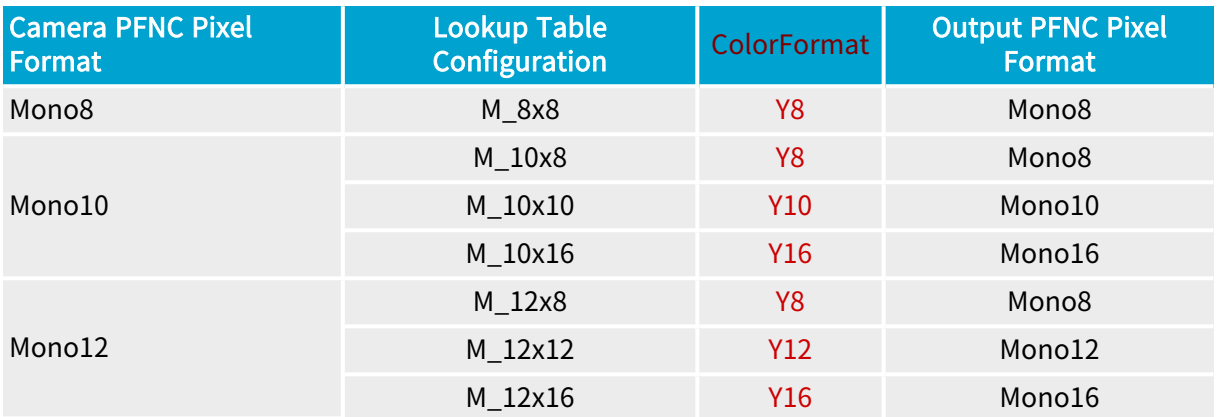

# <span id="page-55-0"></span>Configurations for Bayer CFA Pixels

# Processing elements availability for Bayer CFA pixels vs. products

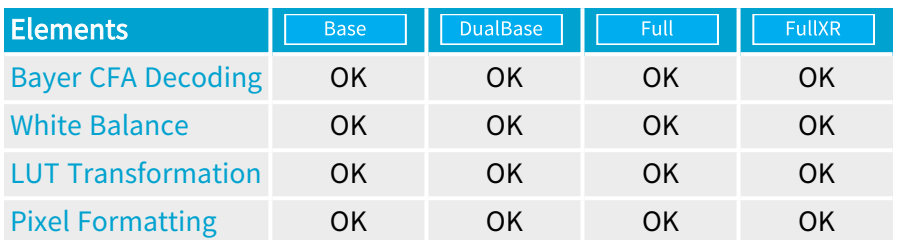

# Valid configurations when Bayer CFA decoding is disabled

Applies to: Base DualBase Full FullXR

The pixel output format is defined by ColorFormat.

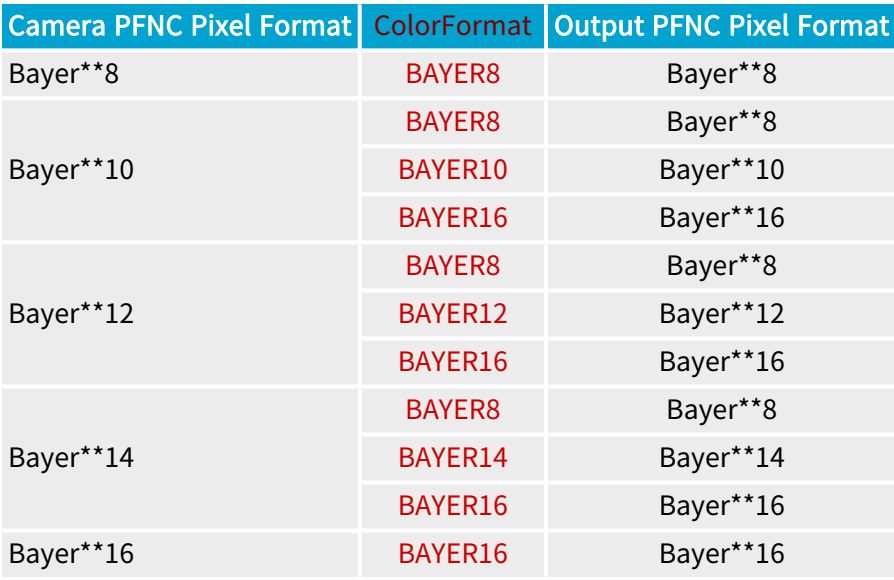

**NOTE** 

The white balance and the LUT transformation are not available when Bayer CFA decoding is disabled!

# Valid configurations when Bayer CFA decoding is enabled

Applies to: Base DualBase Full FullXR

The pixel processing chain uses the following elements:

- **●** Bayer CFA Decoder
- **●** White Balance operator (Optional)
- **●** Look-Up-table operator (Optional)

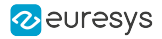

The Look-Up-table operator is configured for RGB color processing.

The processing chain outputs one RGB pixel for each RAW pixel of the input buffer.

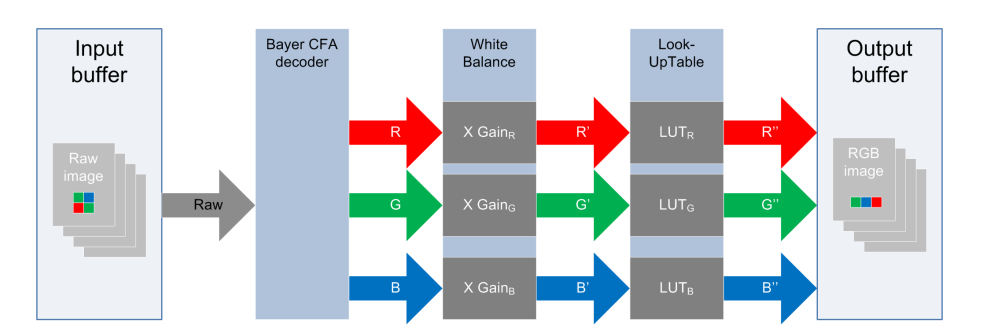

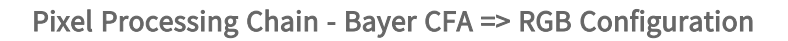

### Valid configurations and peak processing rate [Megapixels/sec] for 1624 Grablink Base and 1623 Grablink DualBase

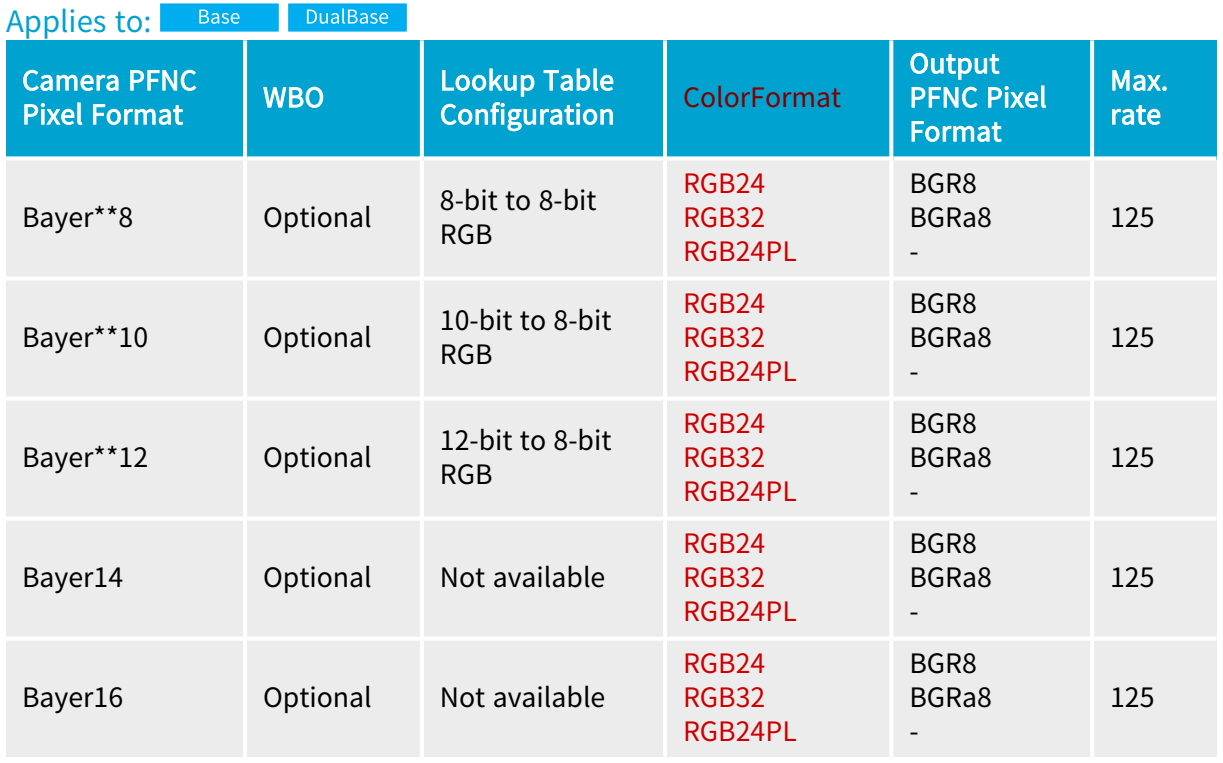

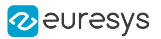

#### Valid configurations and peak processing rate [Megapixels/sec] for 1622 Grablink Full and 1626 Grablink Full XR

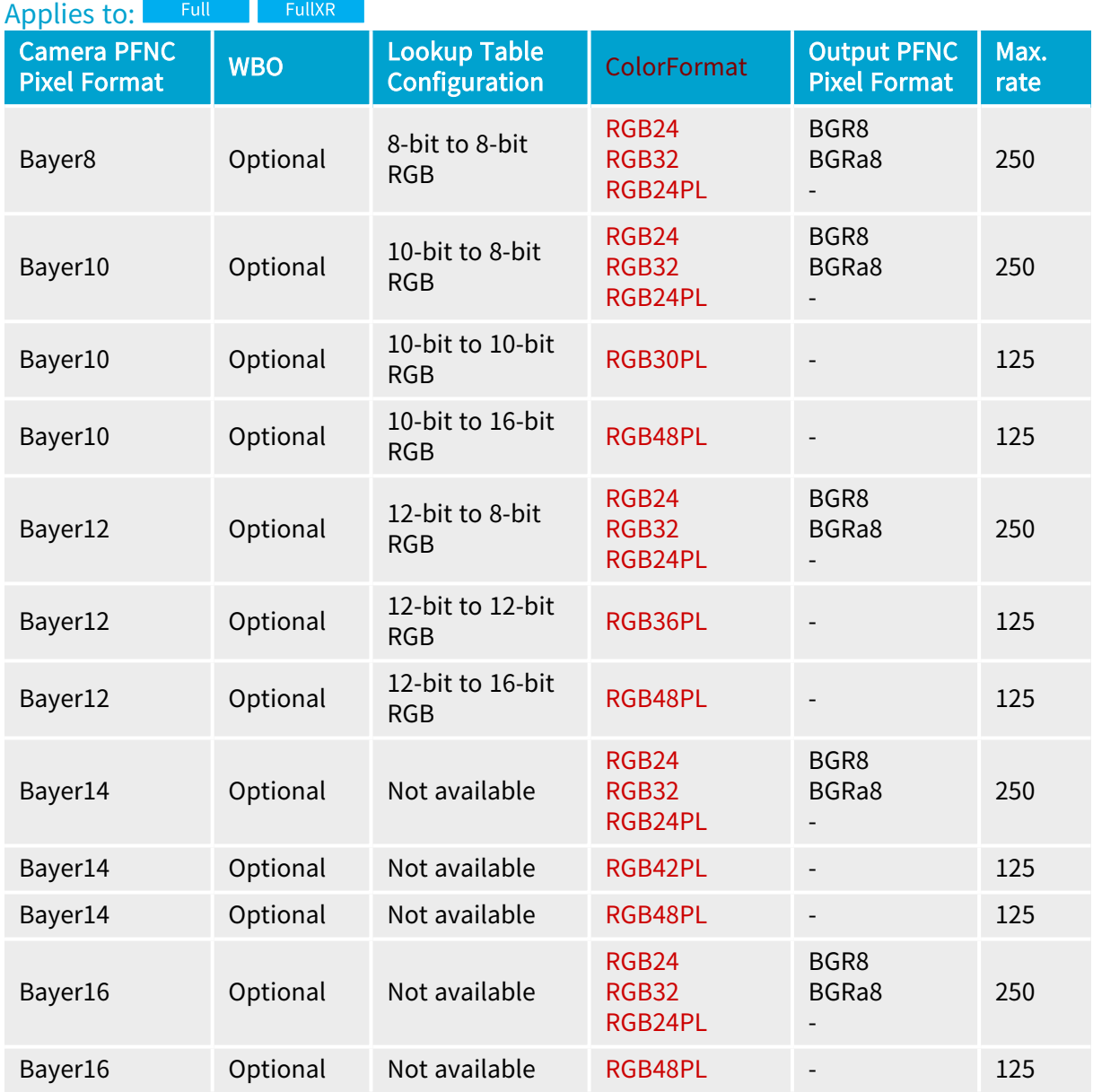

# <span id="page-58-0"></span>Configurations for RGB Pixels

# Processing elements availability for RGB pixels vs. products

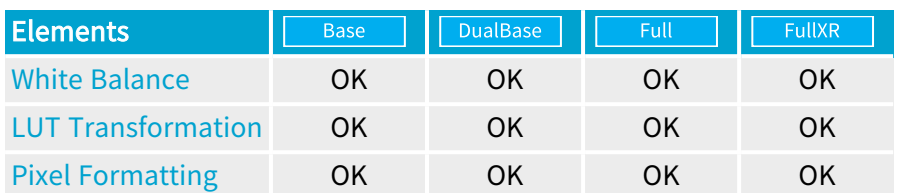

# Valid configurations

The processing chain outputs one RGB pixel for each RGB pixel of the input buffer.

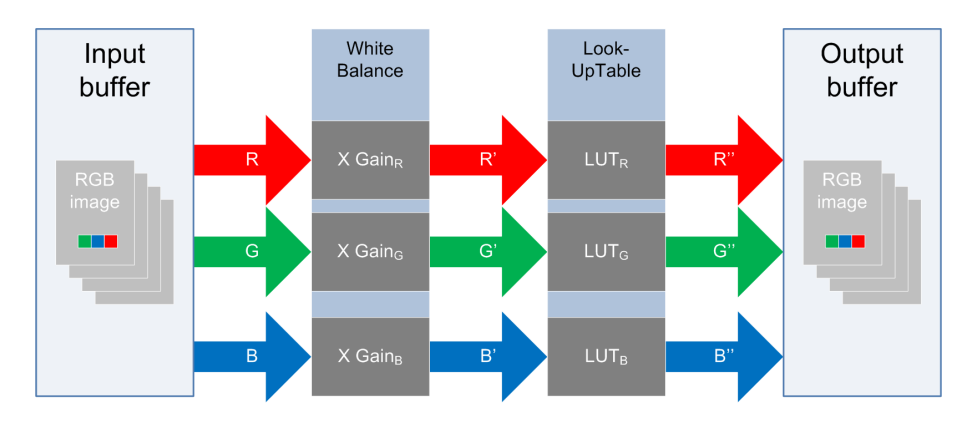

Pixel Processing Chain - RGB => RGB Configuration

# Valid configurations for 1624 Grablink Base and 1623 Grablink DualBase

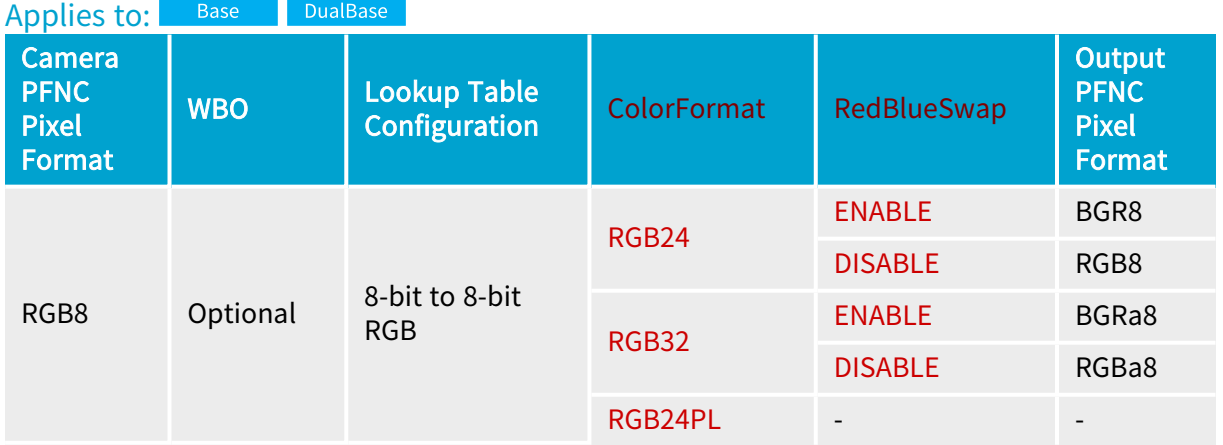

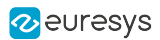

# Valid configurations for 1622 Grablink Full and 1626 Grablink Full XR

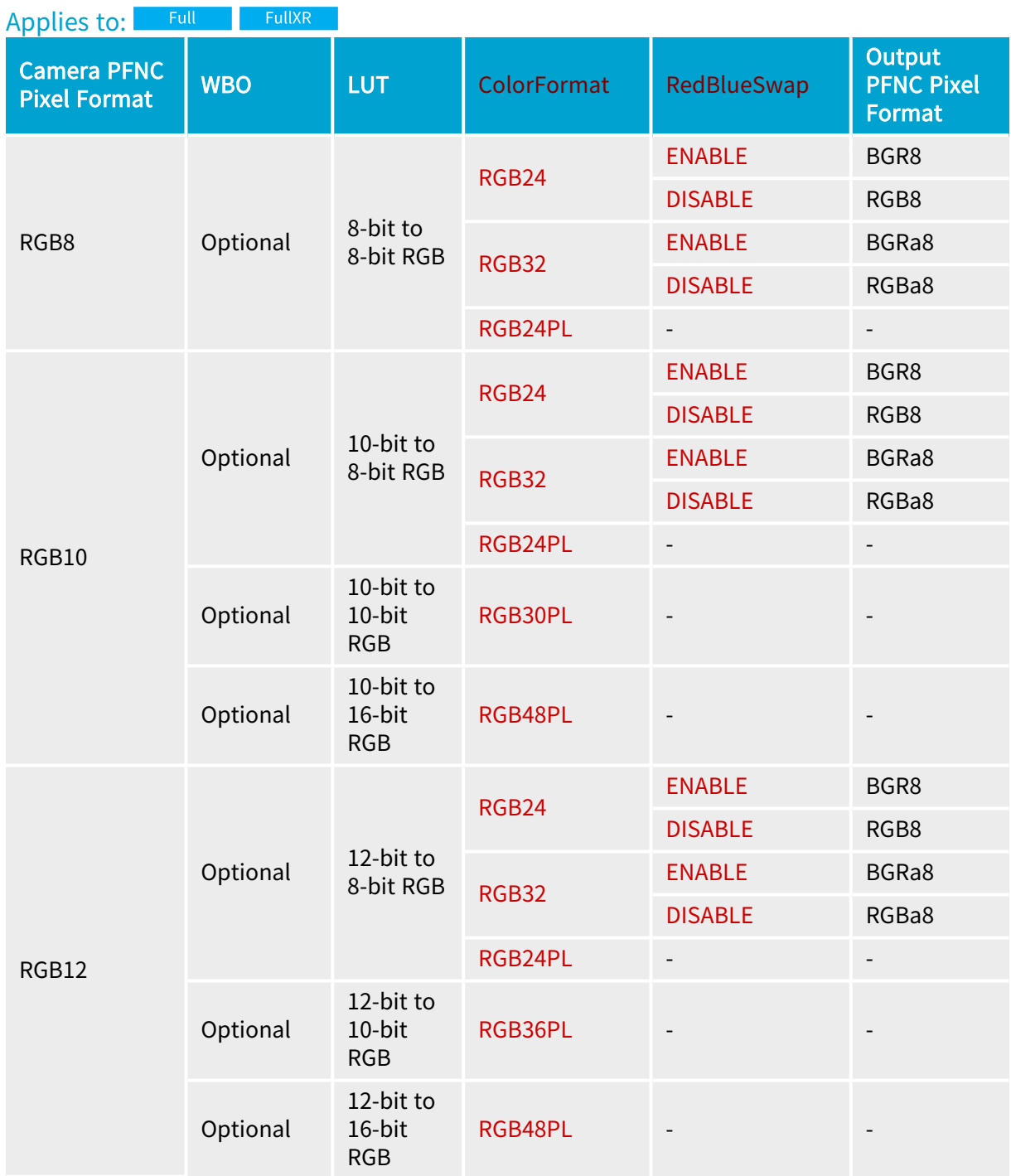

# <span id="page-60-0"></span>4.6. Look-up Table Transformation

#### Applies to: Base DualBase in Full in FullXR

The look-up table operator enables you to process monochrome or RGB color pixel data streams.

Storage for four LUT definitions is available in the main memory. They are indexed from 1 to 4.

Selecting the LUT of index 0 disables the LUT operator and establishes a bypass over the Lookup table operator in the pixel processing stream.

During MultiCam channel activation, the hardware initializes the LUT operator. Therefore it fills the tables of the LUT operator with the selected LUT definition.

Any further modification of the LUT operator configuration that occurs during the acquisition sequence is applied without any further delay. For example, this occurs when:

- **●** Changing the LUT\_UseIndex parameter.
- Modifying the LUT definition have the same index as the LUT\_UseIndex value.

See also: Using [Look-Up](../../../../../Content/03 MultiCam/MultiCam User Guide/using-look-up-tables.htm) Tables in the MultiCam User Guide.

#### Monochrome Operation

When the acquisition channel is configured for acquisition from monochrome cameras, the LUT operator is modeled as a single very high speed RAM inserted into the pixel data stream.

Available configurations and performance of the LUT operator for monochrome cameras

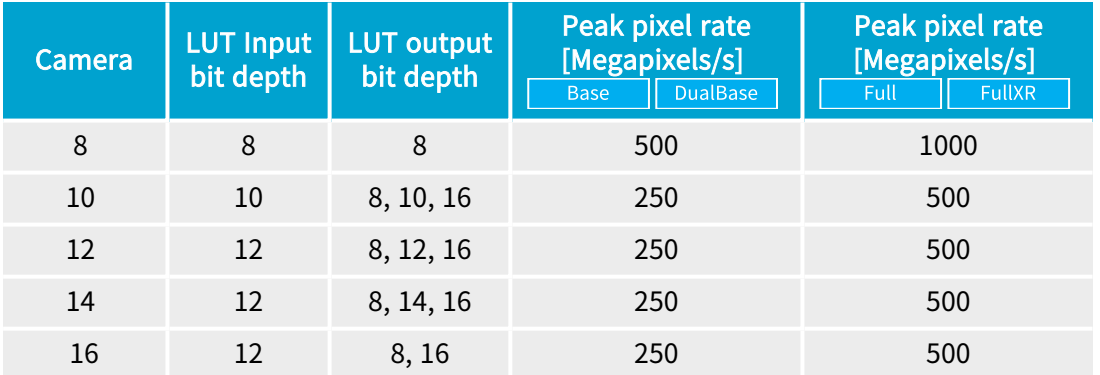

The input bit depth of the Look-Up-Table is:

- **●** Equal to the camera bit depth for 8-, 10- and 12-bit cameras.
- **●** 12-bit for 14-bit and 16-bit cameras.

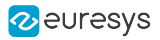

#### **NOTE**

For 14-bit and 16-bit cameras, when the look-up table operator is enabled, only 12 most significant bits of the camera pixel data are effectively considered; the remaining bits are ignored.

The output bit depth of look-up table is equal to the bit depth of the selected output format. The possible bit depths depends on the pixel depth of the camera:

- **●** For 8-bit cameras: 8-bit
- For cameras delivering more than 8-bit: 8-bit, 16-bit and the same bit depth as the camera.

The LUT operator is designed to sustain the highest pixel rate achievable by the boardcompatible monochrome cameras.

# RGB Color Acquisition

When the board is configured for acquisition from RGB color cameras, the LUT operator is modeled as a triplet of very high speed RAMs inserted into the red, green, and blue pixel components data streams.

The three color components have the same bit depth. Consequently, the three look-up tables have the same input bit depth and the same output bit depth.

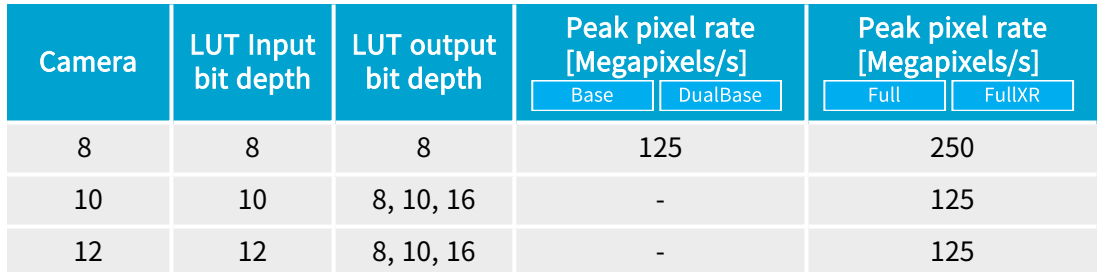

#### Available configurations and performance of the LUT operator for RGB color cameras

The input bit depth of each look-up table is equal to the camera bit depth of each color component.

The output bit depth of each look-up table is equal to the bit depth of each color component of the selected output format. The possible color components bit depths depends on the color component pixel bit depth of the camera:

- **●** For 3 x 8-bit RGB cameras: 8-bit.
- **EULE FOR COMPTAN FOR CAMERY AND FIGHT COMPORE THE FULLY READY FOR CAMERY AND FIGHT FOR COMPORER FIGHTS FOR COMP** the same bit depth as the component bit depth of the camera.

The LUT operator can sustain the highest pixel rate achievable by the board-compatible RGB color cameras.

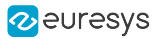

# Bayer Color Acquisition

When the board is configured for acquisition from Bayer color cameras, the LUT operator is modeled as a triplet of very high speed RAM inserted into the red, green, and blue pixel components data streams delivered by the CFA decoder.

### Available configurations of the LUT operator for Bayer color cameras when the Bayer decoder is enabled

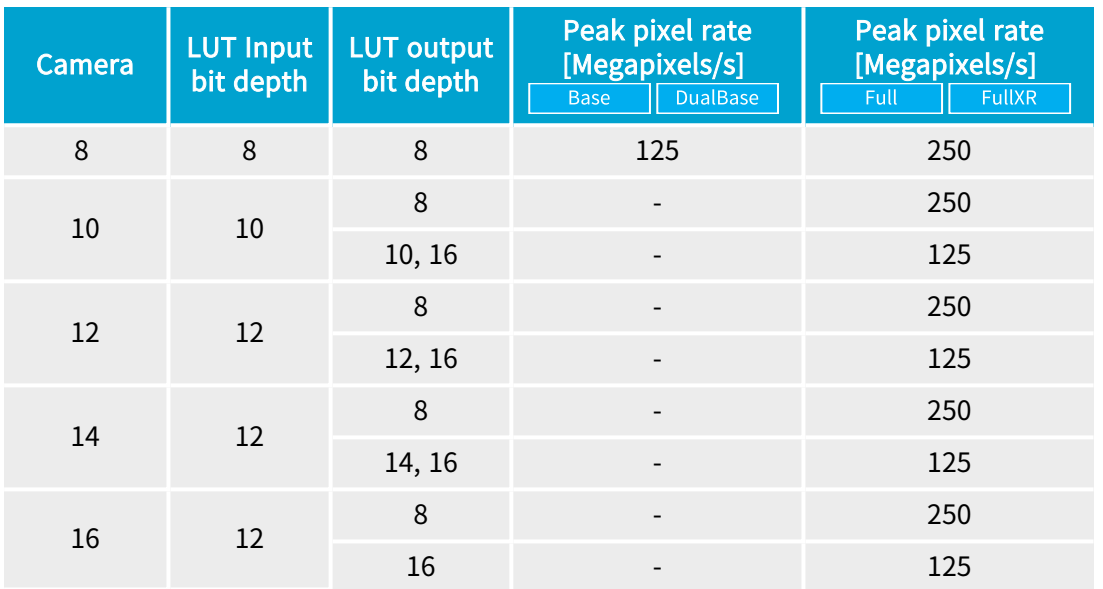

The input bit depth of the look-up table is:

- **●** Equal to the camera bit depth for 8-, 10- and 12-bit cameras.
- **●** 12-bit for 14-bit and 16-bit cameras.

### **NOTE**

For 14-bit and 16-bit cameras, when the look-up table operator is enabled, only 12 most significant bits of each component delivered by the CFA decoder are effectively considered; the remaining bits are ignored.

The output bit depth of each of the 3 look-up tables is equal to the bit depth of each color component of the selected output format. The possible color components bit depths depends on the pixel bit depth of the camera and board type:

- **●** For 8-bit Bayer cameras: 8-bit per component.
- **•** Full FullXR For cameras delivering more than 8-bit per component; 8-bit, 16-bit and the same bit depth as the component bit depth of the camera.

The performance of the RGB LUT operator matches the performance of the Bayer CFA decoder.

# <span id="page-63-0"></span>4.7. Bayer CFA to RGB Conversion

#### Applies to: Base DualBase **FullXR**

The Bayer CFA decoder transforms the raw Bayer CFA data stream issued by the camera into an RGB color data stream.

The missing pixel components are reconstructed using one of the following interpolation methods:

- **●** Legacy interpolation method computes the missing color components using exclusively Mean() functions of the nearest components.
- **●** Advanced interpolation method computes the missing color components using Mean() and Median() functions of the nearest components. The advanced interpolation eliminates the "creneling" effect on the highly contrasted sharp transitions in the image.

The CFA decoder requires up to eight surrounding pixels to compute the missed components of RGB pixels. Surrounding pixels are identified by their geographic location relative to the pixel for computation.

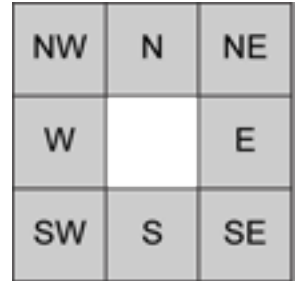

### **Definitions**

```
Mean2(a.b) = (a+b)/2Mean4(a,b,c,d) = (a+b+c+d)/4Median2Of4(a,b,c,d) = Mean2{ Min [ Max(a,b); Max(c,d) ]; Max [ Min(a,b); Min(c,d) ] }
```
Computing Missing Components on 4 Positions of a Bayer CFA Array

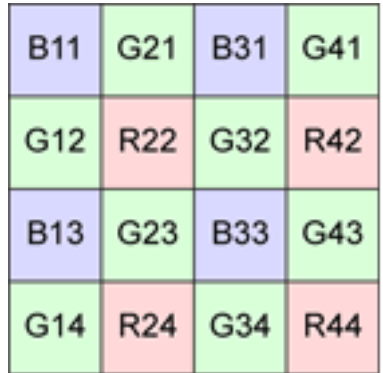

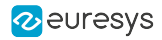

# For red pixel locations (case of R22)

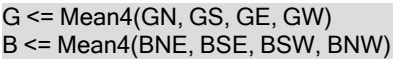

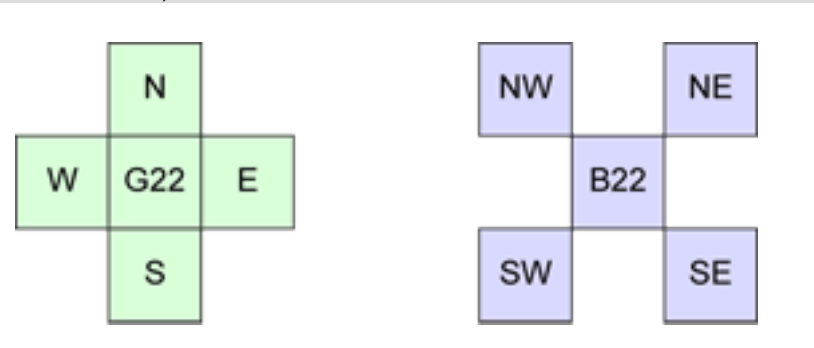

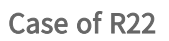

# For green pixel locations in lines with blue (case of G23)

R <= Mean4(RN, RS)  $B \leq Mean4(BE, BW)$ 

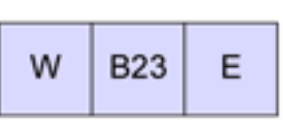

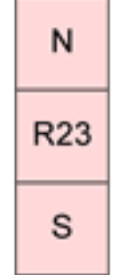

Case of G23

# For green pixel locations in lines with red (case of G32)

#### $R \leq Mean2(RE, RW)$  $B \leq Mean2(BN, BS)$

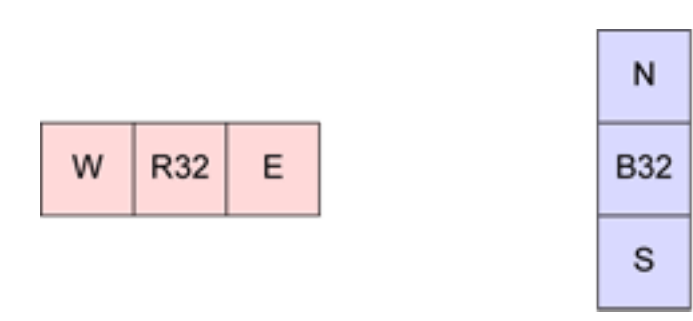

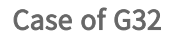

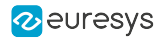

### For blue pixel locations (case of B33)

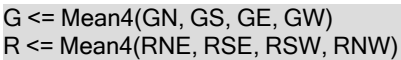

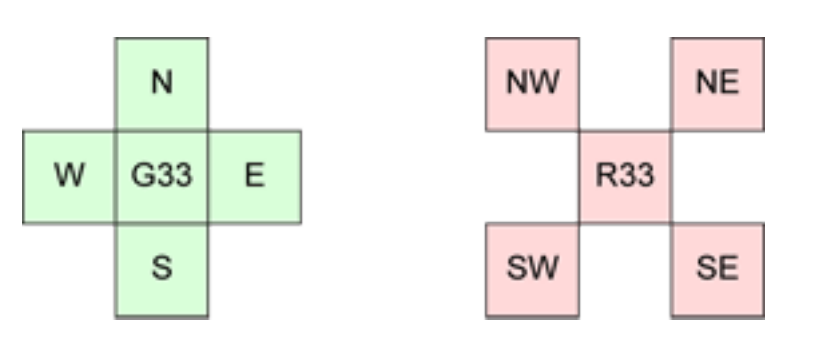

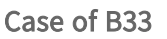

# Enabling the Bayer CFA Decoder

The Bayer CFA decoding function is automatically enabled if all the following conditions are satisfied:

- 1. The camera is an area-scan camera (Imaging  $=$  AREA)
- 2. The camera is a color camera (Spectrum = COLOR)
- 3. The camera delivers raw data from a Bayer Color Filter Array sensor (ColorMethod = BAYER)

### Registering Bayer CFA

The registration of the BAYER CFA must be correctly set by assigning the appropriate value to the ColorRegistration parameter.

There are 4 values: GB, BG, RG, GR corresponding to the colors of the 2 first pixels of the first image line delivered by the camera.

### Configuring the Bayer CFA Decoder

The CFA decoder has only one setting to select the interpolation method: the CFD\_Mode parameter.

The default and recommended setting is ADVANCED. The alternate setting is LEGACY.

### CFA Decoder Performance

The peak pixel processing rate of the CFA decoder of each acquisition channel is 250 megapixels/s.

The performance level of the Bayer CFA decoder is matching approximately the performance of the DMA transfer. However, the peak pixel processing rate is significantly lower than the highest pixel rate achievable by the board-compatible Bayer CFA cameras.

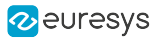

# <span id="page-66-0"></span>4.8. White Balance

Applies to: Detailed description of the White Balance Operator

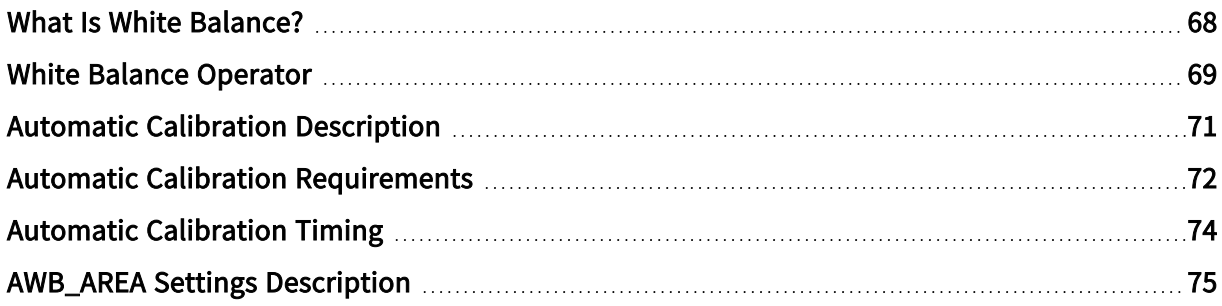

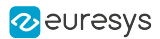

# <span id="page-67-0"></span>What Is White Balance?

#### Color image acquisition

A color image acquisition involves the use of three color filters on the camera sensor. Each color filter restricts the light source to a range of wavelengths of the light spectrum, either red (R), green (G), or blue (B).

An ideal capture system renders a white object as a white image. A white stimulation should yield the same signal for R, G and B filters. But practically, there are always unavoidable defects on the signals that introduce a white imbalance.

#### White imbalance factor

Several factors, due to the camera and to the capture conditions, are responsible for the white imbalance:

- **●** Object illumination. The color of an object is a combination of its reflectivity and the spectral contents of the illuminating light.
- **●** Camera optical filters response.
- **●** Sensor sensitivity, which is not the same for the three ranges of wavelength.
- **●** Different gain coefficients applied to each color signal before digitization.

#### White balance correction

MultiCam can correct the white imbalance of the capture system. The operation is called the white balance:

- **●** The white balance operator applies correcting coefficients (R, G, and B gains) to each color signal, so, for a white object, the combination of the R, G, and B signals renders a white image.
- **●** The white balance calibration is the computation of the three R, G, and B gains. It is performed on a representative image area, prior to the image capture. It can be automatic or manual.

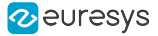

# <span id="page-68-0"></span>White Balance Operator

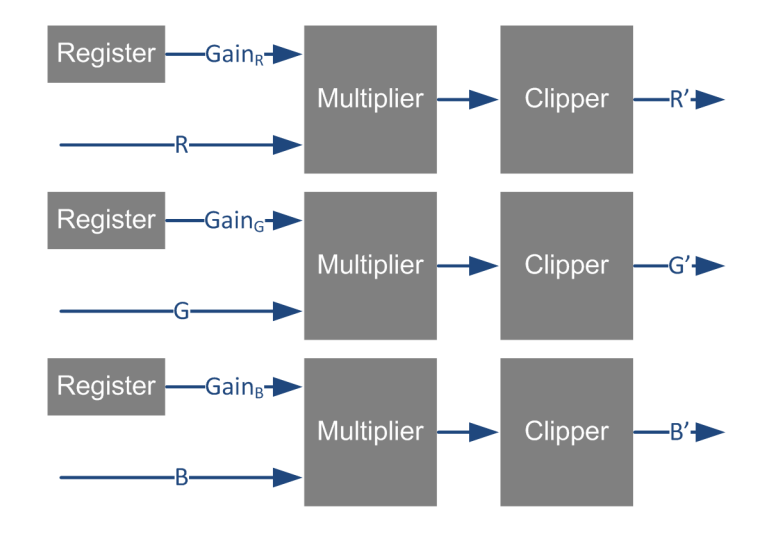

White Balance Operator - Block Diagram

The White Balance Operator is an element of the pixel processing chain. It is composed with 3 identical processing blocks, one for each color component.Each processing block contains 3 elements:

- **●** One register
- **●** One multiplier
- **●** One clipper

The register element holds the gain correction factor. The gain value is registered as a 16-bit unsigned binary value allowing gain correction factors to be accurately defined.

The multiplier computes the product of the gain correction factor and the color component value. It is capable to handle components having 8-bit, 10-bit, 12-bit, 14-bit and 16-bit bit depth.

The multiplier output is clipped to the maximum value of the digital output scale. The digital output scale is in all cases identical to the digital input scale; itself identical to the digital output scale of the camera. For instance, for a camera delivering 10-bit components, the digital scale is [0..1023].

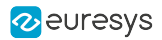

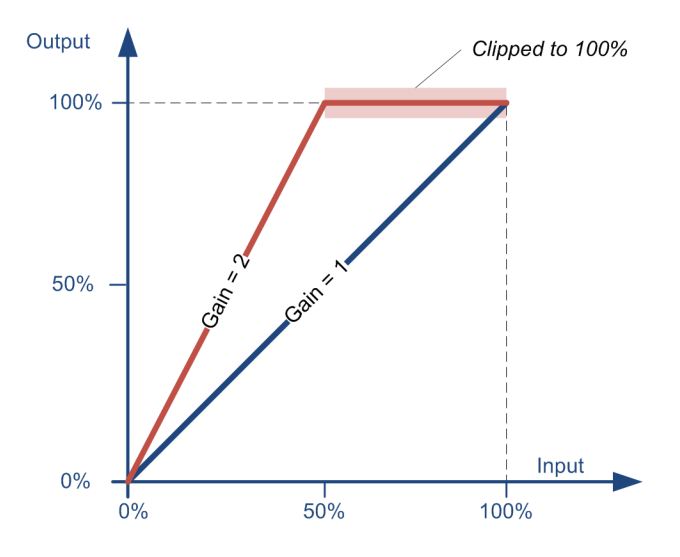

White Balance Operator - Transfer Function

The above drawing shows 2 transfer functions of one component of the White Balance Operator:

- **●** The blue line corresponds to a gain setting of 1.000; i.e., the minimal allowed gain value.
- **●** The red line corresponds to a gain setting of 2.000. The output remains proportional to the input until the 100% full-scale output is reached; for greater input values, the output is clipped to 100% full-scale!

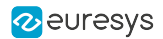

# <span id="page-70-0"></span>Automatic Calibration Description

The color calibration process takes place during the first acquisition phase of a MultiCam acquisition sequence when the WBO\_Mode is set to ONCE.

The color calibrator analyzes a rectangular area (AWB\_AREA) of one uncorrected image and computes a correcting gain factor for each RGB color component.

The correction factor for the color component having the strongest response is always 1; the correction factors for the weakest color components are greater than 1.

Providing that the requirements of the *color source equipment*, the *calibration target* and the acquisition channel settings are fulfilled, the calibrator estimates the gain factors with an accuracy better than 1/1000.

Applying the calculated gain correction factors to the White Balance Operator for subsequent image acquisitions allows on-the-fly color balancing of the acquired images.

The calibrator returns a NOT\_OK status in the following cases:

- **●** Excessive color imbalance.
- **●** Not enough pixels satisfying the calibration target requirements in the AWB\_AREA.

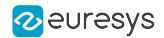

# <span id="page-71-0"></span>Automatic Calibration Requirements

This topic describes the requirements that must be fulfilled to obtain optimal calibration results.

Image Source Equipment Requirements

The image source equipment including: the camera, the lighting and the optical elements, must exhibit:

- **●** A linear response: The digital value of each color component must be proportional to the light intensity of the corresponding color.
- **●** A moderate color imbalance: The ratio between the response of the strongest color component and the weakest color component must be less than 5.

Calibration Target Requirements

The calibration target is a neutral color object located in the field of view of the camera during the calibration process.

The form of the target can be either:

- **●** Clustered light gray pixels located in a specific area of the camera field of view.
- **●** Non-clustered-light gray pixels located in a specific area of the camera field of view.
- **●** Non-clustered-light gray pixels located anywhere in the camera field of view.

The calibration target can be:

- **●** In the object to inspect.
- **●** A specific object placed in the camera field of view during the calibration phase.

The appearance of the target must be:

- **●** A neutral light gray color.
- **●** The level of the brightest component within 75% to 90% of the full scale.
- **●** The level of the darkest component above 15% of the full scale.

The target must contain at least 256 pixels satisfying the appearance requirements.

Acquisition Channel Settings

The parameter WBO\_Mode must be set to ONCE.

The parameters defining the position and the size of the AWB\_AREA must be configured such that:

- **●** It includes at least 256 pixels satisfying the calibration target appearance requirements.
- **●** It contains at least 1 line and 32 columns of pixels.
- **●** It is located entirely within the Camera Active Area.

### Specifically on1624 Grablink Base, 1623 Grablink DualBase, 1622 Grablink Full and 1626 Grablink Full XR:

**●** The LUT Operator must be disabled.
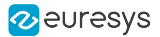

**●** The position and the size of the cropping area must be configured such that it encompasses the AWB\_AREA

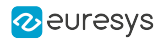

### Automatic Calibration Timing

The color calibration process takes place during the first acquisition phase of a MultiCam acquisition sequence when the WBO\_Mode is set to ONCE.

The White Balance Operator is disabled before the sequence starts.

The calibration process begins when the DMA transfer of the first acquisition phase is completed. The first MC\_SIG\_SURFACE\_PROCESSING signal of the sequence is delayed until the completion of the calibration process.

- **●** At the completion of a successful calibration process:
	- **●** The value of the parameter WBO\_Status is set to OK.
	- **●** The values of parameters WBO\_GainR, WBO\_GainG, and WBO\_GainB are updated with the calibration results.
	- **●** The White Balance Operator is reconfigured with the new settings.

At the completion of an unsuccessful calibration process:

- **●** The value of the parameter WBO\_Status is set to NOT\_OK.
- **●** The original values of parameters WBO\_GainR, WBO\_GainG, and WBO\_GainB are restored.
- **●** The White Balance Operator is reconfigured with the original settings.

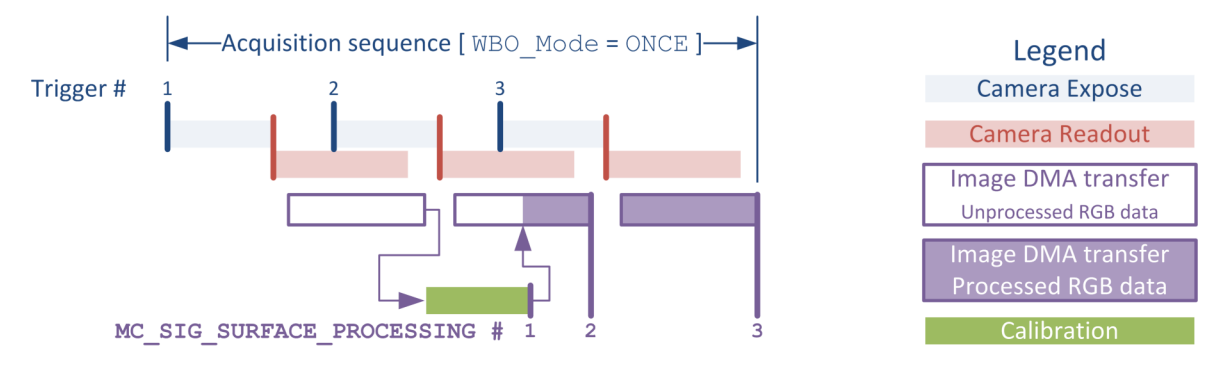

Calibration Timing Diagram

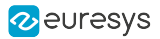

### AWB\_AREA Settings Description

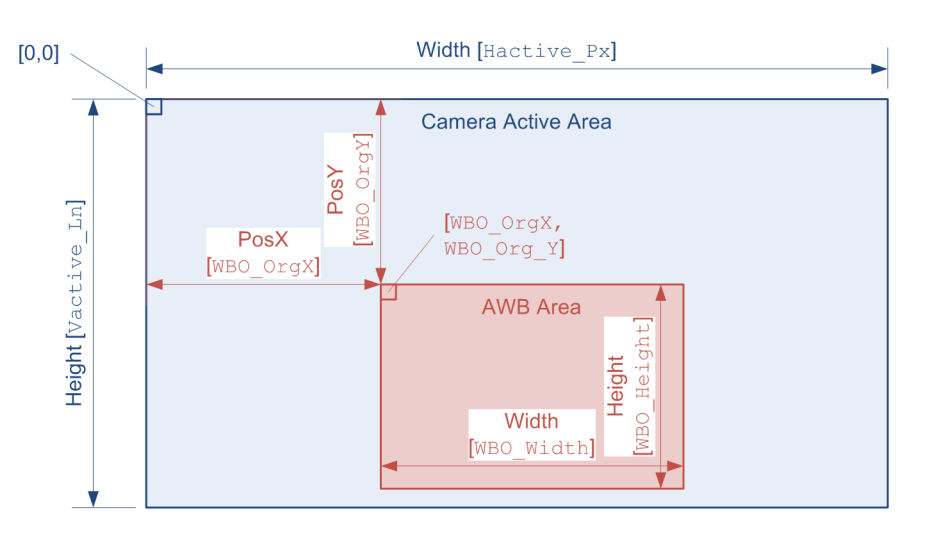

AWB\_AREA layout

The AWB\_AREA is a rectangular area within the Camera Active Window that is analyzed by the color balancing calibrator.

The size and the position of the AWB\_AREA within the Camera Active Area is defined by the following parameters: WBO\_Width, WBO\_Height, WBO\_OrgX, and WBO\_OrgY.

The default size of the AWB\_AREA is the whole Camera Active Area.

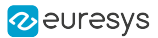

### 4.9. Pixel Formatting

#### Pixel Component Unpacking

Grablink boards unpack 10-bit, 12-bit, and 14-bit pixel component data to 16-bit pixel data.

Two unpacking options are available:

- **●** Unpacking to lsb (Default setting)
- **●** Unpacking to msb

#### Unpacking to lsb

The significant bits of the pixel component data are aligned to the least significant bit of the data container. Padding '0' bits are put as necessary in the most significant bits to reach the next 8-bit boundary.

- **•** 10-bit pixels: 0000 00<pp pppp pppp>
- 12-bit pixels: 0000 <pppp pppp pppp>
- **•** 14-bit pixels: 00<pp pppp pppp pppp>

#### **NOTE**

Unpacking to lsb doesn't modify the pixel component value.

#### Unpacking to msb

The significant bits of the pixel component data are aligned to the **most significant bit** of the data container. Padding '0' bits are put as necessary in the least significant bits to reach the next 8-bit boundary.

- **•** 10-bit pixels: <pppp pppp pp>00 0000
- **•** 12-bit pixels: <pppp pppp pppp> 0000
- 14-bit pixels: <pppp pppp pppp pp>00

#### **NOTE**

Unpacking 10-bit, 12-bit, and 14-bit pixel components to msb multiplies the pixel component value by 64, 16, and 4 respectively.

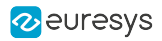

**NOTE** 

Unpacking 8-bit and 16-bit pixel components is a neutral operation:

- **●** The size of the data container is unchanged: One byte for 8-bit pixel components; two bytes for 16-bit pixel components
- **●** The data bits are not modified

#### **NOTE**

Unpacking 10-bit, 12-bit, and 14-bit pixel components increases the amount of data by 160%, 133%, and 114% respectively.

#### No unpacking

The packed image data transmitted by the camera through the CoaXPress Link is delivered as is to the output buffer.

#### Pixel Bit Depth Reduction

Grablink boards are capable to reduce the bit depth of 10-/12-/14- and 16-bit pixel components to 8-bit by truncation of the least significant bits.

#### Pixel Format Control

Pixel Component Unpacking and Pixel Bit Depth reduction are controlled by the ColorFormat parameter.

For instance for monochrome 10-bit pixels:

- **●** Set ColorFormat to Y8 to select the bit depth reduction
- **●** Set ColorFormat to Y16 to select the unpacking to msb
- Keep the default value (or set) ColorFormat to Y10 to select unpacking to lsb

Refer to ["Configurations](#page-53-0) for Monochrome Pixels" on page 54, ["Configurations](#page-55-0) for Bayer CFA [Pixels"](#page-55-0) on page 56 and ["Configurations](#page-58-0) for RGB Pixels" on page 59 for an exhaustive list of valid pixel processing configurations.

Refer to D406EN-MultiCam Storage Formats PDF document for an exhaustive description of pixel formats.

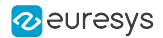

### <span id="page-77-0"></span>4.10. Image Transfer

The processed and formatted image data are transferred into a surface over the PCI Express bus using a DMA engine.

**NOTE** 

In the MultiCam driver, a surface is the physical memory space allocated into the host PC memory for the storage of one image.

The transferred image is stored in the destination surface in a progressive-scan order:

- **●** The first pixel (top-left corner) of the transferred image is stored at the first memory location of the surface (at 0).
- **●** The first pixels of the subsequent lines are stored at a byte address that is a multiple of the surface pitch.

#### Surface Pitch

The MultiCam driver establishes a default surface pitch that corresponds to the amount of bytes required to store one pixel row of the image data. You may increase this value if the application requires it.

#### Surface Size

The MultiCam driver establishes a default surface size that corresponds to the amount of bytes required to store all the rows of the image data. You may increase this value if its application requires it.

Extended Addressing Capabilities

Applies to: DualBase **Example 18 FullXR** 

These Grablink boards are capable of transferring image data anywhere into the physical memory of the system.

#### Automatic DMA Descriptors Loading

Applies to: Base DualBase  $\blacksquare$  Full  $\blacksquare$ – FullXR

These Grablink boards implement an automatic mechanism for the loading of the DMA descriptors from the host PC memory to the DMA descriptor section of the on-board memory.

The DMA descriptors lists can then be prepared and stored into the host PC memory; the automatic loader pre-fetches the descriptors such that they are available for the DMA engine when it needs them.

#### **Notes**

**□** The transfer of the descriptors is performed with the second DMA engine, it doesn't require any CPU work.

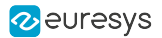

**□** The transfer of the descriptors does not impact the available bandwidth on the PCI Express link for image transfer since it conveys data on the opposite direction.

#### Transfer Rate

#### Applies to: Base

This board sustains image data transfer over the PCI Express bus:

- **●** Up to 200 megabytes/s for a PCI Express payload size of 256 bytes
- Up to 180 megabytes/s for a PCI Express payload size of 128 bytes.

#### WARNING

The effective data rate depends on the performance of the PCI Express link.

#### Transfer Rate

Applies to: DualBase Full FullXR

This board sustains image data transfer over the PCI Express bus:

- **●** Up to 833 megabytes/s for a PCI Express payload size of 256 bytes and 64-bit addressing.
- **●** Up to 844 megabytes/s for a PCI Express payload size of 256 bytes and 32-bit addressing.
- **●** Up to 754 megabytes/s for a PCI Express payload size of 128 bytes and 64-bit addressing.
- **●** Up to 780 megabytes/s for a PCI Express payload size of 128 bytes and 32-bit addressing.

#### WARNING

 $\mathbf{I}$ 

The effective data rate depends on the performance of the PCI Express link.

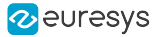

### 4.11. Transfer Latency

The transfer latency is the time interval between the time when the last camera pixel of the image enters the frame grabber and the same processed pixel is stored in the host PC memory.

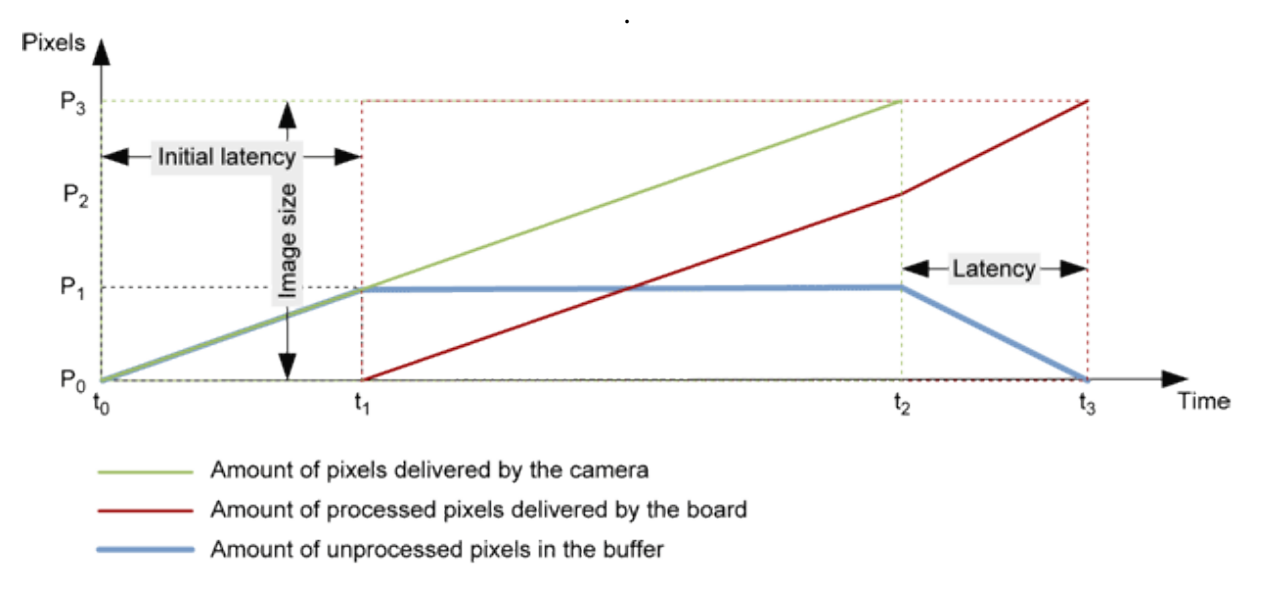

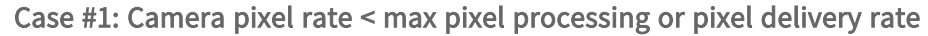

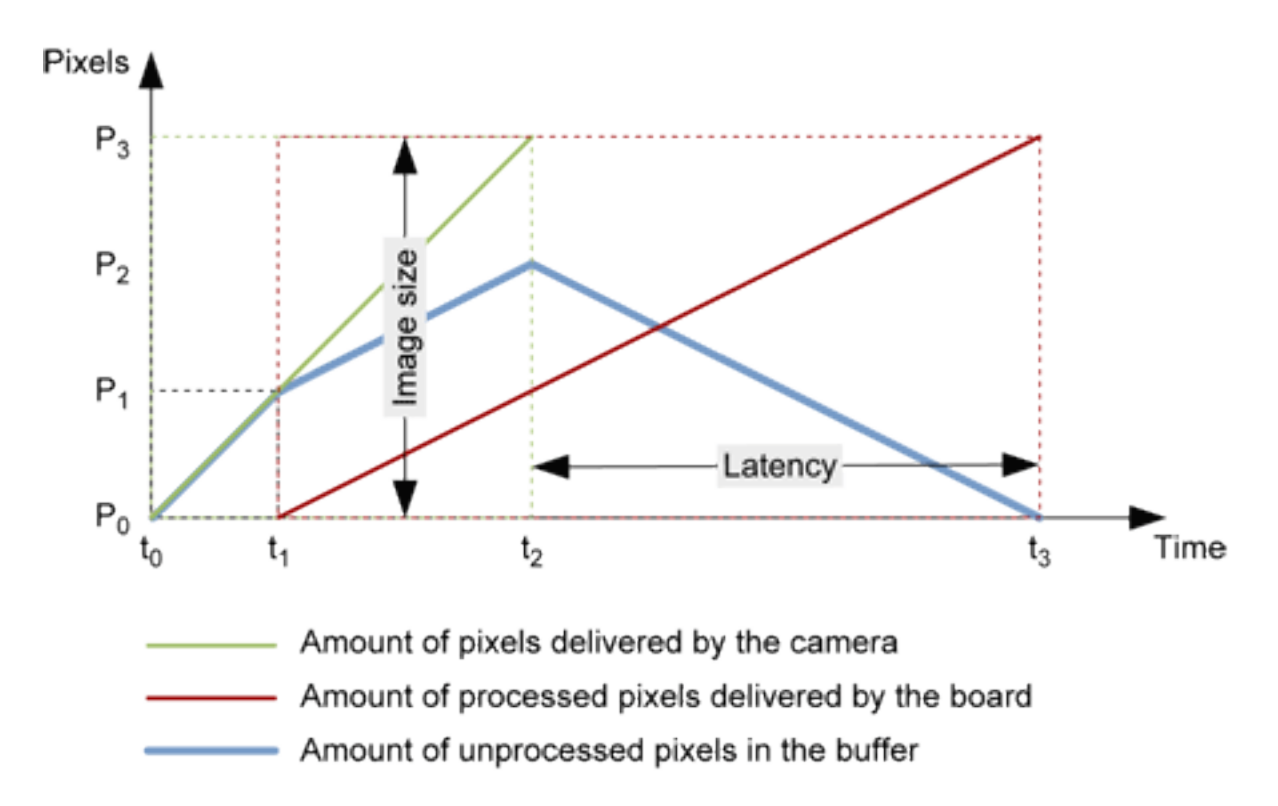

Case #2: Camera pixel rate > max pixel processing or pixel delivery rate

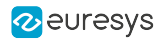

#### For both cases

- **•** The camera delivers the image starting at time  $t_0$  and ending at time  $t_2$ . For the simplicity, the line blanking intervals are not shown.
- **•** The on-board pixel processing and DMA transfer to the host PC memory begins at time t<sub>1</sub> and ends at time  $t_3$ .
- **•** The pixel processing requires that a minimum of pixel data (P<sub>1</sub> pixels) is available into the buffer. Consequently, the processing of the first pixel is retarded until the minimum amount of pixel is available. The time interval  $(t_1 - t_0)$  is the "initial latency"; it depends only on the camera pixel data rate and  $P_1$ .
- The time interval  $(t_3 t_2)$  is the "latency".

#### For case #1

- After t<sub>1</sub>, the effective pixel processing rate is equal to the camera pixel rate; the processing is eventually halted at line boundaries until enough data is available from the camera to resume it.
- **●** When the camera has delivered the last pixel of the image, the processing continues at the max pixel processing (or the maximum delivery rate) until the last pixel of the image. The latency depends only on  $P_1$  and the maximum processing/delivery rate.

#### For case #2

● After t<sub>1</sub>, the effective pixel processing rate is the maximum pixel processing/delivery rate until the last pixel of the image. The time interval  $(t_3 - t_2)$  is the "latency"; it depends only on  $P_1$  and on the maximum processing/delivery rate.

#### For the estimation of the latency

The following board characteristics are be considered:

- P<sub>1</sub> is the amount of pixel that must be received from the camera before initiating the pixel processing. This amount is equal to the number of pixels contain into:
	- **□** Two lines of the image if the Bayer CFA decoder is used.
	- **□** One line of the image if the Bayer CFA decoder is not used.
- **●** The maximum processing/delivery pixel rate is the smallest value of :
	- **□** The pixel processing rate.
	- **□** The pixel delivery rate over the PCIe interface.
- **●** For the pixel processing rate, the following processing functions may limit the processing rate if they are used:
	- **□** For the Bayer CFA decoder performances, refer to Bayer CFA to RGB [Conversion](#page-63-0) for more details
	- **□** For LUT processor performances, refer to Look-up Table [Transformation](#page-60-0) for more details.
- **●** For the pixel delivery rate, refer to "Image [Transfer"](#page-77-0) on page 78 for an estimation of the data transfer rate and divide by the number of bytes/pixel to obtain an evaluation in pixels/s.

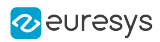

# 5. Acquisition

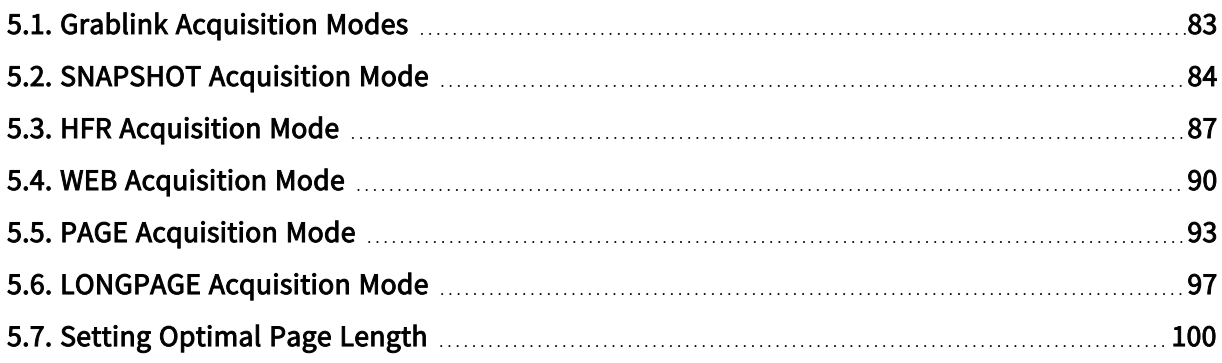

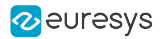

### <span id="page-82-0"></span>5.1. Grablink Acquisition Modes

Grablink products support the following fundamental acquisition modes for area-scan and linescan cameras:

#### Fundamental acquisition modes for area-scan cameras

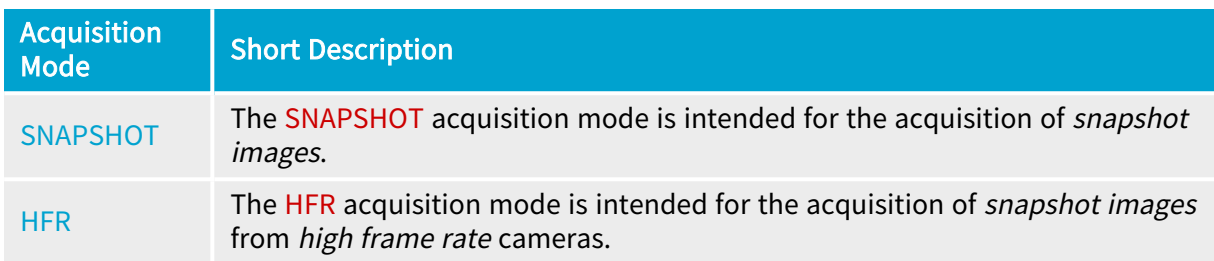

#### Fundamental acquisition modes for line-scan cameras

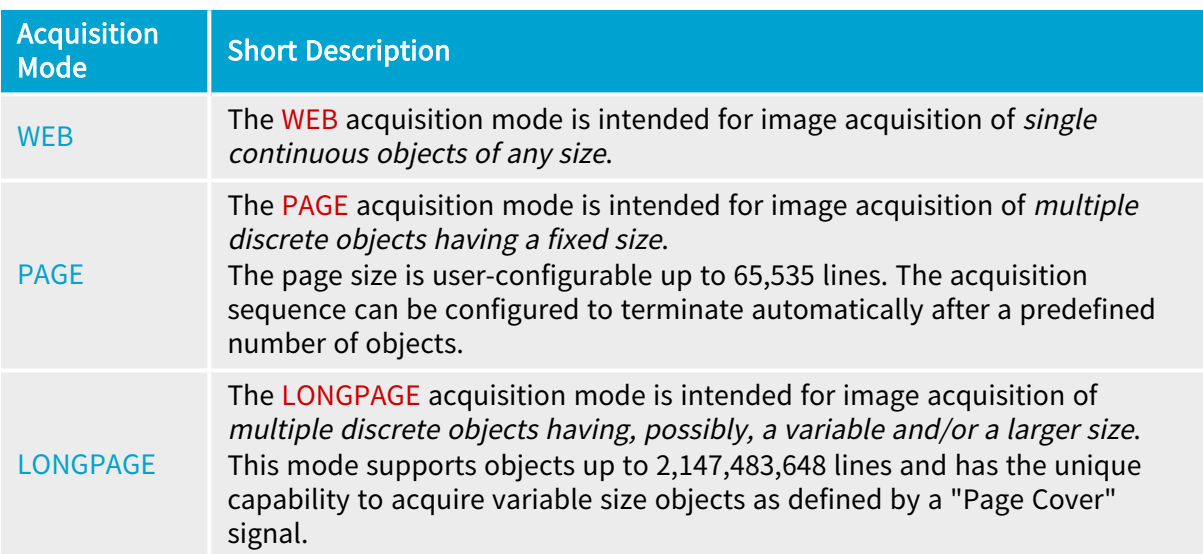

The user must select the fundamental acquisition mode by assigning the appropriate value to the AcquisitionMode parameter before any other acquisition control parameter.

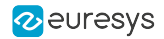

### <span id="page-83-0"></span>5.2. SNAPSHOT Acquisition Mode

The SNAPSHOT acquisition mode is intended for the acquisition of *snapshot images*.

#### **Description**

In the SNAPSHOT acquisition mode, the unique sequence is capable of acquiring SeqLength Fr frames within the channel activity period.

The SNAPSHOT acquisition mode is the default mode enforced automatically by MultiCam for all area-scan cameras; it can also be explicitly invoked by assigning value SNAPSHOT to AcquisitionMode.

#### Preparing the Channel for SNAPSHOT acquisition

The first action is to define all MultiCam Channel parameters before channel activation.

More specifically the following acquisition control parameters need to be configured:

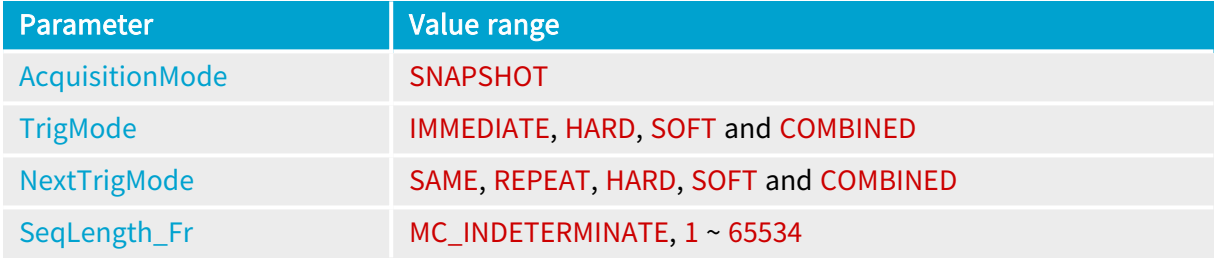

When invoking the SNAPSHOT acquisition mode:

- **●** ActivityLength is enforced to 1. The channel goes inactive at the completion of the sequence.
- **●** PhaseLength\_Fr is enforced to 1. A single frame is acquired during an acquisition phase.
- **●** TrigMode establishes the starting condition of the sequence and consequently the starting condition of the first phase of the sequence. Possible values are IMMEDIATE, HARD, SOFT and COMBINED. The default MultiCam setting is IMMEDIATE.
- **●** NextTrigMode establishes the starting condition of the subsequent phases within the sequence. Possible values are SAME, REPEAT, HARD, SOFT and COMBINED. The default value is SAME.
- **●** The sequence length is specified by SeqLength\_Fr. Assigning a value MC\_INDETERMINATE enforces an indefinite acquisition sequence.

#### Activating the Channel

Setting ChannelState parameter to ACTIVE activates the channel and arms the trigger circuit.

The SNAPSHOT acquisition sequence will effectively start after the first trigger event occurring after channel activation when the first acquisition phase is triggered.

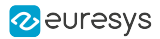

### Starting the first SNAPSHOT acquisition phase

The trigger source is determined by the Start Trigger condition. Usually, the start trigger event is a hard trigger; however a soft trigger signal can also be selected. Usually, the trigger is derived from a position detector. The trigger condition is defined by parameter TrigMode.

A programmable time delay can optionally be specified with parameter TrigDelay\_us. It compensates a trigger advance delivered by a position detector placed away from the camera field of view.

To summarize the usage of trigger parameters, see ["Hardware](#page-125-0) Trigger" on page 126.

At first trigger event, the image capture starts effectively; a "Start of Sequence" signal is reported to the user.

#### Starting the subsequent SNAPSHOT acquisition phases

The trigger source for all subsequent acquisition phases is determined by the Next Start Trigger condition. Usually, the Next start trigger event is the same as the Start Trigger condition. The next trigger condition is defined by parameter NextTrigMode.

To summarize the usage of trigger parameters, see ["Hardware](#page-125-0) Trigger" on page 126.

A programmable time delay can optionally be specified with parameter TrigDelay\_us. It compensates a trigger advance delivered by a position detector placed away from the camera field of view.

At subsequent trigger events, the image capture starts effectively; however no "Start of Sequence" signal is reported to the user.

#### SNAPSHOT acquisition phase

Once the SNAPSHOT acquisition phase is started, the frame grabber acquires one image frame and stores image data into one surface.

#### Stopping a SNAPSHOT acquisition sequence

The SNAPSHOT acquisition mode allows two methods to stop the sequence: Manual stop and Automatic stop.

If the number of frames to capture is known before starting the sequence and is not higher than 65,535, the automatic stop method can be used to automatically stop the sequence after a predefined number of frames. This variant of SNAPSHOT acquisition is named Finite SNAPSHOT acquisition. In this case, the number of frames to be acquired needs to be specified before Channel activation.

If the number of frames is unknown or higher than 65,535, the manual stop method is required. In this case, the parameter SeqLength\_Fr should be set to MC\_INDETERMINATE, in order to define an infinite SNAPSHOT acquisition sequence.

#### Manual sequence stop

The SNAPSHOT acquisition sequence stops by setting ChannelState=IDLE.

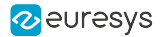

In case of a user break event, the BreakEffect parameter value is irrelevant. The acquisition terminates ALWAYS at a phase —frame— boundary ensuring the integrity of the frame.

#### Automatic sequence stop

The sequence terminates automatically after the acquisition of the specified number of frames. An indefinite acquisition sequence stops when the channel is forced to its inactive state.

Use parameter SegLength Fr to specify the total number of frames to be acquired. The sequence will automatically stop after the last acquired frame.

#### Monitoring a SNAPSHOT acquisition

- **●** Elapsed\_Fr reports the number of acquired frames in the sequence.
- **●** When the sequence length is defined (SeqLength\_Fr≠MC\_INDETERMINATE), Remaining\_Fr reports the number of remaining frames in the sequence.
- When the sequence contains more than 1 frame (SeqLength\_Fr>1), PerSecond\_Fr reports the measured average frame rate.

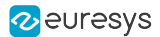

### <span id="page-86-0"></span>5.3. HFR Acquisition Mode

The HFR acquisition mode is intended for the acquisition of *snapshot images* from *high frame* rate cameras.

#### **Description**

In HFR acquisition mode, the unique sequence is divided into phases, each phase acquiring PhaseLength Fr frames into a single destination surface.

The HFR acquisition mode is applicable to area-scan cameras with a frame rate not exceeding 1,275,000 frames per second.

The HFR acquisition mode is explicitly invoked by assigning value HFR to AcquisitionMode.

#### Preparing the Channel for SNAPSHOT acquisition

The first action is to define all MultiCam Channel parameters before channel activation.

More specifically the following acquisition control parameters need to be configured:

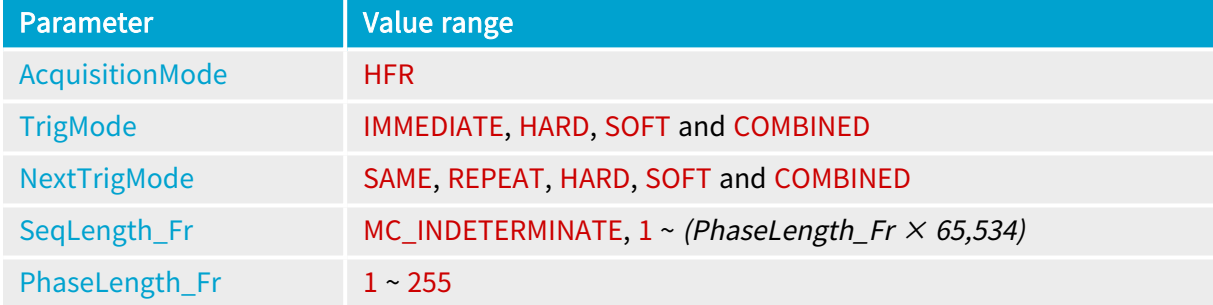

When invoking the HFR acquisition mode:

- **●** The ActivityLength parameter is enforced to 1. The channel goes inactive at the completion of the sequence.
- **●** The number of frames per acquisition phase is specified by PhaseLength\_Fr. The minimal applicable value is the camera frame rate divided by 5000.
- **●** The TrigMode parameter establishes the starting condition of the sequence and consequently the starting condition of the first slice of the first phase —the first frame— of the sequence. Possible values are IMMEDIATE, HARD, SOFT and COMBINED. The default MultiCam setting is IMMEDIATE.
- **●** The NextTrigMode parameter establishes the starting condition of the subsequent slices frames— within the sequence. Possible values are SAME, REPEAT, HARD, SOFT and COMBINED. The default value is SAME.
- **●** The sequence length is specified by SeqLength\_Fr. Assigning a value MC\_INDETERMINATE enforces an indefinite acquisition sequence.

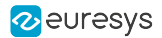

#### Starting the first slice —frame— of a HFR acquisition sequence

The trigger source is determined by the Start Trigger condition. Usually, the start trigger event is a hard trigger; however a soft trigger signal can also be selected. Usually, the trigger is derived from a position detector. The trigger condition is defined by parameter TrigMode.

A programmable time delay can optionally be specified with parameter TrigDelay\_us. It compensates a trigger advance delivered by a position detector placed away from the camera field of view.

To summarize the usage of trigger parameters, see ["Hardware](#page-125-0) Trigger" on page 126.

At first trigger event, the image capture starts effectively; a "Start of Sequence" signal is reported to the user.

#### Starting the subsequent slices —frames— of a HFR acquisition sequence

The trigger source for all subsequent acquisition slices is determined by the Next Start Trigger condition. Usually, the Next start trigger event is the same as the Start Trigger condition. The next trigger condition is defined by parameter NextTrigMode.

To summarize the usage of trigger parameters, see ["Hardware](#page-125-0) Trigger" on page 126.

A programmable time delay can optionally be specified with parameter TrigDelay\_us. It compensates a trigger advance delivered by a position detector placed away from the camera field of view.

At subsequent trigger events, the image capture starts effectively; however no "Start of Sequence" signal is reported to the user.

#### Stopping a HFR acquisition sequence

The HFR acquisition mode allows two methods to stop the sequence: Manual stop and Automatic stop.

If the number of frames to capture is known before starting the sequence and is not higher than (PhaseLength Fr  $\times$  65,534), the automatic stop method can be used to automatically stop the sequence after a predefined number of frames. This variant of HFR acquisition is named Finite HFR acquisition. In this case, the number of frames to be acquired needs to be specified before Channel activation.

If the number of frames is unknown or higher than (*PhaseLength\_Fr*  $\times$  *65,534*), the manual stop method is required. In this case, the parameter SegLength Fr should be set to MC INDETERMINATE, in order to define an infinite HFR acquisition sequence.

#### Manual sequence stop

The HFR acquisition sequence stops by setting ChannelState=IDLE.

In case of a user break event, the BreakEffect parameter value is irrelevant. The acquisition terminates ALWAYS at a phase —frame— boundary ensuring the integrity of the frame.

#### Automatic sequence stop

The sequence terminates automatically after the acquisition of the specified number of frames. An indefinite acquisition sequence stops when the channel is forced to its inactive state.

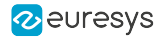

Use parameter SeqLength\_Fr to specify the total number of frames to be acquired. The sequence will automatically stop after the last acquired frame.

#### Activating the Channel

Setting ChannelState parameter to ACTIVE activates the channel and arms the trigger circuit.

The HFR acquisition sequence will effectively start after the first trigger event occurring after channel activation when the first acquisition phase is triggered.

#### HFR acquisition phase

Once the HFR acquisition phase is started, the frame grabber acquires PhaseLength\_Fr image frames and stores images data into one surface.

This means that each phase is divided in slices. The interruption rate of the operating system is then divided by the number of slice in a phase.

#### Stopping a PAGE acquisition sequence

The HFR acquisition mode allows two methods to stop the sequence: Manual stop and Automatic stop.

If the number of frames to capture is known before starting the sequence and is not higher than 65,535, the automatic stop method can be used to automatically stop the sequence after a predefined number of frames. This variant of HFR acquisition is named *Finite HFR acquisition*. In this case, the number of frames to be acquired needs to be specified before Channel activation.

If the number of frames is unknown or higher than 65,535, the manual stop method is required. In this case, the parameter SeqLength\_Fr should be set to MC\_INDETERMINATE, in order to define an infinite SNAPSHOT acquisition sequence.

#### Manual sequence stop

The HFR acquisition sequence stops by setting ChannelState=IDLE.

In case of a user break event, the BreakEffect parameter value is irrelevant. The acquisition terminates ALWAYS at a phase —frame— boundary ensuring the integrity of the frame.

#### Automatic sequence stop

The sequence terminates automatically after the acquisition of the specified number of frames. An indefinite acquisition sequence stops when the channel is forced to its inactive state.

Use parameter SeqLength\_Fr to specify the total number of frames to be acquired. The sequence will automatically stop after the last acquired frame.

#### Monitoring a HFRacquisition

- **●** The Elapsed\_Fr parameter reports the number of acquired frames in the sequence.
- **•** When the sequence length is defined (SeqLength\_Fr≠MC\_INDETERMINATE), Remaining\_Fr reports the number of remaining frames in the sequence.
- When the sequence contains more than 1 frame (SegLength\_Fr>1), PerSecond\_Fr reports the measured average frame rate.

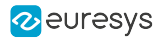

### <span id="page-89-0"></span>5.4. WEB Acquisition Mode

The WEB acquisition mode is intended for image acquisition of *single continuous objects of any* size.

#### **Description**

In the WEB acquisition mode, a unique acquisition sequence can be executed within the Channel activity period.

A WEB acquisition sequence acquires SeqLength Ln contiguous lines. It is divided in contiguous phases, each phase acquiring PageLength\_Ln lines. When SeqLength\_Ln is not a multiple of PageLength\_Ln, the last phase fills partially the surface.

The sequence and the first acquisition phase are initiated according to TrigMode. Subsequent acquisition phases are automatically initiated without any line loss.

BreakEffect specifies the behavior in case of a user break.

The WEB acquisition mode is the default mode enforced automatically by MultiCam for linescan cameras; it can also be explicitly invoked by assigning value WEB to AcquisitionMode.

#### Preparing the Channel for WEB acquisition

The first action is to define all MultiCam channel parameters before channel activation.

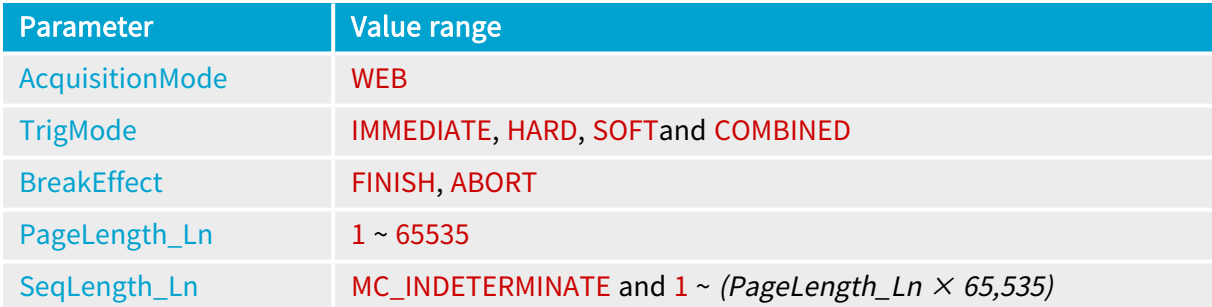

More specifically the following acquisition control parameters need to be configured:

When invoking the WEB acquisition mode:

- **●** ActivityLength is enforced to 1. The channel automatically goes inactive at the completion of the sequence.
- **●** PhaseLength\_Pg is enforced to 1. A single page is acquired during an acquisition phase.
- **●** PageLength\_Ln is automatically set to a working value. However, the page length can be enforced by setting PageLength\_Ln. For more information see ["Setting](#page-99-0) Optimal Page [Length"](#page-99-0) on page 100.
- **●** TrigMode establishes the starting condition of the sequence and consequently the starting condition of the first phase of the sequence. Possible values are IMMEDIATE, HARD, SOFT and COMBINED. The default MultiCam setting is IMMEDIATE.

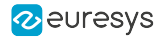

- **●** NextTrigMode is enforced to REPEAT. This ensures that no lines are missed between subsequent acquisition phases.
- **•** The sequence length is specified by SeqLength Ln. Assigning a value MC\_INDETERMINATE enforces an *indefinite WEB acquisition sequence*. Assigning any value  $\geq 1$  enforces a *finite* WEB acquisition sequence.
- **●** EndTrigMode is enforced to AUTO. The sequence terminates automatically after the acquisition of the specified number of pages. An indefinite acquisition sequence stops when the channel is forced to its inactive state.
- **●** BreakEffect establishes the effect of a user break on the channel. When set to FINISH, it ensures the integrity of the last acquired phase —page— even when the user break event occurs during its execution; this is the default value. When set to ABORT, the effect of the user break is immediate (at line boundary); the current acquisition might be incomplete; the portion of image already acquired is available.

When SeqLength\_Ln is not a multiple of PageLength\_Ln, the last acquired page is partially filled despite the FINISH setting.

#### Activating the Channel

Setting ChannelState parameter to ACTIVE activates the channel and arms the trigger circuit.

The WEB acquisition sequence will start after the first trigger event occurring after channel activation.

#### Starting a WEB acquisition sequence

The origin of the trigger event is determined by the trigger condition as specified by TrigMode parameter.

Usually, the trigger event is immediate (TrigMode=IMMEDIATE) in order to start the acquisition sequence immediately. Alternatively soft trigger ([TrigMode=](trigmode.htm)SOFT) or hard trigger signal (TrigMode=HARD) or both can be selected ([TrigMode=](trigmode.htm)COMBINED). When hard trigger is specified, additional parameters TrigCtl, TrigEdge, TrigFilter and TrigLine define the trigger input.

To summarize the usage of trigger parameters, see ["Hardware](#page-125-0) Trigger" on page 126.

#### WEB acquisition sequence

Once the WEB acquisition sequence is started, the frame grabber acquires data lines continuously until the acquisition sequence is stopped.

The acquisition sequence is composed of one or more acquisition phases. During an acquisition phase the frame grabber stores data lines into one destination surface.

Destination surfaces contain an arbitrary number of lines as defined by parameter PageLength\_ Ln.

When a surface is filled, the acquisition continues automatically into the next available surface without any missing lines. This process repeats until a stop condition occurs.

Every time a surface is filled, the "MC\_SIG\_SURFACE\_FILLED" signal is reported to the user. Parameter LineIndex reflects the number of lines already written in a partially filled surface. If SeqLength\_Ln is not a multiple of PageLength\_Ln, the last surface will be partially filled. A new surface is selected at each begin of acquisition phase.

Lines are acquired at a rate defined by the line trigger condition. When object speed is variable, it is convenient to generate a line trigger derived from a motion encoder.

For more information, see "Line [Trigger"](#page-152-0) on page 153 and "Line-Scan [Synchronization"](#page-145-0) on page [146.](#page-145-0)

#### Stopping a WEB acquisition sequence

The WEB acquisition mode allows two methods to stop the sequence: Manual stop and Automatic stop.

If the scanned object has a finite length, the automatic stop method can be used to automatically stop the sequence after a predefined number of lines. This variant of WEB acquisition is named WEB Finite. In this case, the number of lines to be acquired needs to be specified before Channel activation.

More often the length of the object is unknown. Therefore, the manual stop method is required. In this case, the parameter SeqLength\_Ln should be set to MC\_INDETERMINATE, in order to define an infinite WEB acquisition sequence.

#### Manual stop

The WEB acquisition sequence stops by setting ChannelState to IDLE.

Two flavors of stop are selectable with parameter BreakEffect:

- **□** When BreakEffect=FINISH, the WEB acquisition sequence stops after the completion of the surface filling.
- **□** When BreakEffect=ABORT, the WEB acquisition sequence stops immediately, interrupting also the filling of the current surface. The last surface might be partially filled.

#### Automatic stop

Use parameter SeqLength\_Ln to specify the total number of lines to be acquired. The sequence will automatically stop after the last acquired line. The last surface might be partially filled.

The maximum value of SeqLength\_Ln is (PageLength\_Ln  $\times$  65,535).

#### Monitoring a WEB acquisition

- **●** Elapsed\_Ln reports the number of acquired lines in the sequence.
- **●** When the sequence length is defined (SeqLength\_Ln≠MC\_INDETERMINATE), Remaining\_Ln reports the number of remaining lines in the sequence.

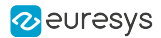

### <span id="page-92-0"></span>5.5. PAGE Acquisition Mode

The PAGE acquisition mode is intended for image acquisition of *multiple discrete objects having* <sup>a</sup> fixed size.

 The acquisition sequence can be configured to terminate automatically after a predefined number of objects.

#### **Description**

In the PAGE acquisition mode, a unique acquisition sequence can be executed within the Channel activity period.

The PAGE acquisition sequence is composed of a repetitive sequence of PAGE acquisition phases. Each PAGE acquisition phase is responsible for the image capture of one object.

Each page is constituted of contiguous lines; the page length, expressed in lines, is specified by PageLength\_Ln.

A single sequence is capable to acquire SeqLength\_Pg pages within the channel activity period.

The PAGE acquisition mode is explicitly invoked by assigning value PAGE to AcquisitionMode.

Preparing the Channel for PAGE acquisition

The first action is to define all MultiCam Channel parameters before channel activation.

More specifically the following acquisition control parameters need to be configured:

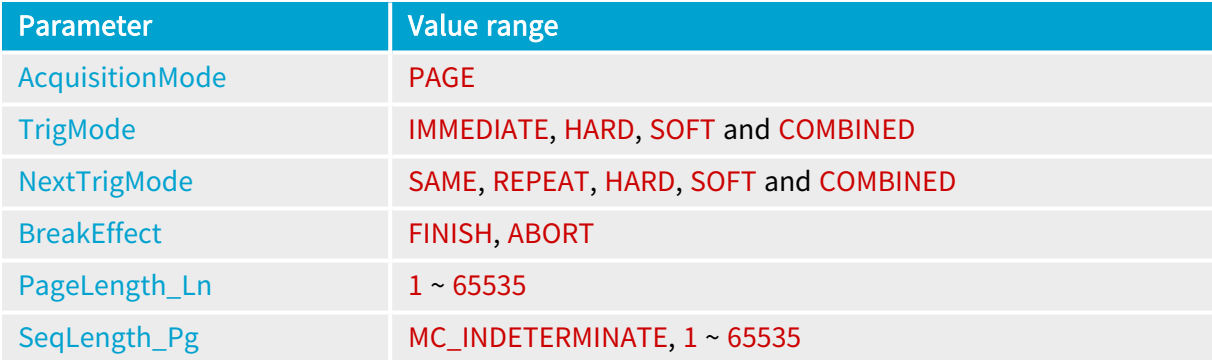

When invoking the PAGE acquisition mode:

- **●** The ActivityLength parameter is enforced to 1. The channel goes inactive at the completion of the sequence.
- **●** The PhaseLength\_Pg parameter is enforced to 1. A single page is acquired during an acquisition phase.
- **●** The page length can be enforced by setting PageLength\_Ln to any value up to 65,535. For more information see ["Setting](#page-99-0) Optimal Page Length" on page 100.
- **●** TrigMode establishes the starting condition of the sequence and consequently the starting condition of the first phase —the first PAGE— of the sequence. Possible values are IMMEDIATE, HARD, SOFT and COMBINED. The default MultiCam setting is COMBINED.

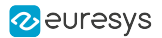

- **●** NextTrigMode establishes the starting condition of the subsequent phases —pages— within the sequence. Possible values areSAME, REPEAT, HARD, SOFT and COMBINED. The default value is SAME.
- **●** The sequence length is specified by SeqLength\_Pg. Assigning a value MC\_INDETERMINATE enforces an *indefinite PAGE acquisition sequence*. Assigning any value  $\geq 1$  enforces a *finite* PAGE acquisition sequence.
- **●** EndTrigMode is enforced to AUTO. The sequence terminates automatically after the acquisition of the specified number of pages. An indefinite acquisition sequence stops when the channel is forced to its inactive state.
- **●** BreakEffect establishes the effect of a user break on the channel. When set to FINISH, it ensures the integrity of the last acquired phase —page—– even when the user break event occurs during its execution; this is the default value. When set to ABORT, the effect of the user break is immediate (at line boundary); the current acquisition might be incomplete; the portion of image already acquired is available.

#### Activating the Channel

Setting ChannelState parameter to ACTIVE activates the channel and arms the trigger circuit.

The PAGE acquisition sequence will effectively start after the first trigger event occurring after channel activation when the first acquisition phase is triggered.

#### Starting the first PAGE acquisition phase

The trigger source is determined by the Start Trigger condition. Usually, the start trigger event is a hard trigger; however a soft trigger signal can also be selected. Usually, the trigger is derived from a position detector. The trigger condition is defined by parameter TrigMode.

A programmable page delay can optionally be specified with parameter PageDelay\_Ln. It compensates a trigger advance delivered by a position detector placed away from the camera field of view.

To summarize the usage of trigger parameters, see ["Hardware](#page-125-0) Trigger" on page 126.

At first trigger event, the object scanning starts effectively; a "Start of Sequence" signal is reported to the user.

#### Starting the subsequent PAGE acquisition phases

The trigger source for all subsequent acquisition phases is determined by the Next Start Trigger condition. Usually, the Next start trigger event is the same as the Start Trigger condition. The next trigger condition is defined by parameter NextTrigMode.

To summarize the usage of trigger parameters, see ["Hardware](#page-125-0) Trigger" on page 126.

A programmable page delay can optionally be specified with parameter PageDelay\_Ln. It compensates a trigger advance delivered by a position detector placed away from the camera field of view.

At subsequent trigger events, the object scanning starts effectively; however no "Start of Sequence" signal is reported to the user.

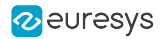

#### PAGE acquisition phase

Once the PAGE acquisition phase is started, the frame grabber acquires data lines and stores them into one surface.

Destination surface receives an arbitrary number of lines as defined by parameter PageLength\_ Ln.

Parameter LineIndex reflects the number of lines already written in a partially filled surface. If SegLength Ln is not a multiple of PageLength Ln, the surface will be partially filled. A new surface is selected at each begin of Page acquisition phase.

Lines are acquired at a rate defined by the line trigger condition. When object speed is variable, it is convenient to generate a line trigger derived from a motion encoder.

For more information, see "Line [Trigger"](#page-152-0) on page 153 and "Line-Scan [Synchronization"](#page-145-0) on page [146.](#page-145-0)

#### Stopping a PAGE acquisition phase

Within a PAGE acquisition sequence, the acquisition phase stops automatically when the surface is filled after the acquisition of PageLength Ln lines.

The PAGE acquisition sequence supports objects up to highest possible value of PageLength\_Ln, namely 65,535 lines. For large objects, consider using the [LONGPAGE](#page-96-0) acquisition mode.

When acquisition phase is stopped, a "Surface filled" signal is reported immediately to the user. The "Surface filled" signal will be reported as soon as all the acquired data lines are transferred to the host memory.

#### Stopping a PAGE acquisition sequence

The PAGE acquisition mode allows two methods to stop the sequence: Manual stop and Automatic stop.

If the number of scanned objects is known before starting the sequence and is not higher than 65,535, the automatic stop method can be used to automatically stop the sequence after a predefined number of pages. This variant of PAGE acquisition is named Finite PAGE acquisition. In this case, the number of pages to be acquired needs to be specified before Channel activation.

If the number of scanned objects is unknown or higher than 65,535, the manual stop method is required. In this case, the parameter SeqLength\_Pg should be set to MC\_INDETERMINATE, in order to define an infinite PAGE acquisition sequence.

#### Manual sequence stop

The PAGE acquisition sequence stops by setting ChannelState=IDLE.

Two flavors are selectable with parameter BreakEffect:

**□** When BreakEffect=FINISH, the PAGE acquisition sequence stops after normal completion of the current PAGE acquisition phase if the object scanning is already started. Otherwise the PAGE acquisition sequence stops immediately.

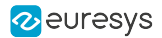

**□** When BreakEffect=ABORT, the PAGE acquisition sequence stops immediately, interrupting also a PAGE acquisition phase in progress. The last object acquisition is not usable.

#### Automatic sequence stop

Use parameter SeqLength\_Pg to specify the total number of pages to be acquired. The sequence will automatically stop after the last acquired page.

The maximum value of SeqLength\_Pg is 65,535.

#### Monitoring a PAGE acquisition

- **●** Elapsed\_Pg reports the number of acquired pages in the sequence.
- **●** When the sequence length is defined (SeqLength\_Pg≠MC\_INDETERMINATE), Remaining\_Pg reports the number of remaining pages in the sequence.

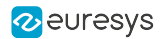

### <span id="page-96-0"></span>5.6. LONGPAGE Acquisition Mode

The LONGPAGE acquisition mode is intended for image acquisition of *multiple discrete objects* having, possibly, <sup>a</sup> variable and/or <sup>a</sup> larger size.

#### **Description**

In the LONGPAGE acquisition mode, multiple acquisition sequences can be executed within the Channel activity period.

The ActivityLength parameter specifies the number of sequences within the channel activity period. Each sequence is capable to acquire SeqLength\_Ln contiguous lines.

A sequence is divided in phases, each phase acquiring PageLength\_Ln lines.

The LONGPAGE acquisition mode is explicitly invoked by assigning value LONGPAGE to AcquisitionMode.

#### Preparing the Channel for LONGPAGE acquisition

The first action is to define all MultiCam channel parameters before channel activation.

More specifically the following acquisition control parameters need to be configured:

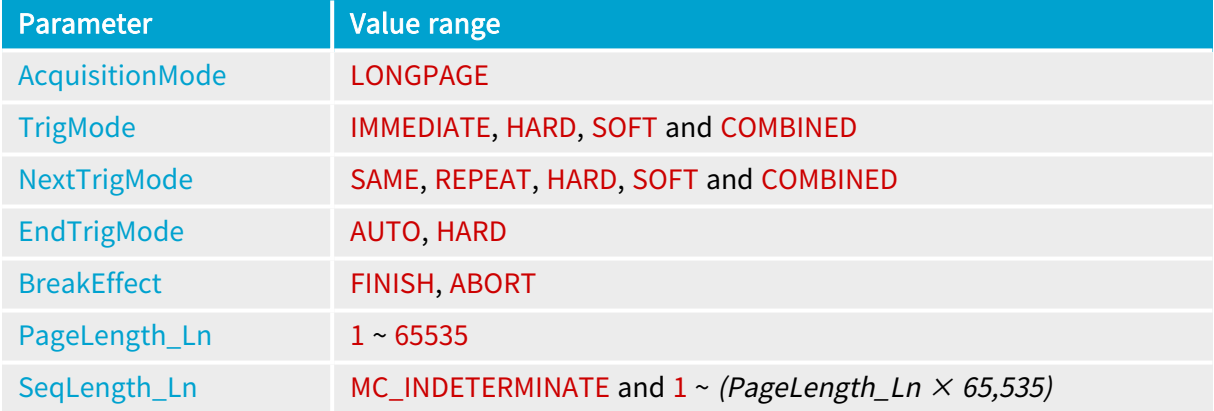

When invoking the LONGPAGE acquisition mode:

- **●** The ActivityLength parameter is enforced to INDETERMINATE. The channel remains active at the completion of the sequence.
- **●** The PhaseLength\_Pg parameter is enforced to 1. A single page is acquired during an acquisition phase.
- **●** The PageLength\_Ln parameter is automatically set to a working value. However, the page length can be enforced by setting PageLength\_Ln. For more information see ["Setting](#page-99-0) [Optimal](#page-99-0) Page Length" on page 100.
- **●** The TrigMode parameter establishes the starting condition of the sequence and consequently the starting condition of the first slice of the first phase of the sequence. Possible values are IMMEDIATE, HARD, SOFT and COMBINED. The default MultiCam setting is COMBINED.

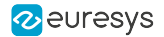

- **●** The NextTrigMode parameter is enforced to REPEAT. This ensures that no lines are missed between subsequent acquisition phases.
- **●** The EndTrigMode parameter establishes the conditions of a sequence termination. When EndTrigMode = AUTO, the sequence terminates automatically after the acquisition of the specified number of frames. When EndTrigMode = HARD, the sequence terminates upon an external End Trigger event.
- **●** The BreakEffect parameter establishes the effect of a user break on the channel. When set to FINISH, it ensures the integrity of the last acquired sequence —long page— even when the user break event occurs during its execution; this is the default value. When set to ABORT, the effect of the user break is immediate (at line boundary); the current acquisition might be incomplete; the portion of image already acquired is available. When SeqLength\_Ln is not multiple of PageLength\_Ln, the last acquired page is partially filled despite the FINISH setting.
- **●** The sequence length is specified by SeqLength\_Ln. Assigning a value MC\_INDETERMINATE enforces an indefinite acquisition sequence.

#### Activating the Channel

Setting ChannelState parameter to ACTIVE activates the channel and arms the trigger circuit.

The first LONPAGE acquisition sequence will start after the first trigger event occurring after channel activation.

#### Starting a LONGPAGE Acquisition Sequence

The trigger source is determined by the Start Trigger condition. Usually, the start trigger event is a hard trigger; however a soft trigger signal can also be selected. Usually, the trigger is derived from a position detector. The trigger condition is defined by parameter TrigMode.

At trigger event, the acquisition sequence starts effectively.

A programmable page delay can optionally be specified with parameter PageDelay\_Ln. It compensates a trigger advance delivered by a position detector placed away from the camera field of view.

To summarize the usage of trigger parameters, see ["Hardware](#page-125-0) Trigger" on page 126.

#### LONGPAGE Acquisition Sequence

Once the LONGPAGE acquisition sequence is started, the frame grabber acquires data lines continuously until the acquisition sequence is stopped.

The acquisition sequence is composed of one or more acquisition phases. During an acquisition phase the frame grabber stores data lines into one destination surface.

Destination surfaces contain an arbitrary number of lines as defined by parameter PageLength\_ Ln.

When a surface is filled, the acquisition continues automatically into the next available surface without any missing lines. This process repeats until a stop condition occurs.

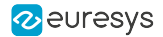

Every time a surface is filled, the "Surface Filled" signal is reported to the user. Parameter LineIndex reflects the number of lines already written in a partially filled surface. If SeqLength\_ Ln is not a multiple of PageLength\_Ln, the last surface will be partially filled. A new surface is selected at each begin of acquisition phase.

Lines are acquired at a rate defined by the line trigger condition. When object speed is variable, it is convenient to generate a line trigger derived from a motion encoder.

For more information, see "Line [Trigger"](#page-152-0) on page 153 and "Line-Scan [Synchronization"](#page-145-0) on page [146.](#page-145-0)

#### Stopping a LONGPAGE Acquisition Sequence

MultiCam provides solutions for both fixed size and variable size objects.

When acquisition sequence is stopped, the "Surface Filled" signal will be reported as soon as all the acquired data lines are transferred to the host memory. The "MC\_SIG\_EAS" signal is also reported to the user.

#### Fixed size objects

When objects have fixed size, it is convenient to specify the number of lines to be acquired during a LONGPAGE acquisition sequence with parameter SeqLength\_Ln.

The acquisition sequence will automatically stop after the last acquired line. The last surface might be partially filled. All following conditions must be satisfied:

- **□** SeqLength\_Ln > 0
- **□** SeqLength\_Ln < (PageLength <sup>×</sup> <sup>65</sup> 535)
- □ SeqLength\_Ln < 2<sup>31</sup>

This method does not require any specific signal or user actions.

#### Variable size objects

When objects have variable size, it is convenient to use the signal delivered by a position detector to generate an end trigger condition.

Parameter EndTrigLine specify the input pin. Polarity and electrical style are specified by parameters EndTrigEdge and EndTrigCtl.

In case a single signal is used to indicate the start and the stop object positions, the EndTrigLine input pin is the same as the TrigLine input pin with opposite polarities.

A programmable page delay can optionally be specified with parameter EndPageDelay\_Ln. It compensates a trigger advance delivered by a position detector placed away from the camera field of view.

To summarize the usage of end trigger parameters, see ["Hardware](#page-132-0) End Trigger" on page 133.

#### Monitoring a LONGPAGE acquisition

- **●** The Elapsed\_Ln parameter reports the number of acquired lines in the sequence.
- **•** When the sequence length is defined (SeqLength\_Ln≠MC\_INDETERMINATE), Remaining\_Ln reports the number of remaining lines in the sequence.

#### Deactivation of the Channel

The Channel is deactivated by setting ChannelState to IDLE.

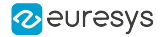

Two flavors are selectable with parameter BreakEffect:

- **●** When BreakEffect=FINISH, the Channel deactivates after normal completion of the current LONGPAGE acquisition sequence. If the trigger event has not yet occurred, the Channel deactivates immediately.
- **●** When BreakEffect=ABORT, the LONGPAGEacquisition sequence stops immediately.

**NOTE** 

An automatic channel deactivation is not available for the LONGPAGEacquisition mode.

### <span id="page-99-0"></span>5.7. Setting Optimal Page Length

In line-scan acquisition modes, the PageLength\_Ln parameter specifies the number of lines to acquire in a single surface.

Following rules and recommendation applies to determine the optimal value:

#### Rule 1

Current hardware implementations limit PageLength\_Ln to a 16-bit value.

#### $PageLength\_Ln < 65536$

#### Rule 2

The maximum surface transition rate should not exceed 1 kHz. With MaximumLineAcquisitionRate being the highest line acquisition rate of the application expressed in Hertz:

$$
PageLength\_Ln > \frac{MaxLineAcquisitionRate}{1000}
$$

#### Rule 3

The maximum number of pages per sequence is 65565:

$$
PageLength\_Ln \geq \tfrac{SeqLength\_Ln}{65535}
$$

#### Recommendation

For optimal usage of the on-board buffer, the amount of data in a single surface should be in the range 1..4 Megabytes.

Therefore:

 $PageLength\_Ln \geq \frac{1048576}{LineSize~Butes}$ 

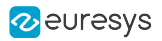

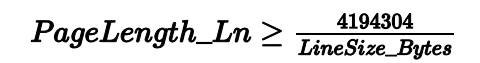

#### NOTE  $\overline{a}$

This recommendation becomes significant only when the average data rate on the PCI interface is approaching the board limits.

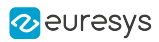

# 6. Input/Output Ports

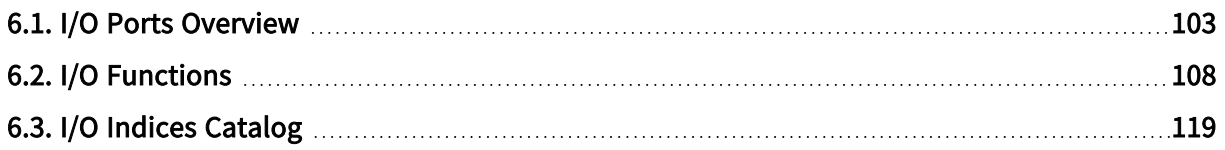

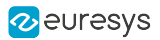

### <span id="page-102-0"></span>6.1. I/O Ports Overview

#### Applies to: Base DualBase Full FullXR

Every Channel owns a dedicated set of 10 system I/O ports including:

- **●** 4 isolated input ports named IIN1, IIN2, IIN3, IIN4
- **●** 2 high-speed differential input ports named DIN1, DIN2
- **●** 4 isolated output ports named IOUT1, IOUT2, IOUT3, IOUT4

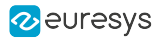

#### Input ports

#### **Structure**

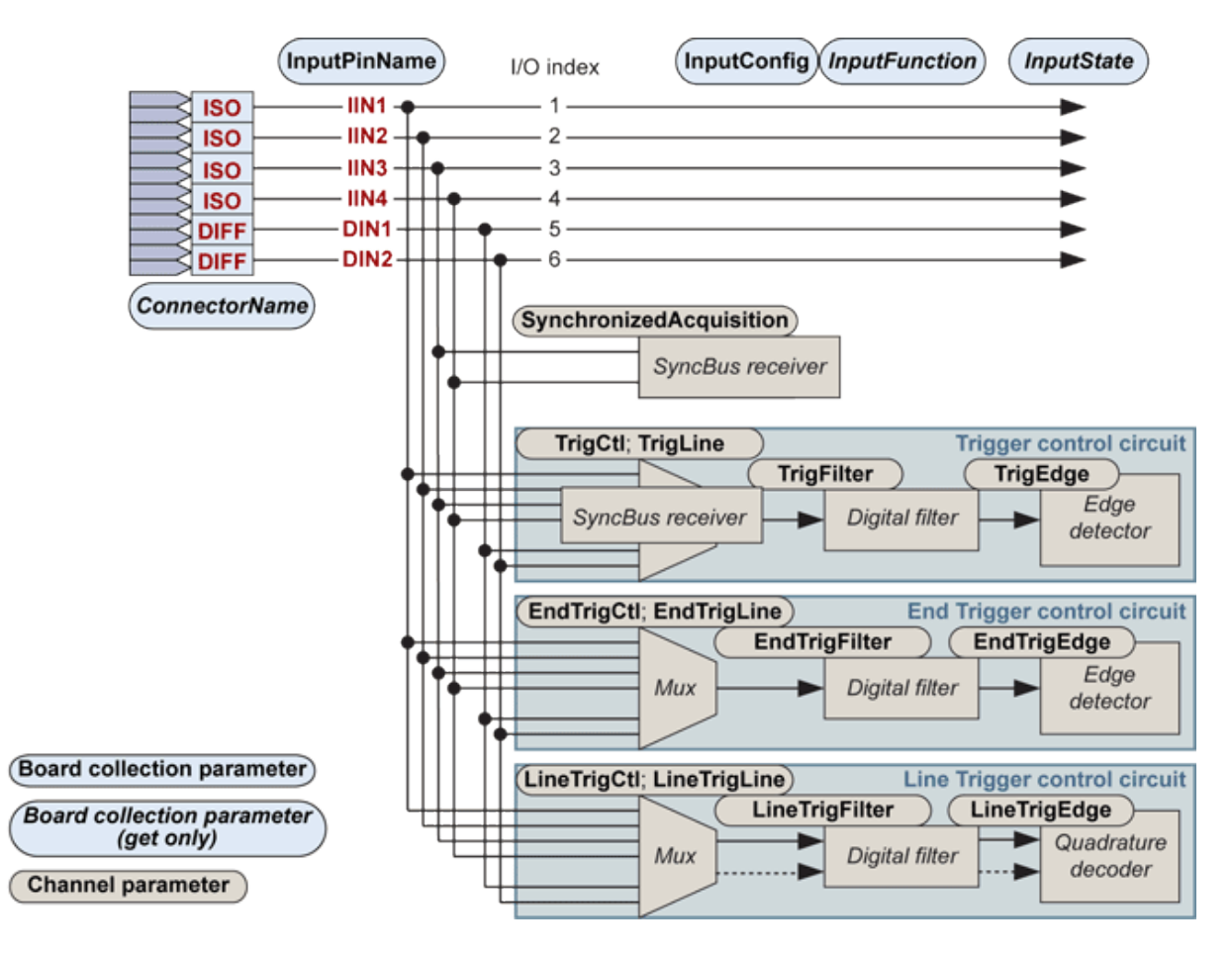

#### Functions

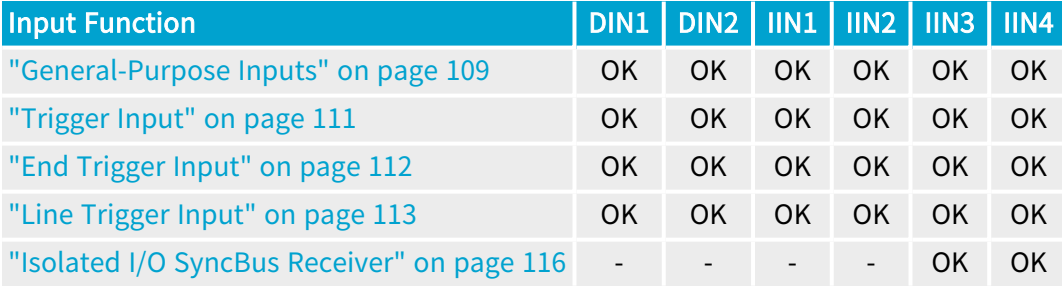

**NOTE** 

The input ports are individually designated by their I/O index. Refer to ["I/O](#page-118-0) Indices [Catalog"](#page-118-0) on page 119 for a list of I/O indices for each product.

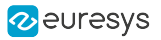

#### Output Ports

#### **Structure**

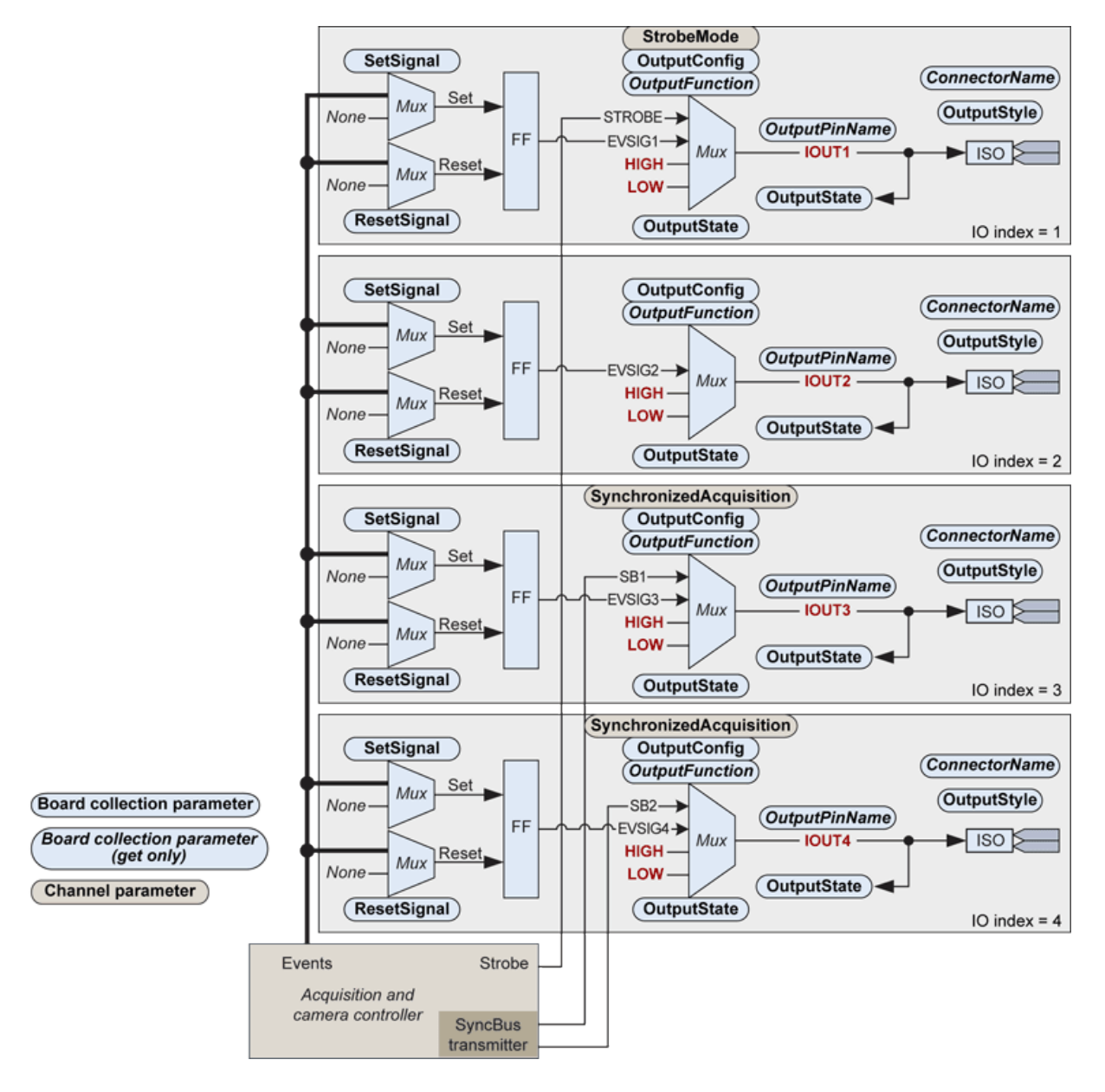

Organic diagram of the output ports of a set of system I/O

The four output ports are based on a uniform structure that includes the following elements:

A programmable event signal generator composed with a set/reset flip-flop and a pair of configurable multiplexers that selects the set and the reset conditions from a panel of internal "events" issued by the acquisition and camera controller.

An output multiplexer that selects the signal to be issued on the output port. Possible selections are :

**□** "LOW" to connect any of the 4 output port to the logical level corresponding to the OFF state of the opto-coupler

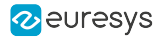

- **□** "HIGH" to connect any of the 4 output port logical level corresponding to the OFF state of the opto-coupler
- **□** "EVSIGx" to connect any of the four output port to the signal issued by the respective event signal generator
- **□** "STROBE" to connect the IOUT1 port to the signal produced by the acquisition and camera controller
- **□** "SB1" to connect the IOUT3 port to the first of the two signals produced by the SyncBus transmitter of the acquisition and camera controller
- **□** "SB2" to connect the IOUT4 port to the second of the two signals produced by the SyncBus transmitter of the acquisition and camera controller
- **●** The ISO electrical interface built with an opto-coupler device.
- **●** A readback circuit allowing getting at any time the actual logic state of the output multiplexer.

#### **Functions**

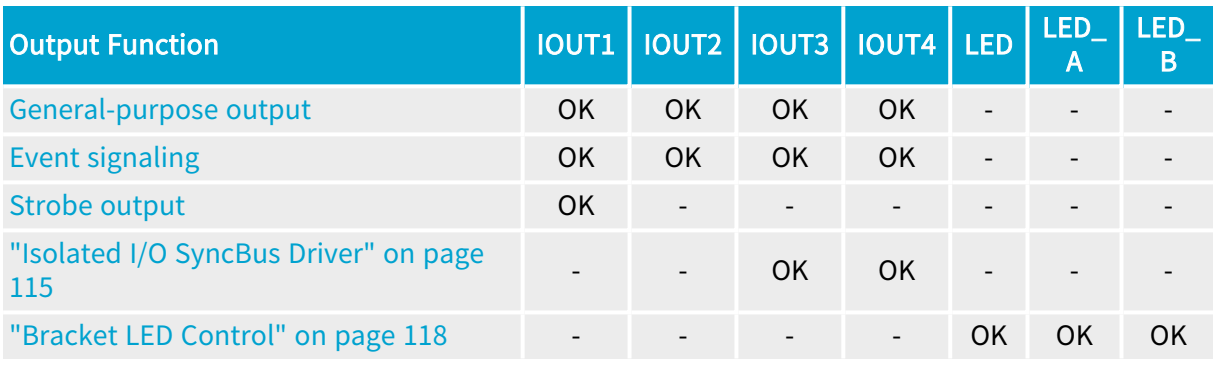

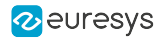

#### Selecting the output function

The output ports are primarily managed using Board class parameters belonging to the [Input/Output](../../../../../Content/04 Grablink/Parameters Reference/categories/board-io-control.htm) Control Category:

OutputConfig is a set-only collection parameter that must be used by the application software to configure an output port for a particular usage.

OutputFunction is a get-only collection parameter that reports the actual function assigned to the output port designated.

The following state diagram shows the 3 states of OutputFunction and all the possible interstate transition:

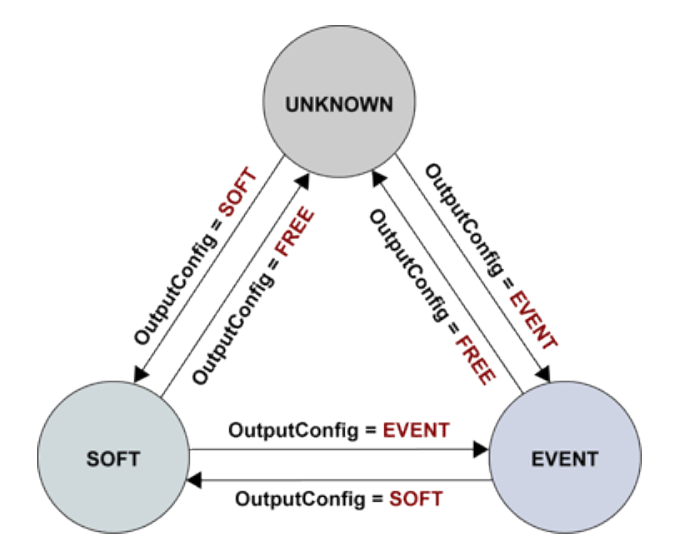

OutputFunction state diagram

The "UNKNOWN" state means that the function of the output port is not known by the MultiCam Board object. The output port is then free to be used by a MultiCam Channel for "Strobe [Output"](#page-113-0) on page 114 or ["Isolated](#page-114-0) I/O SyncBus Driver" on page 115 functions. Setting OutputConfig to FREE forces immediately OutputFunction to the value UNKNOWN. This is the default state after board startup.

The "SOFT" state means that the output port is directly under control of the application software for general-purpose usage. Setting OutputConfig to SOFT forces immediately OutputFunction to the value SOFT. The output port can be used by the MultiCam Board for ["General-Purpose](#page-109-0) Output" on page 110 function.

The "EVENT" state means that the output port is driven by the respective event signal generator for the event signaling usage. Setting OutputConfig to EVENT forces immediately OutputFunction to the value EVENT. The output port can be used by the MultiCam Board for "Event [Signaling"](#page-116-0) on page 117 function.

### **NOTE**

The output ports are individually designated by their I/O index. Refer to ["I/O](#page-118-0) Indices [Catalog"](#page-118-0) on page 119 for a list of I/O indices for each product.

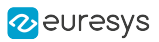

## <span id="page-107-0"></span>6.2. I/O Functions

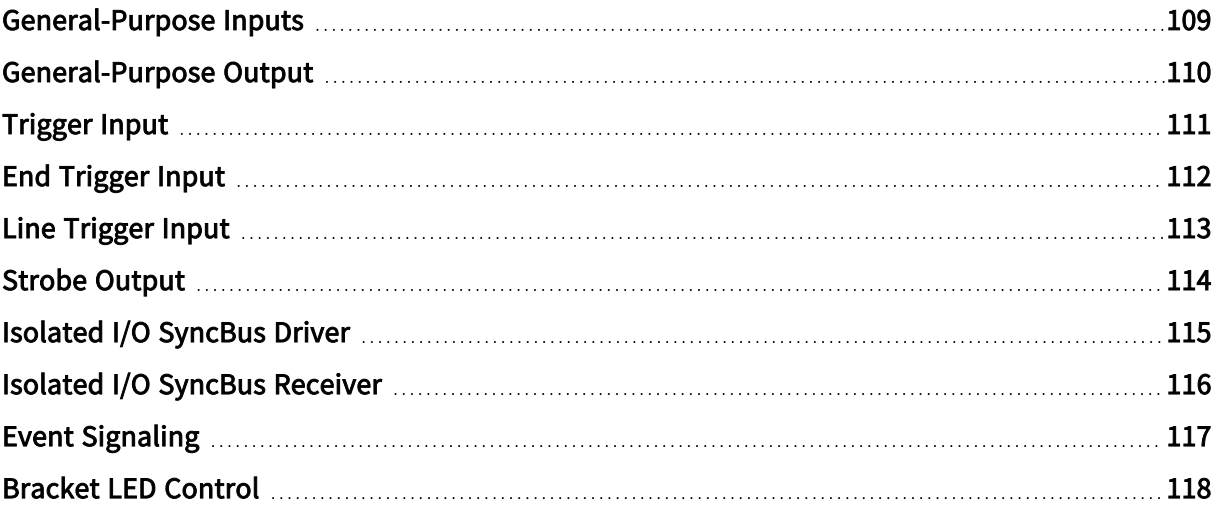
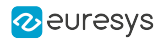

# General-Purpose Inputs

All the system I/O input port can be used as a general-purpose digital input port.

For that usage, use the MultiCam Board parameters belonging to the [Input/Output](../../../../../Content/04 Grablink/Parameters Reference/categories/board-io-control.htm) Control [Category](../../../../../Content/04 Grablink/Parameters Reference/categories/board-io-control.htm).

Prior to the first attempt to get the state of an input port, it is mandatory to configure the port for that usage by assigning the value SOFT to the corresponding member of the collection parameter InputConfig.

When configured for general-purpose input usage, the corresponding member of the get only InputFunction parameter reports the value SOFT.

The digital state of the input port can then be read at any time by getting the value of the corresponding member of the InputState parameter.

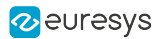

# General-Purpose Output

When configured for general-purpose usage, the output multiplexer is restricted to two positions: LOW and HIGH .

The following state diagram shows the 2 states and all the possible inter-state transition:

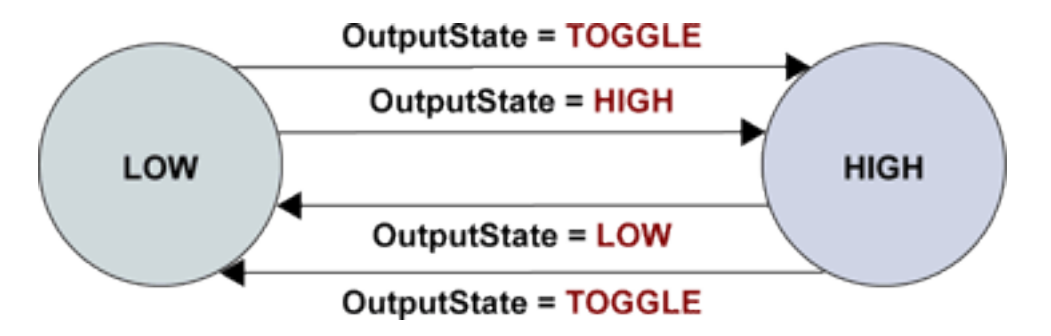

Output multiplexer state diagram (OutputFunction = SOFT)

The position of the output multiplexer is controlled by means of OutputState, a Board class MultiCam parameter belonging to the [Input/Output](../../../../../Content/04 Grablink/Parameters Reference/categories/board-io-control.htm) Control Category .

The "LOW" state means that the output multiplexer is in the "LOW" position. Setting OutputState to LOW forces immediately the output multiplexer to the "LOW state".

The "HIGH" state means that the output multiplexer is in the "HIGH" position. Setting OutputState to HIGH forces immediately the output multiplexer to the "HIGH state".

Setting OutputState to TOGGLE forces immediately the output multiplexer to change its position from LOW to HIGH, if it was at the LOW position or vice-versa.

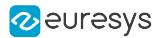

# Trigger Input

#### **DualBase FullXR** Applies to: Base

For applications using a hardware acquisition trigger, anyone of the system I/O input ports can be selected as the source for the trigger control circuit of the acquisition channel.

For that usage, use the parameters belonging to the Channel Trigger Control [Category](../../../../../Content/04 Grablink/Parameters Reference/categories/channel-trigger-control.htm) .

The trigger source signal can originate from the following type of devices:

- **●** Through a single high-speed differential input port driven by an RS-422 compatible detector.
- Through a single isolated current-sense input port driven by a detector that is not RS-422 compliant.

The selection of the port is primarily based on the electrical style of the sensor device used as trigger source.

#### Possible ports assignments

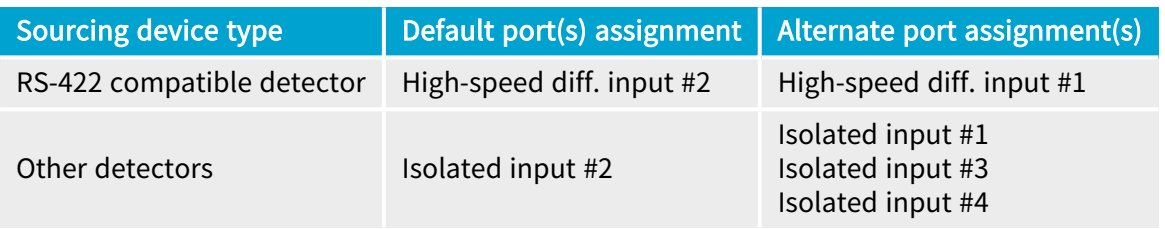

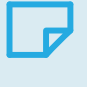

#### **NOTE**

The default port assignment for both electrical styles is different than the one of the line trigger (at least when a single signal is used).

See also: ["Hardware](#page-125-0) Trigger" on page 126

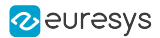

# End Trigger Input

#### FullXR Applies to: Base DualBase

For applications using a hardware acquisition end trigger, anyone of the system I/O input ports can be selected as the source for the end trigger control circuit of the acquisition channel.

For that usage, use the parameters belonging to the Trigger Control [Category](../../../../../Content/04 Grablink/Parameters Reference/categories/channel-trigger-control.htm) .

The end trigger source signal can originate from the following type of devices:

- **●** Through a single high-speed differential input port driven by an RS-422 compatible detector.
- Through a single isolated current-sense input port driven by a detector that is not RS-422 compliant.

The selection of the port is primarily based on the electrical style of the sensor device used as End Trigger source.

#### Possible ports assignments

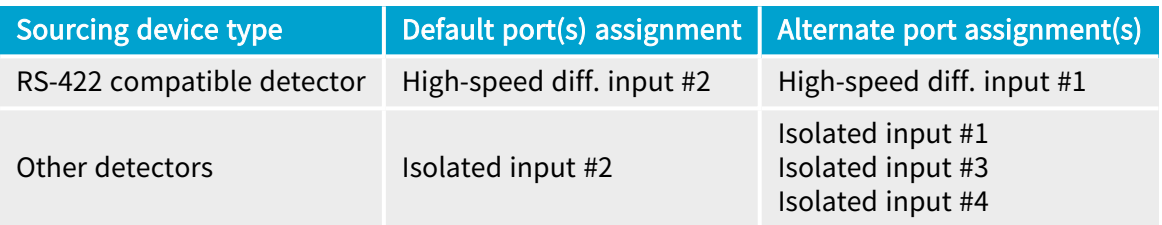

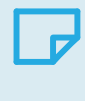

# **NOTE**

Any input port and hence any electrical style can be specified for that function.

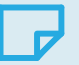

#### **NOTE**

The default port assignment is the same as the one for the trigger. This corresponds to the case where a single signal is used for both functions, one edge being the trigger, the opposite edge being the end trigger.

See also: ["Hardware](#page-132-0) End Trigger" on page 133

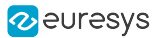

# Line Trigger Input

FullXR Applies to: **Base DualBase** 

For line-scan applications using a hardware acquisition line trigger, anyone or some pairs of the system I/O input ports can be selected as the source(s) for the line trigger control circuit of the acquisition channel.

For that usage, use the parameters belonging to the Encoder Control [Category](../../../../../Content/04 Grablink/Parameters Reference/categories/channel-encoder-control.htm) .

The line trigger signal can be elaborated from one or two external signals provided by one of the following type of devices:

- **●** Through one pair of high-speed differential input ports driven by an RS-422 compatible dual output phase quadrature incremental motion encoder.
- **●** Through one pair of isolated current-sense input ports driven by a dual output phase quadrature incremental motion encoder that is not RS-422 compliant.
- **●** Through a single high-speed differential input port driven by an RS-422 compatible single output incremental motion encoder or a similar device. This can be a dual output type of incremental motion encoder for which only one output signal is connected.
- **●** Through a single isolated current-sense input port driven by an incremental motion encoder or a similar device that is not RS-422 compliant.

### Possible ports assignments for each case

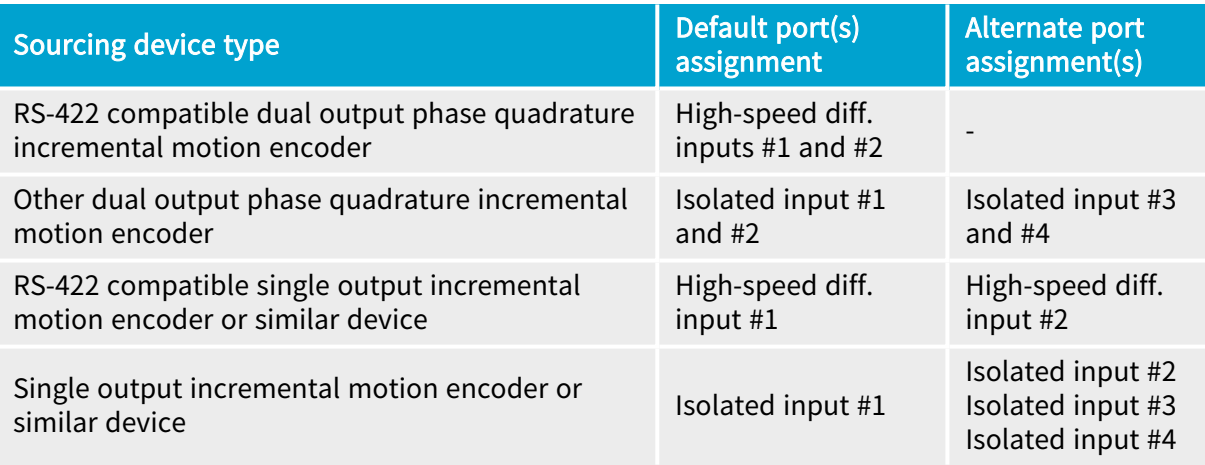

# **NOTE**

**NOTE** 

Any input port and hence any electrical style can be specified for that function.

The default port assignment for both single signal electrical styles is different of the one of the trigger.

See also: "Line [Trigger"](#page-152-0) on page 153

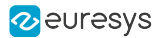

# Strobe Output

When the Board class OutputFunction parameter is UNKNOWN, the output multiplexer of IOUT1 is under control of the Channel class StrobeMode parameter.

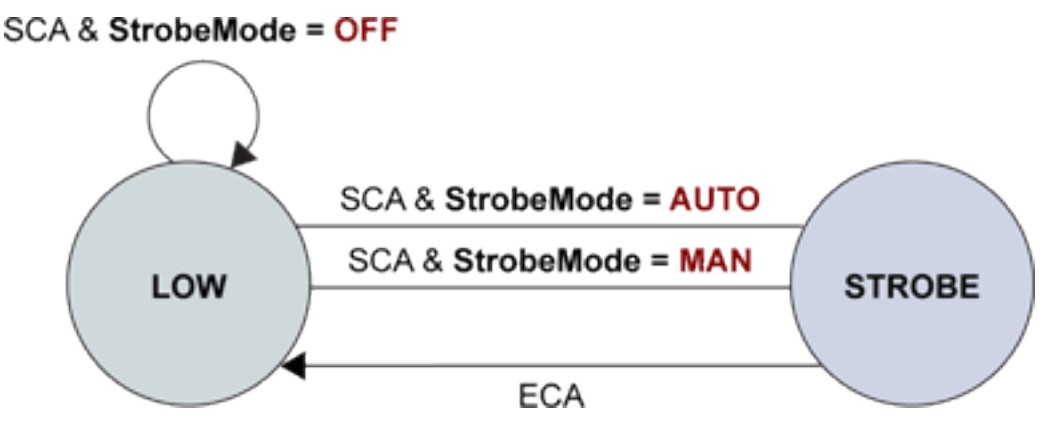

Output multiplexer state diagram (OutputFunction = UNKNOWN)

The output multiplexer is reconfigured at channel activation (SCA event) and deactivation (ECA event) according to the value of StrobeMode:

- **●** When StrobeMode = AUTO or MAN, the output multiplexer is configured as follows:
	- **□** At channel activation, it is forced to the STROBE position, allowing the STROBE signal to drive the opto-coupler of the output port.
	- **□** At channel deactivation, it is forced to the LOW position, turning off the opto-coupler and preventing any strobe pulses to occur while the channel is deactivated.
- **●** When StrobeMode = OFF, the output multiplexer is configured at channel activation to the LOW position, turning off the opto-coupler and preventing any strobe pulses to occur during channel activity. The OFF state persists after channel deactivation.

When StrobeMode = NONE, the output multiplexer is left unchanged.

See also: "Strobe [Control"](#page-140-0) on page 141

# Isolated I/O SyncBus Driver

DualBase **FullXR** Applies to: Base

When the Board class OutputFunction parameter is UNKNOWN, the output multiplexer of IOUT3 and IOUT4 are under control of the Channel class SynchronizedAcquisition parameter.

The output multiplexer is reconfigured at channel activation (SCA event) according to the value of SynchronizedAcquisition :

- **●** When SynchronizedAcquisition = MASTER or LOCAL\_MASTER, it is forced to the SYNCBUS position, allowing the respective signal of the SyncBus transmitter to drive the output port.
- **●** For other values of SynchronizedAcquisition, the output multiplexer is left unchanged.

At channel deactivation, the output multiplexer remains unchanged.

See also: ["Synchronized](#page-163-0) Line-scan Acquisition" on page 164 and "Two-line [Synchronized](#page-226-0) Linescan [Acquisition"](#page-226-0) on page 227

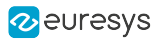

# Isolated I/O SyncBus Receiver

Applies to: DualBase **FullXR** 

For applications using the [synchronized](#page-163-0) acquisition feature, IIN3 and IIN4 ports can be used for the SyncBus receiver. For that usage, use the SynchronizedAcquisition parameter.

See also: ["Synchronized](#page-163-0) Line-scan Acquisition" on page 164 and "Two-line [Synchronized](#page-226-0) Linescan [Acquisition"](#page-226-0) on page 227

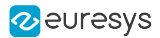

# Event Signaling

DualBase **FullXR** Applies to: Base

When the Board class OutputFunction parameter is set to EVENT, the output multiplexer selects the output of the event signal generator.

The event signal generator is configured by means of Board class SetSignal and ResetSignal parameters.

SetSignal is a collection parameter that configures the multiplexer on the set branch of the SR flip-flop.

ResetSignal is a collection parameter that configures the multiplexer on the reset branch of the SR flip-flop.

All the multiplexers of the event signal generator exhibit the same set of events sources.

- **●** Start and end of : channel activity, acquisition phase, acquisition sequence
- **●** Rising and falling edges of Camera Link downstream control signals: FVAL, LVAl, DVAL
- **●** Rising and falling edges of Camera Link upstream control signals: CC1, CC2, CC3, CC4

In addition, the multiplexer can be set to the position NONE ensuring that no more event are considered.

### **NOTE**

When the set and reset condition are identical, the SR flip/flop toggles at every event.

# Bracket LED Control

# Applies to: Base DualBase Full FullXR

The application can turn ON and OFF the bracket LED's to identify a card in a PC using the I/O control parameters OutputConfig and OutputState of the Board object with the following I/O indices:

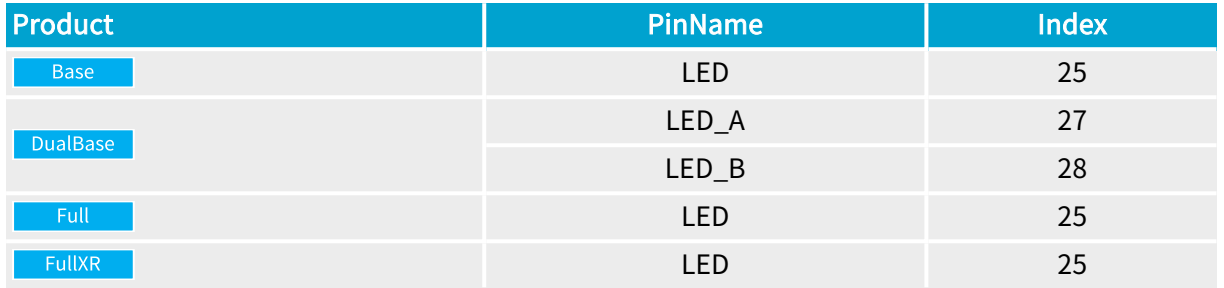

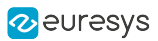

# 6.3. I/O Indices Catalog

# I/O indices for input lines **Express**

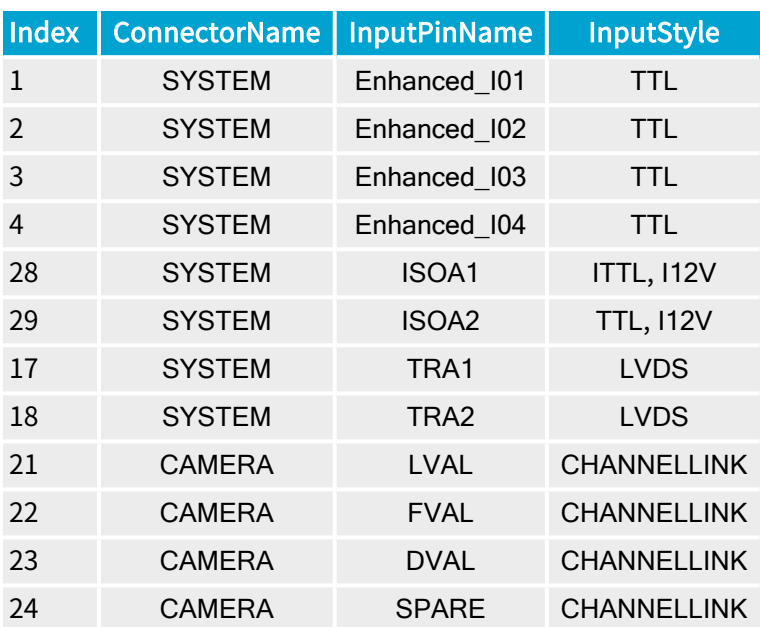

# I/O indices for output lines Express

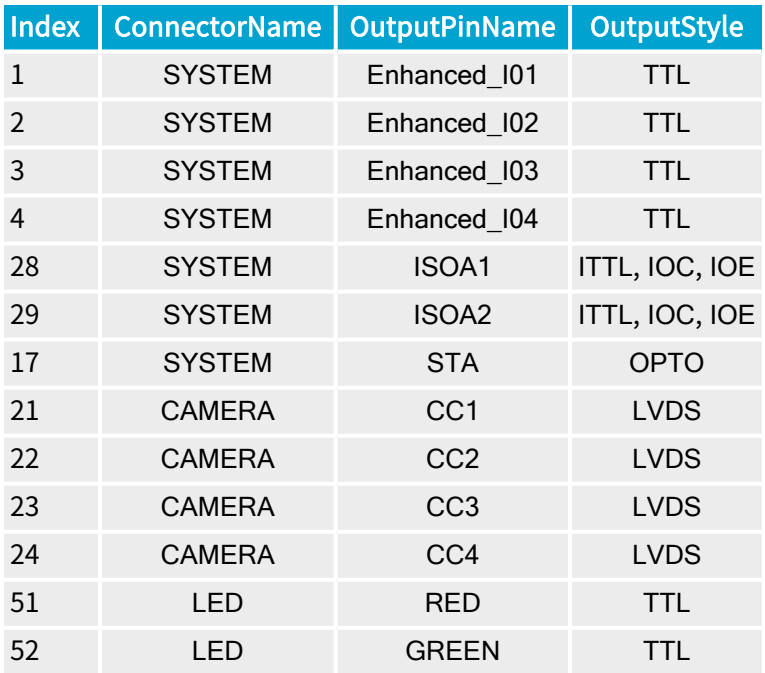

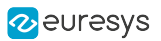

# I/O indices for input lines Base

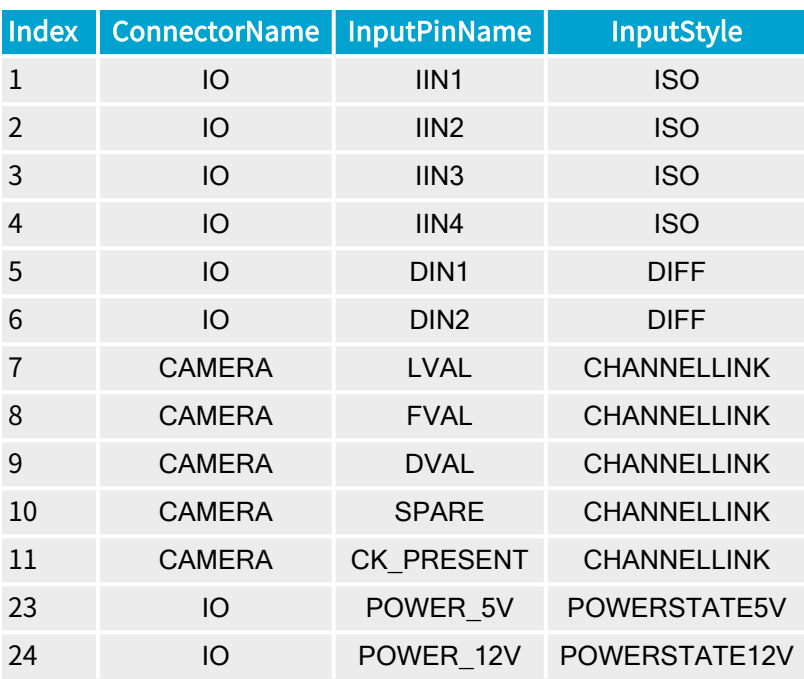

# I/O indices for output lines Base

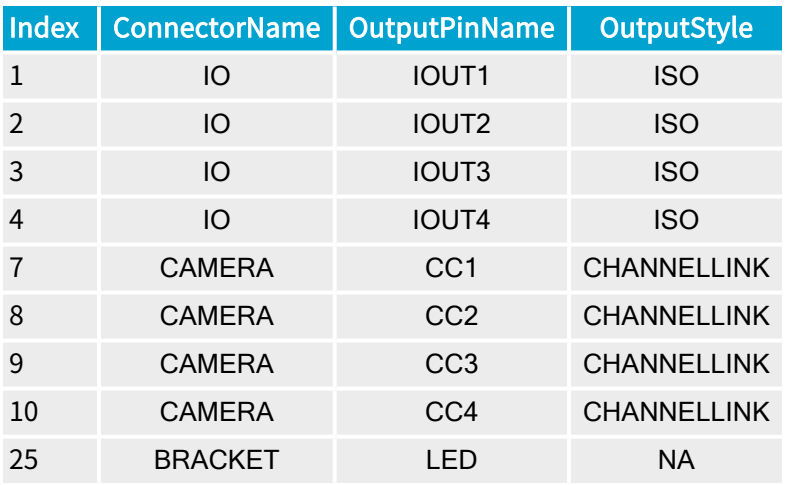

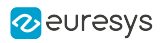

# I/O indices for input lines DualBase

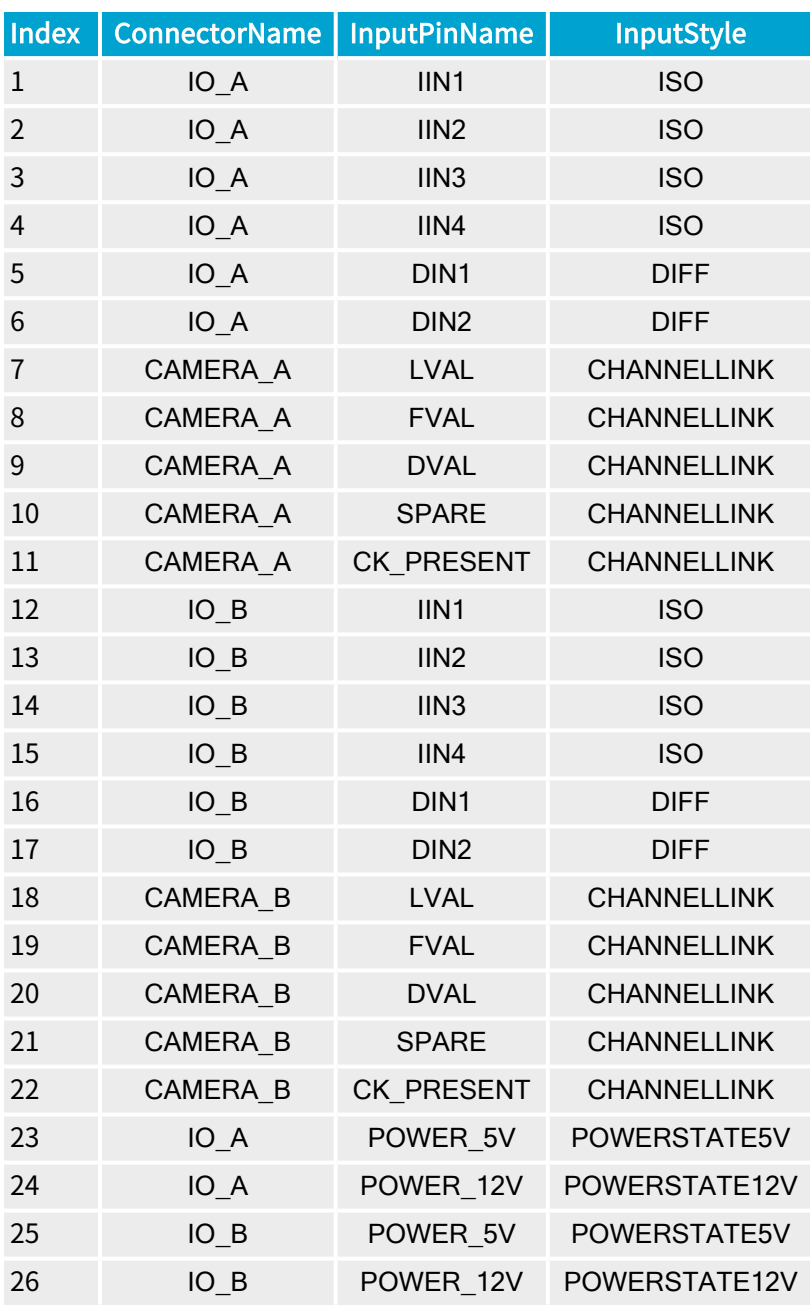

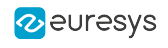

# I/O indices for output lines DualBase

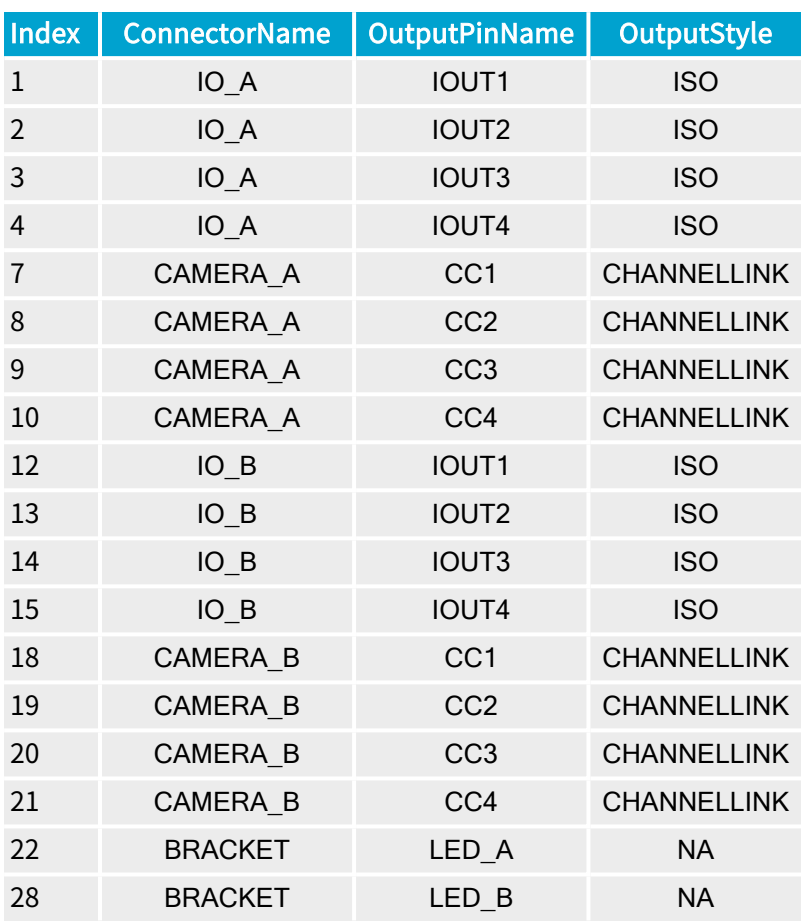

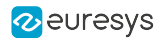

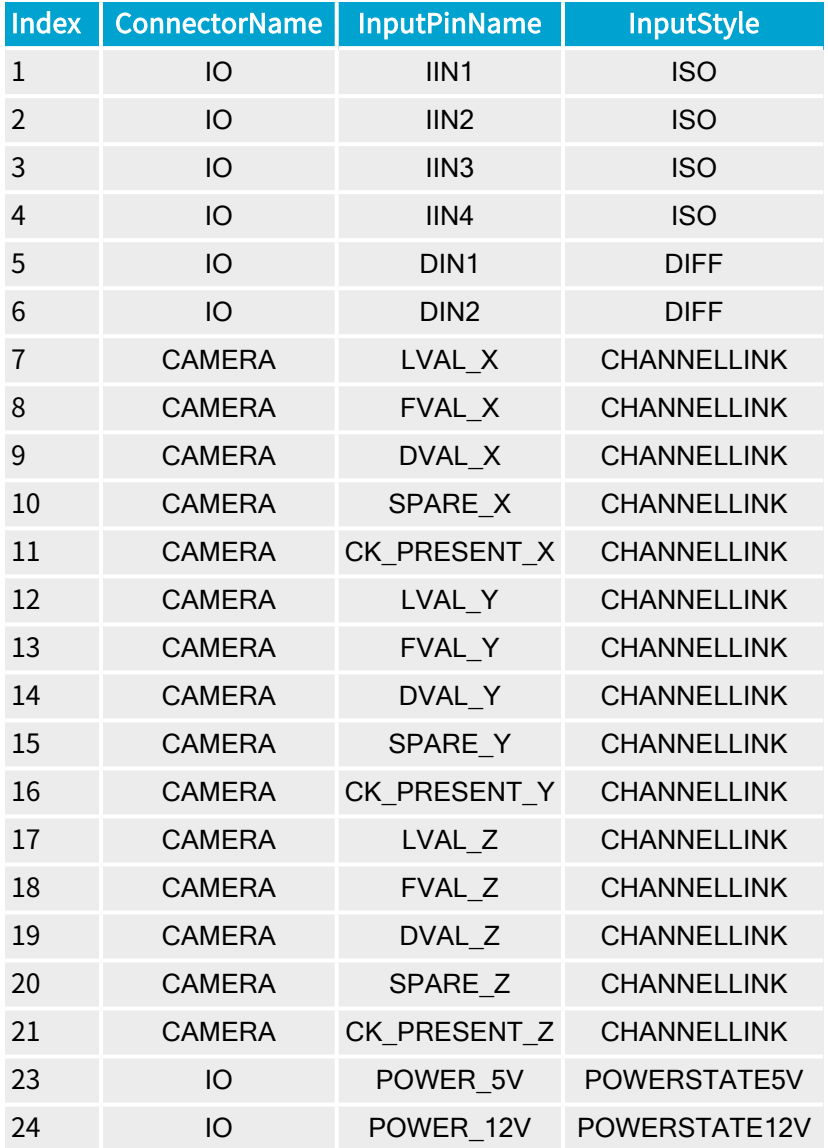

# I/O indices for input lines Full FullXR

NOTE  $\mathbf{r}$ 

The I/O indices 0 and 22 have no input-related function.

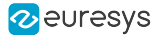

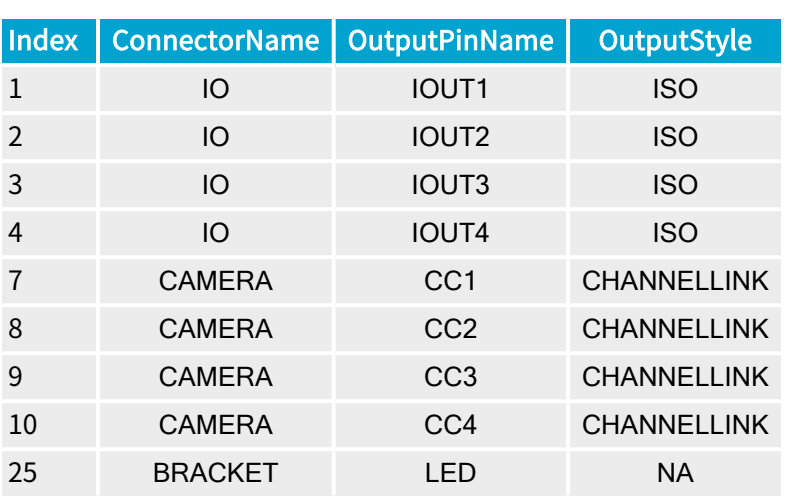

# I/O indices for output lines Full FullXR

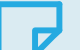

NOTE

The I/O indices 0, 5, 6, and {11 24} have no output-related function.

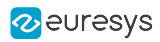

# 7. Triggers

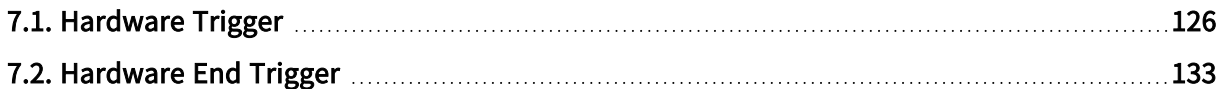

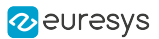

# <span id="page-125-0"></span>7.1. Hardware Trigger

# About hardware trigger event sources

When the frame grabber is configured for area-scan acquisition using the SNAPSHOT or the HFR acquisition modes, a (frame) trigger is an electrical signal sent by the external system to instruct the frame grabber to take control over the camera, including exposure control, and to perform a frame acquisition. This is usually used when an asynchronous capture of a moving object is involved. The trigger pulse is issued by a position sensor indicating when the observed object is adequately located in the field of view.

When the frame grabber is configured for line-scan acquisition using the WEB, PAGE or the LONGPAGE acquisition modes, a (page) trigger is an electrical signal sent by the external system to instruct the frame grabber to perform the acquisition of a set of several successive lines. This is usually used when a moving object is about to enter the field of view of the line-scan camera.

Each MultiCam channel elaborates a clean trigger event using a dedicated set of hardware resources including: source multiplexer, edge detector, noise filter, delay line and decimation filter.

The hardware trigger input function is available for a restricted set of AcquisitionMode, TrigMode and NextTrigMode acquisition control parameters. In the following table, a OK indicates that the hardware trigger input function is effectively used:

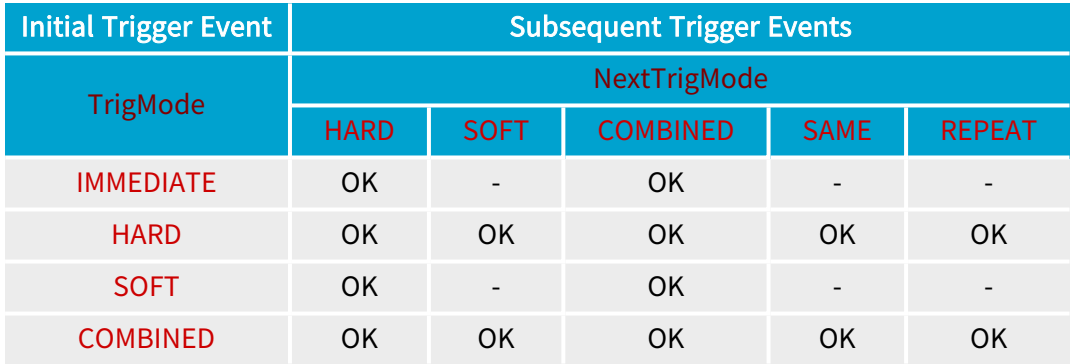

# Preparing the Channel for hardware triggering

When hardware trigger is required, the following trigger control parameters need to be configured:

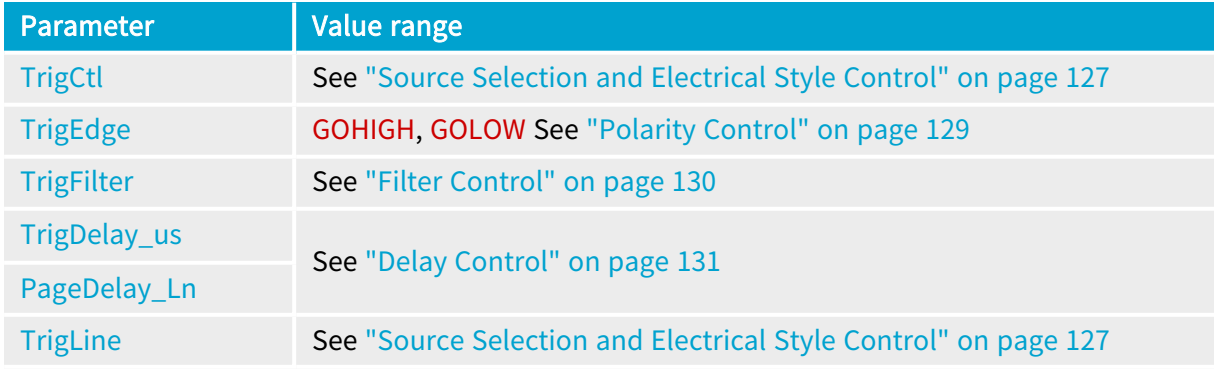

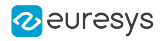

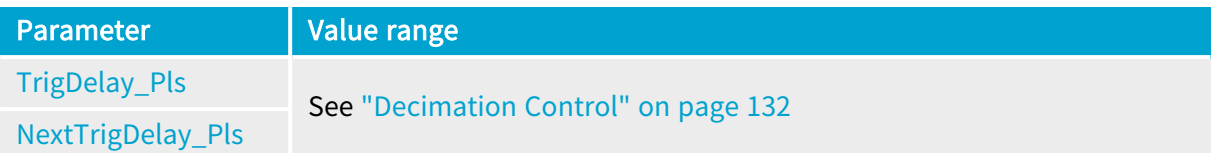

<span id="page-126-0"></span>Source Selection and Electrical Style Control

# Source Selection and Electrical Style Control

#### Applies to:

The trigger signal can originate from the following type of devices:

- 1. A TTL compatible detector attached to any of the four Enhanced I/O ports or any of the two Isolated I/O ports
- 2. A 12V CMOS compatible device attached to any of the two Isolated I/O ports
- 3. A LVDS or RS-422 compatible detector attached to any of the two differential input ports

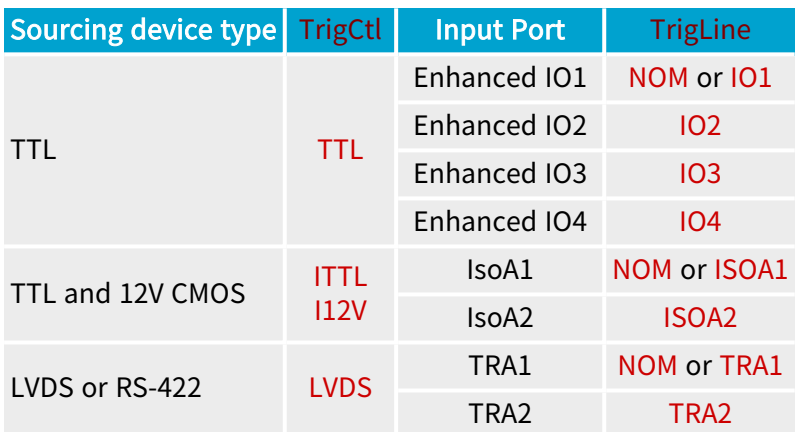

To select a port:

- 1. Set the value of the TrigCtl parameter corresponding to the electrical style of the sensor device used as trigger source.
- 2. Optionally, set the value of the TrigLine parameter corresponding to the I/O port used to attach the trigger detector.

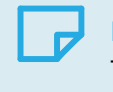

#### **NOTE**

The default value of TrigLine is NOM.

The hardware trigger input ports are available on the (External) System [Connector](../../../../../Content/04 Grablink/Hardware Manual/Mechanical Specification/Connectors/inst210-system.htm) and on [the](../../../../../Content/04 Grablink/Hardware Manual/Mechanical Specification/Connectors/inst300-int-system.htm) Internal System [Connector](../../../../../Content/04 Grablink/Hardware Manual/Mechanical Specification/Connectors/inst300-int-system.htm)

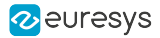

#### Source Selection and Electrical Style Control

DualBase  $\sim$  Full  $\sim$ **Exercise FullXR** Applies to: Base

The trigger signal can originate from the following type of devices:

- 1. An RS-422 compatible detector attached to any of the two high-speed differential input ports belonging to the channel or ...
- 2. ... another type of device attached to any of the 4 isolated current-sense input ports belonging to the channel.

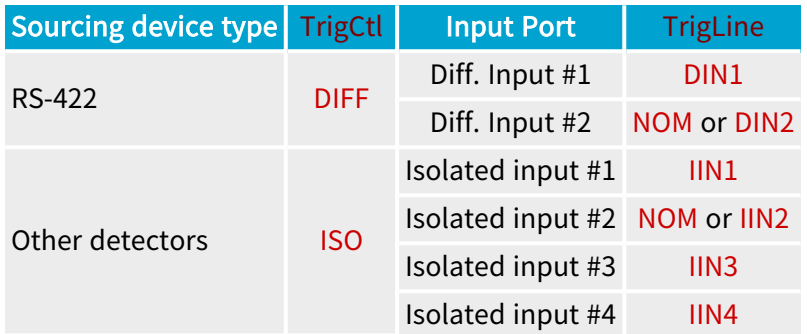

To select a port:

- 1. Set the value of the TrigCtl parameter corresponding to the electrical style of the sensor device used as trigger source.
- 2. Optionally, set the value of the TrigLine parameter corresponding to the I/O port used to attach the trigger detector.

**NOTE** 

The default value of TrigLine is NOM.

The hardware trigger input ports are available on Internal IO and External IO connectors:

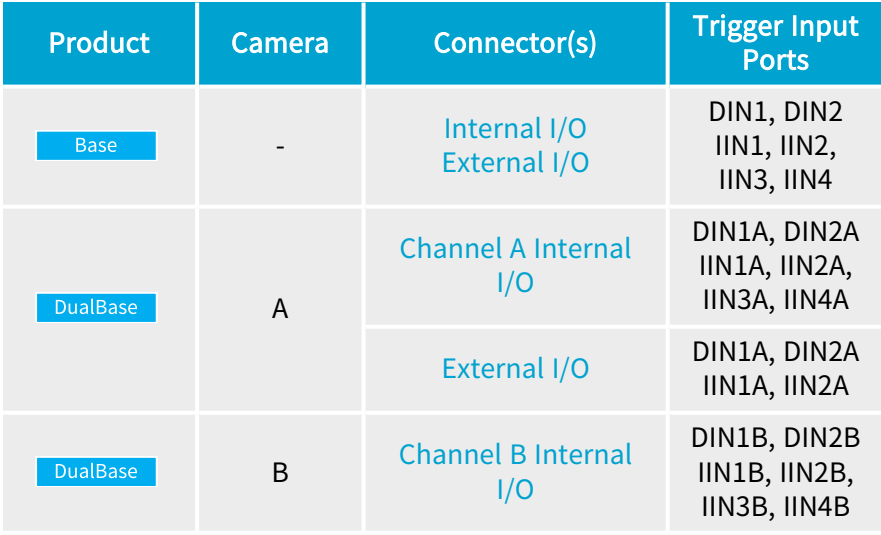

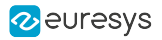

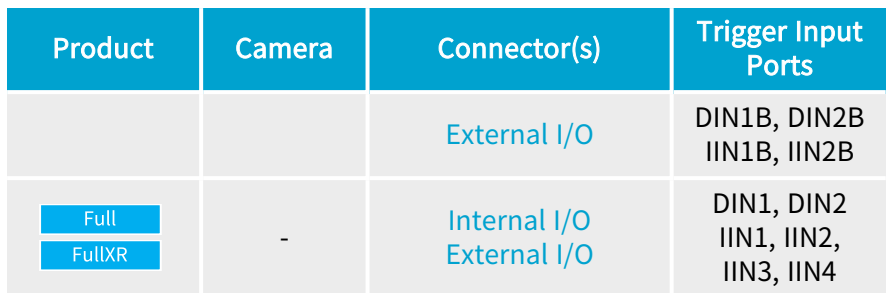

# <span id="page-128-0"></span>Polarity Control

A trigger event is generated on a positive-going or a negative-going transition of the electrical signal.

To select the transition, set accordingly the value of the TrigEdge parameter:

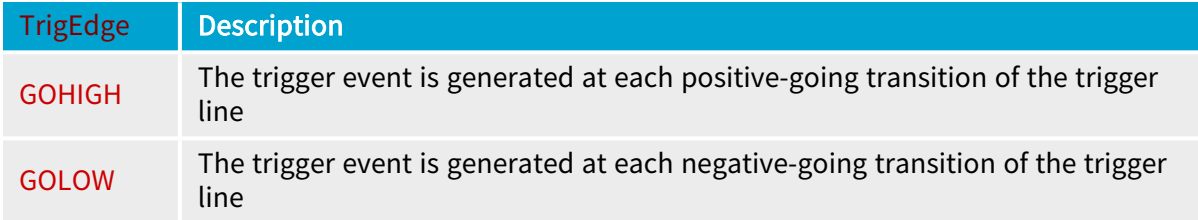

The default value for TrigEdge is GOHIGH.

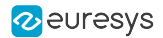

# <span id="page-129-0"></span>Filter Control

The hardware signal flows through a digital filter that removes any pulse narrower than its time constant.

The filter strength is configurable in 3 steps by means of the TrigFilter parameter. Each step corresponds to a specific filter time constant.

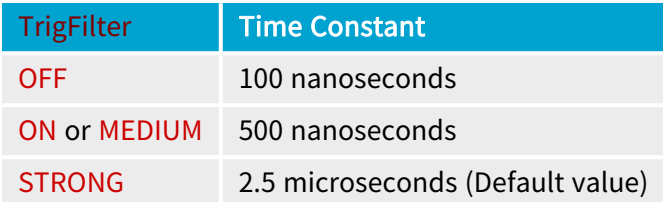

# TIP

To avoid unexpected loss of trigger events, check that the selected time constant is shorter than the trigger pulse width sent by the detector!

# Product specific notes

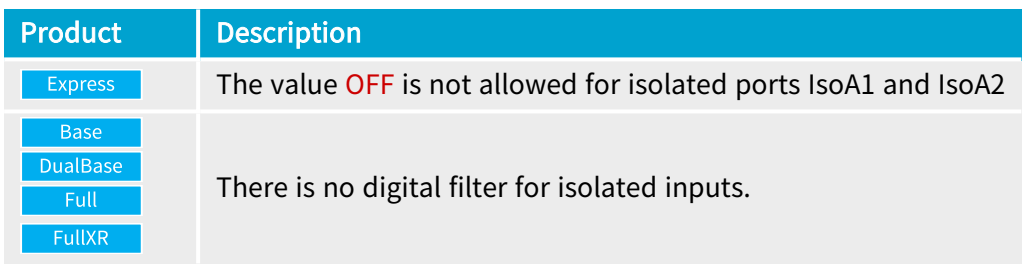

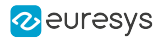

# <span id="page-130-0"></span>Delay Control

For area-scan cameras operated with the SNAPSHOT or the HFR acquisition modes, the hardware frame trigger signal can be delayed by a user-programmable time delay.

For (TDI) line-scan cameras operated with the PAGE or the LONGPAGE acquisition modes, the hardware page trigger signal can be delayed by a user-programmable number of captured lines.

The following table shows the respective control parameters, their value range and the default value:

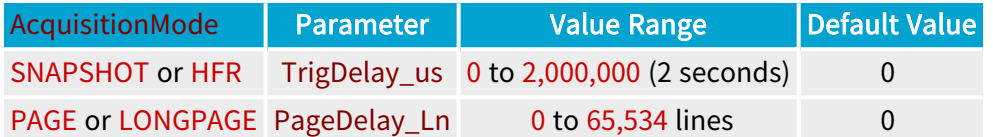

# **NOTE**

The "number of captured lines" is equal to the "number of camera cycles" when the frame grabber is configured to capture all lines. When the frame grabber performs "downweb resampling", the "number of captured lines" might be different than the "number of camera cycles".

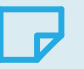

### **NOTE**

When the downweb line rate is linked to the web speed through an encoder, the delay expressed as a number of captured lines represents a fixed length on the web!

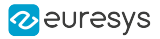

#### <span id="page-131-0"></span>Decimation Control

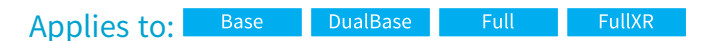

The trigger decimation feature applies:

- **●** when a hardware frame trigger source is selected for the area-scan SNAPSHOT or HFR acquisition modes.
- **●** When a hardware page trigger source is selected for the (TDI) line-scan WEB, PAGE or LONGPAGE acquisition modes.

Trigger decimation discards a configurable number of trigger events after the start of acquisition sequence and after every start of acquisition phase.

TrigDelay\_Pls specifies the number of detected pulses on the hardware trigger line to be skipped after the acquisition sequence begins.

NextTrigDelay\_Pls specifies the number of detected pulses on the hardware trigger or page trigger line to be skipped between successive acquisition phases.

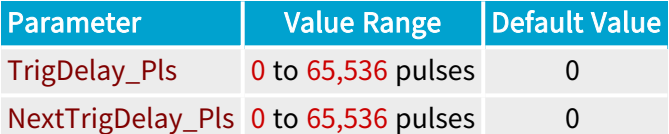

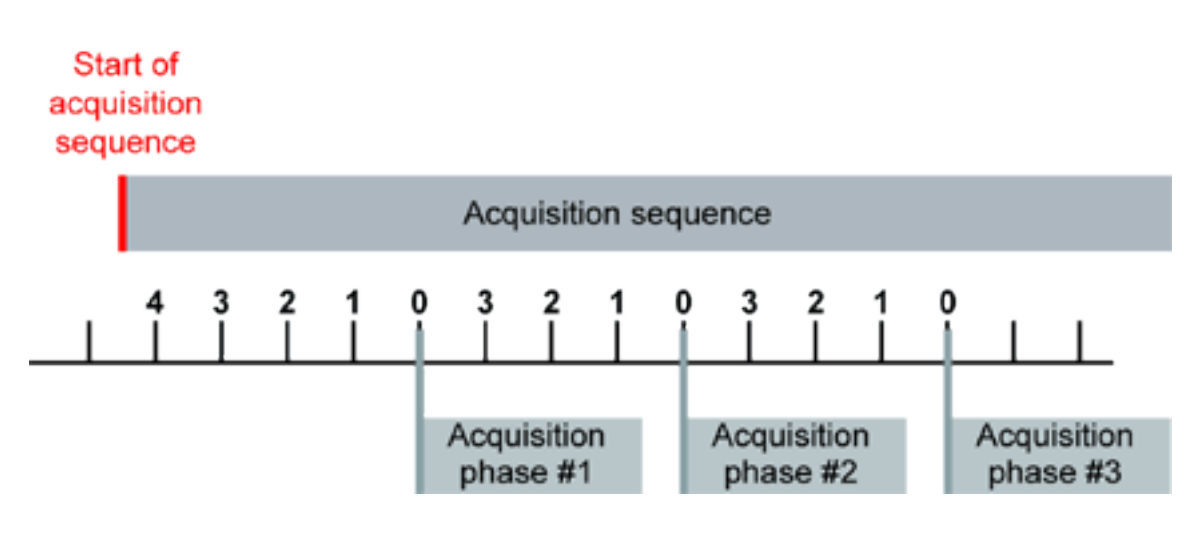

Acquisition rate and trigger decimation, with TrigDelay\_Pls = 4 and NextTrigDelay\_Pls = 3

# WARNING

и

NextTrigDelay\_Pls is irrelevant for the LONGPAGE acquisition mode.

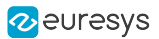

# <span id="page-132-0"></span>7.2. Hardware End Trigger

# About End Trigger Input

When the frame grabber is configured for line-scan acquisition using the LONGPAGE acquisition mode, a end trigger is an electrical signal sent by the external system to instruct the frame grabber to stop the acquisition of a set of several successive lines.

Each MultiCam channel elaborates a clean end trigger event using a dedicated set of hardware resources including: source multiplexer, edge detector, noise filter and delay line.

The hardware end trigger input function is only available when EndTrigMode parameter is set to HARD.

# Preparing the Channel for hardware triggering

When hardware trigger is required, the following trigger control parameters need to be configured:

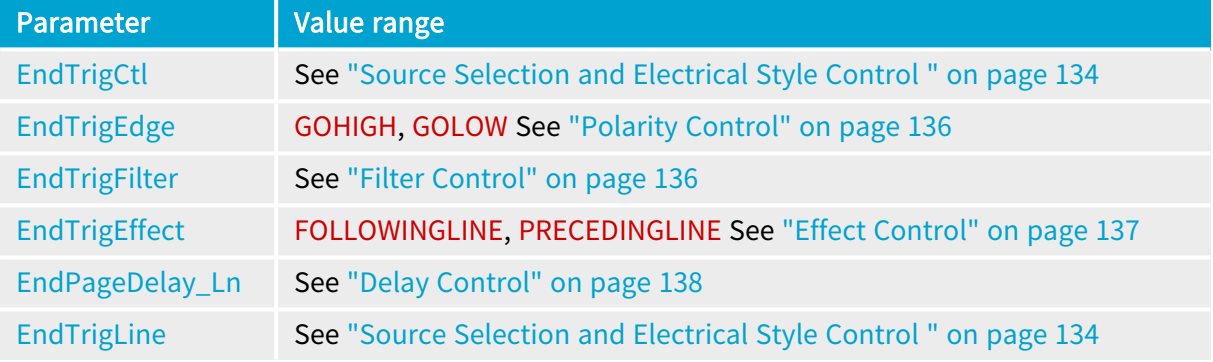

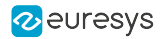

# <span id="page-133-0"></span>Source Selection and Electrical Style Control

### Source Selection and Electrical Style Control

#### Applies to:

The end trigger signal can originate from the following type of devices:

- 1. A TTL compatible detector attached to any of the four Enhanced I/O ports or any of the two Isolated I/O ports
- 2. A 12V CMOS compatible device attached to any of the two Isolated I/O ports
- 3. A LVDS or RS-422 compatible detector attached to any of the two differential input ports

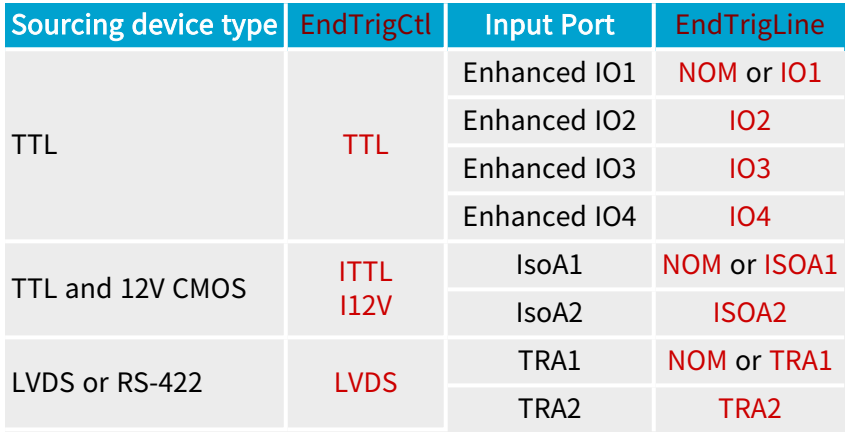

To select a port:

- 1. Set the value of the EndTrigCtl parameter corresponding to the electrical style of the sensor device used as trigger source.
- 2. Optionally, set the value of the EndTrigLine parameter corresponding to the I/O port used to attach the trigger detector.

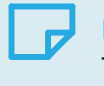

**NOTE** 

The default value of EndTrigLine is NOM.

The hardware trigger input ports are available on the (External) System [Connector](../../../../../Content/04 Grablink/Hardware Manual/Mechanical Specification/Connectors/inst210-system.htm) and on [the](../../../../../Content/04 Grablink/Hardware Manual/Mechanical Specification/Connectors/inst300-int-system.htm) Internal System [Connector](../../../../../Content/04 Grablink/Hardware Manual/Mechanical Specification/Connectors/inst300-int-system.htm)

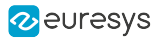

#### Source Selection and Electrical Style Control

DualBase **Example 1** FullXR Applies to: Base

The end trigger signal can originate from the following type of devices:

- 1. An RS-422 compatible detector attached to any of the two high-speed differential input ports belonging to the channel or ...
- 2. ... another type of device attached to any of the 4 isolated current-sense input ports belonging to the channel.

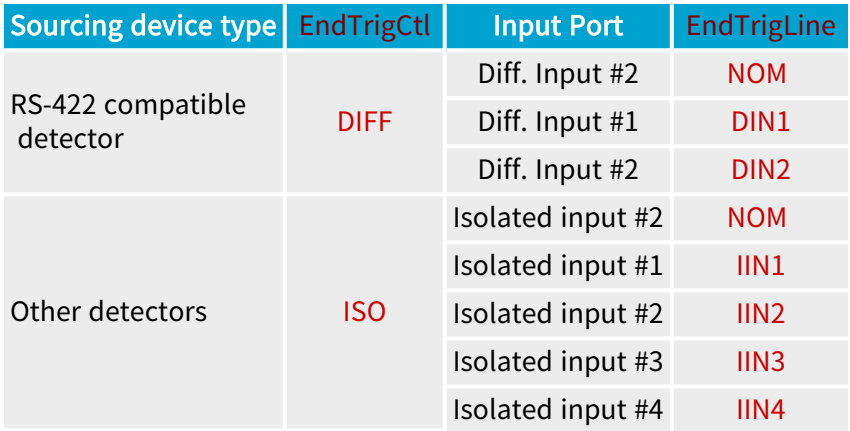

To select a port:

- 1. Set the value of the EndTrigCtl parameter corresponding to the electrical style of the sensor device used as end trigger source.
- 2. Optionally, set the value of the EndTrigLine parameter corresponding to the I/O port used to attach the end trigger detector.

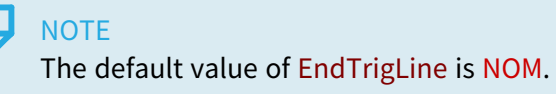

The hardware end trigger input ports are available on Internal IO and External IO connectors:

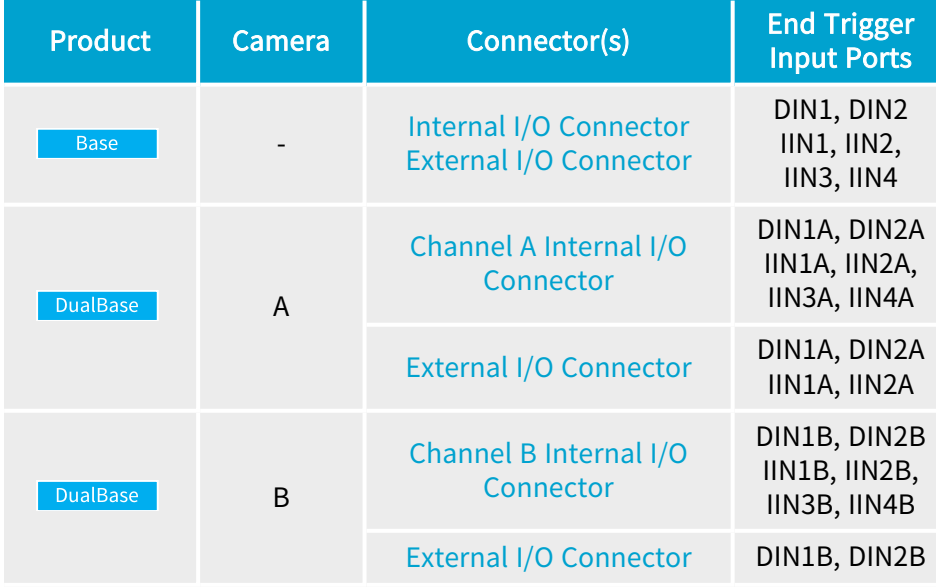

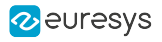

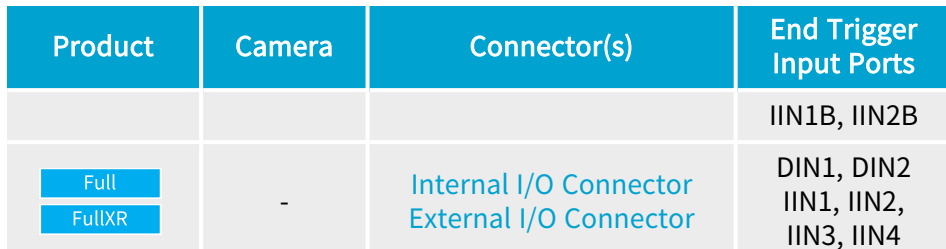

# <span id="page-135-0"></span>Polarity Control

A end trigger event is generated on a positive-going or a negative-going transition of the electrical signal.

To select the transition, set accordingly the value of the EndTrigEdge parameter:

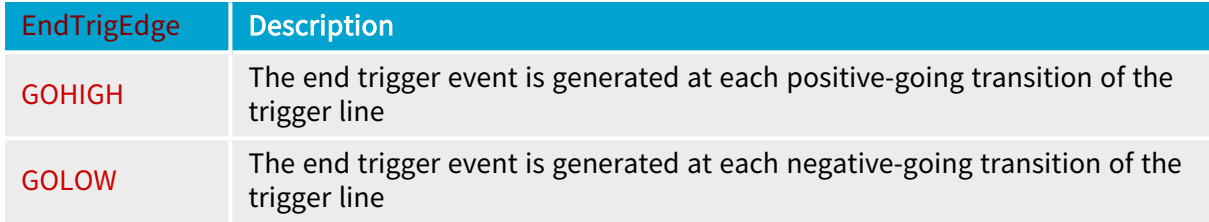

<span id="page-135-1"></span>The default value for EndTrigEdge is GOLOW.

# Filter Control

**Example 18 FullXR** Applies to: Base DualBase

The hardware signal issued from differential inputs only flows through a digital filter that removes any pulse narrower than its time constant.

The filter strength is configurable in 3 steps by means of the EndTrigFilter parameter. Each step corresponds to a specific filter time constant.

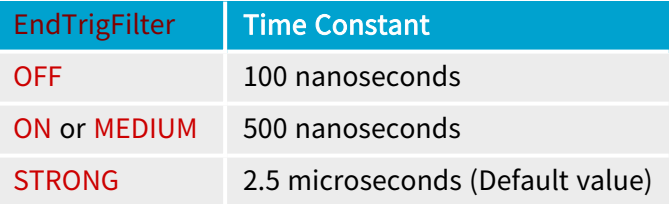

# TIP

To avoid unexpected loss of end trigger events, check that the selected time constant is shorter than the end trigger pulse width sent by the detector!

# Product specific notes

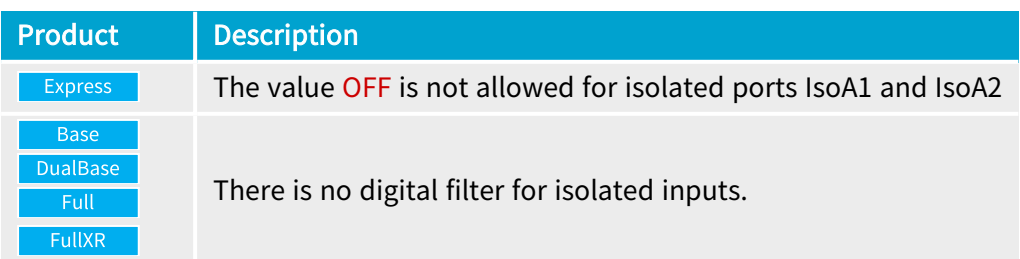

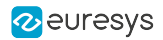

# <span id="page-136-0"></span>Effect Control

For (TDI) line-scan cameras operated with the LONGPAGE acquisition mode, two variants are selectable with the parameter EndTrigEffect:

**●** When EndTrigEffect=FOLLOWINGLINE, on reception of an "End Trigger" event, the MultiCam Acquisition Controller acquires the line following the "End Trigger" event then terminates the acquisition phase.

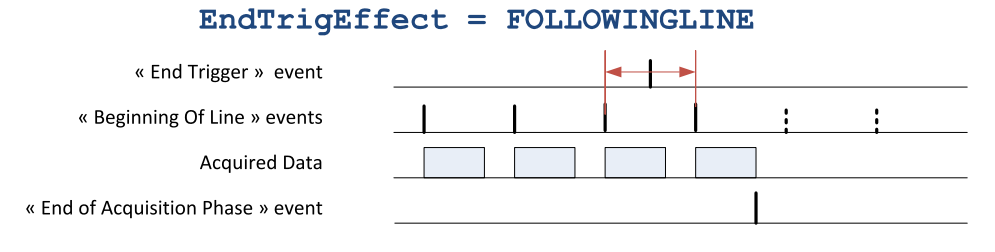

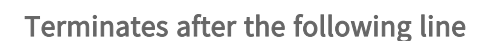

**●** When EndTrigEffect=PRECEDINGLINE, on reception of an "End Trigger" event, the MultiCam Acquisition Controller acquires the line preceding the "End Trigger" event and terminates the acquisition phase immediately.

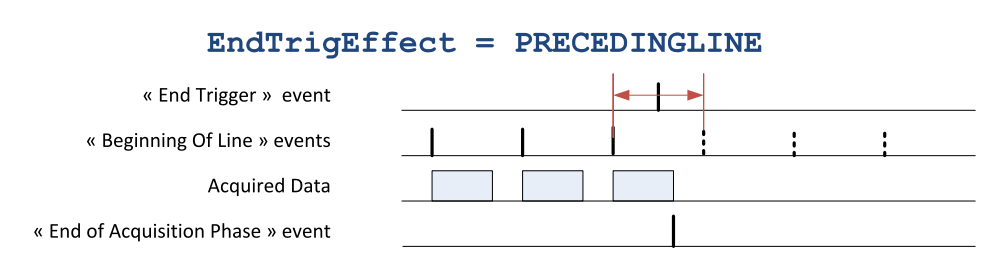

Terminates immediately

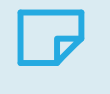

# **NOTE**

The PRECEDINGLINE value is not allowed for Bayer bi-linear line-scan cameras.

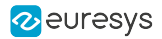

# <span id="page-137-0"></span>Delay Control

For (TDI) line-scan cameras operated with the LONGPAGE acquisition mode, the hardware page end trigger signal can be delayed by a user-programmable number of captured lines.

The following table shows the control parameter, its value range and its default value:

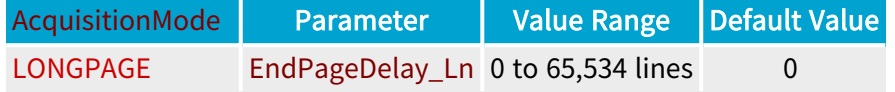

# **NOTE**

The "number of captured lines" is equal to the "number of camera cycles" when the frame grabber is configured to capture all lines. When the frame grabber performs "downweb resampling", the "number of captured lines" might be different than the "number of camera cycles".

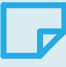

# **NOTE**

When the downweb line rate is linked to the web speed through an encoder, the delay expressed as a number of captured lines represents a fixed length on the web.!

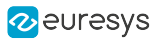

# 8. Exposure Control

# Grabber-Controlled Exposure

This board supports the following grabber-controlled exposure class of cameras:

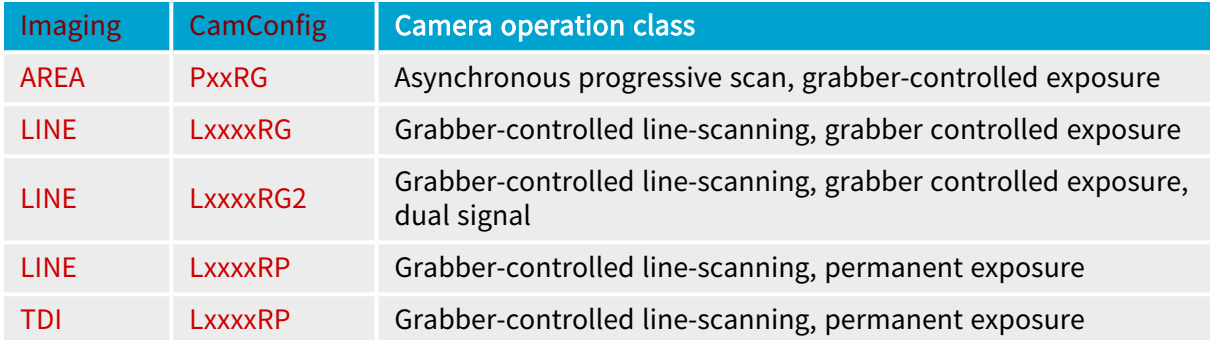

If the camera belongs to the grabber-controlled exposure class, you can specify the desired exposure time through parameters Expose\_us and optionally ExposeTrim. This board provides an exposure time range of  $1 \mu s$  up to  $5 \, s$ .

The lower limit of the exposure time range is defined by the camera parameter ExposeMin\_us. The upper limit of usable exposure time range is defined by the camera parameter ExposeMax\_ us.

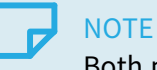

Both parameters prevent using the camera outside the permitted range.

The grabber controls the exposure time through the reset line and optionally —in case of LxxxxRG2 operation mode— through the auxiliary reset line.

Any of the four Camera Link upstream control line can be used for these purposes with independent polarity control. MultiCam selects automatically the exposure control line(s) according to the value of camera parameters CC1Usage, CC2Usage, CC3Usage and CC4Usage; it configures automatically the polarity according to camera parameters ResetEdge and AuxResetEdge.

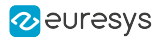

# Uncontrolled Exposure

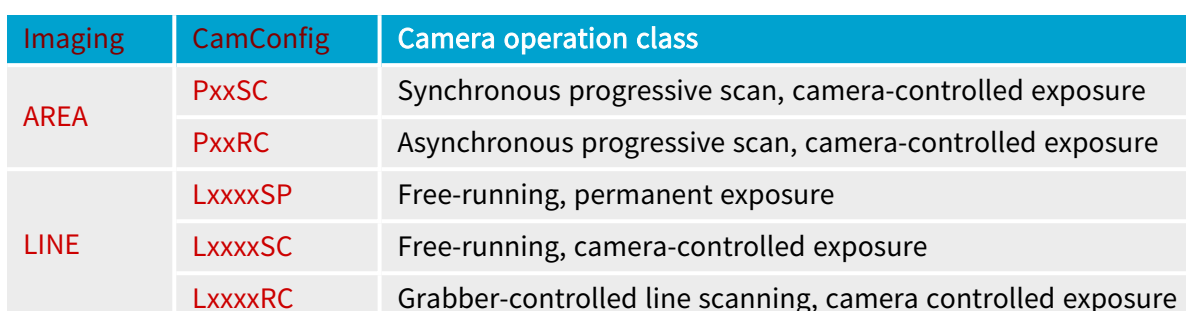

This board supports the following grabber-controlled exposure class of cameras:

If the camera belongs to the camera-controlled exposure class, you can specify the actual exposure time through parameter TrueExp\_us. This board provides an exposure time range of 1 microsecond up to 20 s.

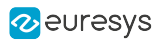

# 9. Strobe Control

<span id="page-140-0"></span>Each MultiCam acquisition channel embeds one strobe controller capable of delivering one strobe signal.

#### Function Availability

The strobe function is only available for these camera [operation](#page-22-0) modes:

#### Area-scan cameras (Imaging = AREA)

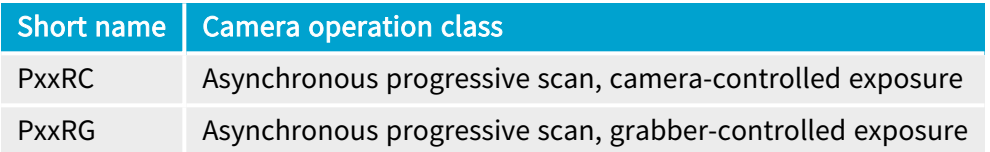

### Line-scan cameras (Imaging = LINE)

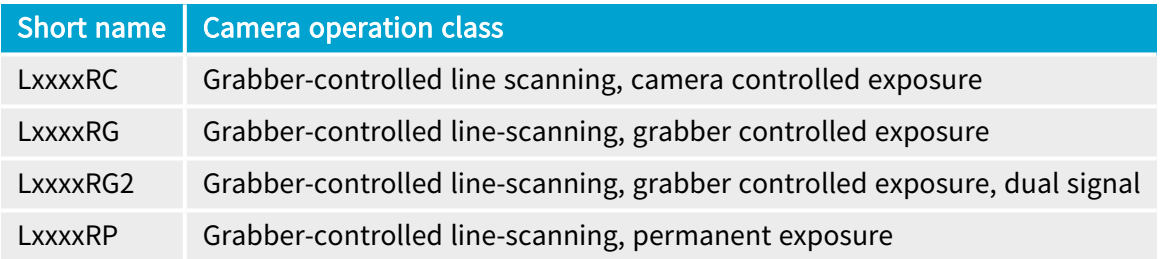

#### TDI line-scan cameras (Imaging = TDI)

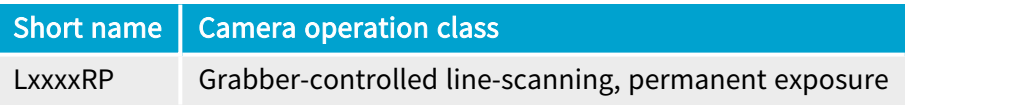

# **NOTE**

The strobe function is inoperative for PxxSC, LxxxxSC, and LxxxxSP camera operation modes; therefore, the StrobeMode parameter is filtered in MultiCam Studio for these classes of cameras.

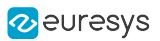

# Mode Control

The main control parameter is StrobeMode:

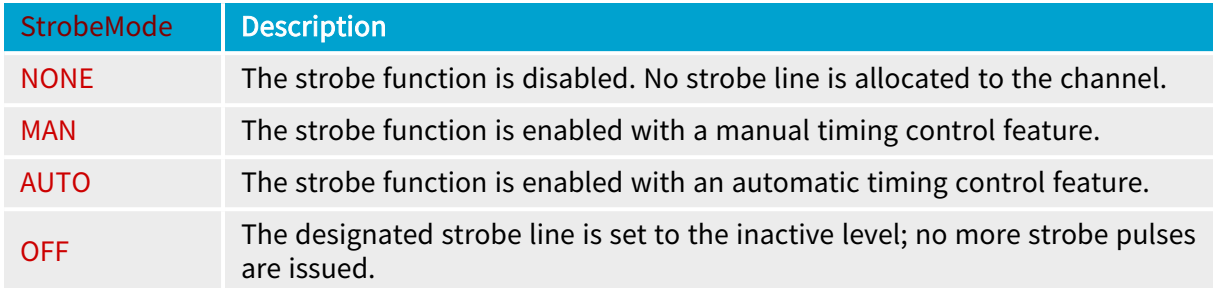

The default and allowable values of are depending on the camera camera [operation](#page-22-0) mode:

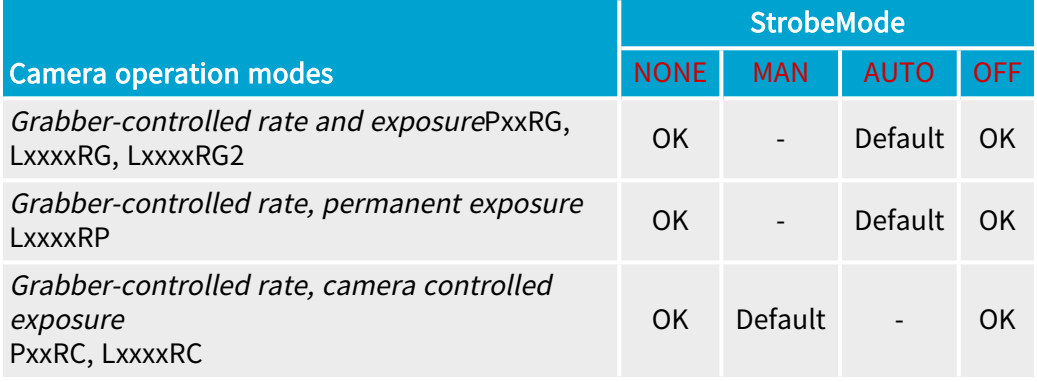

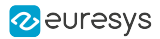

# Duration and Position Controls

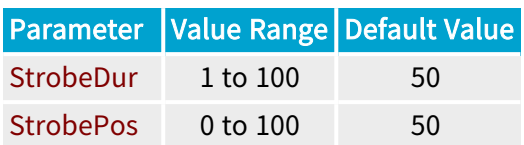

The strobe duration is configured as a percentage of the exposure time using the StrobeDur parameter.

The effective strobe pulsation is:

- **•** Expose us x StrobeDur when the exposure time is controlled by the frame grabber (RG and RP modes)
- **●** TrueExp\_us x StrobeDur when the exposure time is controlled by the camera (RC modes)

The strobe position is adjustable in 100 steps within the exposure time using the StrobePos parameter.

A value of 0 establishes the earliest position. The leading edge of the strobe pulse is simultaneous with the beginning of the exposure.

A value of 100 establishes the latest position. The trailing edge of the strobe pulse is simultaneous with the end of exposure.

A value of 50 % means that the strobe pulse is located in the middle of the exposure period.

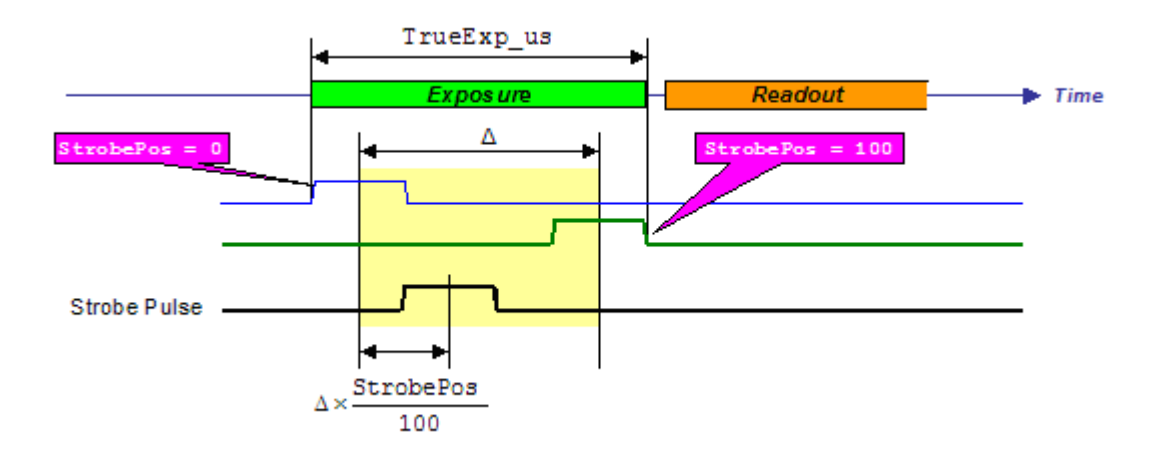

# Output Selection, Polarity and Electrical Style Controls

Applies to:

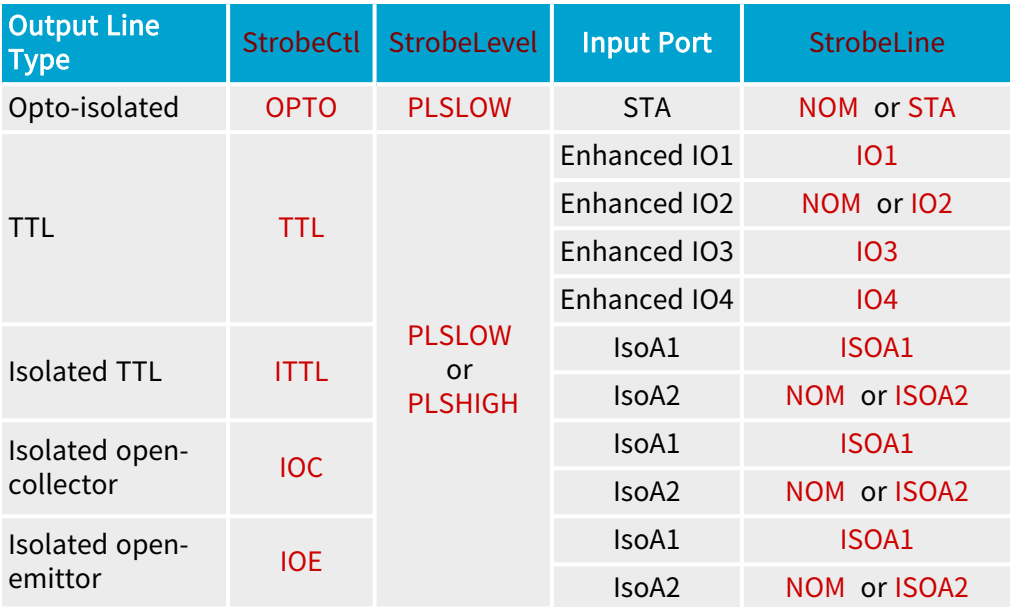

To select a strobe output port:

- 1. Set the value of the StrobeCtl parameter corresponding to the electrical style of the strobe light device.
- 2. Set the value of the StrobeLevelparameter corresponding to the desired signal polarity:
- 3. Optionally, set the value of the StrobeLine parameter corresponding to the I/O port used to attach the strobe light device.

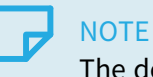

The default value of StrobeLine is NOM.

The strobe output ports are available on the System I/O [Connector.](../../../../../Content/04 Grablink/Hardware Manual/Mechanical Specification/Connectors/inst200-system-io.htm)
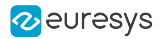

#### Output Selection and Electrical Style Control

DualBase Full  $FullXR$ Applies to: Base

These Grablink boards only have one dedicated strobe output line per camera.

The strobe output line is available on both the Internal IO and External IO connectors:

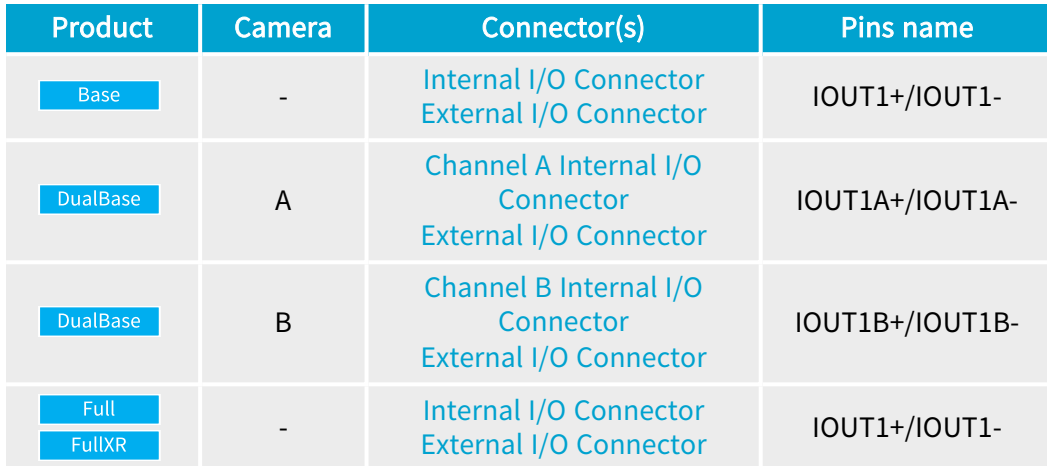

The strobe line drives an optically-isolated pair of pins. The + pin is the collector and the - pin is the emitter of an uncommitted photo-transistor driven by LED-emitted light. The phototransistor remains OFF during the board initialization.

There is no line selection control: the Strobeline parameter is not applicable.

There is no electrical style control. The StrobeCtl parameter is not applicable.

#### **NOTE**

The strobe being always enabled by default, the IOUT1 output port is configured by default as a strobe output and driven by the strobe controller. To disconnect the IOUT1 output port from the strobe generator, set StrobeMode to OFF.

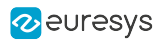

# 10. Line-Scan Synchronization

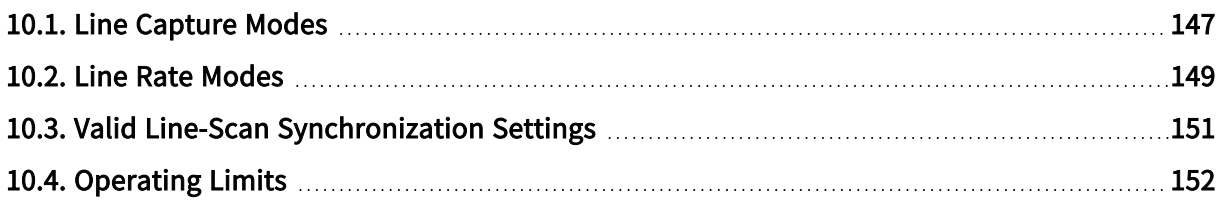

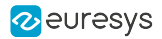

### <span id="page-146-0"></span>10.1. Line Capture Modes

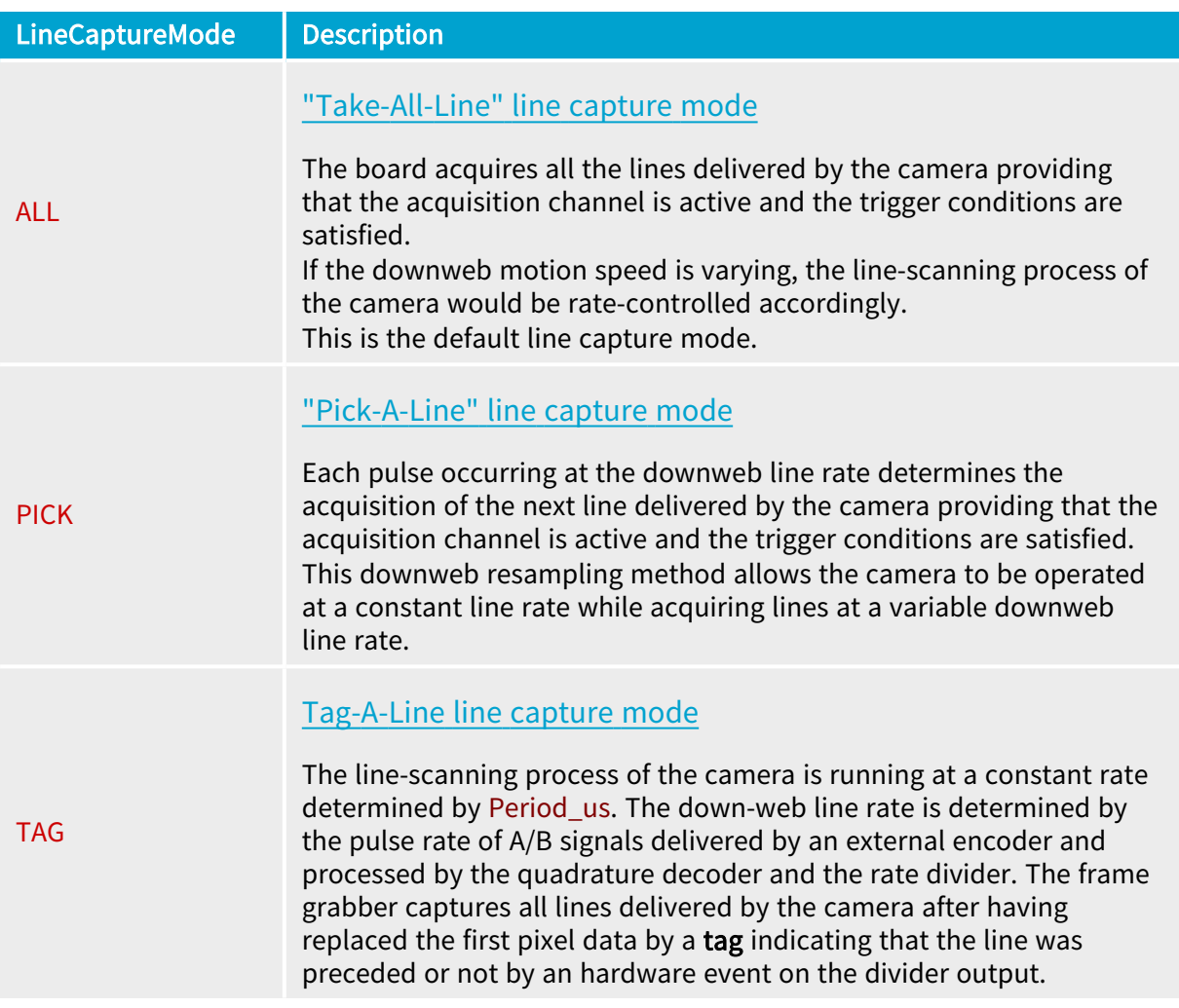

When LineCaptureMode = ALL, the *Downweb Line Rate* and the *Camera Line Rate* are the same. The requested resolution and the effective motion speed uni-vocally dictate the Downweb Line Rate. Then the camera has to be chosen to operate at an exactly matching Camera Line Rate, even if the speed of motion is varying. This imposes a requirement for a rate-controllable camera.

Using Downweb Resampling offers a way to eliminate the requirement for this exact match. The Camera Line Rate may be chosen at a fixed value, and the acquisition will still acquire lines at the expected downweb resolution, even when the speed of motion is varying.

The Tag-A-Line line capture mode is used together with the two-line [synchronized](#page-226-0) line-scan [acquisition](#page-226-0) advanced feature. This feature enables a line-scan imaging application to acquire, in a single scanning operation, images from 2 (or more) Basler Sprint bi-linear Bayer CFA color line-scan cameras with 2 illumination devices turned on alternatively. The Tag-A-Line line capture mode eliminates the spatial aliasing artifacts in the downweb direction that occurs when using the Take-All-Lines method.

The relevant and the applicable values of LineCaptureMode depend on two prerequisites settings: Imaging, CamConfig.

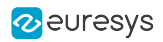

See also: Refer to "Valid Line-Scan [Synchronization](#page-150-0) Settings" on page 151 for a global view

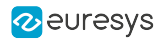

### <span id="page-148-0"></span>10.2. Line Rate Modes

Line Rate Mode expresses how the *Downweb Line Rate* is determined in a line-scan acquisition system.

The user specifies the Line Rate Mode by means of MultiCam parameter LineRateMode. Five Line Rate Modes are identified in MultiCam:

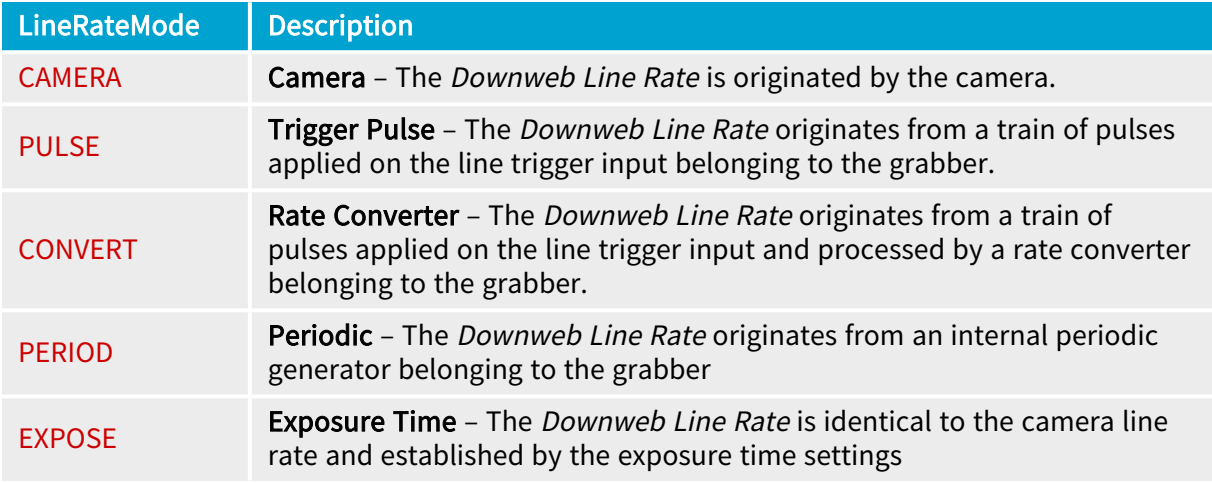

#### LineRateMode = CAMERA

This mode is applicable exclusively for free-run permanent exposure - LxxxxSP - class of line scan cameras when LineCaptureMode = ALL. The grabber does not perform any sampling in the downweb direction; the *Downweb Line Rate* is equal to the camera line rate. The camera line rate is entirely under control of the camera. Notice that most of the line scan cameras provide an internal line rate adjustment.

#### LineRateMode = PULSE

When the speed of motion is varying, the *Downweb Line Rate* should be slaved to this motion. To achieve this, a motion encoder is a good solution.

The motion encoder delivers an electrical pulse each time the moving web advances by a determined amount of length. The continuous motion results in a train of pulses the frequency of which is proportional to the web speed.

There exists another way to take knowledge of the web speed. In some applications, the motion is caused by a stepping motor controlled by pulses. The controlling train of pulses is also a measure of relative motion.

In both cases, the pulses are called line trigger pulses, and their repetition rate is the Line Trigger Rate. The line trigger pulses are applied to the frame grabber to determine the Downweb Line Rate .

Each line trigger pulse may result into the generation of one line in the acquired image. This means that the Downweb Line Rate is equal to the Trigger Rate.

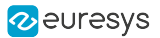

#### LineRateMode = CONVERT

Alternatively to the "PULSE" mode, for more flexibility, the Line Trigger Rate may be scaled up or down to match the required *Downweb Line Rate*. The proportion between the two rates is freely programmable to any value lower or greater than unity, with high accuracy. This makes possible to accommodate a variety of mechanical setups, and still maintain a full control over the downweb resolution. The hardware device responsible for this rate conversion is called the rate converter. This device is a unique characteristic of Euresys line-scan frame grabbers.

#### LineRateMode = PERIOD

Other circumstances necessitate the *Downweb Line Rate* to be hardware-generated by a programmable timer, called the "periodic generator".

#### LineRateMode = EXPOSE

Applies to: Base DualBase Full Fully Fully

This mode is applicable exclusively for line rate controlled permanent exposure  $-$  LxxxxRP  $$ class of line scan cameras when LineCaptureMode = ALL. The grabber does not perform any sampling in the downweb direction; the *Downweb Line Rate* is equal to the camera line rate. The camera line rate is entirely under control of the grabber through the exposure time settings.

This mode is the default and recommended mode for LxxxxRP class of cameras on 1621 Grablink Express.

## <span id="page-150-0"></span>10.3. Valid Line-Scan Synchronization Settings

The following table shows the valid combinations of parameters values to setup a line-scan acquisition system:

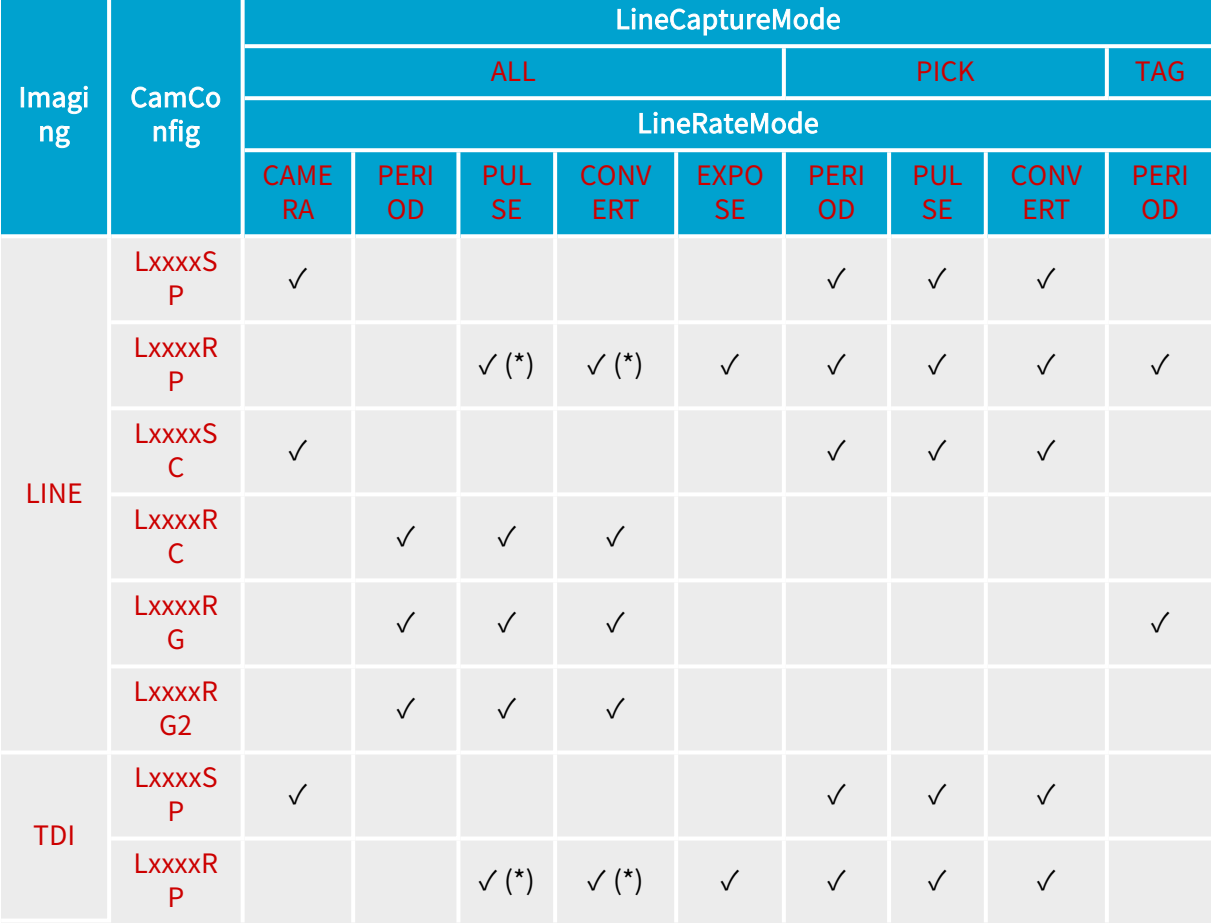

**NOTE** 

(\*) These settings are not recommended since the camera sensitivity is varying with the line rate.

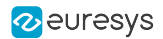

### <span id="page-151-0"></span>10.4. Operating Limits

When LineCaptureMode is set to PICK or ALL, the downweb line rate may not exceed the maximum camera line rate.

#### Maximum downweb line rate  $=$  Maximum effective camera line rate

The maximum effective camera line rate is the highest line rate that the line-scan camera can achieve in the operating conditions. It can be evaluated using following formula:

Maximum effective camera line rate = Minimum  $\left(\frac{1}{\text{Exposure time}} : \frac{1}{\text{Readout time}}\right)$ 

- **•** For free-running operation modes: LxxxxSP and LxxxxSC, it is mandatory to set the LineRate Hz parameter to a value equal to (or smaller than) the actual camera line rate.
- **•** For grabber-controlled rate operation modes: LxxxxRP, LxxxxRC, LxxxxRG, and LxxxxRG2, it is mandatory to set the LineRate\_Hz parameter to a value equal to (or smaller than) the maximum rate allowed by the camera.
- **•** For grabber-controlled exposure operation modes: LxxxxRP, LxxxxRG, and LxxxxRG2, the exposure time is defined by means of exposure control parameters.
- For grabber-controlled rate and camera-controlled exposure operation mode: LxxxxRC, it is mandatory to set TrueExp\_us to a value equal to (or higher than) the actual exposure time.

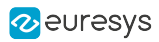

# 11. Line Trigger

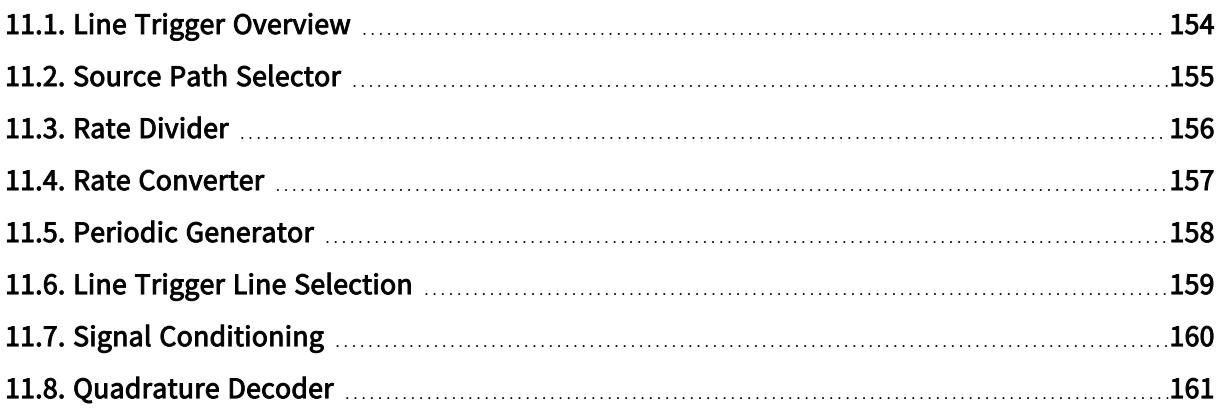

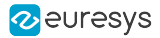

### <span id="page-153-0"></span>11.1. Line Trigger Overview

The "line trigger" signal triggers the acquisition of one line of the image.

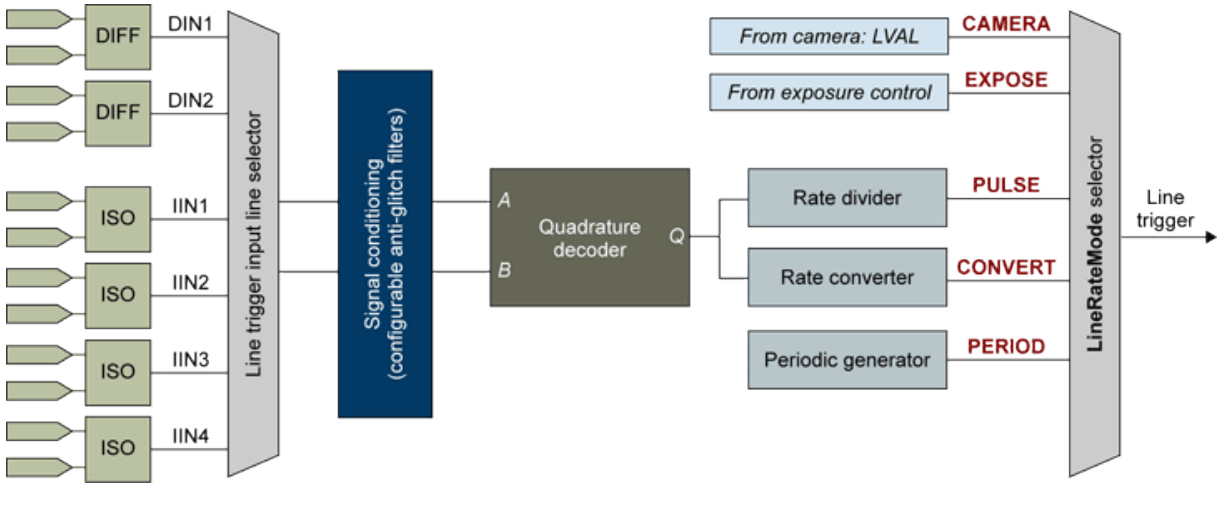

Block diagram

#### **NOTE**

The line trigger is available only for the line-scan acquisition modes of MultiCam, namely WEB, PAGE, and LONGPAGE. It is inoperative for the areascan acquisition mode.

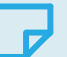

#### **NOTE**

The line trigger is effective within a MultiCam acquisition sequence. Any line trigger applied outside a MultiCam acquisition sequence is lost.

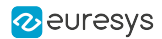

### <span id="page-154-0"></span>11.2. Source Path Selector

The line trigger has five possible source paths. The path is selectable by means of the MultiCam parameter LineRateMode:

- **●** When LineRateMode is set to PULSE, the line trigger signal is generated by the quadrature decoder circuit through a 1/N rate divider.
- **●** When LineRateMode is set to CONVERT, the line trigger signal is generated by the quadrature decoder circuit through a P/Q rate converter.
- **●** When LineRateMode is set to PERIOD, the line trigger signal is generated by a periodic pulse generator.
- **●** When LineRateMode is set to CAMERA, the line trigger is generated by the camera through the LVAL signal. The time interval between line triggers is actually driven by the camera.
- **●** When LineRateMode is set to EXPOSE, the line trigger is generated by the exposure control circuit. The time interval between line triggers is actually driven by the exposure time.

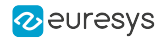

### <span id="page-155-0"></span>11.3. Rate Divider

The rate divider circuit generates a line trigger signal at a frequency that is an integer fraction 1/N of the frequency of the pulses delivered by the quadrature decoder circuit.

For N consecutive incoming pulses issued by the quadrature decoder circuit, the 1/N rate divider:

- **●** generates one output pulse (one line trigger)
- **●** skips N-1 input pulse

The rate divider is initialized at the beginning of every MultiCam acquisition sequence. The first output pulse is produced from the first clock input pulse occurring after the sequence trigger event.

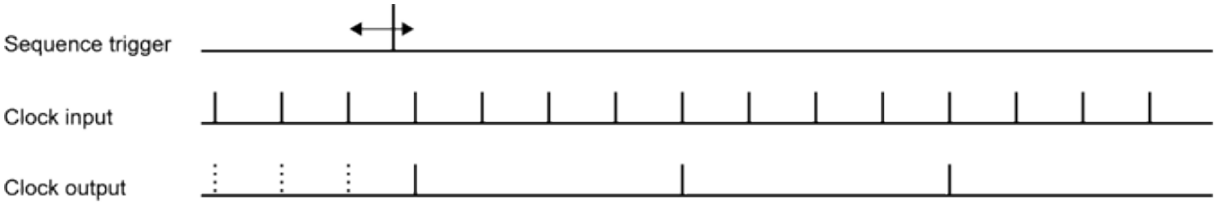

Beginning of an acquisition sequence for a value N of 4

The division factor N is user-programmable. Possible values of N include all integer numbers ranging from  $1$  up to 512, the default value is  $1$ .

N is configured by the MultiCam parameter RateDivisionFactor.

#### **Notes**

- **□** The output frequency is lower than (N > 1) or equal to (N = 1) the input frequency. It cannot be higher.
- **□** The output pulse is generated immediately after a non-skipped input pulse. The line trigger pulses are phase-locked to the quadrature decoder output.
- **□** The rate divider settings may not be modified while acquisition is in progress.

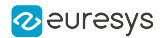

### <span id="page-156-0"></span>11.4. Rate Converter

The rate converter circuit generates a line trigger signal at a frequency that is proportional to the frequency of the pulses delivered by the quadrature decoder circuit.

#### Rate conversion ratio

The rate converter is capable to multiply or divide the input rate of encoder ticks by any rational number ranging from 1/1000 up to 1000/1

The rate conversion ratio RCR is defined as the ratio between the output rate and the input rate:

#### RCR = EncoderPitch/LinePitch

The possible values of RCR range from 0.001 up to 1000.0. The recommended values range from 0.01 up to 1.

#### Operating range

The rate converter operates within in a limited range of frequencies:

- **●** The upper limit of the output frequency range is user configurable with parameter MaxSpeed. By default, it is set to the maximum line rate sustainable by the camera defined by LineRate\_Hz.
- **●** The lower limit of the output frequency is automatically set by the driver and reported to the application via the MinSpeed parameter. The MaxSpeed/MinSpeed ratio is typically greater than 100.

When the input rate drops below MinSpeed, the rate converter behaves according to the OnMinSpeed setting:

- **●** When set to MUTING, it stops delivering line trigger ticks.
- When set to **IDLING**, it continues delivering line trigger ticks at a constant frequency.

#### WARNING

To enlarge the usable speed range, it is mandatory to set MaxSpeed at a value slightly above the actual max camera line rate.

#### **Notices**

- **●** The line trigger pulses are NOT phase-locked to the quadrature decoder output.
- **●** The rate converter settings may not be modified while acquisition is in progress.

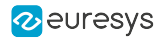

### <span id="page-157-0"></span>11.5. Periodic Generator

The periodic generator circuit generates a line trigger signal at a constant frequency.

The time interval T between two consecutive pulses is user programmable. Values of T range from 1 µs up to 5 seconds.

The period T is configured by Period\_us and PeriodTrim.

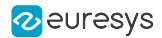

### <span id="page-158-0"></span>11.6. Line Trigger Line Selection

When LineRateMode is PULSE or CONVERT, the line trigger signal originates from an external motion encoder device. In that case line trigger input port(s) must be selected.

The selection is performed in two steps:

- **●** Determine the electrical style of the input port(s) and set LineTrigCtl accordingly. MultiCam selects the default input port(s) for the selected style.
- **●** Optionally select one alternate choice for the input ports by setting the LineTrigLine parameter.

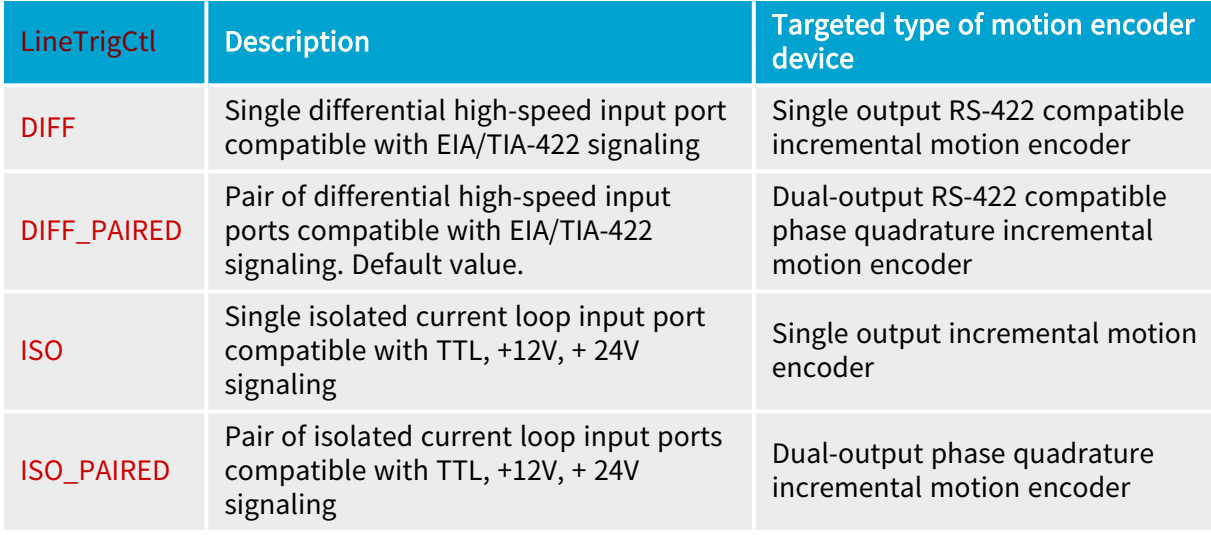

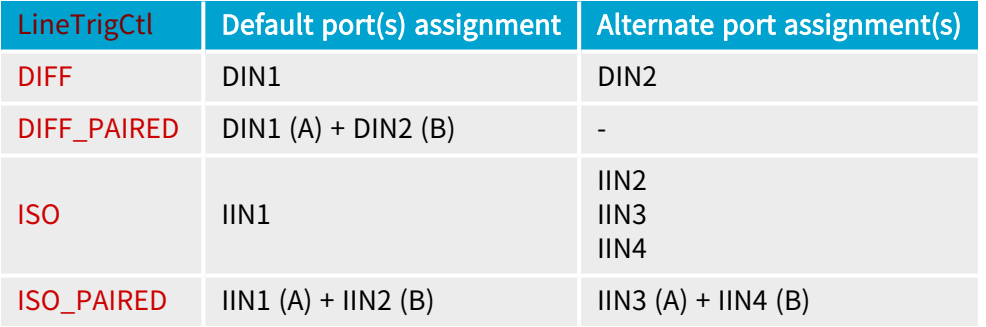

#### **Notes**

- **□** Dual output devices where only one output is connected are assimilated to single output devices.
- **□** Any input port and hence any electrical style can be specified for that function.
- **□** The default port assignment for both single signal electrical styles is different of the one of the trigger.

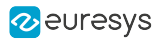

## <span id="page-159-0"></span>11.7. Signal Conditioning

#### Applies to: DualBase Base Full FullXR

The hardware Trigger and End Trigger signals issued from differential inputs are conditioned before being applied to the acquisition controller.

Each signal is sampled at a constant frequency of 50 MHz and flows through a digital filter.

With such a filter:

- All the pulses having a duration larger than T<sub>HIGH</sub>[ns] are transmitted to the output.
- **•** All the pulses having a duration smaller than  $T_{low}[ns]$  are blocked.
- **●** Pulses having duration in between the above mentioned limits can be transmitted or blocked.

The following table shows for each possible value of the respective TrigFilter and EndTrigFilter parameters:

- $\bullet$   $T_{\text{low}}$ [ns]: the lower limit of the time constant
- **•**  $T_{\text{HIGH}}[ns]$ : the upper limit of the time constant

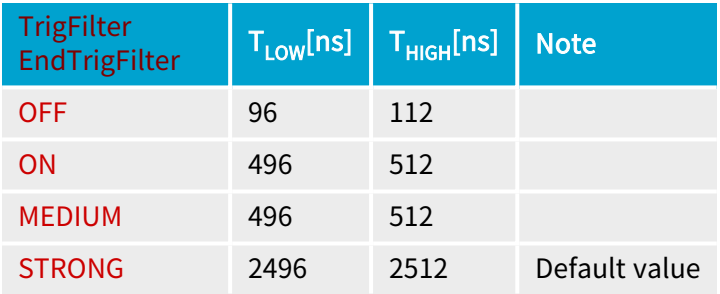

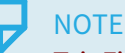

TrigFilter and EndTrigFilter are not relevant for isolated inputs.

### <span id="page-160-0"></span>11.8. Quadrature Decoder

The quadrature decoder circuit interfaces directly with dual output phase quadrature incremental motion encoders. It decodes the encoder A and B signals and generates pulses on the Q output.

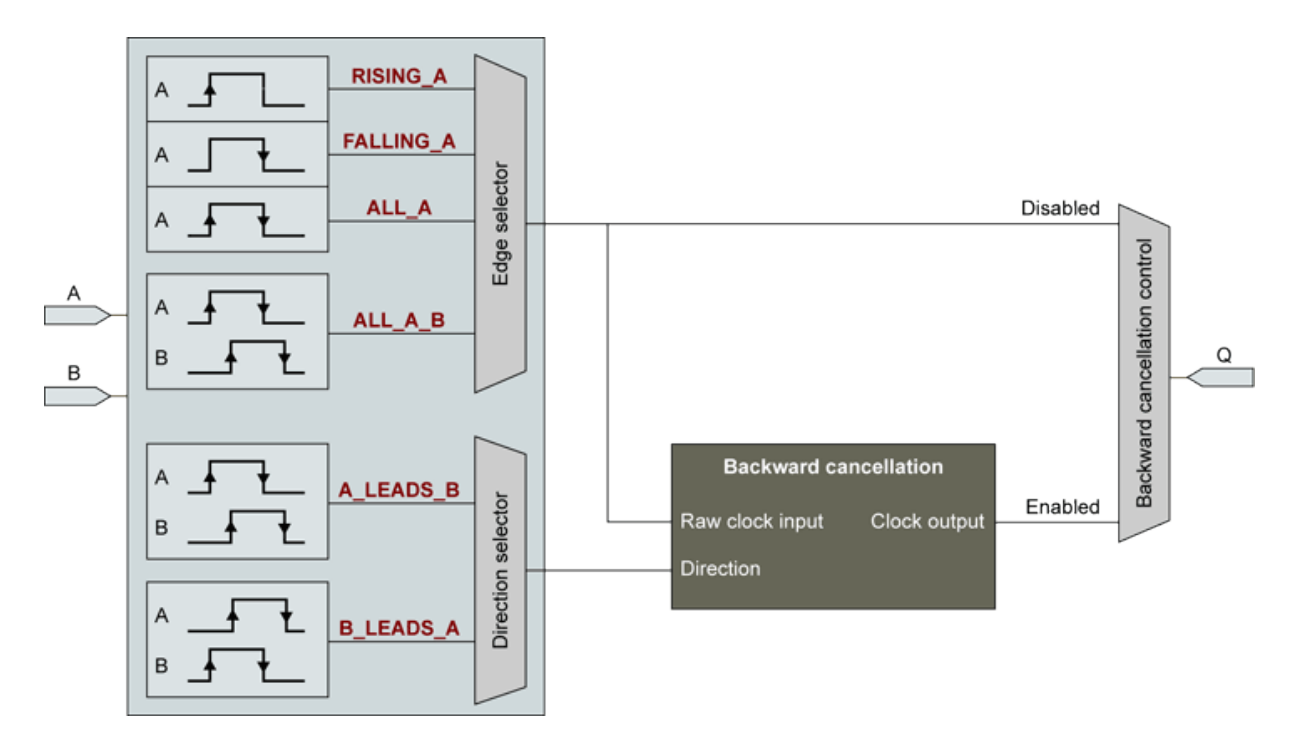

Quadrature decoder block diagram

#### Edge Selection

The rate of the output pulse can be 1, 2, or 4 times the frequency of the A signal according to the position of the edge selector.

- When the edge selector is in the rising A position, an output pulse is generated for every rising edge of the A signal. The falling edge on the A signal and both edges on the B-signal are ignored.
- When the edge selector is in the falling A position, an output pulse is generated for every falling edge of the A signal. The rising edge on the A signal and both edges on the B-signal are ignored.
- **●** When the selector is in the All A position, an output pulse is generated for every rising and falling edges of the A signal. The B-signal is ignored.
- **●** When the selector is in the All A B position, an output pulse is generated for every rising and falling edges of the A and B signals.

The edge selector is controlled by the enumerated MultiCam parameter LineTrigEdge.

#### Direction Selector

The motion direction is determined by the phase relationship of the A and B signals.

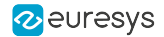

By construction, the dual-output phase quadrature incremental motion encoder maintains a phase relationship of about 90 degrees between the two signals. For motion in one direction, the A signal leads the B signal by about 90 degrees. For a motion in the other direction, the B signal leads the A signal by about 90 degrees.

The direction selector provides the capability to define which one of the phase relationships is considered as the forward direction for the application.

The default assignment identifies the case "A Leads B" as the forward direction.

#### Backward Motion Cancellation

The backward cancellation circuit stops sending line trigger pulses as soon as a backward motion is detected. If such an event occurs, the acquisition is stopped.

When the backward cancellation control is configured in the filter mode (F-Mode), the line acquisition resumes when the motion changes to the forward direction. Therefore, the cancellation circuit filters out all the pulses corresponding to the backward direction.

When the backward cancellation control is configured in the compensation mode (C-Mode), the line acquisition resumes when the motion changes to the the forward direction at the place it was interrupted. Therefore, the cancellation circuit filters out not only the pulses corresponding to the backward direction, but a number of forward pulses equal to the number of skipped backward pulses.

In C-Mode, the cancellation circuit uses a "backward pulse counter" that:

- **●** Increments by 1 every clock in the backward direction
- **●** Decrements by 1 every clock in the forward direction until it reaches 0
- **●** Resets at the beginning of each MultiCam acquisition sequence. More precisely, at the first trigger event of the sequence. This trigger is considered as the reference for the position along the web for the whole acquisition sequence.

In C-Mode, all pulses occurring when the counter value is different of zero are blocked.

The counter has a 16-bit span, backward displacement up to 65535 pulses can be compensated.

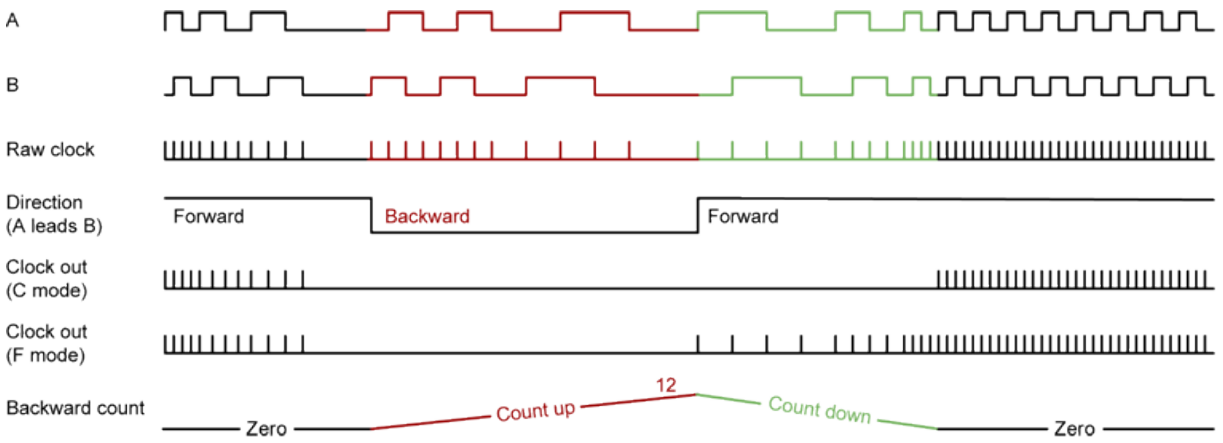

The backward cancellation circuit operates exclusively with quadrature motion encoders when LineRateMode = PULSE.

The backward cancellation mode is configured by BackwardMotionCancellationMode.

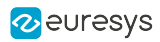

# 12. Advanced Features

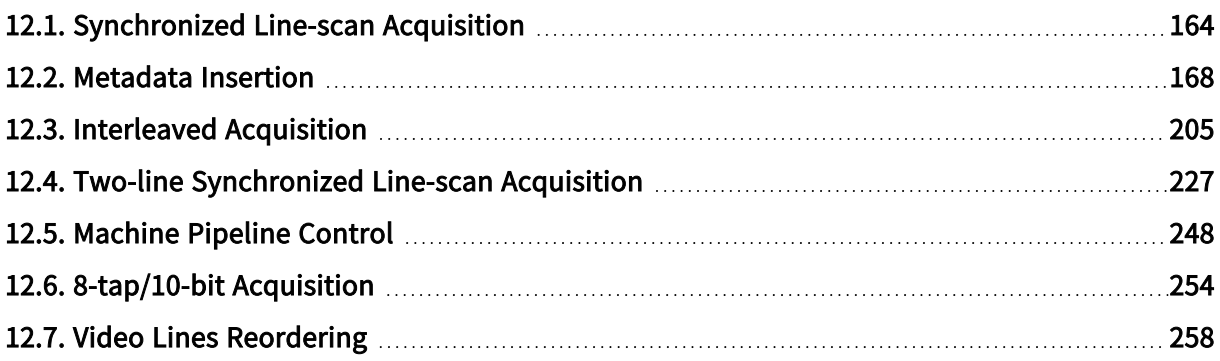

### <span id="page-163-0"></span>12.1. Synchronized Line-scan Acquisition

DualBase Full Applies to: Base **FullXR** 

#### Introduction

The "Synchronized Line-scan Acquisition" feature synchronizes accurately two or more line-scan cameras using a SyncBus.

The SyncBus interconnects one Master MultiCam channel to one or more Slave MultiCam channel(s).

The SyncBus conveys two synchronization signals:

- **●** a line trigger signal, that, typically, originates from the motion encoder attached to the Master MultiCam channel
- **●** a start (and optionally end) of acquisition signal, that originates from the acquisition controller of the Master MultiCam channel.

The synchronization signals are propagated to all the camera and acquisition controllers of all the participating channels, including the master one.

The SyncBus interconnection is made using one of the following wiring schemes:

- **□** ["Internal](#page-163-1) SyncBus wiring" on page 164
- **□** "C2C [SyncBus](#page-163-2) wiring" on page 164
- <span id="page-163-1"></span>**□** ["Isolated](#page-164-0) I/O SyncBus wiring" on page 165

#### Internal SyncBus wiring

#### Applies to: DualBase

<span id="page-163-2"></span>In the specific case of a SyncBus linking only the 2 channels of a 1623 Grablink DualBase, the SyncBus doesn't require any physical interconnect wiring; instead, it is routed locally inside the FPGA.

#### C2C SyncBus wiring

#### Applies to: Full

The SyncBus wiring interconnects the C2C SyncBus [Connector](../../../../../Content/04 Grablink/Hardware Manual/Mechanical Specification/Connectors/inst500-c2c-syncbus.htm) of the Master channel to the C2C SyncBus [Connector](../../../../../Content/04 Grablink/Hardware Manual/Mechanical Specification/Connectors/inst500-c2c-syncbus.htm) of one Slave channel using the 3305 C2C [SyncBus](../../../../../Content/04 Grablink/Hardware Manual/Accessories/3305-c2c-syncbus-cable.htm) cable or up to 3 Slave channels using the 3306 C2C Quad [SyncBus](../../../../../Content/04 Grablink/Hardware Manual/Accessories/3306- C2C Quad SyncBus Cable.htm) Cable.

#### **NOTE**

This wiring scheme directly interconnects FPGA I/O's allowing very accurate synchronization with the fastest line-scan cameras.

This wiring scheme applies only to one pair of cards.

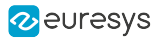

#### <span id="page-164-0"></span>Isolated I/O SyncBus wiring

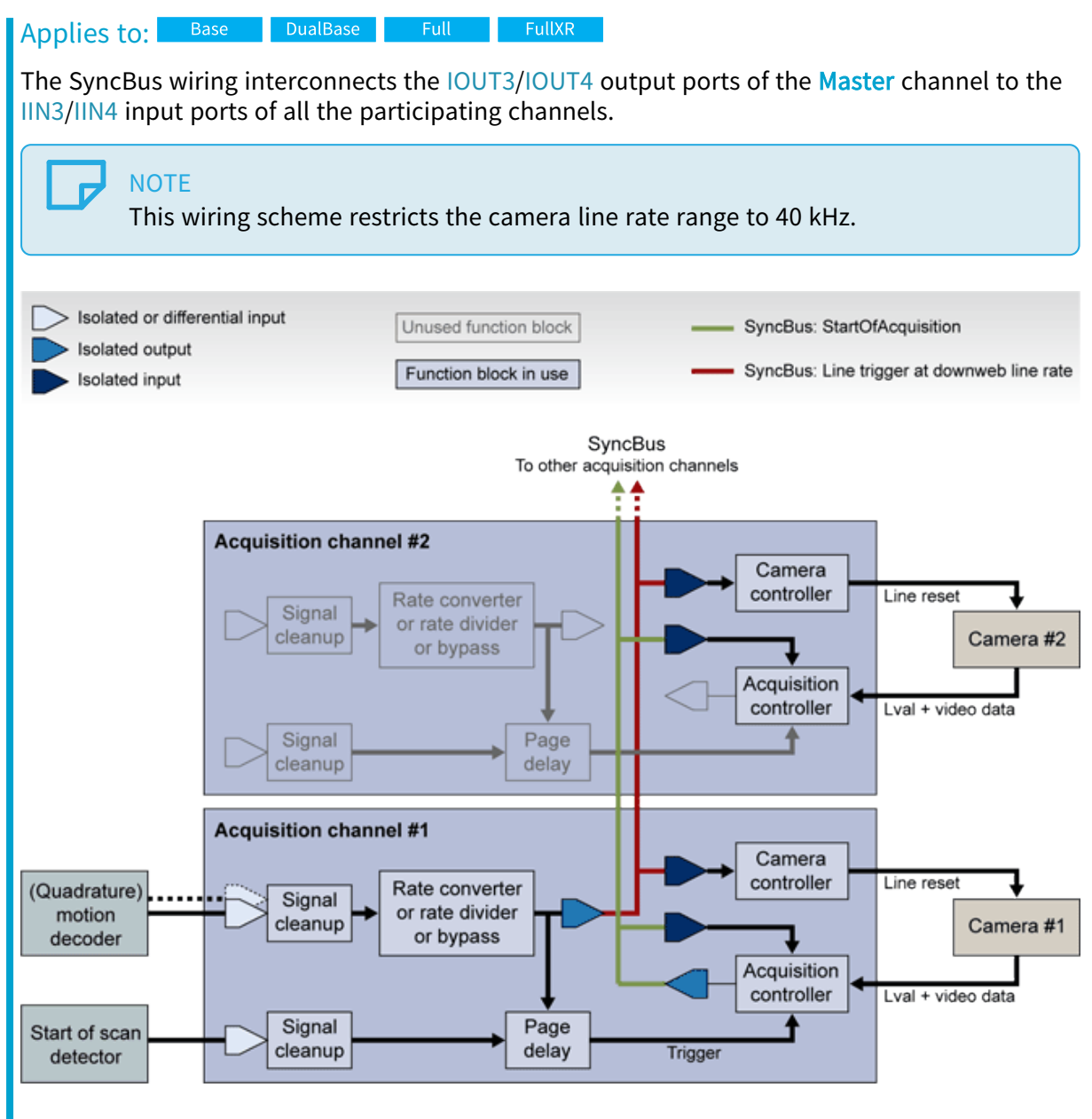

Synchronized acquisition using Isolated I/O SyncBus wiring

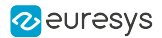

#### Requirements

For adequate synchronization, the line rate of the cameras must be controlled by the frame grabber. Synchronization acquisition is allowed exclusively for the following values of CamConfig: LxxxxRC, LxxxxRG, LxxxxRG2, and LxxxxRP.

The exposure settings of all cameras must be identical:

- For cameras having the exposure time controlled by the frame grabber, the value of Expose us and ExposeTrim must be identical on all channels.
- **●** When the exposure time is controlled by the camera, all cameras must be configured identically, and the value of TrueExp\_us must be identical on all channels.

The line capture controller must be configured to take all lines: LineCaptureMode = ALL.

#### **NOTE**

The Pick-A-Line mode LineCaptureMode = PICK is not allowed.

#### Control Parameters

The SynchronizedAcquisition Channel parameter is the main control:

- **●** when set to OFF (default value), the synchronized acquisition feature is disabled.
- **●** when set to MASTER, LOCAL\_MASTER, SLAVE or LOCAL\_SLAVE, the synchronized acquisition feature is enabled.

To configure the synchronized acquisition and the participating channels, proceed as follows:

The SynchronizedAcquisitionBus Channel parameter provides an additional option to select the SyncBus wring:

- when set to ISO (default value), the SyncBus uses the Isolated I/O SyncBus wiring (or the internal SyncBus wiring of 1623 Grablink DualBase).
- when set to C2C, the SyncBus uses the C2C SyncBus wiring avaialble only on On 1622 Grablink Full and 1626 Grablink Full XR.

#### Master channel setup procedure

- 1. Select a line-scan acquisition mode by setting the value WEB, PAGE or LONGPAGE to AcquisitionMode.
- 2. Set the value MASTER (or LOCAL\_MASTER if local wiring can be used) to SynchronizedAcquisition.
- 3. Set the value C2C to SynchronizedAcquisitionBus if C2C SyncBus wiring is required or leave the ISO value
- 4. Configure remaining acquisition control parameters as for a stand-alone channel.
- 5. Configure the trigger control, and the encoder control parameters as for a stand-alone channel.
- 6. Configure the exposure control parameters.

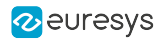

#### Slave channel(s) setup procedure

- 1. Assign to AcquisitionMode the same value as on the master channel.
- 2. Set the value SLAVE (or LOCAL\_SLAVE if internal SyncBus wiring can be used) to SynchronizedAcquisition.
- 3. Set the value C2C to SynchronizedAcquisitionBus if C2C SyncBus wiring is required or leave the ISO value
- 4. Configure the remaining acquisition control parameters as follows:
	- a. TrigMode and NextTrigMode are automatically set by MultiCam to the appropriate values, they may not be modified.
	- b. EndTrigMode must be set to SLAVE if it is configured to HARD on the master channel. Otherwise, it remains at its default value AUTO.
	- c. BreakEffect, PageLength\_Ln, SeqLength\_Pg and SeqLength\_Ln, when applicable, must be configured to the same values as on the master channel.
- 5. All the trigger control parameters are irrelevant and don't need to be configured.
- 6. The LineRateMode parameter is automatically set to SLAVE; the other parameters of the encoder control category are irrelevant.
- 7. Apply to exposure control parameters the same settings as the master channel.

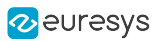

### <span id="page-167-0"></span>12.2. Metadata Insertion

Applies to: Base DualBase Full FullXR

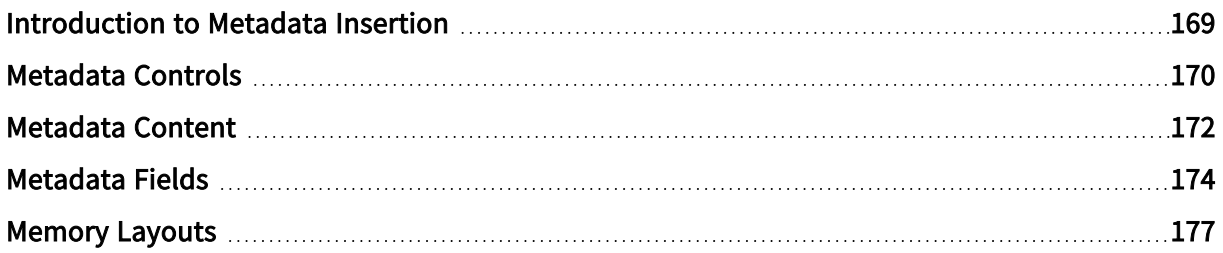

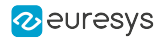

### <span id="page-168-0"></span>Introduction to Metadata Insertion

The metadata insertion feature inserts metadata in the Camera Link pixel data stream.

#### Requirements

Metadata insertion is available only with 1624 Grablink Base, 1623 Grablink DualBase, 1622 Grablink Full and 1626 Grablink Full XR for a subset of cameras.

The metadata insertion feature is NOT compatible with the following frame grabber pixel processing options:

- **●** Look-up table transformation
- **●** On-board Bayer CFA to RGB color conversion
- **●** Pixel bit depth reduction

#### **Capabilities**

One, two or three fields of metadata are inserted in the Camera Link data stream according to the camera configuration. Refer to ["Metadata](#page-171-0) Content" on page 172 for an detailed description.

Refer to ["Metadata](#page-173-0) Fields" on page 174 for an extensive description of each field.

Refer to ["Memory](#page-176-0) Layouts" on page 177 for an extensive description of the metadata layout in the captured images.

Refer to ["Metadata](#page-169-0) Controls" on page 170 for an exhaustive list of control parameters.

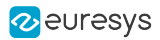

### <span id="page-169-0"></span>Metadata Controls

#### Main control

The activation of the Metadata Insertion feature is controlled through the MultiCam Channel parameter MetadataInsertion.

By default, MetadataInsertion is set to DISABLE.

To activate the feature, set the parameter to ENABLE at channel creation. The setting takes effect at the next channel activation.

#### **NOTE**

An error is reported when setting to ENABLE if the camera interface configuration is not compatible.

#### Metadata location control

There are three distinct methods to insert metadata in the Camera Link pixel data stream according to the value of the MetadataLocation parameter: LVALRISE, TAP1 or TAP10.

- When set to LVALRISE, the image data conveyed during the first Camera Link time slot after an LVAL are replaced by metadata.
- **●** When set to TAP1, the image data conveyed on the Camera Link port A (Tap 1) is replaced by metadata during the first 10 Camera Link Clock cycles of every line after the LVAL rising edge.
- **●** When set to TAP10, the image data conveyed on the Camera Link port J (Tap 10) is replaced by metadata during the first 10 Camera Link Clock cycles of every line after the LVAL rising edge. For the other clock cycles, the frame grabber inserts bytes of '0'.

By default, MetadataLocation is set to LVALRISE. This value is always available.

The TAP1 option is applicable only to Medium 4-tap 8-bit line-scan and TDI line-scan cameras characterized by TapConfiguration = MEDIUM\_4T8 and TapGeometry = 4X.

The TAP10 option is applicable only to 80-bit (10-tap 8-bit) line-scan and TDI line-scan cameras characterized by TapConfiguration = DECA\_10T8 and TapGeometry = 1X10.

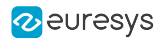

#### General Purpose Pulse Counter (GPPC) controls

#### Applies to: Full **FullXR**

The GPPC, a 32-bit binary counter, is available only on 1622 Grablink Full and 1626 Grablink Full XR when MetadataContent = THREE\_FIELD.

The GPPC value is sampled at each rising edge of LVAL is reported in the GPPC metadata field.

#### Main control

The MetadataGPPCInputLine channel parameter is the main control of the GPPC:

- **●** when set to NONE (default value), the GPPC is disabled,
- when set to IIN1, the GPPC counts the rising edge events of the electrical signal applied to the IIN1 isolated input line.

#### GPPC field location control

The MetadataGPPCLocation parameter controls the location of the GPPC field in the metadata:

- **●** when set to NONE (default value), the GPPC metadata is not inserted into the Camera Link data stream.
- **●** when set to INSTEAD\_LVALCNT, the GPPC metadata replaces the LVAL Count metadata in the Camera Link data stream,
- **●** when set to INSTEAD\_QCNT, the GPPC metadata replaces the Q Count metadata in the Camera Link data stream,

#### GPPC reset control

The MetadataGPPCResetLine parameter controls the reset feature of the GPPC:

- **●** when set to NONE (default value), the GPPC has no reset input line; the IIN4 input remains available for another purpose.
- **●** when set to IIN4, the GPPC resets when a high-level is applied to the IIN4 isolated input line.

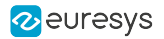

### <span id="page-171-0"></span>Metadata Content

The get-only MultiCam Channel parameter MetadataContent reports the number of distinct [metadata](#page-173-0) fields in the metadata content.

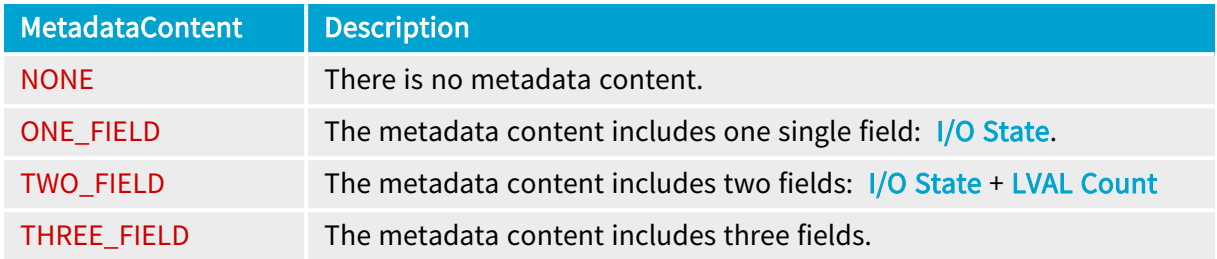

When MetadataContent = THREE\_FIELD, the composition of the metadata depends on the MetadataGPPCLocation control value:

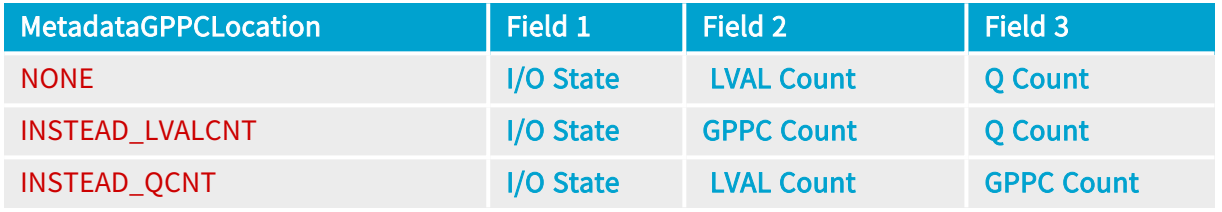

**NOTE** 

Refer to ["Memory](#page-176-0) Layouts" on page 177 for the bit assignment and memory layout applicable to each configuration

#### Camera configurations providing 3 fields

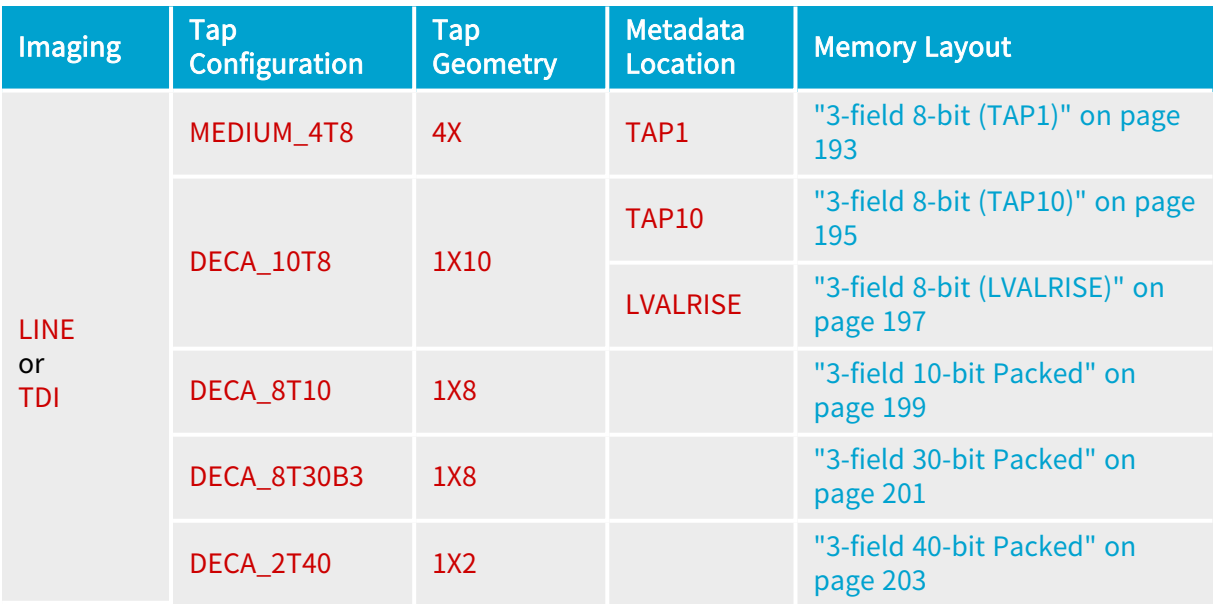

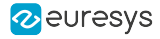

#### Camera configurations providing 2 fields

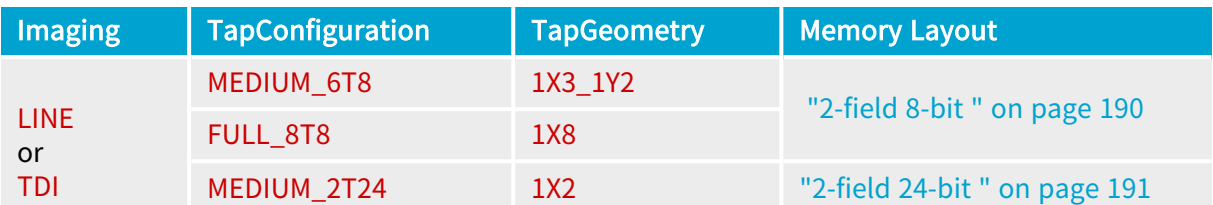

Camera configurations providing 1 field

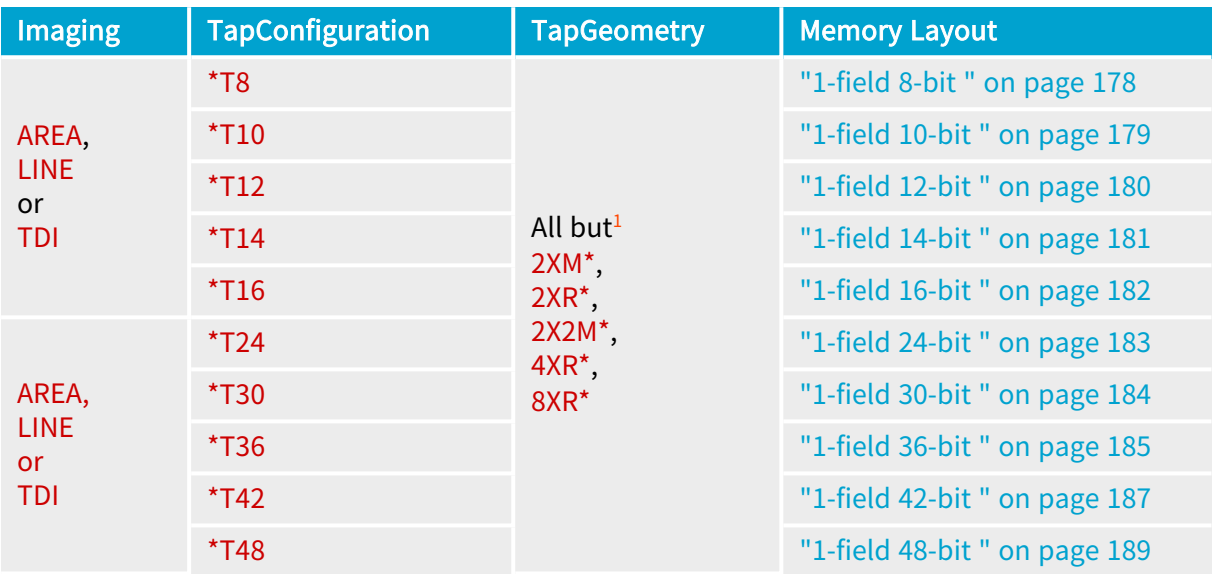

1 Any tap geometry where the pixel order of the first region is not modified!

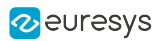

### <span id="page-173-0"></span>Metadata Fields

#### I/O State Field

The I/O State field is a 6-bit field reporting the logical state of all System I/O input lines belonging to the Channel.

The reported state is the logical state measured right at the input stage of the Grablink card.

#### WARNING

As the measurement takes place before any glitch removal filters, spurious state transitions may occur!

The state of System I/O input lines and the values of the counters are sampled at each rising edge of the Camera Link LVAL signal. The sampling time is not adjustable.

#### LVAL Count Field

The LVAL Count field is a 32-bit field reporting the current value of the LVAL pulse counter

#### LVAL pulse counter

The LVAL pulse counter is a 32-bit binary counter that counts the Camera Link LVAL pulses.

The counter is not resettable, it is set to 0 at driver initialization. As soon as the Camera Link deserializers are initialized, it is incremented by 1 at every LVAL cycle whatever the acquisition conditions, i.e. whether the corresponding line data is acquired or not. It wraps around to 0 when it reaches the maximum count 4,294,967,295 (= $2^{32}$ -1).

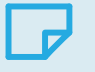

#### NOTE

The counter is incremented before its value is inserted as metadata: the first line cycle is marked 1.

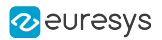

#### GPPC Count Field

The GPPC Count field is a 32-bit field reporting the current value of the General Purpose Pulse Counter - GPPC.

General purpose pulse counter

The GGPC is a 32-bit binary counter.

The counter is set to 0 at driver initialization and is incremented by 1 at every rising edge event detected on its input (IIN1). It wraps around to 0 when it reaches the maximum count 4,294,967,295 (=2<sup>32</sup> -1).

The counter has an optional reset input (IIN4). Applying a high level to the reset input, resets the count value to 0.

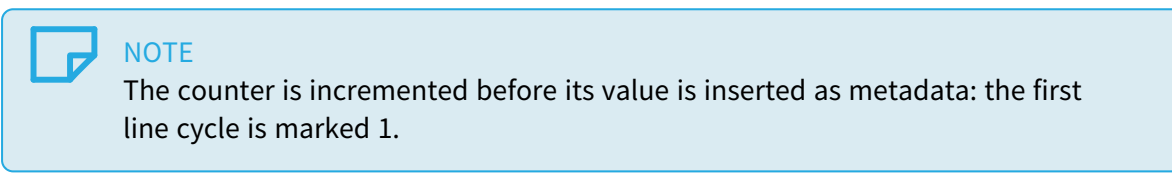

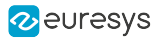

#### Q Count Field

The Q Count Field is a 32-bit field reporting the current value of the Motion Encoder Q counter. This 32-bit binary counter counts the pulses at the Q output of the Quadrature Decoder:

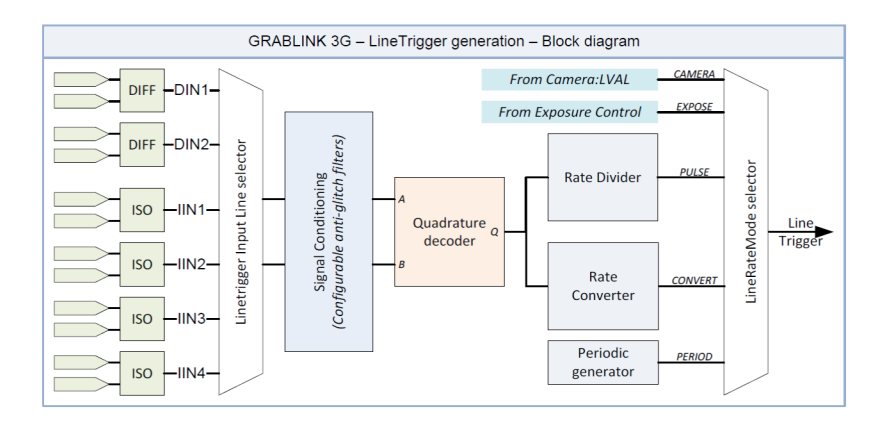

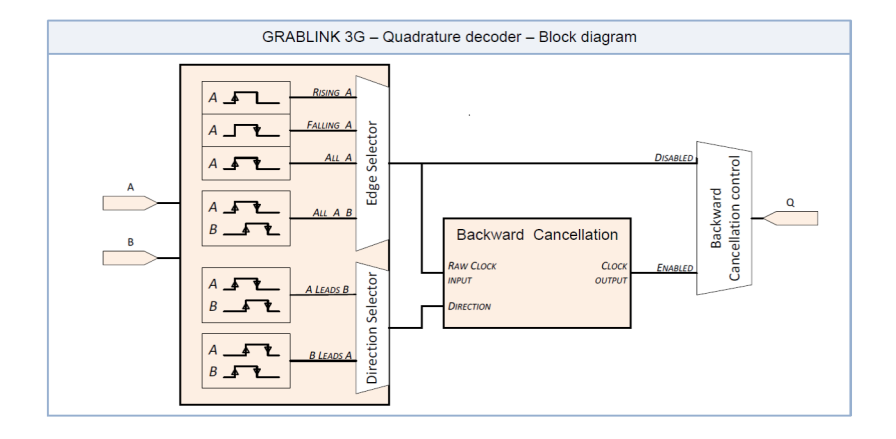

#### **NOTE**

Depending on the Quadrature Decoder settings, the counter increments by 0, 1, 2, or 4 units every encoder cycle.

The counter is not resettable:

- **●** It is set to 0 at driver initialization.
- **●** It is incremented by 1 at every Q cycle.
- **●** It wraps around to 0 when it reaches the maximum count 4,294,967,295 (=2<sup>32</sup> -1).

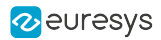

### <span id="page-176-0"></span>Memory Layouts

Memory layouts of the metadata as delivered in the MultiCam surface

#### Introduction

This section provides one topic for each combination of number of metadata fields and pixel bit count.

Each topic provides memory layouts of metadata for applicable combinations of ColorFormat, MetadataLocation and ImageFlipX.

All image lines contain metadata. However, there are exceptions:

- 1. When TapGeometry is set to any  $*$ \_1Y2 value, only one line out of two contains metadata.
- 2. When TapGeometry is set to any \*\_2YE value, only the lines belonging to the upper (when ImageFlipY = OFF) or the lower (when ImageFlipY = ON) half region contain metadata.

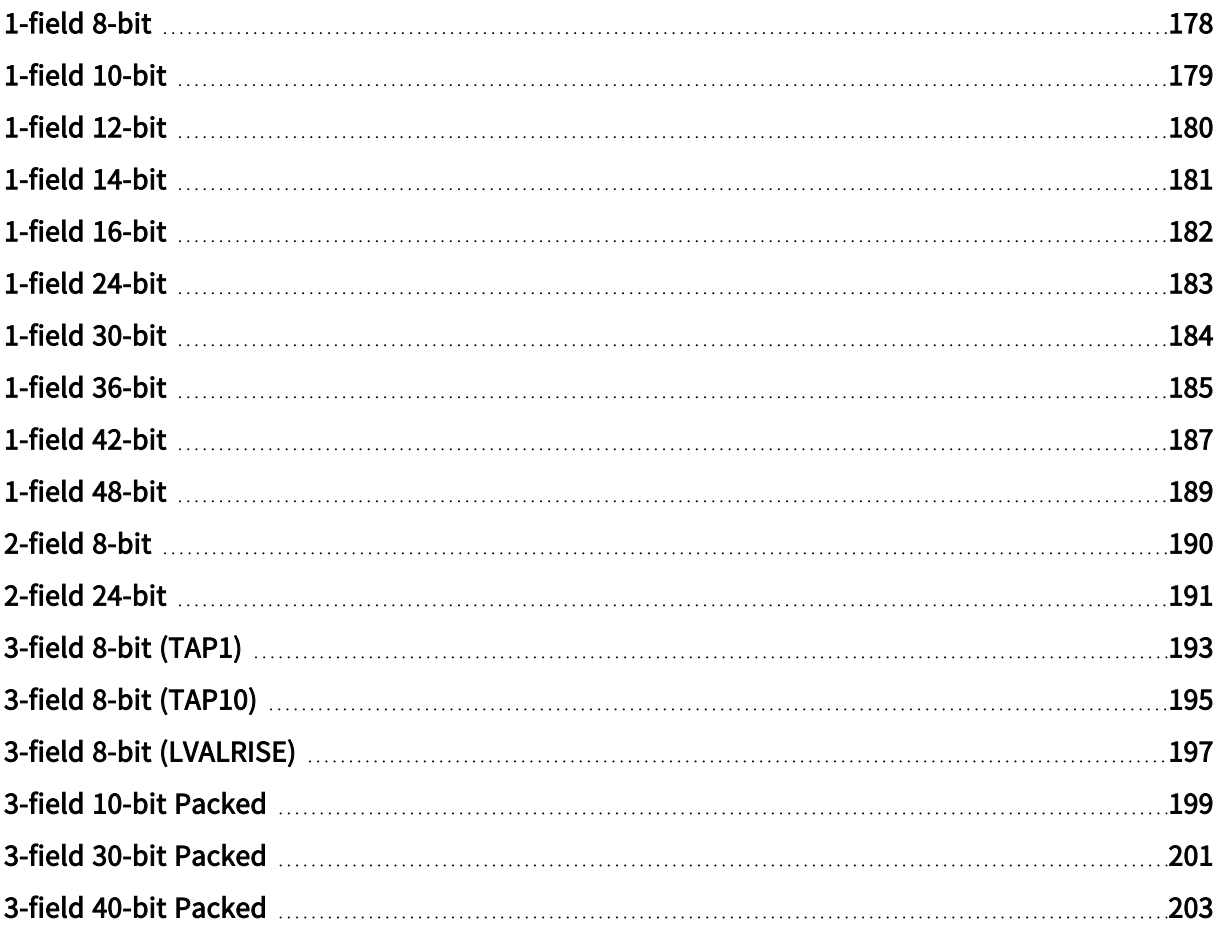

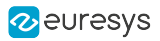

### <span id="page-177-0"></span>1-field 8-bit

#### MetadataLocation = LVALRISE; MetadataContent = ONE\_FIELD

ColorFormat = Y8 or BAYER8; ImageFlipX = OFF

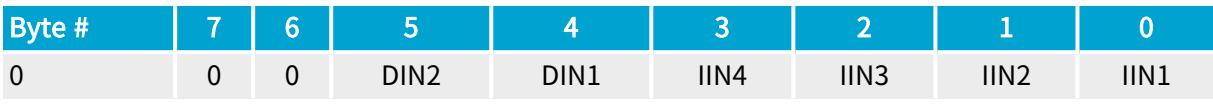

MetadataLocation = LVALRISE; MetadataContent = ONE\_FIELD

ColorFormat = Y8 or BAYER8; ImageFlipX = ON

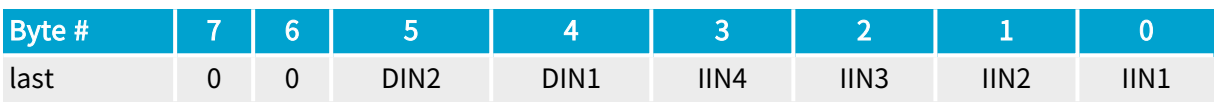

#### **NOTE**

last = address offset of the last byte of the rightmost active pixel of the line

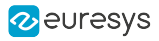

### <span id="page-178-0"></span>1-field 10-bit

#### MetadataLocation = LVALRISE; MetadataContent = ONE\_FIELD

#### ColorFormat = Y10 or BAYER10; ImageFlipX = OFF

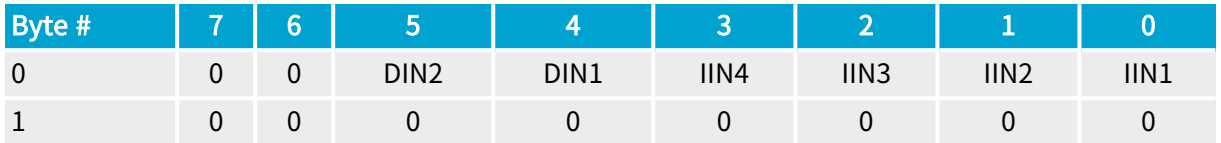

#### MetadataLocation = LVALRISE; MetadataContent = ONE\_FIELD

#### ColorFormat = Y16 or BAYER16; ImageFlipX = OFF

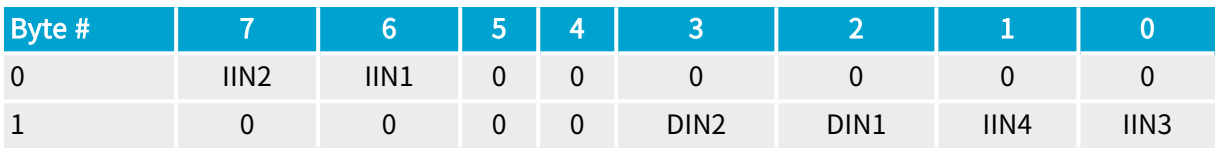

#### MetadataLocation = LVALRISE; MetadataContent = ONE\_FIELD

#### ColorFormat = Y10 or BAYER10; ImageFlipX = ON

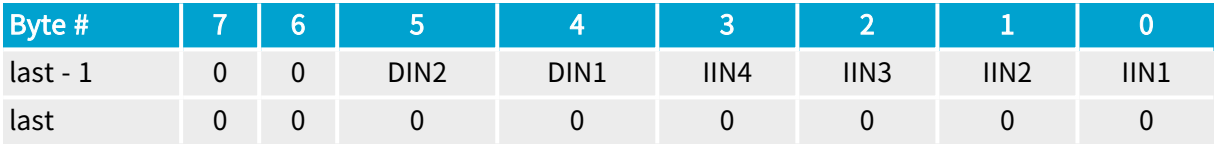

#### NOTE

last = address offset of the last byte of the rightmost active pixel of the line

#### MetadataLocation = LVALRISE; MetadataContent = ONE\_FIELD

#### ColorFormat = Y16 or BAYER16; ImageFlipX = ON

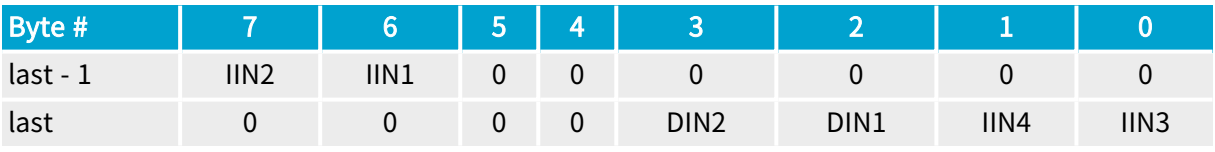

### **NOTE**

last = address offset of the last byte of the rightmost active pixel of the line

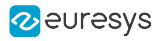

### <span id="page-179-0"></span>1-field 12-bit

#### MetadataLocation = LVALRISE; MetadataContent = ONE\_FIELD

#### ColorFormat = Y12 or BAYER12; ImageFlipX = OFF

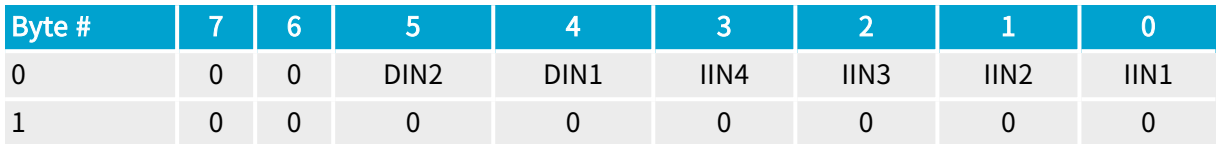

#### MetadataLocation = LVALRISE; MetadataContent = ONE\_FIELD

#### ColorFormat = Y16 or BAYER16; ImageFlipX = OFF

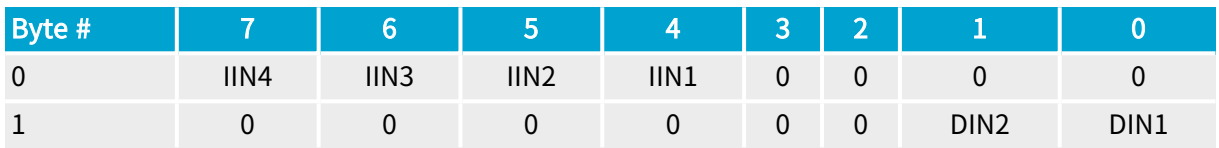

#### MetadataLocation = LVALRISE; MetadataContent = ONE\_FIELD

#### ColorFormat = Y12 or BAYER12; ImageFlipX = ON

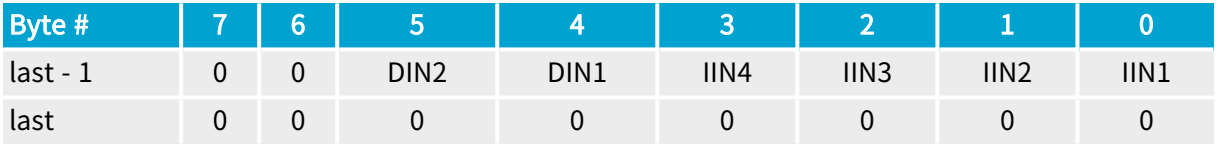

#### NOTE

last = address offset of the last byte of the rightmost active pixel of the line

#### MetadataLocation = LVALRISE; MetadataContent = ONE\_FIELD

#### ColorFormat = Y16 or BAYER16; ImageFlipX = ON

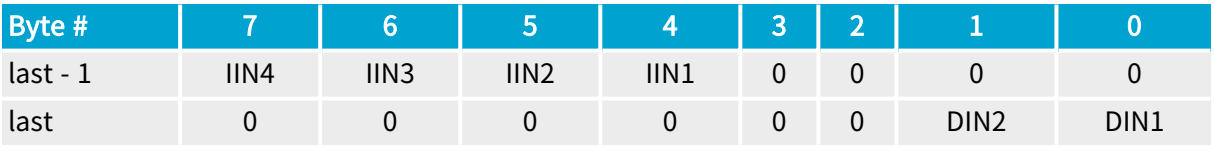

### **NOTE**

last = address offset of the last byte of the rightmost active pixel of the line
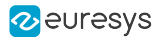

## 1-field 14-bit

## MetadataLocation = LVALRISE; MetadataContent = ONE\_FIELD

## ColorFormat = Y14 or BAYER14; ImageFlipX = OFF

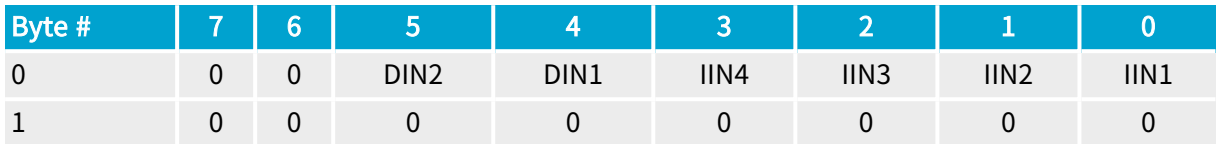

## MetadataLocation = LVALRISE; MetadataContent = ONE\_FIELD

## ColorFormat = Y16 or BAYER16; ImageFlipX = OFF

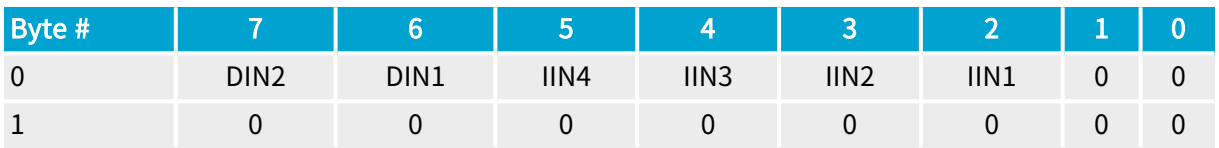

## MetadataLocation = LVALRISE; MetadataContent = ONE\_FIELD

#### ColorFormat = Y14 or BAYER14; ImageFlipX = ON

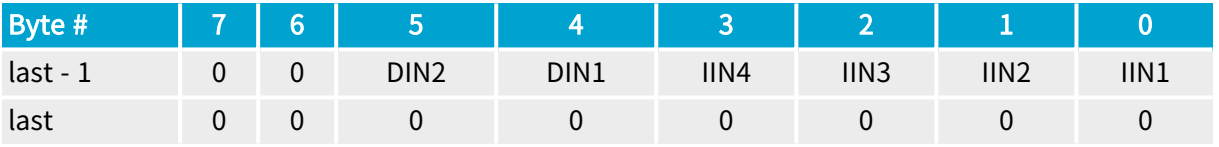

## NOTE

last = address offset of the last byte of the rightmost active pixel of the line

## MetadataLocation = LVALRISE; MetadataContent = ONE\_FIELD

#### ColorFormat = Y16 or BAYER16; ImageFlipX = ON

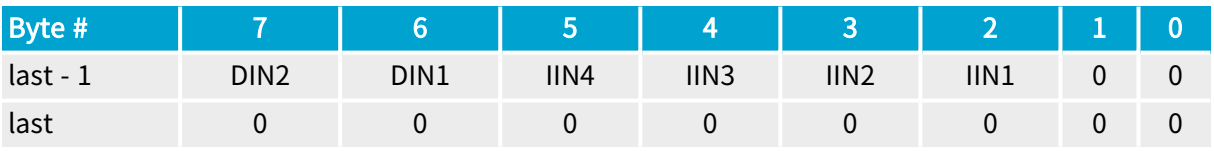

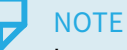

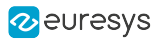

## 1-field 16-bit

## MetadataLocation = LVALRISE; MetadataContent = ONE\_FIELD

ColorFormat = Y16 or BAYER16; ImageFlipX = OFF

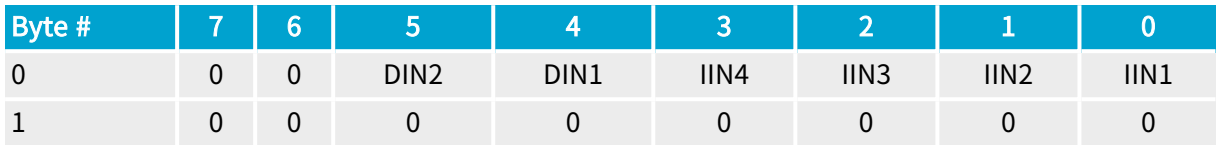

MetadataLocation = LVALRISE; MetadataContent = ONE\_FIELD

## ColorFormat = Y16 or BAYER16; ImageFlipX = ON

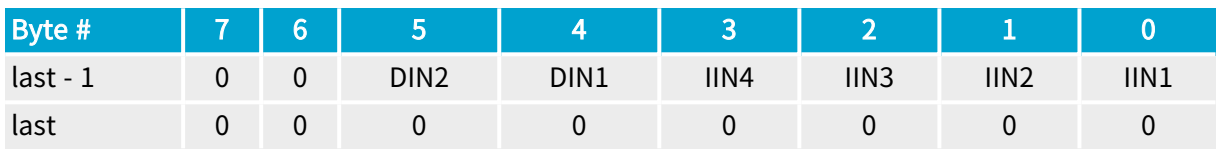

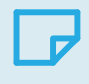

**NOTE** 

## 1-field 24-bit

## MetadataLocation = LVALRISE; MetadataContent = TWO\_FIELD

### ColorFormat = RGB24; ImageFlipX = OFF

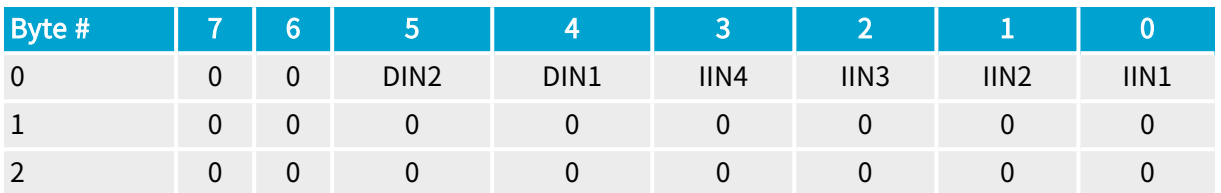

TapConfiguration = MEDIUM\_2T24; TapGeometry = 1X2

## MetadataLocation = LVALRISE; MetadataContent = TWO\_FIELD

## ColorFormat = RGB24PL; ImageFlipX = OFF

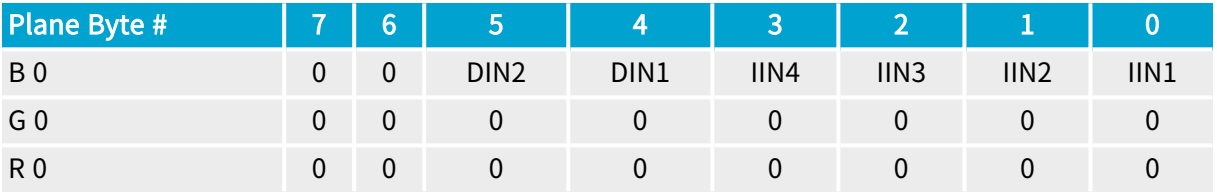

## MetadataLocation = LVALRISE; MetadataContent = TWO\_FIELD

ColorFormat = RGB24; ImageFlipX = ON

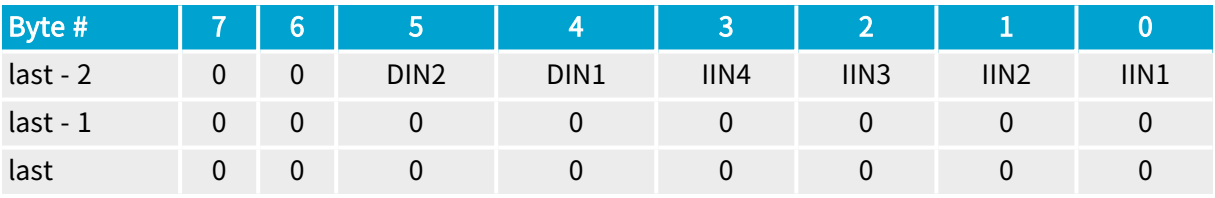

## **NOTE**

last = address offset of the last byte of the rightmost active pixel of the line

TapConfiguration = MEDIUM\_2T24; TapGeometry = 1X2

MetadataLocation = LVALRISE; MetadataContent = TWO\_FIELD

ColorFormat = RGB24PL; ImageFlipX = ON

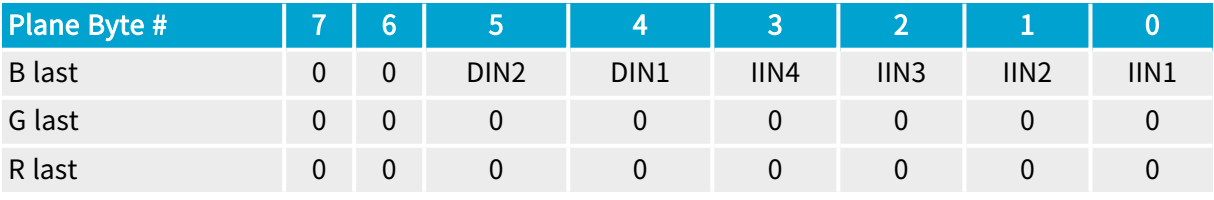

## **NOTE**

## 1-field 30-bit

## MetadataLocation = LVALRISE; MetadataContent = ONE\_FIELD

ColorFormat = RGB30PL; ImageFlipX = OFF

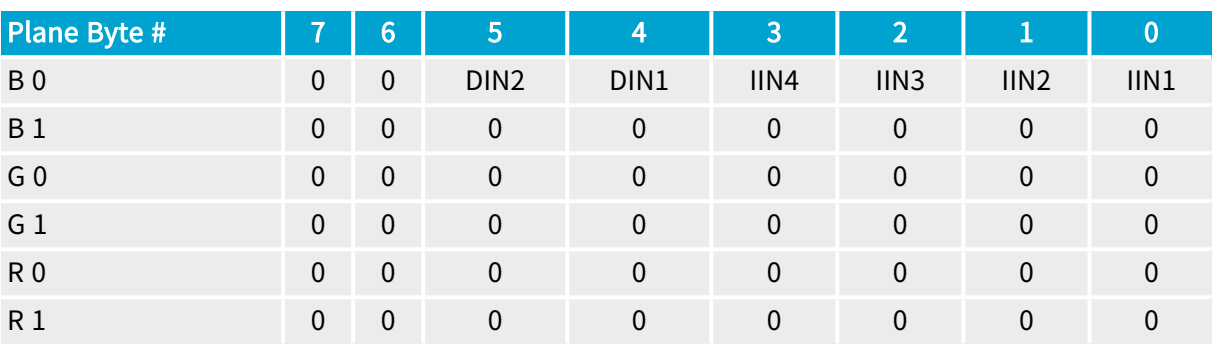

## MetadataLocation = LVALRISE; MetadataContent = ONE\_FIELD

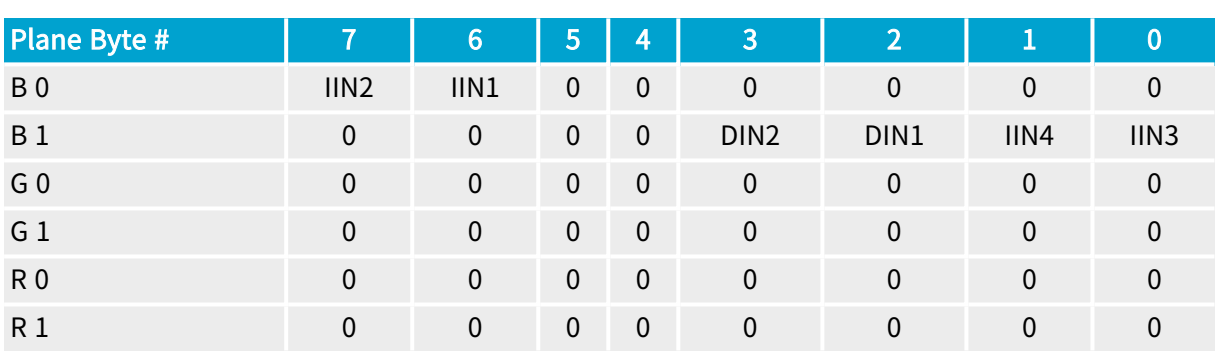

ColorFormat = RGB48PL; ImageFlipX = OFF

## 1-field 36-bit

## MetadataLocation = LVALRISE; MetadataContent = ONE\_FIELD

ColorFormat = RGB36PL; ImageFlipX = OFF

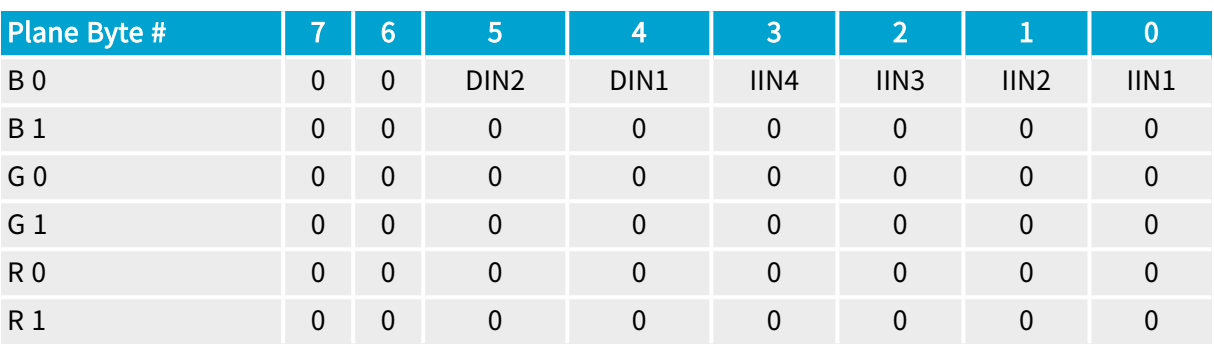

## MetadataLocation = LVALRISE; MetadataContent = ONE\_FIELD

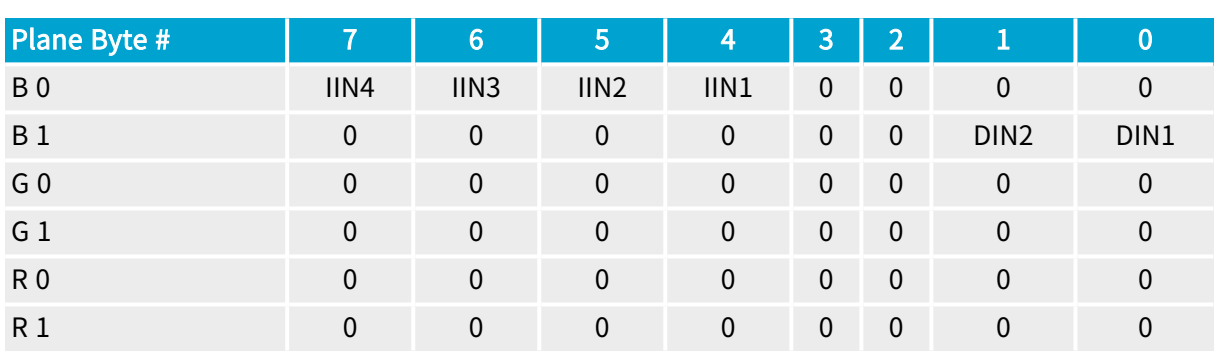

## ColorFormat = RGB48PL; ImageFlipX = OFF

## MetadataLocation = LVALRISE; MetadataContent = ONE\_FIELD

## ColorFormat = RGB36PL; ImageFlipX = ON

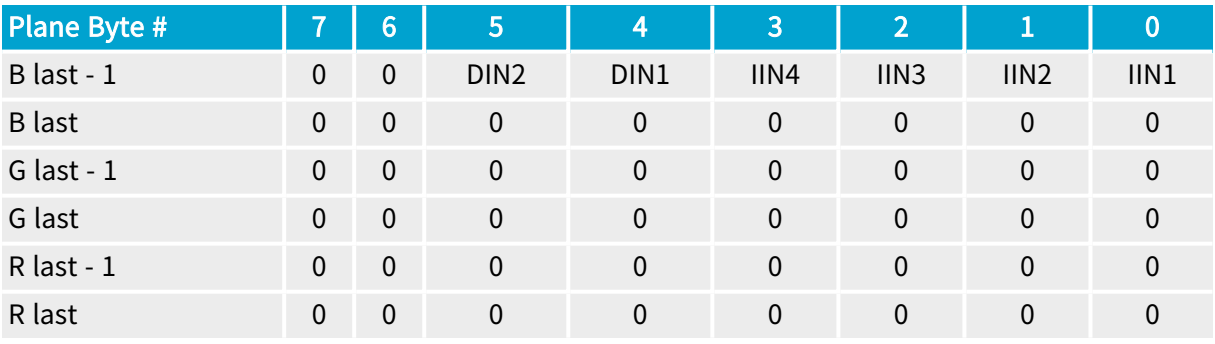

# **NOTE**

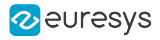

## MetadataLocation = LVALRISE; MetadataContent = ONE\_FIELD

ColorFormat = RGB48PL; ImageFlipX = ON

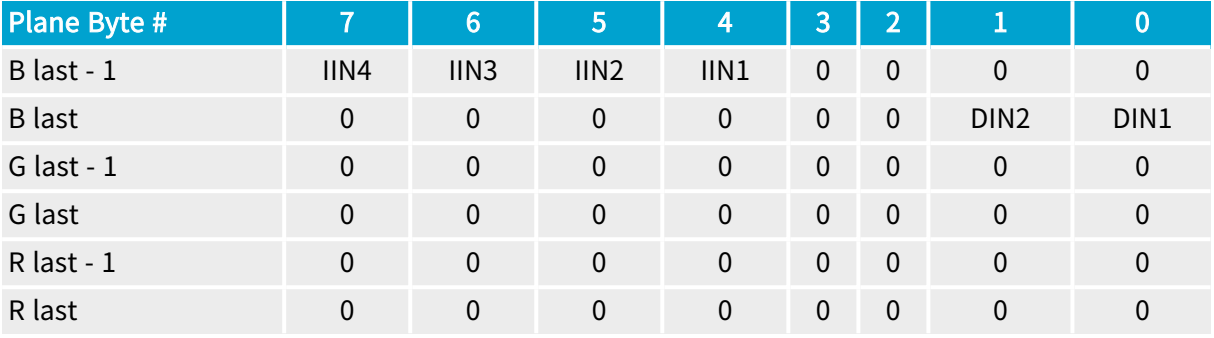

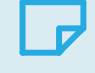

## NOTE

## 1-field 42-bit

## MetadataLocation = LVALRISE; MetadataContent = ONE\_FIELD

ColorFormat = RGB42PL; ImageFlipX = OFF

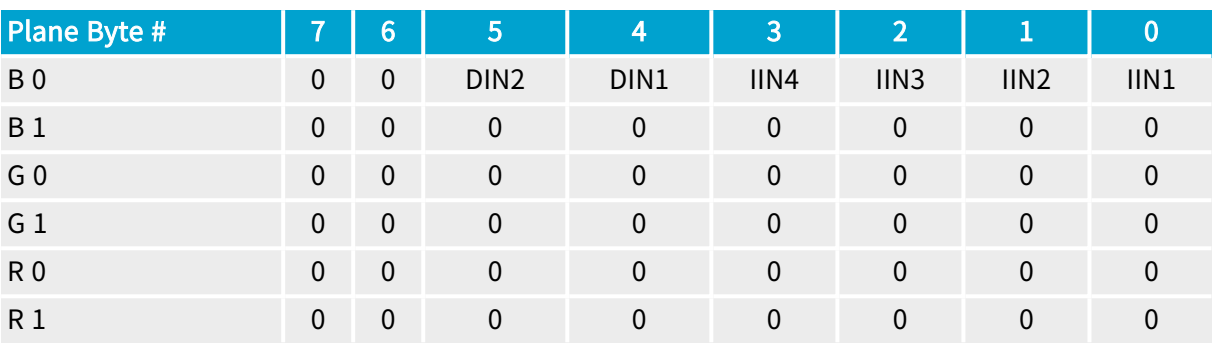

## MetadataLocation = LVALRISE; MetadataContent = ONE\_FIELD

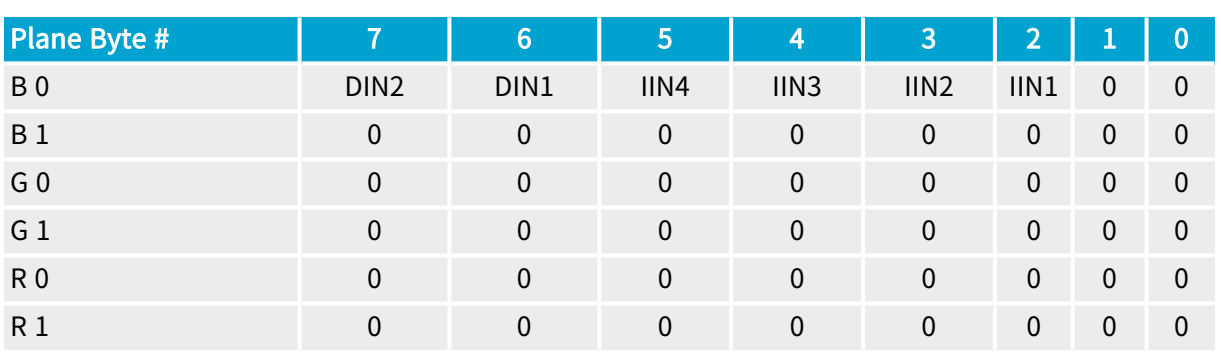

## ColorFormat = RGB48PL; ImageFlipX = OFF

## MetadataLocation = LVALRISE; MetadataContent = ONE\_FIELD

## ColorFormat = RGB42PL; ImageFlipX = ON

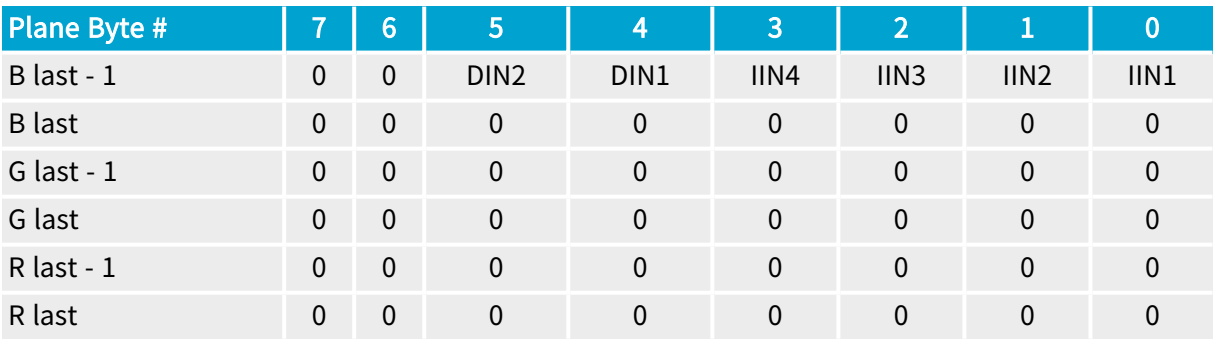

# **NOTE**

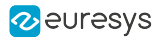

## MetadataLocation = LVALRISE; MetadataContent = ONE\_FIELD

## ColorFormat = RGB48PL; ImageFlipX = ON

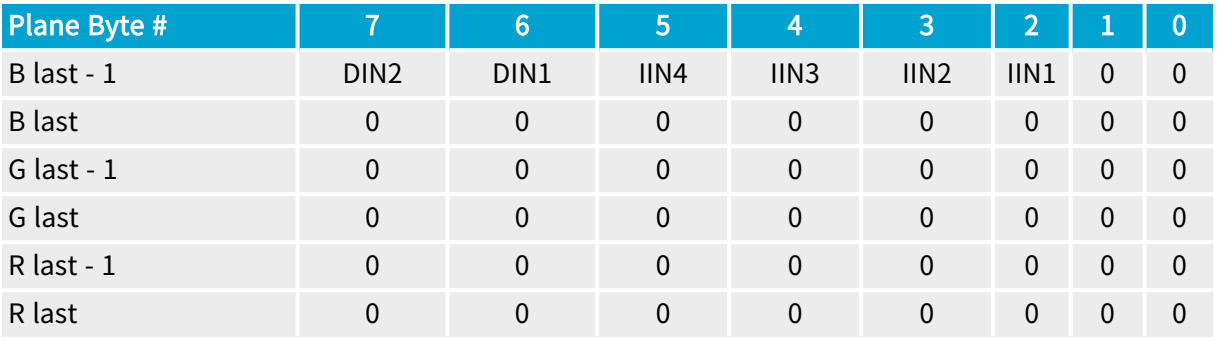

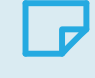

## NOTE

## 1-field 48-bit

## MetadataLocation = LVALRISE; MetadataContent = ONE\_FIELD

ColorFormat = RGB48PL; ImageFlipX = OFF

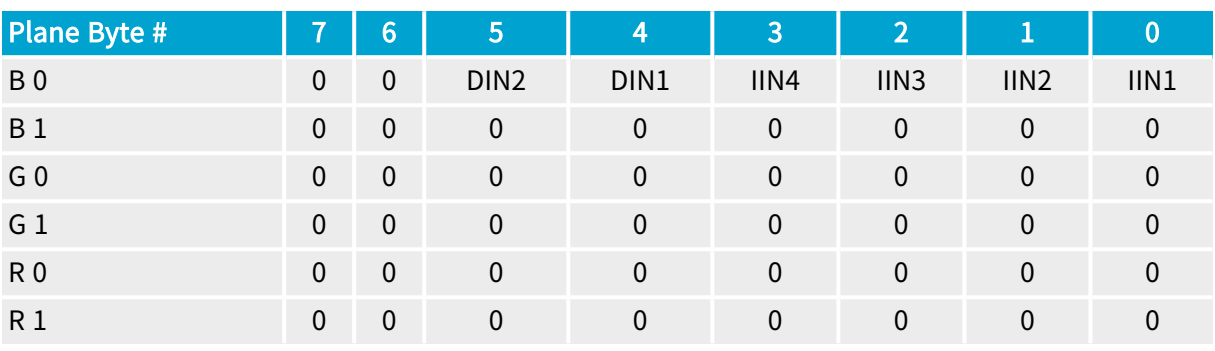

## MetadataLocation = LVALRISE; MetadataContent = ONE\_FIELD

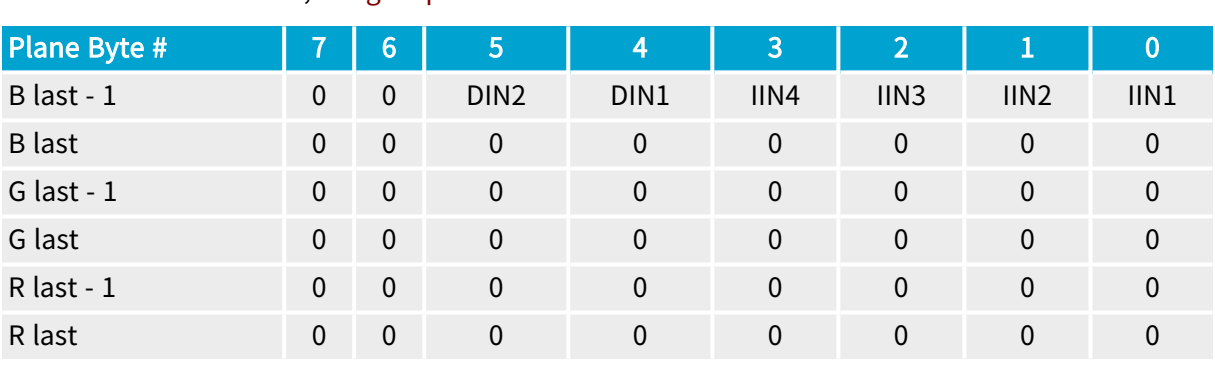

ColorFormat = RGB48PL; ImageFlipX = ON

## NOTE

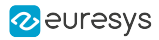

## 2-field 8-bit

TapConfiguration = MEDIUM\_6T8; TapGeometry = 1X3\_1Y2

TapConfiguration = FULL\_8T8; TapGeometry = 1X8

MetadataLocation = LVALRISE; MetadataContent = TWO\_FIELD

ColorFormat = Y8 or BAYER8; ImageFlipX = OFF

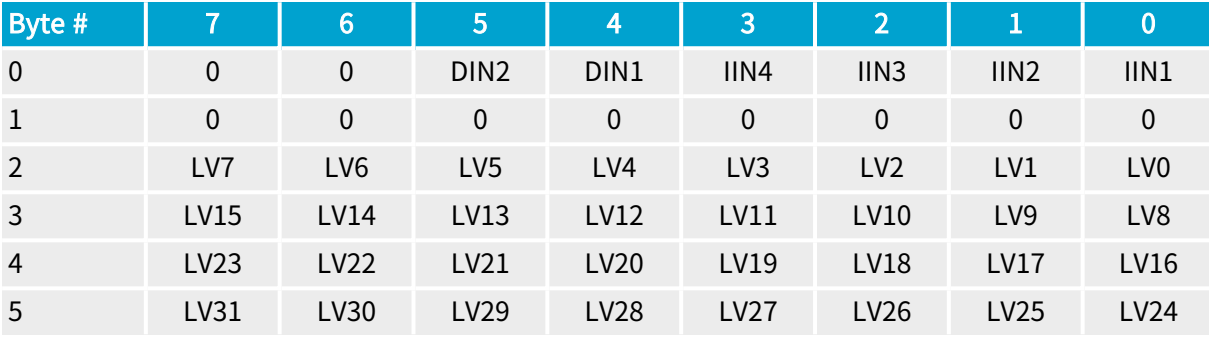

TapConfiguration = MEDIUM\_6T8; TapGeometry = 1X3\_1Y2

TapConfiguration = FULL\_8T8; TapGeometry = 1X8

MetadataLocation = LVALRISE; MetadataContent = TWO\_FIELD

ColorFormat = Y8 or BAYER8; ImageFlipX = ON

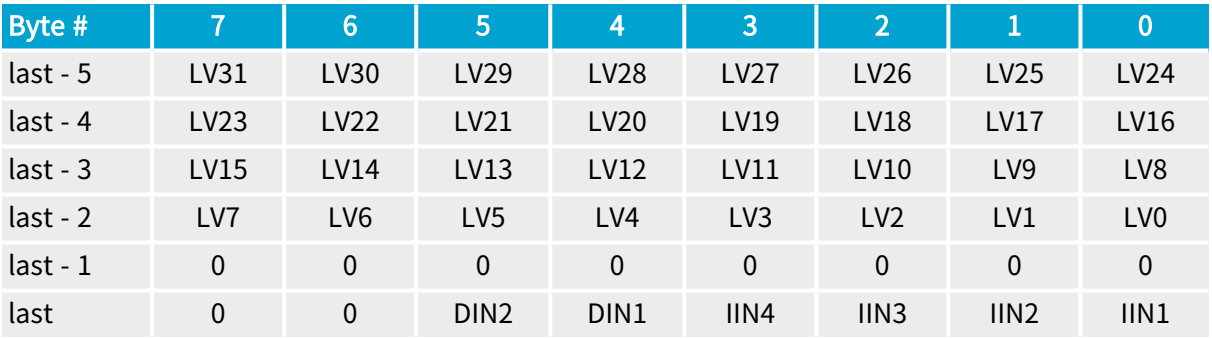

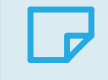

## **NOTE**

## 2-field 24-bit

## TapConfiguration = MEDIUM\_2T24; TapGeometry = 1X2

MetadataLocation = LVALRISE; MetadataContent = TWO\_FIELD

ColorFormat = RGB24; ImageFlipX = OFF

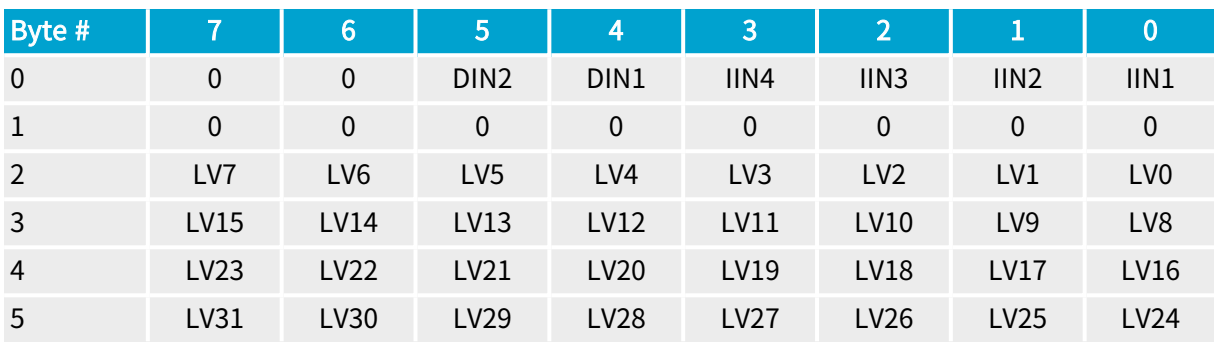

TapConfiguration = MEDIUM\_2T24; TapGeometry = 1X2

## MetadataLocation = LVALRISE; MetadataContent = TWO\_FIELD

ColorFormat = RGB24PL; ImageFlipX = OFF

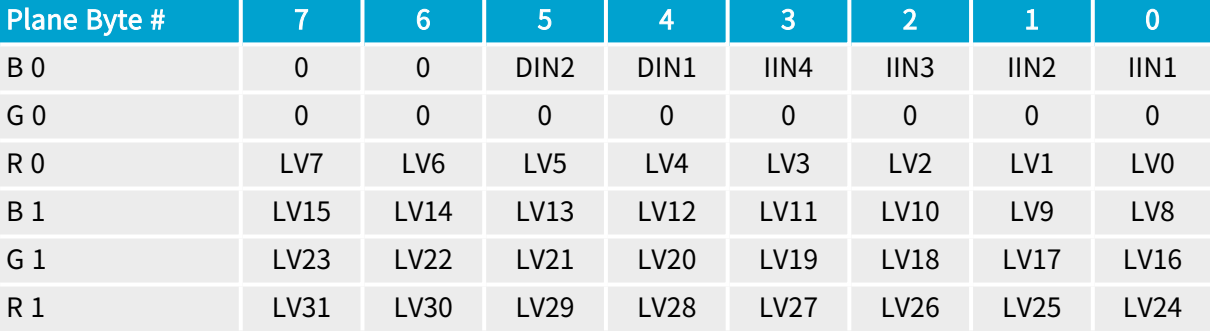

TapConfiguration = MEDIUM\_2T24; TapGeometry = 1X2

## MetadataLocation = LVALRISE; MetadataContent = TWO\_FIELD

ColorFormat = RGB24; ImageFlipX = ON

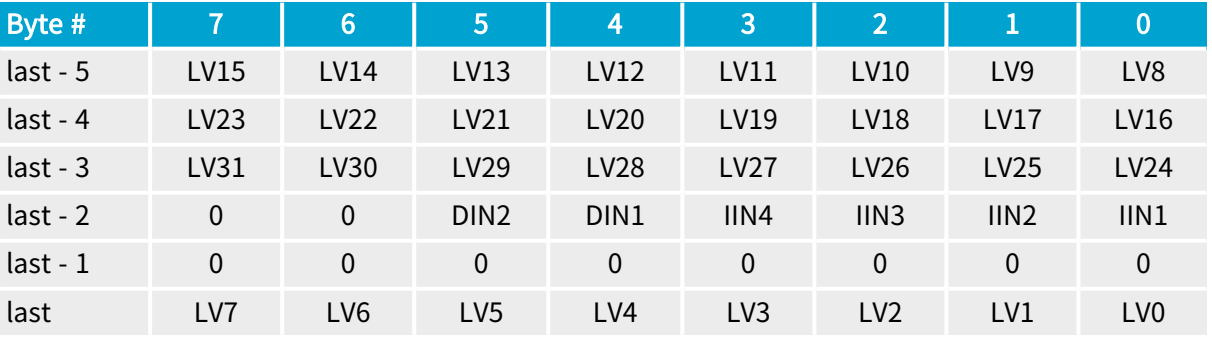

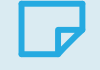

**NOTE** 

TapConfiguration = MEDIUM\_2T24; TapGeometry = 1X2 MetadataLocation = LVALRISE; MetadataContent = TWO\_FIELD ColorFormat = RGB24PL; ImageFlipX = ON

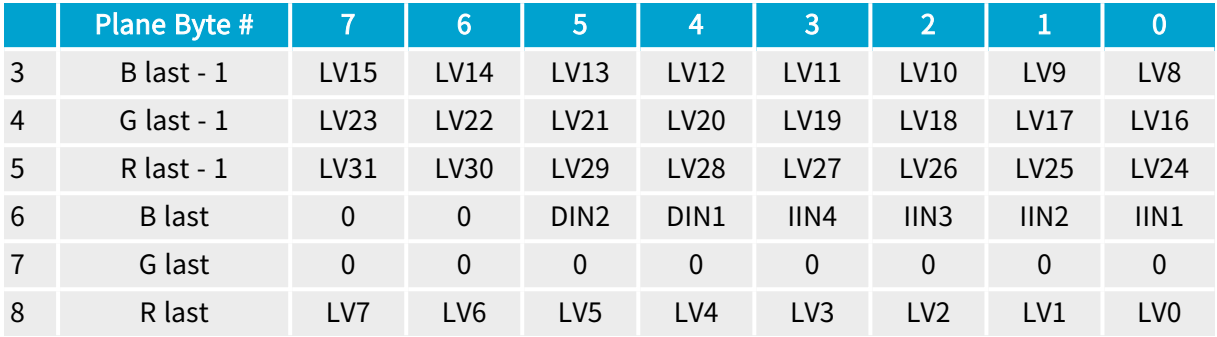

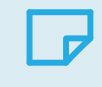

NOTE

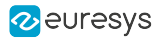

## 3-field 8-bit (TAP1)

TapConfiguration = MEDIUM4\_T8; TapGeometry = 4X MetadataLocation = TAP1; MetadataGPPCLocation = NONE

MetadataContent = THREE\_FIELD

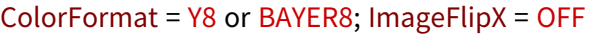

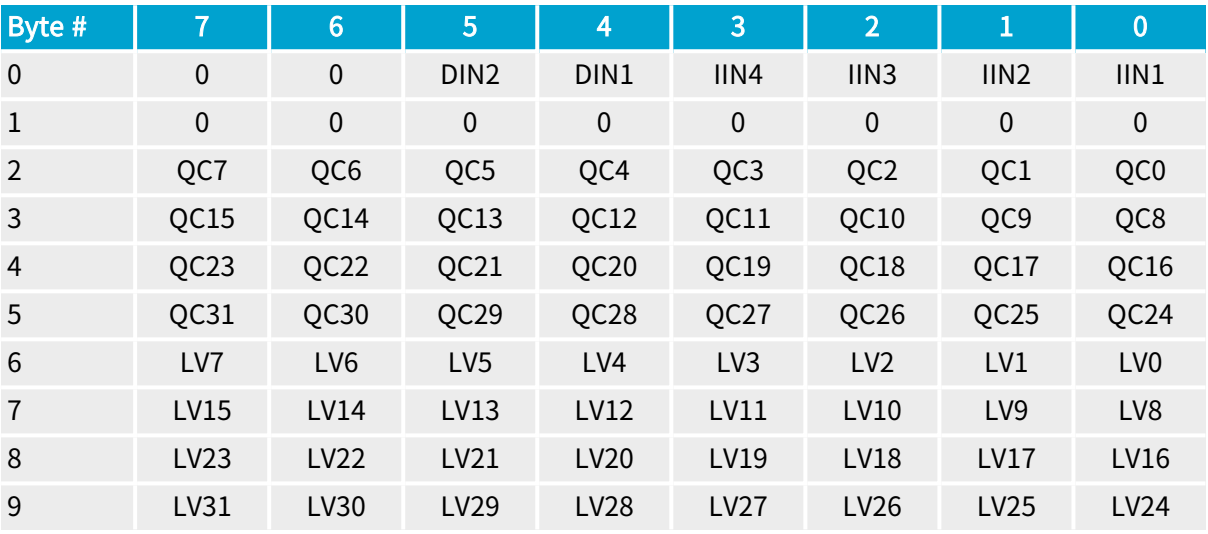

- **□** When MetadataGPPCLocation = INSTEAD\_LVALCNT replace LV\* by GPPC\*
- **□** When MetadataGPPCLocation = INSTEAD\_QCNT replace QC\* by GPPC\*

TapConfiguration = MEDIUM4\_T8; TapGeometry = 4X

MetadataLocation = TAP1; MetadataGPPCLocation = NONE

MetadataContent = THREE\_FIELD

ColorFormat = Y8 or BAYER8; ImageFlipX = ON

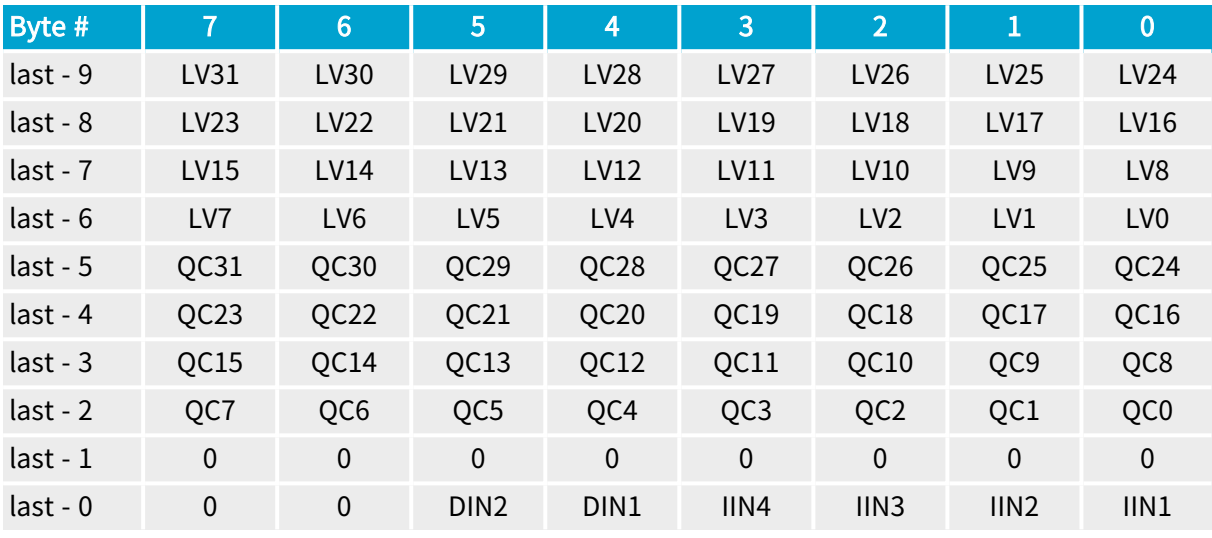

## NOTE

last = address offset of the last byte of the rightmost active pixel of the line

- **□** When MetadataGPPCLocation = INSTEAD\_LVALCNT replace LV\* by GPPC\*
- **□** When MetadataGPPCLocation = INSTEAD\_QCNT replace QC\* by GPPC\*

## 3-field 8-bit (TAP10)

## TapConfiguration = DECA\_10T8; TapGeometry = 1X10

MetadataLocation = TAP10; MetadataGPPCLocation = NONE

MetadataContent = THREE\_FIELD

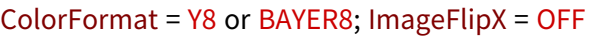

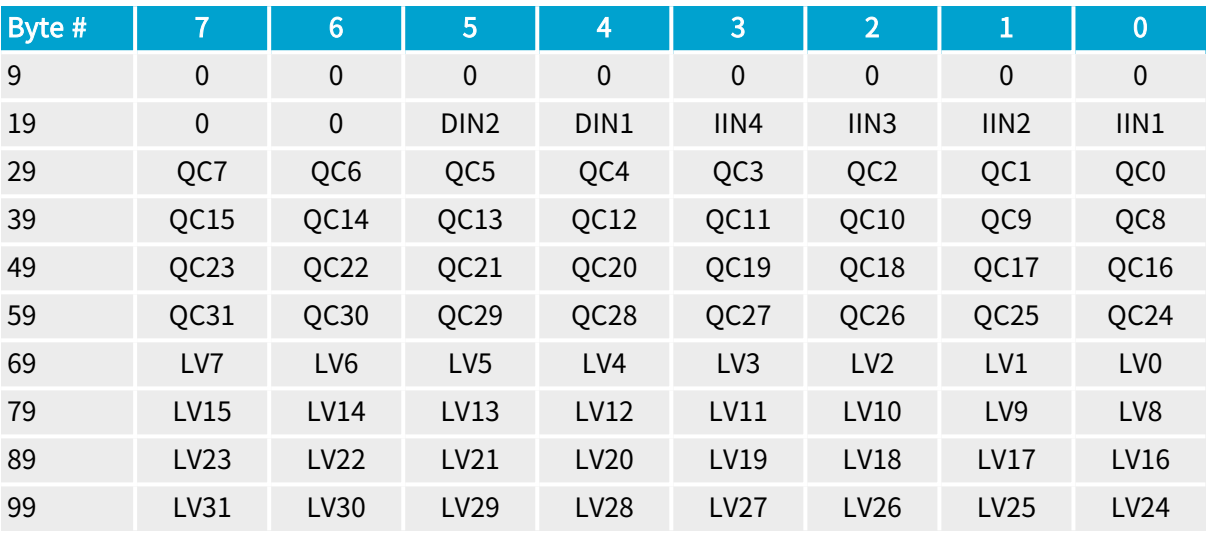

- **□** When MetadataGPPCLocation = INSTEAD\_LVALCNT replace LV\* by GPPC\*
- **□** When MetadataGPPCLocation = INSTEAD\_QCNT replace QC\* by GPPC\*

#### TapConfiguration = DECA\_10T8; TapGeometry = 1X10

MetadataLocation = TAP10; MetadataGPPCLocation = NONE

MetadataContent = THREE\_FIELD

ColorFormat = Y8 or BAYER8; ImageFlipX = ON

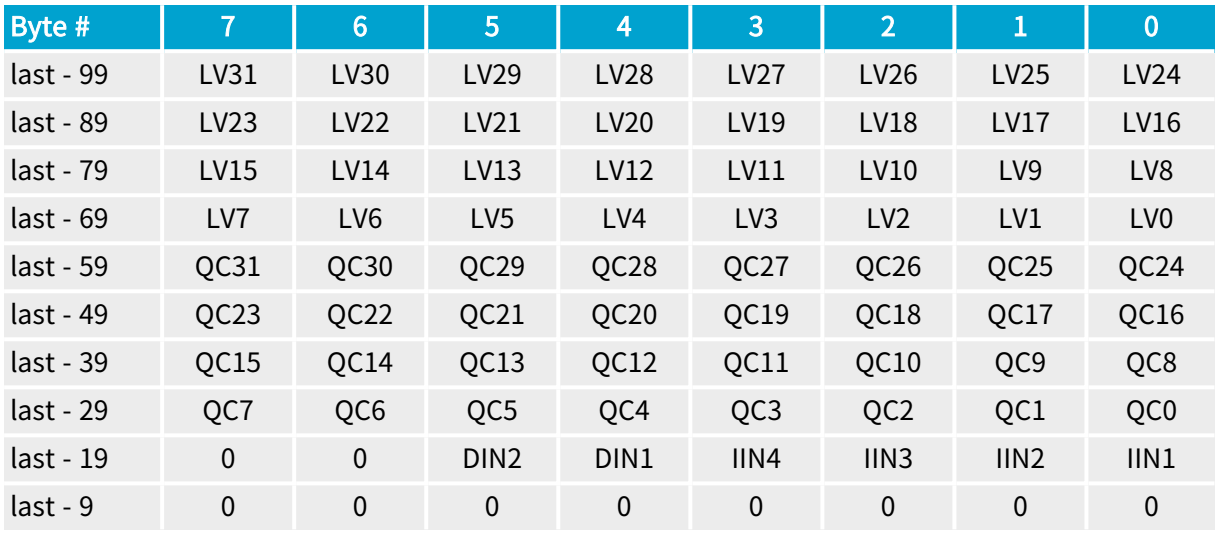

## NOTE

last = address offset of the last byte of the rightmost active pixel of the line

- **□** When MetadataGPPCLocation = INSTEAD\_LVALCNT replace LV\* by GPPC\*
- **□** When MetadataGPPCLocation = INSTEAD\_QCNT replace QC\* by GPPC\*

## 3-field 8-bit (LVALRISE)

## TapConfiguration = DECA\_10T8; TapGeometry = 1X10

MetadataLocation = LVALRISE; MetadataGPPCLocation = NONE

MetadataContent = THREE\_FIELD

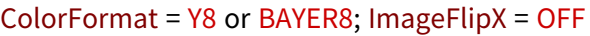

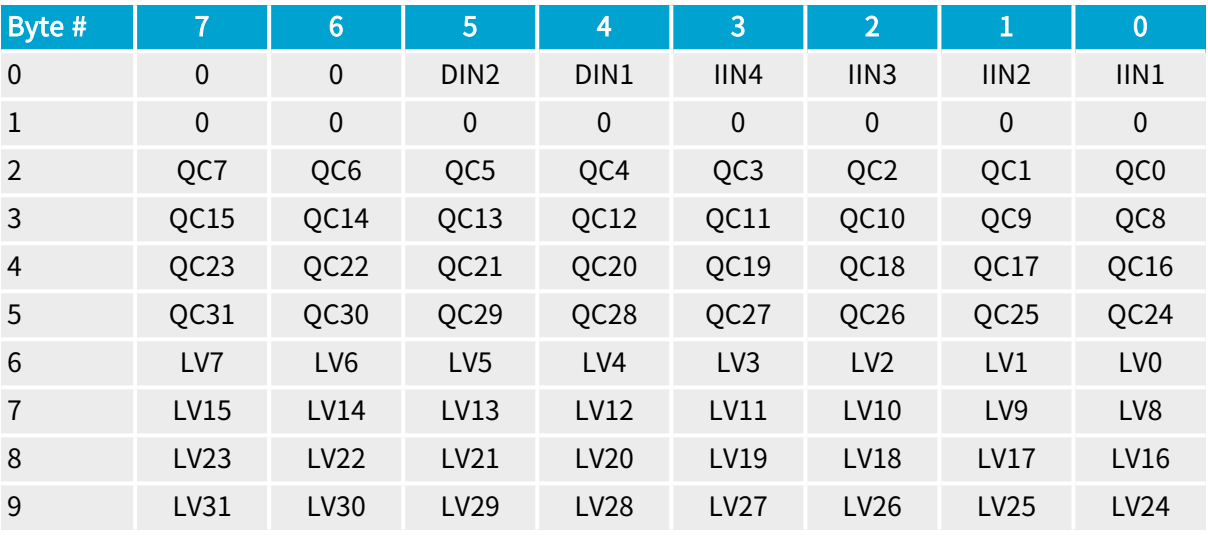

- **□** When MetadataGPPCLocation = INSTEAD\_LVALCNT replace LV\* by GPPC\*
- **□** When MetadataGPPCLocation = INSTEAD\_QCNT replace QC\* by GPPC\*

#### TapConfiguration = DECA\_10T8; TapGeometry = 1X10

MetadataLocation = LVALRISE; MetadataGPPCLocation = NONE

MetadataContent = THREE\_FIELD

ColorFormat = Y8 or BAYER8; ImageFlipX = ON

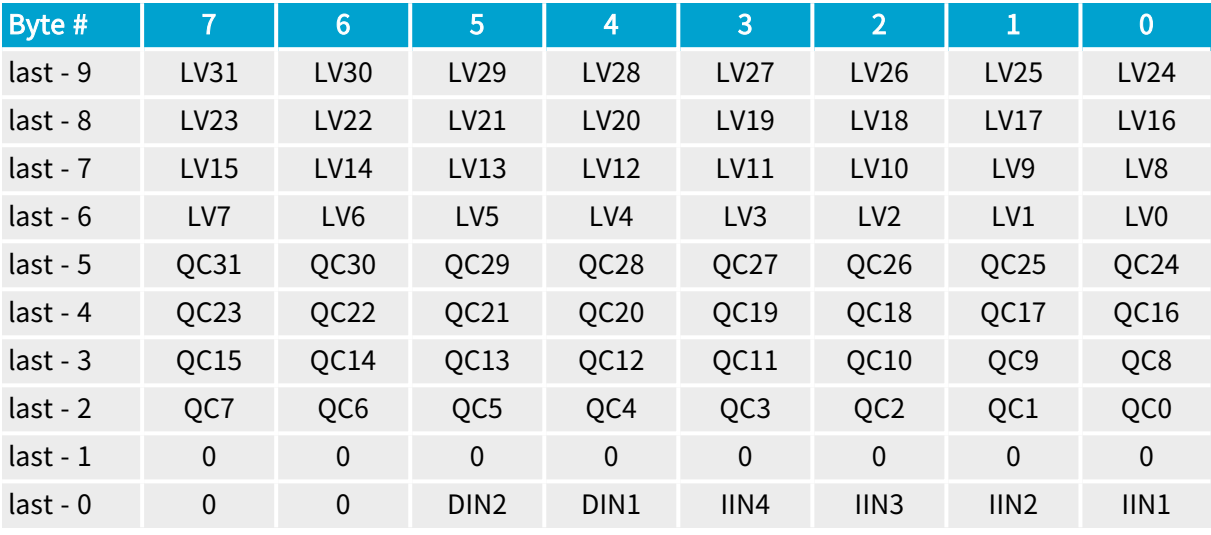

## NOTE

last = address offset of the last byte of the rightmost active pixel of the line

- **□** When MetadataGPPCLocation = INSTEAD\_LVALCNT replace LV\* by GPPC\*
- **□** When MetadataGPPCLocation = INSTEAD\_QCNT replace QC\* by GPPC\*

## 3-field 10-bit Packed

## TapConfiguration = DECA\_8T10; TapGeometry = 1X8

MetadataLocation = LVALRISE; MetadataGPPCLocation = NONE

MetadataContent = THREE\_FIELD

ColorFormat = Y10P; ImageFlipX = OFF

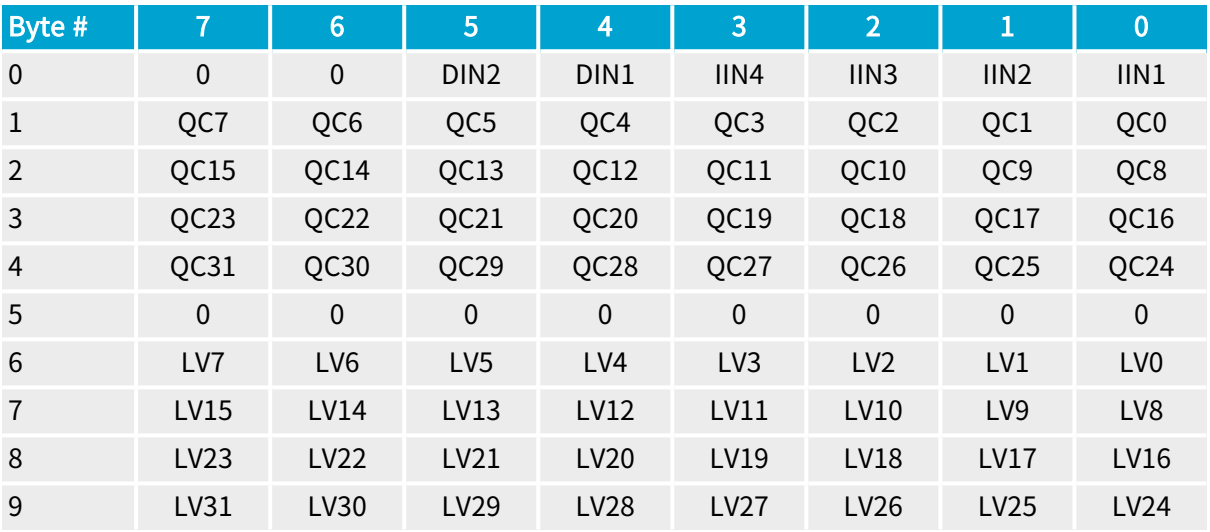

## **NOTE**

ImageFlipX = ON is not available when ColorFormat = Y10P

#### **NOTE**

**□** When MetadataGPPCLocation = INSTEAD\_LVALCNT replace LV\* by GPPC\*

**□** When MetadataGPPCLocation = INSTEAD\_QCNT replace QC\* by GPPC\*

## After unpacking to 16-bit with justification to lsb

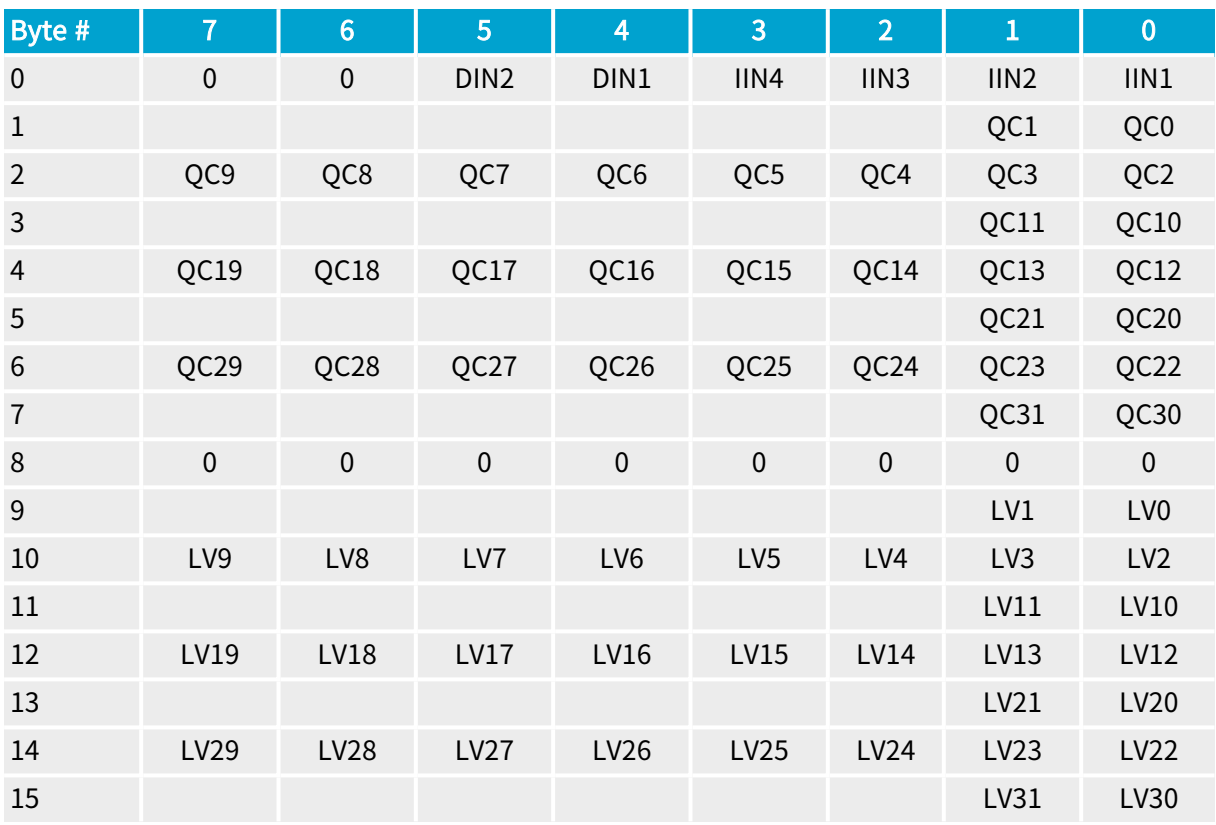

## 3-field 30-bit Packed

## TapConfiguration = DECA\_8T30B3; TapGeometry = 1X8

MetadataLocation = LVALRISE; MetadataGPPCLocation = NONE

MetadataContent = THREE\_FIELD

### ColorFormat = RGB30P; ImageFlipX = OFF

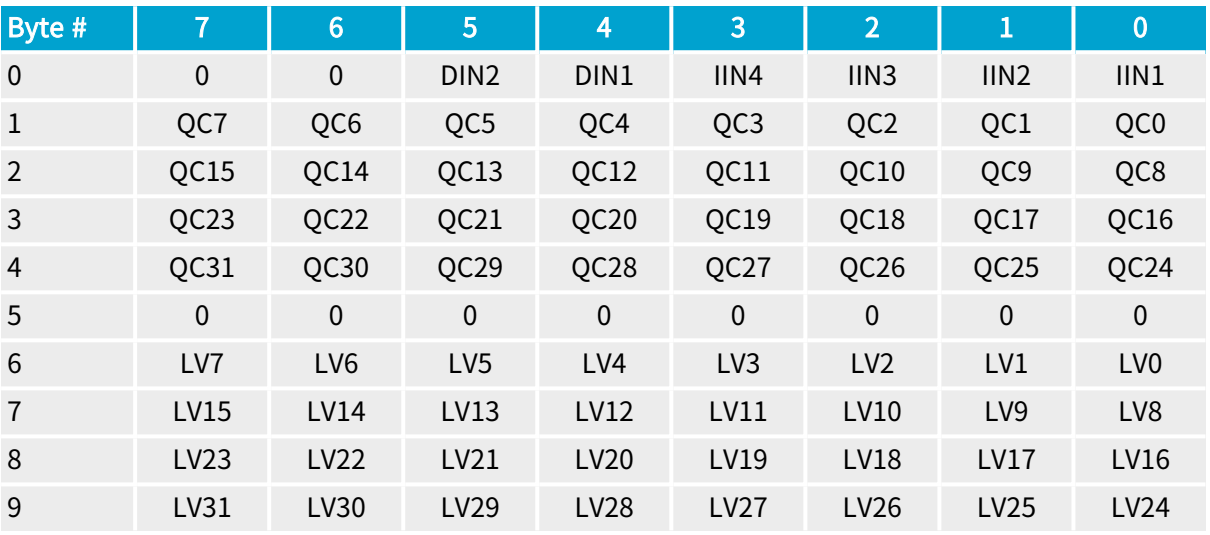

## **NOTE**

ImageFlipX = ON is not available when ColorFormat = RGB30P

#### **NOTE**

**□** When MetadataGPPCLocation = INSTEAD\_LVALCNT replace LV\* by GPPC\*

**□** When MetadataGPPCLocation = INSTEAD\_QCNT replace QC\* by GPPC\*

## After unpacking to 16-bit with justification to lsb

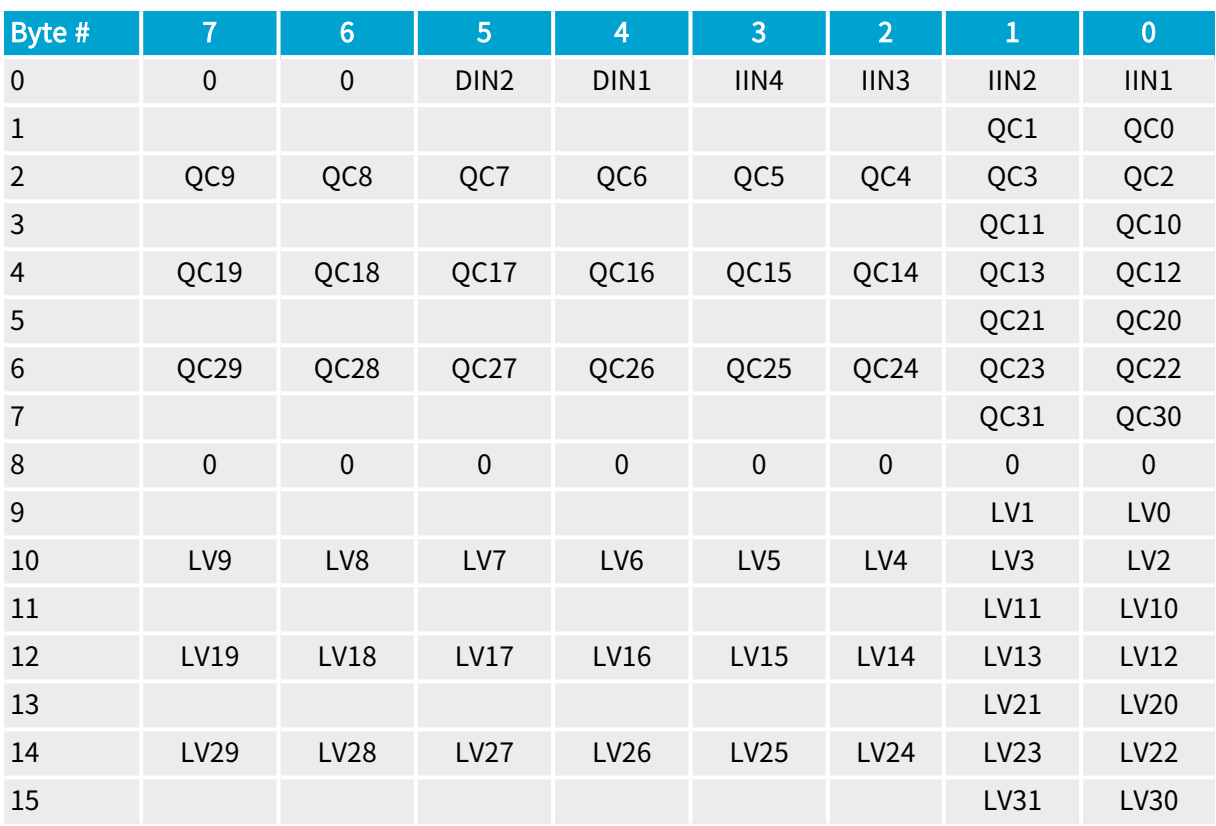

## 3-field 40-bit Packed

## TapConfiguration = DECA\_2T40; TapGeometry = 1X2

MetadataLocation = LVALRISE; MetadataGPPCLocation = NONE

MetadataContent = THREE\_FIELD

ColorFormat = RGBI40P; ImageFlipX = OFF

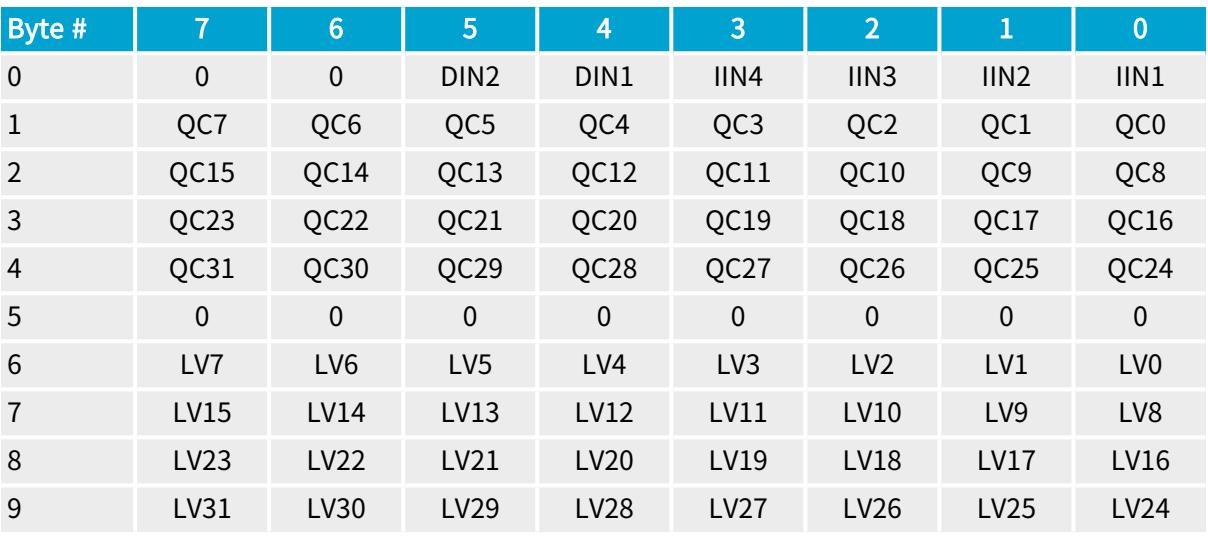

## **NOTE**

ImageFlipX = ON is not available when ColorFormat = RGBI40P

#### **NOTE**

**□** When MetadataGPPCLocation = INSTEAD\_LVALCNT replace LV\* by GPPC\*

**□** When MetadataGPPCLocation = INSTEAD\_QCNT replace QC\* by GPPC\*

## After unpacking to 16-bit with justification to lsb

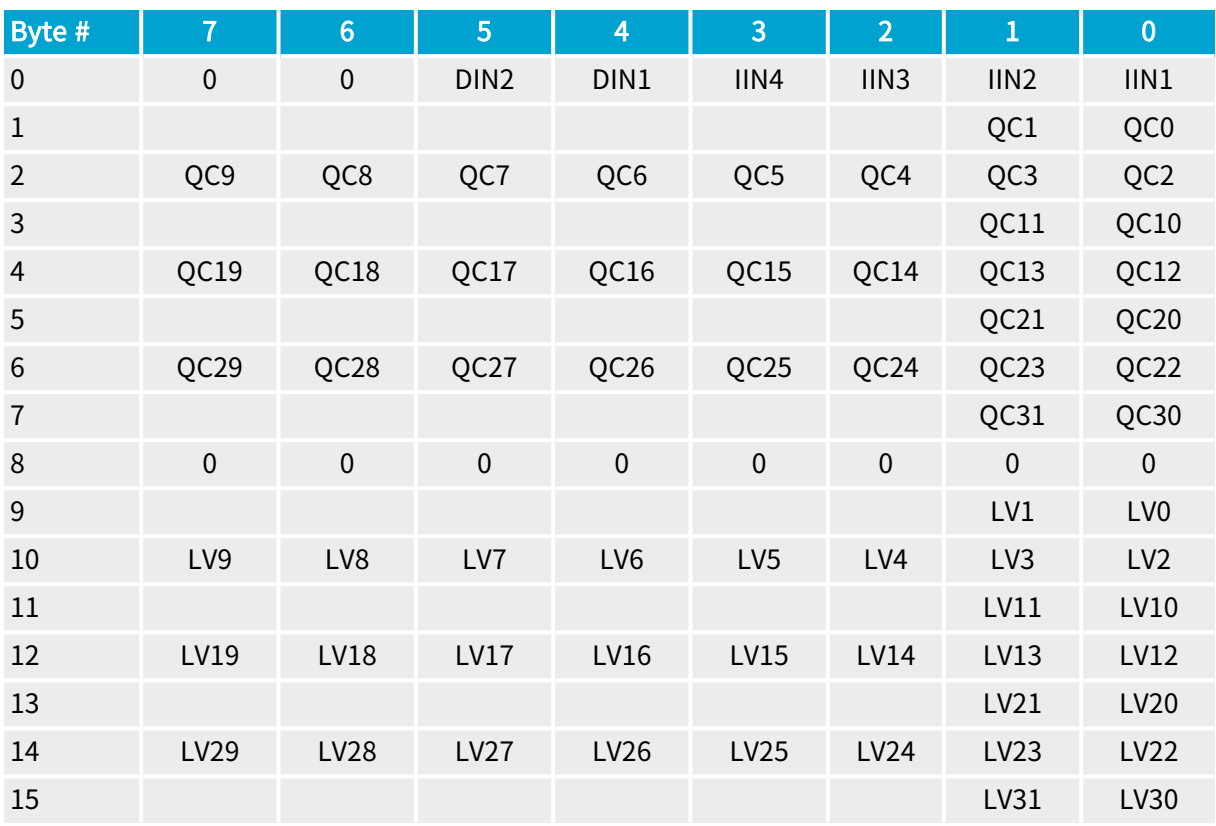

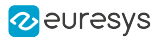

# 12.3. Interleaved Acquisition

**Example 2 South DualBase** Full FullXR Applies to: Base

Image acquisition from grabber-controlled exposure asynchronous reset cameras driven alternatively by two different camera cycle programs

## Introduction

When Interleaved Acquisition is enabled, the Camera and Illumination Controller is configured with two different programs named P1 and P2.

Each program defines entirely a camera and illumination cycle including:

- **●** One Reset pulse controlling the start-of-exposure and the end-of-exposure of the camera.
- **●** One Strobe pulse on any of the 2 strobe outputs.

The programs are executed alternatively, starting with P1.

This feature is available for *line-scan cameras* since MultiCam 6.9.7. For more information, refer to ["Interleaved](#page-207-0) Line-scan Acquisition Principles" on page 208.

This feature is available for *area-scan cameras* since MultiCam 6.13. For more information, refer to ["Interleaved](#page-205-0) Area-scan Acquisition Principles" on page 206.

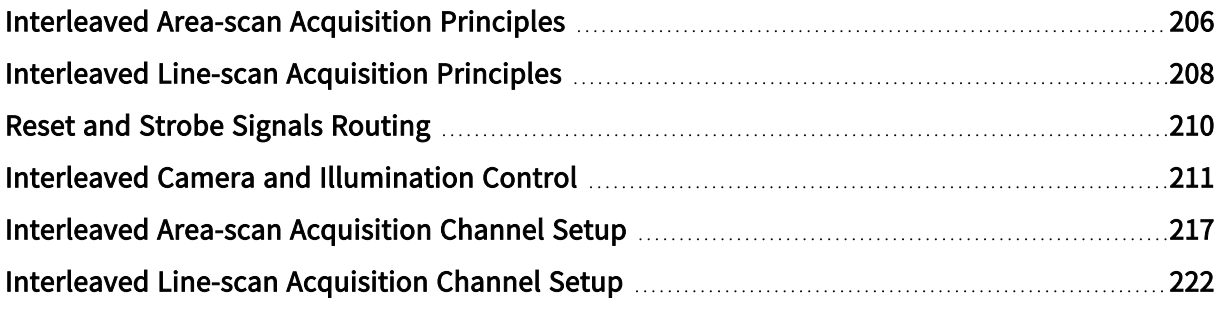

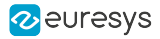

## <span id="page-205-0"></span>Interleaved Area-scan Acquisition Principles

## System Description

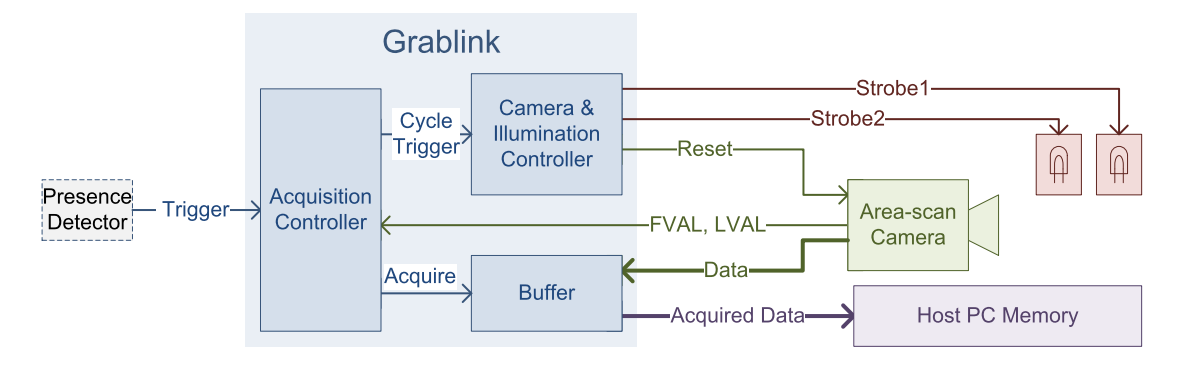

Main elements of an area-scan acquisition system configured for Interleaved Area-scan Acquisition

The system is composed of:

- **●** One asynchronous reset grabber-controlled exposure area-scan camera.
- **●** One acquisition channel of a compatible Grablink frame grabber configured for Interleaved Area-scan acquisition.
- **●** Two illumination devices, each being controlled by a specific strobe output of the frame grabber.

Usually, the Trigger event is delivered by a presence detector.

SNAPSHOT and HFR area-scan acquisition modes are compatible with Interleaved Area-scan Acquisition.

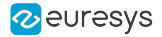

#### Operation

The Interleaved Acquisition feature allows to capture, with a time-optimized sequence of two camera cycles, two images with different exposure time, strobe duration, strobe delay and strobe output settings.

The first cycle of the sequence uses the settings defined by P1, the second cycle uses the settings defined by P2.

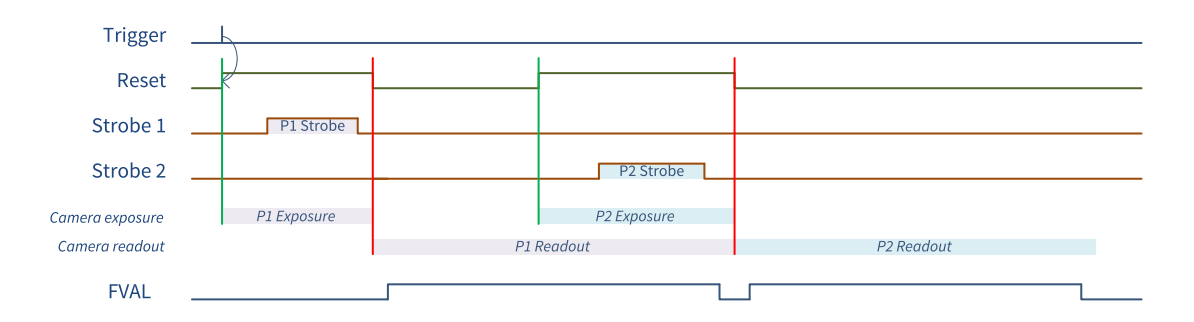

Acquisition sequence of two overlapping cycles ( Exposure < Readout for P1 & P2)

The above sequence is time-optimized. Assuming that the exposure time is smaller than the readout time for both cycles:

- The exposure of the second cycle overlaps the readout of the first cycle.
- **●** The exposure of the second cycle terminates exactly when the readout of the first cycle terminates.

Double Exposure Mode Emulation

The following drawing shows a particular Interleaved Area-scan Acquisition sequence of two overlapping cycles where the second exposure time matches the readout time:

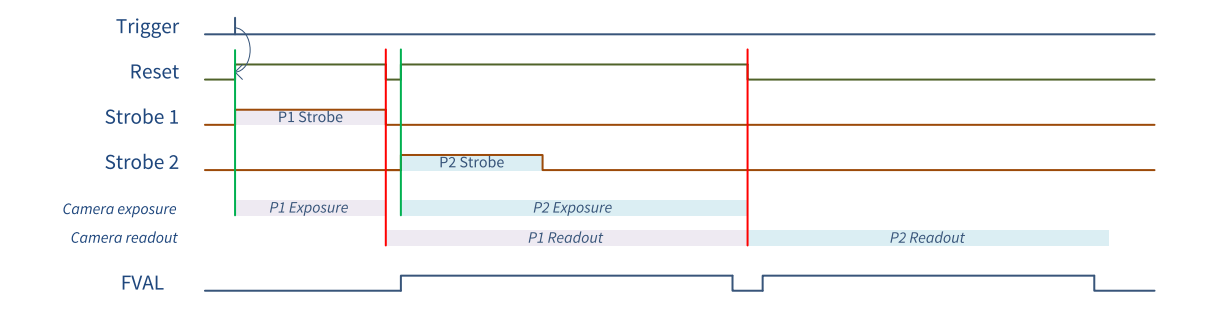

Acquisition sequence of two overlapping cycles (Exposure < Readout for P1; Exposure = Readout for P2)

The exposure time of the second cycle is increased to become equal to the readout time. This allows the second strobe to be issued immediately after the first strobe.

This emulates the double exposure mode.

## <span id="page-207-0"></span>Interleaved Line-scan Acquisition Principles

### System Description

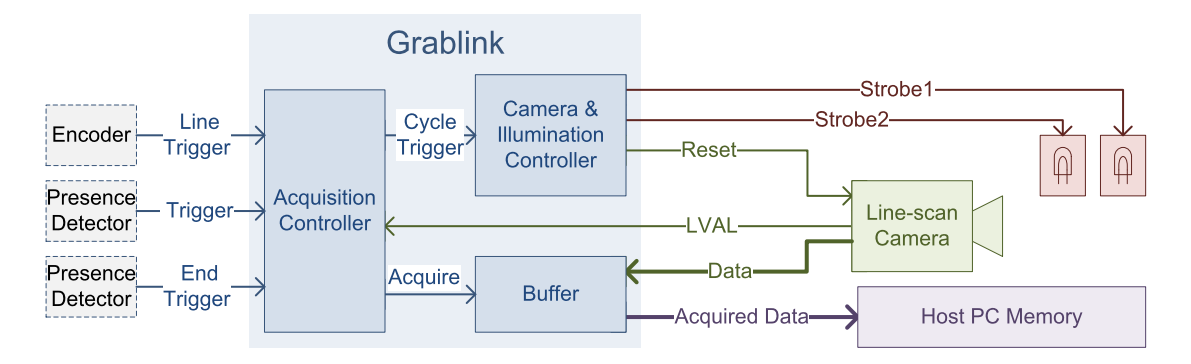

Main elements of an line-scan acquisition system configured for Interleaved Area-scan Acquisition

The system is composed of:

- **●** One asynchronous reset grabber-controlled exposure line-scan camera.
- **●** One acquisition channel of a compatible frame grabber configured for Interleaved Line-scan acquisition.
- **●** Two illumination devices, each being controlled by a specific strobe output of the frame grabber.

Usually, the Line Trigger event is obtained by processing signals delivered by a motion encoder. As for any line-scan imaging systems, it can be processed by the rate converter or the rate divider.

Usually, the Trigger and the End Trigger events are delivered by a presence detector.

WEB, PAGE and LONGPAGE line-scan acquisition modes are compatible with Interleaved Line Acquisition.

#### Operation

The Interleaved Acquisition feature allows to capture, in a single scanning operation, a composite image where the odd and even lines are captured with different exposure time, strobe duration, strobe delay and strobe output settings.

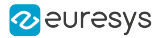

As shown on the following diagram, the Camera and Illumination Controller executes both programs alternatively: P1 then P2 then P1 … :

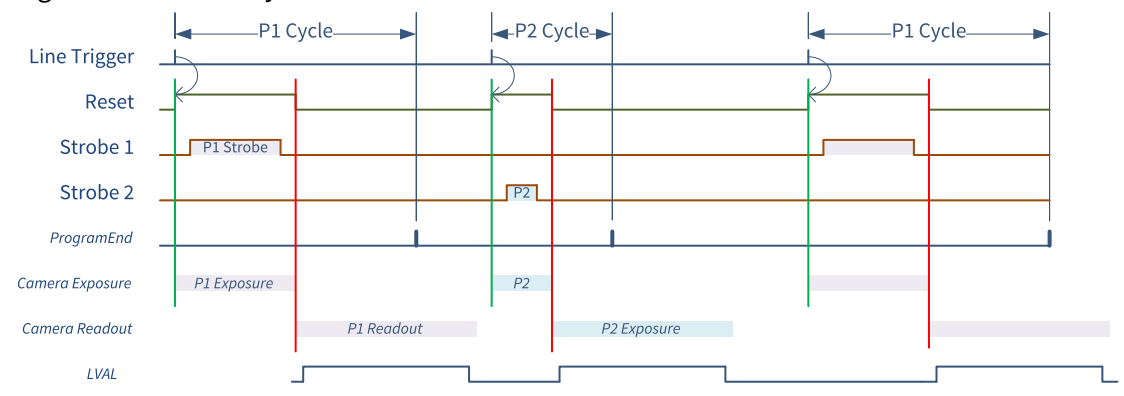

Acquisition sequence showing the alternating P1 and P2 cycles

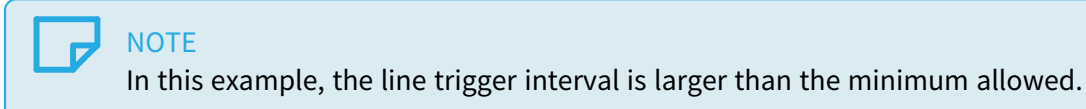

The toggling program sequence is reset at every start-of-scan to ensure that the first captured image line of a scanned object is always built using P1.

In WEB acquisition mode, a reset occurs only once at the beginning of the acquisition sequence.

In PAGE acquisition mode, a reset occurs at the beginning of every acquisition phase.

In LONGPAGE acquisition mode, a reset occurs at the beginning of the first acquisition phase of every acquisition sequence. No reset occurs at the beginning of the subsequent phases of the same sequence.

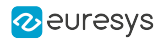

## <span id="page-209-0"></span>Reset and Strobe Signals Routing

The reset pulses of both programs are merged into a common Reset signal; the Reset signal can be sent to one or more of the 4 Camera Link Control lines CC1 … CC4.

The strobe pulse of each program can be routed individually to IOUT1, to IOUT2 or left unused.

When routed to the same output line, the two pulses are merged!

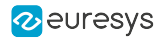

## <span id="page-210-0"></span>Interleaved Camera and Illumination Control

This section describes the operation of the Camera and Illumination Controller – CIC – when Interleaved Acquisition is enabled.

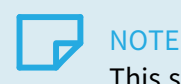

This section applies to line-scan and area-scan interleaved acquisition.

Cycle Trigger designates the event that initiates a CIC cycle: a Line Trigger event in case of linescan cameras or a Trigger event in case of area-scan cameras.

CIC Cycle Programs

When Interleaved Acquisition is enabled, the Camera and Illumination Controller is configured with two, usually different, camera and illumination cycle programs. These programs are named P1 and P2 respectively.

Each camera and illumination cycle program defines five events on a timeline beginning with a Cycle Trigger event.

- 1. ResetON: turn ON time of the Reset pulse and Start of Exposure
- 2. ResetOFF: turn OFF time of the Reset pulse and End of Exposure
- 3. StrobeON: turn ON time of the Strobe pulse and Start Of Illumination
- 4. StrobeOFF: turn OFF time of the Strobe pulse and End Of Illumination
- 5. AllowNextTrigger : the last event of a program indicating that a new cycle may be initiated.

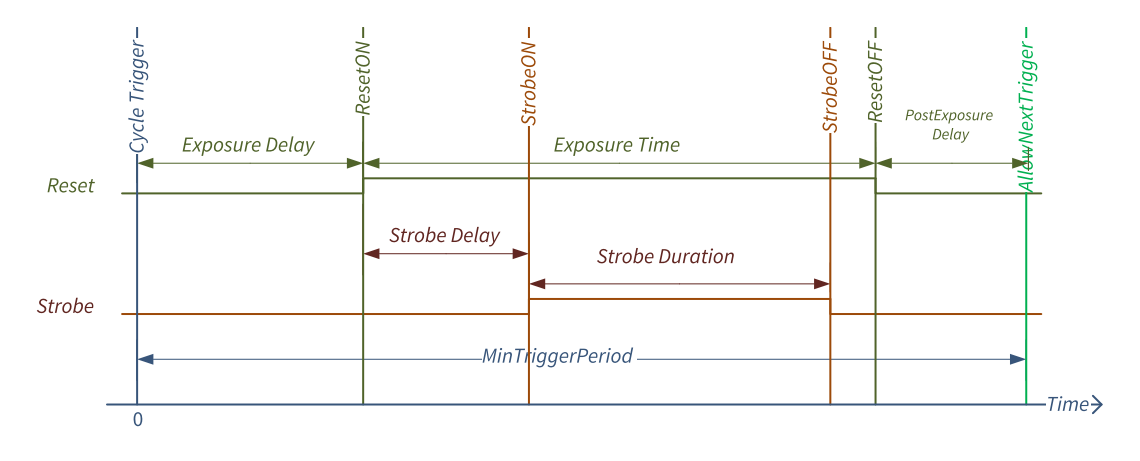

CIC Program Cycle events and timing definitions

Each program defines two pulses: one Reset pulse and one Strobe pulse. Their timing is user configurable:

- **Exposure Time is the time interval between the ResetON and the ResetOFF events.**
- **Strobe Duration is the time interval between the <b>StrobeON** and the StrobeOFF events.
- **Exposure Delay is the time interval between the Cycle Trigger and ResetON events.**

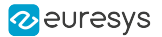

**•** Strobe Delay is the time interval between the ResetON and StrobeON events. This value can be positive, null, or negative allowing the Strobe pulse to be positioned anywhere relatively to the start of exposure.

The following restrictions apply on the position order of the events on the timeline:

0 <sup>≤</sup> ResetON <sup>&</sup>lt; ResetOFF <sup>≤</sup> AllowNextTrigger

0 <sup>≤</sup> StrobeON <sup>&</sup>lt; StrobeOFF <sup>≤</sup> AllowNextTrigger

MultiCam Camera Trigger Overrun Protection Principle

At acquisition channel configuration time:

- **●** MultiCam checks if the exposure time user setting can be achieved by the camera. If the user setting of the exposure time is out of bounds, MultiCam corrects its value. The effective exposure time will be set to the nearest boundary.
- **●** MultiCam calculates the position on the timeline of the AllowNextTrigger event of P1 and P2 programs. This calculation takes into account the camera operating limits and the userdefined exposure and strobe timing settings for P1 and P2 programs.

At acquisition channel run time, MultiCam reports a "trigger violation" error if a Cycle Trigger event is issued before the AllowNextTrigger event during the execution of a program.

#### Camera Operating Limits

The following camera operating limits are considered:

- **●** Exposure time range
- **●** Minimum time interval between two consecutive Exposure
- **●** Maximum line rate

In MultiCam, the following parameters describe the operating limits of a camera:

- **●** ExposeMin\_us: declares the minimum exposure time, expressed in microseconds (i.e. the minimum duration of a Reset pulse).
- **●** ExposeMax\_us: declares the maximum exposure time, expressed in microseconds (i.e. the maximum duration of a Reset pulse).
- **●** ResetDur: for line-scan cameras only, declares the minimum time interval between two consecutives Reset pulses.
- **●** ExposeRecovery\_us: for area-scan cameras only, declares the minimum time interval between two consecutive Reset pulses.
- **●** LineRate\_Hz: for line-scan cameras only, declares the highest line rate supported by the camera (i.e. the reciprocal of the readout time)
- **•** FrameRate mHz: for area-scan cameras only, declares the highest frame rate supported by the camera (i.e. the reciprocal of the readout time)
- **●** ExposeOverlap: declares that the camera allows or forbids the next exposure to begin before the completion of the current readout.

Allow Next Trigger Rules

MultiCam applies the following rules when it calculates the position of the AllowNextTrigger event.

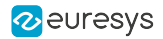

## RULE 1a – Readout time limitation (Expose Overlapping forbidden)

This rule applies only when ExposeOverlap = FORBID.

The start of exposure of the next cycle may not occur before the end of the current camera readout.

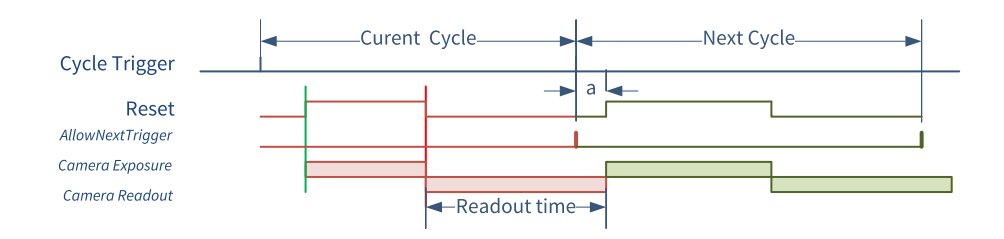

**NOTE** 

If there is any exposure delay (a) in the next cycle, the AllowNextTrigger event may be generated earlier.

## RULE 1b - Readout time limitation (Expose Overlapping allowed)

This rule applies only when ExposeOverlap = ALLOW.

The end of exposure of the next cycle must not occur before the end of the current camera readout.

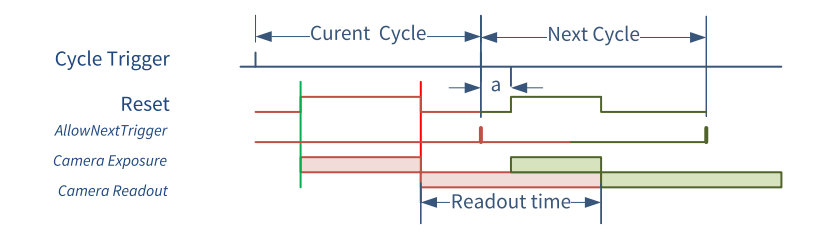

## **NOTE**

If there is any exposure delay (a) in the next cycle, the AllowNextTrigger event may be generated earlier.

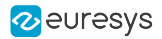

## RULE 2 – Reset interval limitation

The time interval (r) between consecutive Reset pulses may not be shorter than the value specified by ResetDur.

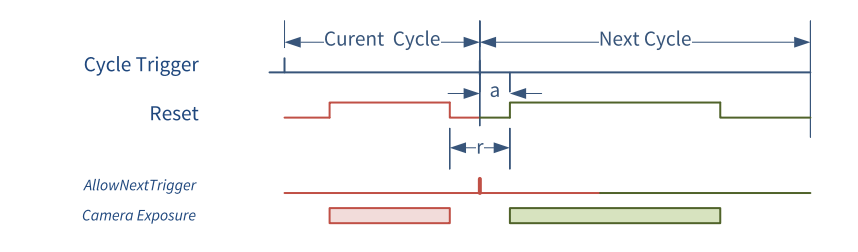

**NOTE** If there is any exposure delay (a) in the next cycle, the AllowNextTrigger event may be generated earlier.

#### RULE 3 – Next Cycle

**NOTE** This rule applies only to line-scan interleaved acquisition!

The next cycle after P1 is undetermined, it can be either P2 or P1. The next cycle after P2 is always P1.

For the calculation of the position of the **AllowNextTrigger** event of P1, MultiCam evaluates both hypothesis (P1 and P2) and keeps the worst case.

For the calculation of the position of the **AllowNextTrigger** event of P2, MultiCam assumes that the next cycle is P1.

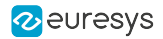

#### Exposure Delay

By default, MultiCam configures P1 and P2 with the smallest possible value:

- 0 when StrobeDelay  $P<1,2$  us  $\geq 0$
- **●** (-StrobeDelay\_P<1,2>\_us) when StrobeDelay\_P<1,2>\_us < 0

If required, the exposure delay can be configured using any of the following methods:

#### Exposure Delay - Manual Method

This method is invoked when ExposureDelayControl is set to MANUAL. This is the default method.

With this method, the user may specify the exposure delay for P1 and P2 with:

ExposureDelay\_MAN\_P1\_us and ExposureDelay\_MAN\_P2\_us.

By default, these parameters are set to 0.

MultiCam calculates the smallest possible value for each program separately as follows:

- **●** ExposureDelay\_MAN\_P<1,2>\_us whenStrobeDelay\_P<1,2>\_us ≥ (- ExposureDelay\_MAN\_  $P<1,2>$  us)
- **●** (-StrobeDelay\_P<1,2>\_us) when StrobeDelay\_P<1,2>\_us < (- ExposureDelay\_MAN\_P<1,2>\_us)

#### Exposure Delay - Automatic method 1 (Same Start of Exposure)

Select this method by setting ExposureDelayControl to SAME\_START\_EXPOSURE. MultiCam calculates, the smallest value ensuring that the start of exposure occurs at the same position on the program timeline.

#### Exposure Delay - Automatic method 2 (Same Endof Exposure)

Select this method by setting ExposureDelayControl to SAME\_END\_EXPOSURE.

MultiCam calculates the smallest values ensuring that the end of exposure occurs at the same position on the program timeline.

Effective Exposure Time

The effective exposure time values are reported by ExposureTime\_P1\_Effective\_us and ExposureTime\_P2\_Effective\_us.

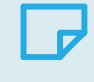

#### **NOTE**

In general, the effective values are very close to the user settings, the slight differences can be explained by rounding issues to the nearest timer tick period.

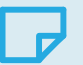

#### **NOTE**

Large differences can be observed in the case of an out-of-bound user setting.

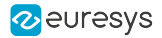

Effective Strobe Duration and Strobe Delay

The effective strobe duration and strobe delay values are reported by StrobeDuration P1 Effective\_us, StrobeDuration\_P2\_Effective\_us, StrobeDelay\_P1\_Effective\_us and, StrobeDelay P2\_Effective\_us.

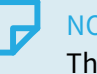

**NOTE** 

The effective values are, in any case, very close to the user settings, the slight differences can be explained by rounding issues to the nearest timer tick period.

Effective Exposure Delay

The effective exposure delay values are reported by ExposureDelay\_P1\_Effective\_us and ExposureDelay\_P2\_Effective\_us.

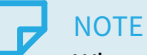

When ExposureDelayControl = MANUAL, the effective values are very close to the user settings, the slight differences can be explained by rounding issues to the nearest timer tick period.

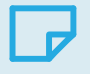

## **NOTE**

Large differences can be observed in the case of negative strobe delay values.

Effective Minimum Trigger Period

The run time of each program is reported by MinTriggerPeriod\_P1\_us and MinTriggerPeriod\_ P2\_us.

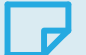

## **NOTE**

The values can be different. Considering that programs are executed alternatively, the user should only consider the larger value as the minimum time interval between line triggers.
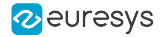

## Interleaved Area-scan Acquisition Channel Setup

#### PxxRG\_IA CAM File Template

```
\pm \pm; Camera Manufacturer: Templates
; Camera Model: MyCameraLink
; Camera Configuration: Interleaved Area-Scan Acquisition, Asynchronous Reset, Grabber-
Controlled Exposure
: Board: Grablink
\star \star; This CAM file template is suitable for the following camera configuration:
 - Progressive area-scan camera
  - Asynchronous Reset
   - Pulse-Width grabber-controlled exposure
; This CAM file template is suitable for the following system configuration:
  - SNAPSHOT and HFR Acquisition Modes
  - Interleaved Acquisition
; ** CAUTION:
                                                                     مدامد
; ** This file is a template, it can be further customized!
                                                                     من من
; ** The lines that can be edited are marked with an arrow followed by the most **
; ** popular alternate values for that parameter.
; ** For a complete list of possible values; refer to MultiCam Studio and/or to **
; ** the MultiCam Reference documentation.
                                                                     ALCOHOL
\pm \pm; == Begin of "Camera properties Section" ==
\cdot; - Camera Specification category-
  \texttt{Camera} = \texttt{MyCameralink};PxxRG;
  CamConfig =AREA;
   Imaging =Spectrum =\leq == BW COLOR ...
                   BW:; - Camera Features category-
                                    \leq = BASE 1T8 BASE 1T10 BASE 1T24 ...
  TapConfiguration = BASE 1T8;
  TapGeometry = 1X_1Y;
                                     \leq = 1X 1Y 1X2 1Y 2X 1Y ...
  Expose =WIDTH;
                   INTCTL;
  Readout =ColorMethod =\mathrel{{\leq}=}\, {\mathop{\mathsf{NON}}}\, {\mathop{\mathsf{ER}}}\, {\mathop{\mathsf{INM}}}\, {\mathop{\mathsf{BAY}}}\, {\mathop{\mathsf{ER}}}\, {\mathop{\mathsf{RGB}}}\,\text{NONE} ;
   ColorRegion = BG;<== GB BG RG GR (when ColorMethod=BAYER)
                    FORBID;
                                     \leq = FORBID ALLOW
  ExposeOverlap =
; --Downstream signals--
  \texttt{FvalMode} \ = \ \texttt{FA};LA:
   = AOMIDvalMode =\leq == DN DG
                   DN:; --Upstream signals--
                   DIFF;
   Rase+C+1 =ResetEdge =GOHIGH;
                                    \leq == GOHIGH GOLOWRESET;
                                    \leq == LOW HIGH RESET SOFT DIN1 IIN1
   CC1Usace =CC2Usage =LOW;
                                     <== LOW HIGH RESET SOFT DIN2
```
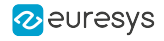

```
CC3Usage =LOW;<== LOW HIGH RESET SOFT IIN1
                                                     <== LOW HIGH RESET SOFT
    CC4Usaae =T.OW:
; - Camera Timing category-
   \begin{array}{ccc}\n\text{Hactive} & \text{Px} & = & 640; \\
\text{Vactive} & \text{Ln} & = & 480; \\
\end{array}\leq = =
   Vactive_Ln = 480;<br>
HSyncAft_Tk = 0;<br>
VSyncAft_Ln = 0;<br>
FrameRate_mHz = 30000;
    Vactive Ln =
                                                     \leq = =
                                                     \overline{\phantom{0}}\lt =\leq = =ExposeRecovery_us = 10;\leq = =
    ReadoutRecovery_us = 10;\overline{\phantom{0}}ExposeMin_us = 10;<br>ExposeMin_us = 10;<br>ExposeMax us = 1000000;
                                                    \leq = =\leq = =
; == End of "Camera properties Section" ==
\star \star; == Begin of "System properties Section" ==
; - Acquisition Control category-
   AcquisitionMode = SNAPSHOT;
                                                  <== SNAPSHOT HFR
   TrigMode = TMMEDIATE;<br>NextTrigMode = SAME:
                                                   <== IMMEDIATE HARD SOFT COMBINED
   NextTrigMode = SAME;<br>ActivityLength = 1;<br>SeqLength_Fr = 2;<br>PhaseLength_Fr = 1;
                                                    <== SAME HARD SOFT COMBINED REPEAT
                                                     \leq == 1\leftarrow = -1 \ 1 \ldots 65534\leq= 1 (when AcquisitionMode = SNAPSHOT)
                                                     \leq=1.255 (when AcquisitionMode = HFR)
\cdot; -Trigger Control category-
   TrigCtl = ISO;
                                                    \leq = ISO DIFF ...
                                                 \begin{tabular}{ccccc} & $\cdots$ & $\cdots$ & $\cdots$ & $\cdots$ \\ & $\cdots$ & $\cdots$ & $\cdots$ & $\cdots$ \\ \end{tabular}TriqEdge =GOHIGH;
    TrigFilter =MEDIUM;
                                                    <== OFF ON MEDIUM STRONG
    TrigDelay_us = 0;<br>TrigLine = 0;
                                                    \lt=\equiv\leq = NOM \ldotsThe following 2 parameters are controlling the Trigger Decimation circuit:
\cdotTrigDelay_Pls = 0; \langle == 0..65536NextTrigDelay Pls = 0;\leq = 0.65536; -Interleaved Acquisition category-
    InterleavedAcquisition = ON; \leftarrow Enable interleaved acquisition
      Define the exposure time for P1 and P2 (= RESET signal pulse width)
   ExposureTime_P1_us = 7000.0; \langle == Float (0.16 up to 5000000)<br>ExposureTime_P2_us = 35000.0; \langle == Float (0.16 up to 5000000)
      Define the strobe duration for P1 and P2 (= STROBE1 and STROBE2 signals pulse width)
    Define the strobe delay for P1 and P2 (relative time offset from RESET going ON to
STROBEx going ON)
        The time offset can be positive, null or negative
    StrobeDelay_P1_us = 0.0; \leq = Float (-10000 up to 5000000)<br>StrobeDelay_P2_us = 0.0; \leq = Float (-10000 up to 5000000)
      Select the Exposure delay control method
    ExposureDelayControl = MANUAL; <== MANUAL SAME END EXPOSURE SAME START EXPOSURE
        When ExposureDelayControl is MANUAL, select the minimum delay from the trigger
\cdotto the start of exposure (RESET signal going on)
\cdotExposureDelay_MAN_P1_us = 0; \langle == Float (0 up to 5000000)<br>ExposureDelay_MAN_P2_us = 0; \langle == Float (0 up to 5000000)
                                   TOUT1;<br>
TOUT1;<br>
\langle == 100T1 100T2 100NE<br>
TOUT2;<br>
\langle == 100T1 100T2 100NEStrobeLine P1 =
    StrobeLine P2 =
                                    \texttt{ENABLE}; \texttt{<=} \texttt{ENABLE} DISABLE
    StrobeOutput P1 =
    StrobeOutput P2 =ENARLE:
                                                    \leq = ENABLE DISABLE
; == End of "System properties Section" ==
```
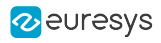

```
\pm \pm; == Begin of "Grabber properties Section" ==
\cdot; -Grabber Configuration, Timing & Conditioning categories-
    GrabWindow = NOBLACK; \langle == NOBLACK MANThe following 4 parameters are relevant only when GrabWindow = MAN:
    WindowX_Px = 640;<br>WindowY_Ln = 480;<br>OffsetX_Px = 0;<br>OffsetY_Ln = 0;
                                                             \lt=\equiv\lt =\overline{\phantom{a}}\lt =The following parameter configures the Bayer CFA Decoder:
\mathcal{L}CFD Mode = ADVANCED; \leq = ADVANCED;
; -Look-Up Tables category-
    LUT configuration parameters can be inserted here if required by the application
\ddot{r}; -Cluster category-
   ColorFormat = Y8;<br>
ImageFlipX = OFF;<br>
ImageFlipY = OFF;
                                                            \leq == Y8 Y10 RGB24 RGB24PL ...
                                                            \leq = OFF ON
                                                            \leq = \circ \mathbb{P} \mathbb{P} \circ \mathbb{N}; End of "Grabber properties Section"
; End of File
\frac{1}{2} = \frac{1}{2} \left[ \frac{1}{2} \left( \frac{1}{2} \right) + \frac{1}{2} \left( \frac{1}{2} \right) + \frac{1}{2} \left( \frac{1}{2} \right) + \frac{1}{2} \left( \frac{1}{2} \right) + \frac{1}{2} \left( \frac{1}{2} \right) + \frac{1}{2} \left( \frac{1}{2} \right) + \frac{1}{2} \left( \frac{1}{2} \right) + \frac{1}{2} \left( \frac{1}{2} \right) + \frac{1}{2} \left( \frac{1}{2} \right) + \frac{1}{2} \left( \frac{
```
**Customizing Camera Parameters** 

The following camera parameters must be set according to the selected camera model:

Spectrum, TapConfiguration, TapGeometry, ColorMethod, DvalMode, ResetEdge, CC1Usage, CC2Usage, CC3Usage, CC4Usage, Hactive\_Px, Vactive\_Ln, HSyncAft\_Tk and, VSyncAft\_Ln.

For correct operation of the camera trigger overrun protection mechanism it is mandatory to carefully set the following parameters: FrameRate\_mHz, ExposeMin\_us, ExposeMax\_us and, ExposeRecovery\_us.

**Customizing Acquisition Control Parameters** 

AcquisitionMode can optionally be set to HFR.

In that case PhaseLength\_Fr can be set to any value in  $1 \cdots 255$  range.

The other parameters are not customizable.

**Customizing Trigger Control Parameters** 

The following trigger parameters must be set according to the application needs: TrigCtl, TrigEdge, TrigFilter, TrigLine.

The trigger decimation circuit can optionally be activated using TrigDelay\_Pls and NextTrigDelay\_Pls.

**Customizing Interleaved Acquisition parameters** 

Enable Interleaved Acquisition by assigning the value ON to InterleavedAcquisition.

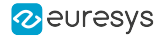

Customizing Interleaved Acquisition – Exposure and Strobe Timing Parameters

When Interleaved Acquisition is enabled, the following exposure and strobe parameters are irrelevant:

Expose\_us, ExposeTrim, StrobeMode, StrobeDur and, PreStrobe\_us.

Instead, the exposure and strobe timings must be defined for P1 and P2 using the following parameter set:

ExposureTime\_P1\_us, ExposureTime\_P2\_us, StrobeDuration\_P1\_us, StrobeDuration\_P2\_us, StrobeDelay P1\_us and, StrobeDelay\_P2\_us.

Customizing Interleaved Acquisition – Exposure Delay Parameters

By default, MultiCam configures P1 and P2 with the smallest possible Exposure Delay value. This setting is satisfactory for the use cases where the exposure time is shorter than the readout time.

Optionally, keeping ExposureDelayControl set to MANUAL, you may manually change the minimum exposure delay value of P1 and/or P2 using the ExposureDelay\_MAN\_P1\_us and ExposureDelay\_MAN\_P2\_us parameters.

Alternatively, you may also change ExposureDelayControl to one of the automatic control methods: SAME\_START\_EXPOSURE or SAME\_END\_EXPOSURE.

With SAME\_START\_EXPOSURE, the start of exposure is delayed by the same amount of time for both programs: both exposure delay values are equal.

With SAME\_END\_EXPOSURE the end of exposure is delayed by the same amount of time for both programs.

In case of asymmetric exposure times, when at least one exposure time is greater than the readout time, the minimal line trigger period can be achieved when:

- **●** Assigning the longest exposure time to P2
- **●** Inserting an exposure delay prior to the lowest one

Customizing Interleaved Acquisition – Strobe Control Parameters

The StrobeLine P1 and StrobeLine P2 parameters designate the I/O lines used as strobe outputs for P1 and P2 respectively. The default values are IOUT1 for P1 and IOUT2 for P2.

Setting StrobeLine\_P2 to IOUT1 or NONE disconnects the IOUT2 output from the P2 Strobe and makes it available for another usage (Software controlled I/O).

Setting StrobeLine\_P1 and StrobeLine\_P2to the same output IOUT1 merges the two strobe pulses .

The StrobeOutput\_P1 and StrobeOutput\_P2 parameters control the delivery of the strobe pulse for P1 and P2 respectively. The delivery is enabled by default. Assigning the DISABLE value, inhibits the delivery of the strobe pulse.

Customizing Grabber Timing Parameters

As for any are-scan application, the following grabber configuration, timing and conditioning parameters must be set according to the application needs: GrabWindow, WindowX\_Px, WindowY\_Ln, OffsetX\_Px and OffsetY\_Ln.

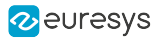

### Customizing Cluster Parameters

As for any area-scan application, the following cluster parameters must be set according to the application needs: ColorFormat, ImageFlipX and, ImageFlipY.

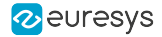

## Interleaved Line-scan Acquisition Channel Setup

#### LxxxxRG\_IA CAM File Template

```
\pm \pm; Camera Manufacturer: Templates
; Camera Model: MyCameraLink
; Camera Configuration: Interleaved Line-Scan Acquisition, Grabber-Controlled Rate and
Exposure
; Board: Grablink
\star \star; This CAM file template is suitable for the following camera configuration:
  - Line-scan camera
   - Grabber-controlled rate
   - Pulse-Width grabber-controlled exposure
; This CAM file template is suitable for the following system configuration:
  - WEB, PAGE, or LONGPAGE Acquisition Modes
  - Take all lines
 - Interleaved Acquisition
 \cdot; ** CAUTION:
                                                                      بند بند
; ** This file is a template, it can be further customized!
                                                                      * *; ** The lines that can be edited are marked with an arrow followed by the most **
; ** popular alternate values for that parameter.
                                                                      بند بند
; ** For a complete list of possible values; refer to MultiCam Studio and/or to **
; ** the MultiCam Reference documentation.
                        ; == Begin of "Camera properties Section" ==
\cdot; - Camera Specification category-
  Camera = MyCameraLink;<br>CamConfig = LxxxxRG;
                   LxxxxRG;
   Imaging =LINE;
   Spectrum =
                   \mathbb{B} \mathbb{W} ;
                                      \leq == BW COLOR ...
; - Camera Features category-
  TapConfiguration = BASE 1T8;
                                      \leq == BASE 1T8 BASE 1T10 BASE 1T24 ...
                                      \leq = 1X 1X2 2X ...
  TapGeometry = 1X;Expose =WTDTH:Readout =INTCTL;
   ColorMethod =\text{NOTE } r\mathrel{{\mathsf{<=}}}~\ensuremath{\mathsf{NON}}\xspace~\text{PRISM}~\text{TRILINEAR}~\text{RGB}: --Downstream signals--
  \begin{aligned} \text{FvalMode} & = \\ \text{LvalMode} & = \\ \text{LA;} \end{aligned}DyzalModel =DN:\leq == DN DG
; --Upstream signals--
                   DIFF;
   ResetCtl =GOHIGH;
   ResetEdge =\epsilon = COHICH COLOW
                   RESET;
   CC1Usace =\leq == LOW HIGH RESET SOFT DIN1 IIN1
   CC2Usage =T. \bigcirc W:
                                     \leq == LOW HIGH RESET SOFT DIN2
   CC3Usage =LOW;
                                      <== LOW HIGH RESET SOFT IIN1
```
#### **Grablink Grablink Functional Guide**

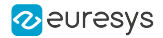

```
CC4Usage =LOW;
                                                <== LOW HIGH RESET SOFT
; - Camera Timing category-
   Hactive_Px = 4096;\overline{\phantom{a}}HSyncAft Tk =
                        \bigcirc ;
                                                \lt =5000;<== Max. line rate (= reciprocal of readout
   LineRate Hz =
duration)
  ExposeMin us = 1;\leq = Min. exposure time (= RESET signal pulse
width)
  ExposeMax us = 10000;<== Max. exposure time (= RESET signal pulse
width)
  ResetDur = 3000;<== Min. time interval, in ns, between
consecutive RESET pulses
; == End of "Camera properties Section" ==
* *; == Begin of "System properties Section" ==
\cdot; - Acquisition Control category-
  AcquisitionMode = WEB;
                                              \leq == WEB PAGE LONGPAGE
   TrigMode = IMMEDIATE;<br>NextTrigMode = REPEAT;
                                              <== IMMEDIATE HARD SOFT COMBINED
                                                \leq = REPEAT (when AcquisitionMode = WEB or
LONGPAGE)
                                                <== SAME REPEAT HARD SOFT COMBINED (when
AcouisitionMode = PAGEEndTrigMode = AUTO;<== AUTO HARD (when AcquisitionMode = LONGPAGE)
\cdot\leq = AUTO (when AcquisitionMode = WEB or PAGE)
   \begin{aligned} \texttt{BreakEffect} & = & \texttt{FINISH;} \\ \texttt{SeqLength\_Pg} & = & -1; \end{aligned}\leq == FINISH ABORT
                                                \leq = -1 \quad 1 \quad . . 65534 (when AcquisitionMode = PAGE)
   SeqLength Ln =
                                                \leq = -1 1.. 65534 (when AcquisitionMode = WEB or
                         -1:LONGPAGE)
  PageLength Ln =
                         500:
                                                \leq 1 . 65535
; -Trigger Control category-
   TrigCtl = ISO;
                                              \leq == ISO DIFF ...
   TrigEdge =
                        GOHIGH;
                                               \leq == GOHTGH GOLOW
   \begin{aligned} \text{TrigFilter} & = & & \text{MEDIUM;} \\ \text{TrigLine} & = & & \text{NOM;} \end{aligned}Triaffiter =\leq = OFF ON MEDIUM STRONG
                                                \leq = NOM ...
     The following 4 parameters are relevant only when EndTrigMode = HARD!
   EndTrigCtl = ISO;<br>
EndTrigEdge = GOLOW;<br>
<<=GCHIGH GOLOW;<br>
<<=GOHGH GOLOW;EndTrigFilter = MEDIUM;\leq == OFF ON MEDIUM STRONG
   EndTrigLine =
                        NOMf\leq = NOM ...
; -Interleaved Acquisition category-
   InterleavedAcquisition = ON;
                                                <== Enable interleaved acquisition
      Define the exposure time for P1 and P2 (= RESET signal pulse width)
   ExposureTime_P1_us = 64.0; \le = Float (0.16 up to 5000000)<br>ExposureTime_P2_us = 64.0; \le = Float (0.16 up to 5000000)
       Define the strobe duration for P1 and P2 (= STROBE1 and STROBE2 signals pulse width)
\cdotStrobeDuration_P1_us = 32.0; \leftarrow Float (0.16 up to 5000000)<br>StrobeDuration_P2_us = 32.0; \leftarrow Float (0.16 up to 5000000)
       Define the strobe delay for P1 and P2 (relative time offset from RESET going ON to
\simSTROBEX GOING ON)
    The time offset can be positive, null or negative
   StrobeDelay_P1_us = \begin{array}{ccc} 16.0; & \longleftarrow & 16.0; \\ 16.0; & \longleftarrow & 16.0; \\ \text{StrobeDelay P2 us} = 16.0; & \longleftarrow & 16.0; \\ \end{array}Select the Exposure delay control method
\cdotExposureDelayControl = MANUAL; <== MANUAL SAME END EXPOSURE SAME START EXPOSURE
     When ExposureDelayControl is MANUAL, select the minimum delay from the trigger
       to the start of exposure (RESET signal going on)
   ExposureDelay MAN P1 us = 0; \leq = Float (0 up to 5000000)
```
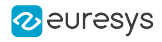

```
ExposureDelay_MAN_P2_us = 0; \langle == Float (0 up to 5000000)<br>StrobeLine_P1 = 100T1; \langle == 100T1 \rangle<br>StrobeLine P2 = 100T2; \langle == 100T2 \rangle NONE
   StrobeLine P1 = IOUT1; \langle == 100T1 \rangleStrobeLine_P2 = IOUT2; \leq = IOUT2 NONE<br>StrobeOutput P1 = ENABI.E; \leq = ENABI.E DTS;
   StrobeOutput P1 = ENABLE; \langle == ENABLE DISABLE
   StrobeOutput P2 = ENABLE; \langle == ENABLE DISABLE
;
; -Encoder Control category-
    LineCaptureMode = ALL;
    LineRateMode = PERIOD; \leq = PERIOD PULSE CONVERT
; The following 2 parameters are relevant only when LineRateMode = PERIOD:
    Period us = 1000; \leqPeriodTrim = 0; \langle ==; The following 4 parameters are relevant only when LineRateMode = CONVERT:
    \text{LinePitch} = 100; \leqEncoderPitch = 100; \leq\text{ConverterTrim} = 0;<br>\text{ConMinProof} = \text{TrINC}OnMinSpeed = IDLING; \leq = IDLING MUTING
     The following 4 parameters are relevant only when LineRateMode = PULSE or CONVERT:
    LineTrigCtl = DIFF_PAIRED; \leq - ISO DIFF ISO_PAIRED DIFF_PAIRED
    LineTrigEdge = \hbox{ALL A B}; \leq = RISING A FALLING A ALL A (when LineTrigCtl =
ISO or DIFF)
                                          \leq == ALL A B (when LineTrigCtl = ISO PAIRED or
DIFF_PAIRED)
    LineTrigFilter = MEDIUM; \langle == OFF MEDIUM STRONG ...
    LineTrigLine = NOM; \langle == NOM : ...The following parameter controls the Rate divider circuit that is available when
LineRateMode = PULSE:
  RateDivisionFactor = 1; \langle == 1..512 \rangleThe following 2 parameters are controlling the Backward Motion Cancellation circuit
that is available
    ; when LineTrigCtl = ISO_PAIRED or DIFF_PAIRED:
   ForwardDirection = A_LEADS_B; <== A_LEADS_B B_LEADS_A
   BackwardMotionCancellationMode = OFF; <== OFF FILTERED COMPENSATE
;
; ==End of "System properties Section"==
;*******************************************************************************************
**
; ==Begin of "Grabber properties Section"==
;
; -Grabber Configuration, Timing & Conditioning categories-
   GrabWindow = NOBLACK; \leq = NOBLACK MAN
   The following 2 parameters are relevant only when GrabWindow = MAN:
  WindowX_Px = 2048; <==
  OffsetX Px = 0; \leq;
; -Look-Up Tables category-
; LUT configuration parameters can be inserted here if required by the application
;
; -Cluster category-
                     Y8; \leq = Y8 Y10 RGB24 RGB24PL ...
  \text{ColorFormat} = \text{Y8};<br>
\text{ImageFlip} = \text{OFF}; \text{GPE} = \text{OFF} \text{OR};
; End of "Grabber properties Section"
;*******************************************************************************************
**
; End of File
;=============
```
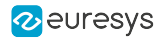

Customizing Camera Parameters

As for any line-scan camera, the following camera parameters must be set according to the selected camera model:

Spectrum, TapConfiguration, TapGeometry, ColorMethod, DvalMode, ResetEdge, CC1Usage, CC2Usage, CC3Usage, CC4Usage, Hactive\_Px and, HSyncAft\_Tk.

For correct operation of the camera trigger overrun protection mechanism it is essential to carefully set the following parameters:

LineRate\_Hz, ExposeMin\_us, ExposeMax\_us and, ResetDur.

Customizing Acquisition Control Parameters

As for any line-scan application, the following acquisition control parameters must be set according to the application needs: AcquisitionMode, TrigMode, NextTrigMode, EndTrigMode, BreakEffect, SeqLength\_Pg, SeqLength\_Ln and, PageLength\_Ln.

Customizing Trigger Control Parameters

As for any line-scan application, the following trigger and end trigger control parameters must be set according to the application needs: TrigCtl, TrigEdge, TrigFilter, TrigLine, EndTrigCtl, EndTrigEdge, EndTrigFilter and, EndTrigLine.

Customizing Interleaved Acquisition parameters

Enable Interleaved Line-scan Acquisition by assigning the value ON to InterleavedAcquisition.

Customizing Interleaved Acquisition – Exposure and Strobe Timing Parameters

When Interleaved Line-scan Acquisition is enabled, the following exposure and strobe parameters are irrelevant:

Expose\_us, ExposeTrim, StrobeMode, StrobeDur and, PreStrobe\_us.

Instead, the exposure and strobe timings must be defined for P1 and P2 using the following parameter set:

ExposureTime\_P1\_us, ExposureTime\_P2\_us, StrobeDuration\_P1\_us, StrobeDuration\_P2\_us, StrobeDelay\_P1\_us and, StrobeDelay\_P2\_us.

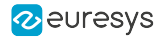

Customizing Interleaved Acquisition – Exposure Delay Parameters

By default, MultiCam configures P1 and P2 with the smallest possible Exposure Delay value. This setting is satisfactory for the use cases where the exposure time is shorter than the readout time.

Optionally, keeping ExposureDelayControl set to MANUAL, you may manually change the minimum exposure delay value of P1 and/or P2 using the ExposureDelay MAN P1 us and ExposureDelay\_MAN\_P2\_us parameters.

Alternatively, you may also change ExposureDelayControl to one of the automatic control methods: SAME\_START\_EXPOSURE or SAME\_END\_EXPOSURE.

With SAME\_START\_EXPOSURE, the start of exposure is delayed by the same amount of time for both programs: both exposure delay values are equal.

With SAME\_END\_EXPOSURE the end of exposure is delayed by the same amount of time for both programs.

In case of asymmetric exposure times, when at least one exposure time is greater than the readout time, the minimal line trigger period can be achieved when:

- **●** Assigning the longest exposure time to P2
- **●** Inserting an exposure delay prior to the lowest one

Customizing Encoder Control Parameters

As for any line-scan application, the following encoder control parameters must be set according to the application needs: LineCaptureMode, LineRateMode, Period\_us, PeriodTrim, LinePitch, EncoderPitch, ConverterTrim, OnMinSpeed, LineTrigCtl, LineTrigEdge, LineTrigFilter, LineTrigLine, RateDivisionFactor, ForwardDirection and, BackwardMotionCancellationMode.

Customizing Interleaved Acquisition – Strobe Control Parameters

The StrobeLine\_P1 and StrobeLine\_P2 parameters designate the I/O lines used as strobe outputs for P1 and P2 respectively. The default values are IOUT1 for P1 and IOUT2 for P2.

Setting StrobeLine\_P2 to NONE disconnects the IOUT2 output from the P2 Strobe and makes it available for another usage (Software controlled I/O).

The StrobeOutput\_P1 and StrobeOutput\_P2 parameters control the delivery of the strobe pulse for P1 and P2 respectively. The delivery is enabled by default. Assigning the DISABLE value, inhibits the delivery of the strobe pulse.

Customizing Grabber Timing Parameters

As for any line-scan application, the following grabber configuration, timing and conditioning parameters must be set according to the application needs: GrabWindow, WindowX\_Px and, OffsetX\_Px.

Customizing Cluster Parameters

As for any line-scan application, the following cluster parameters must be set according to the application needs: ColorFormat and, ImageFlipX.

# 12.4. Two-line Synchronized Line-scan Acquisition

Applies to: Base DualBase Full **FullXR** 

### Introduction

The Two-line Synchronized Line-scan Acquisition feature takes advantage of a specificity of the BASLER Sprint bilinear CMOS camera that, when operating in the so-called "Exsync controlled operation – Level controlled Mode – Enhanced Raw Line A" exposes light once every two Exsync cycles. For a full description of such camera cycle, refer to ["Two-line](#page-227-0) Camera Cycles" on page [228.](#page-227-0)

This feature extends the capability of Grablink cards to synchronize multiple line-scan acquisition channels using the 2-signal SyncBus. For an architectural description, refer to "System [Architecture"](#page-229-0) on page 230. For a description of the hardware layer and the SyncBus wiring, refer to ["SyncBus](#page-235-0) Wiring" on page 236.

This feature supports two line capture modes:

- **●** LineCaptureMode = ALL: Take-All-Lines
- **●** LineCaptureMode = TAG: Tag-A-Line

The "two-line synchronized acquisition" feature is available since MultiCam 6.9.8. The Tag-A-Line mode is available since MultiCam 6.12.

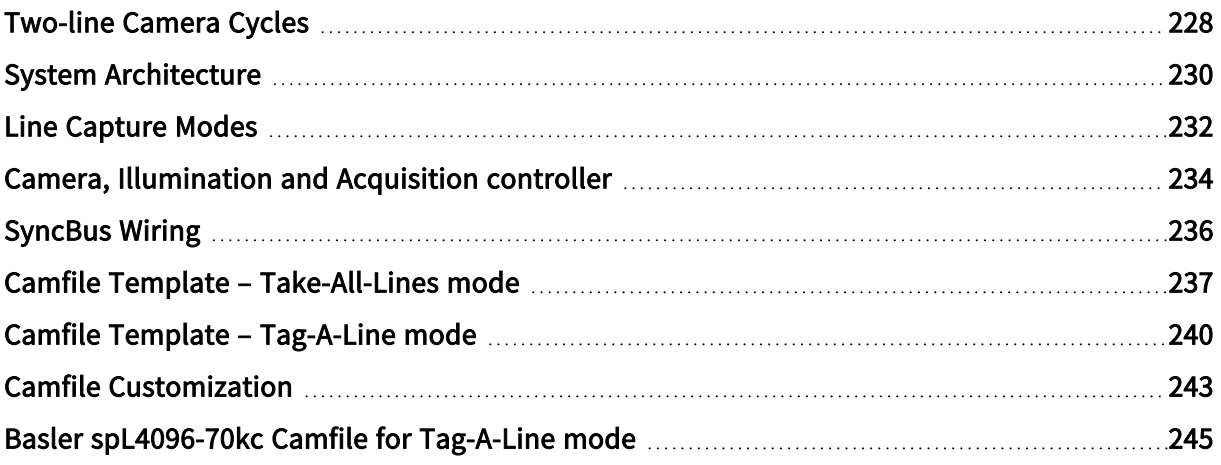

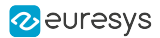

## <span id="page-227-0"></span>Two-line Camera Cycles

### Basler Sprint Camera Cycle

A single camera cycle of a Basler Sprint CMOS bilinear line-scan camera operating in the "Exsync controlled operation – Level controlled Mode – Raw Line A" requires two consecutive Exsync pulses to be completed:

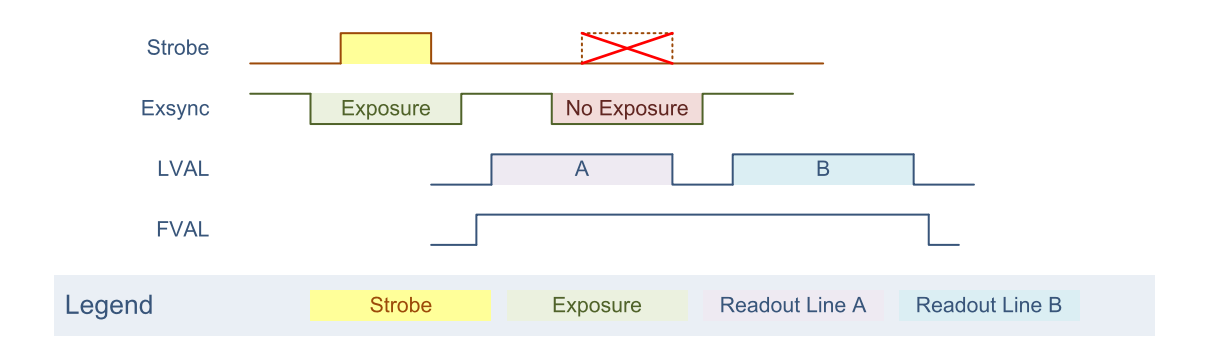

Basler Sprint camera cycle

The leading (=falling) edge of the first Exsync pulse initiates a new exposure.

The trailing (=rising) edge of the first Exsync terminates the exposure and initiates the readout of the first line (line A) of the sensor.

The leading (=falling) edge of the second Exsync pulse has no function.

The trailing (=rising) edge of the second Exsync pulse initiates the readout of the second line (line B) of the sensor.

The sensor integrates light for all pixels simultaneously during the time interval between the leading and the trailing edge of the first Exsync pulse. The strobe light must be fired during that time interval.

The sensor doesn't integrate light during the low period of the second Exsync pulse. Firing the strobe during that interval has no effect on the acquired data.

The camera qualifies each line of image data by the LVAL signal.

The camera delivers also an FVAL pulse surrounding the two LVAL pulses belonging to the same camera cycle. This allows the frame grabber to unambiguously identify the "line parity"(A or B).

### **NOTE**

The FVAL Length CSR parameter of the Basler Sprint camera must be set to 2.

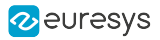

### Phase-shifted Camera Cycles

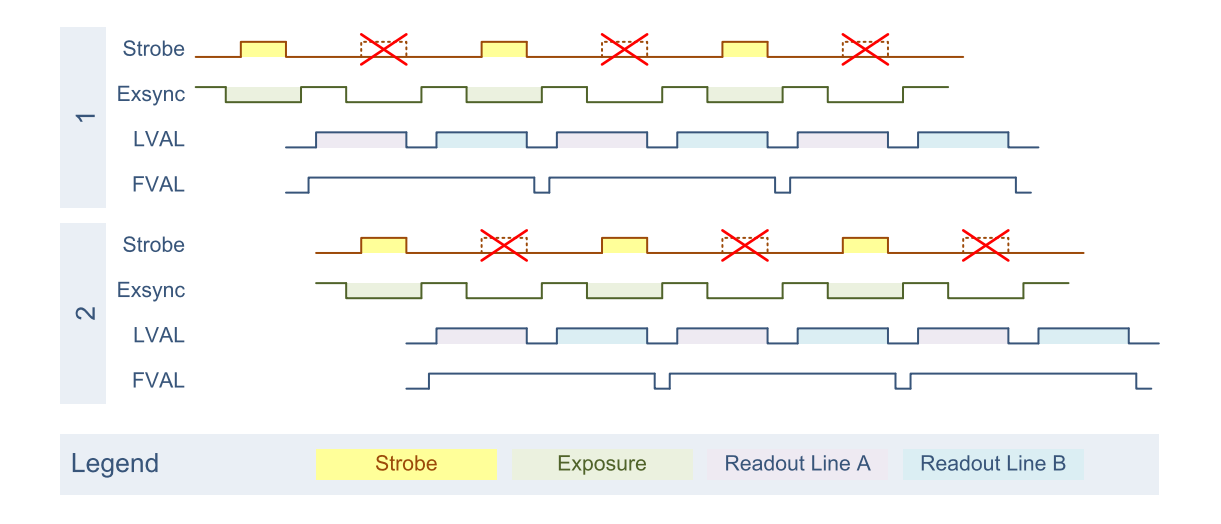

Phase-shifted camera cycles of two Basler Sprint cameras.

The drawing shows the camera cycles of two Basler Sprint cameras where the Exsync periods are synchronized with a phase shift of one period of the Exsync signal.

Notice that:

- **●** The 2 cameras are never exposing simultaneously!
- **●** Firing the illumination during the exposure time interval of a camera will not affect the other camera.

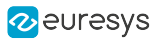

## <span id="page-229-0"></span>System Architecture

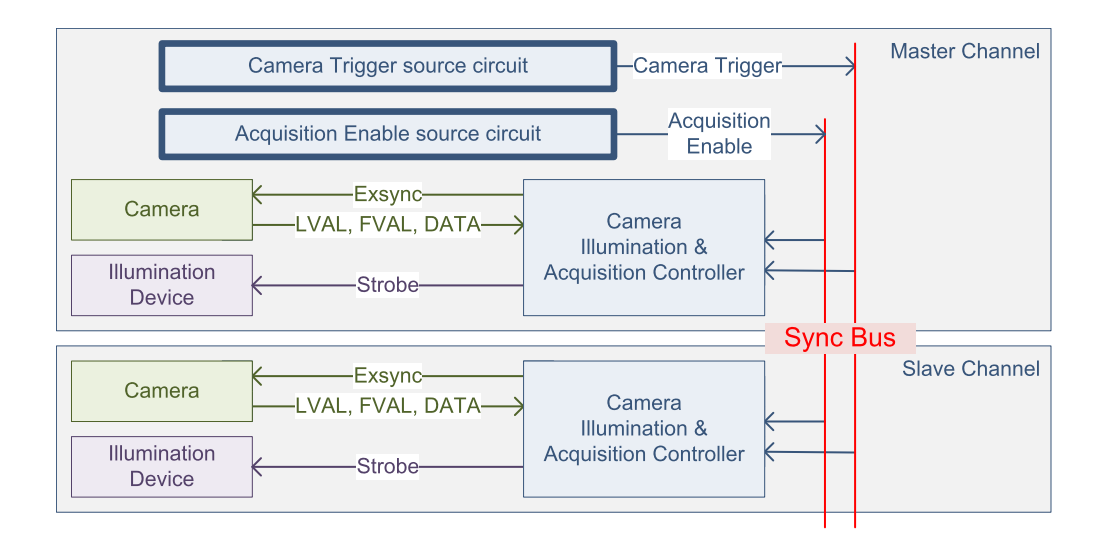

Two-line synchronized line-scan acquisition system

A two-line synchronized line-scan acquisition system is composed of at least 2 MultiCam acquisition channels:

- **●** One "Master Channel"
- **●** One or more "Slave Channels"

Each MultiCam acquisition channel includes:

- **●** 1 Basler Sprint bilinear color line-scan camera
- **●** 1 Strobed illumination device
- **●** 1 Camera, Illumination and Acquisition controller (CIAC).

The Master channel includes:

- **●** 1 Camera Trigger Source circuit that generates the SyncBus: Camera Trigger signal.
- **●** 1 Acquisition Enable source circuit that generates the SyncBus: Acquisition Enable signal.

The SyncBus distributes the two signals to the Camera, Illumination and Acquisition Controller of all participating channels.

The leading edge of the **SyncBus: Camera Trigger** signal triggers simultaneously all camera and illumination controllers. Each controller sends an Exsync pulse (MultiCam reset signal) having a specified width to the camera. It generates also a strobe pulse once every two Exsync.

The leading edge of the **SyncBus: Acquisition Enable** signal initiates the image data capture on all channels. The image data capture effectively begins on the next occurrence of a line A ensuring that the image data capture begins always on a boundary of the 2 x 2 Bayer CFA pattern.

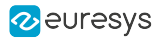

The falling edge of the **SyncBus: Acquisition Enable** signal terminates the image data capture on all channels. The image data capture effectively terminates after the next occurrence of a line B ensuring that the image data capture terminates always on a boundary of the 2 x 2 Bayer CFA pattern.

## <span id="page-231-0"></span>Line Capture Modes

Two line capture modes are available: Take-All-Lines and Tag-A-Line.

The following table summarizes the characteristics:

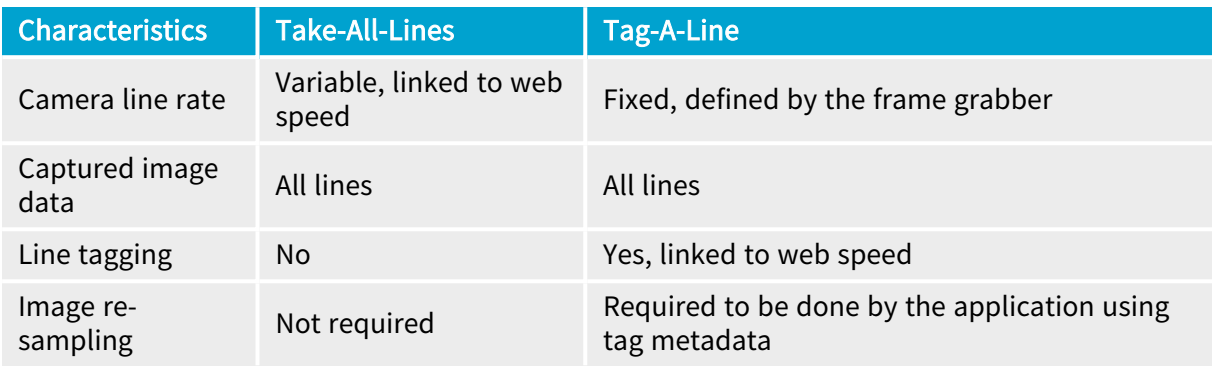

### Take-All-Lines Line Capture Mode

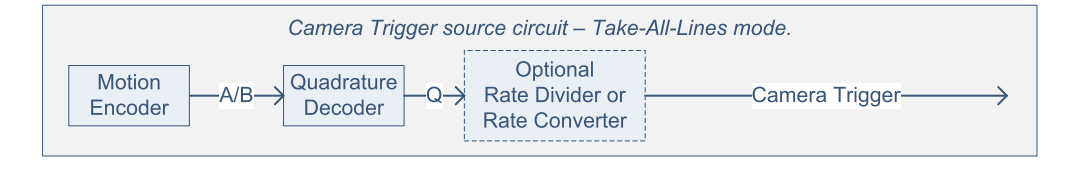

The camera line rate is proportional to the web speed to maintain a fixed pitch along the downweb web direction. Therefore, the Master Channel elaborates a Camera Trigger signal from the A/B signals using the Quadrature Decoder and, when necessary, the Rate Divider or the Rate Converter.

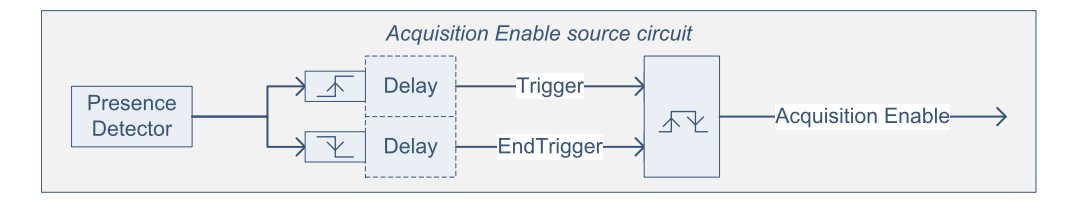

All lines are captured by the frame grabber when the acquisition is enabled. Therefore, the Master channel elaborates the **Acquisition Enable signal from both edges of the position** detector signal.

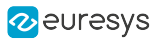

### Tag-A-Line Line Capture Mode

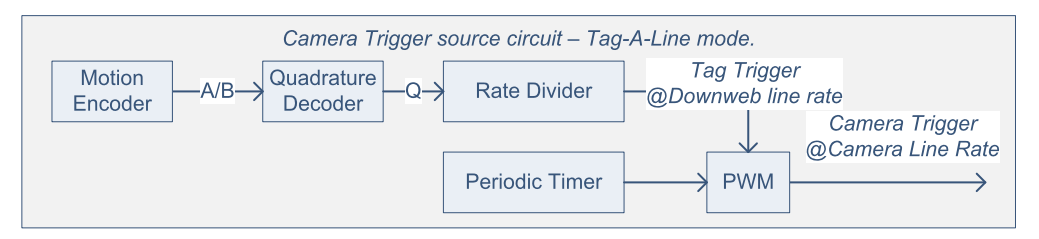

The camera line rate is fixed. Therefore, the Master Channel elaborates a Camera Trigger signal using the Periodic Timer.

The **down-web line rate is proportional to the web speed to obtain, after re-sampling by the** application , a fixed pitch along the down-web web direction. The Master channel elaborates also a Tag Trigger signal from the  $A/B$  signals using the Quadrature Decoder and the Rate Divider. This signal will be used by all acquisition controllers to tag the lines of image data lines to be kept during the down-web re-sampling process.

The Master channel combines both Tag Trigger and Camera Trigger signals for transmission on the SyncBus.

All lines are tagged and captured by the frame grabber when the acquisition is enabled. Therefore, the Master channel elaborates the Acquisition Enable signal from both edges of the position detector signal in the same way as for the Take-All-Lines mode.

The RGB components data of the first pixel of each image line are replaced by a tag indicating if the line was preceded by a Tag Trigger or not.

All data bits of R,G and B components are set to 1 when a Tag Trigger occurred during the preceding line interval.

All data bits of R,G and B components are set to 0 when no Tag Trigger occurred during the preceding line interval.

### **NOTE**

When ColorFormat is set to RGB32, the alpha component is not tagged!

All image data lines are delivered to the application. The application has to perform down-web re-sampling using tags to obtain an undistorted image with a constant down-web line pitch.

# <span id="page-233-0"></span>Camera, Illumination and Acquisition controller

### Camera and Illumination Controller

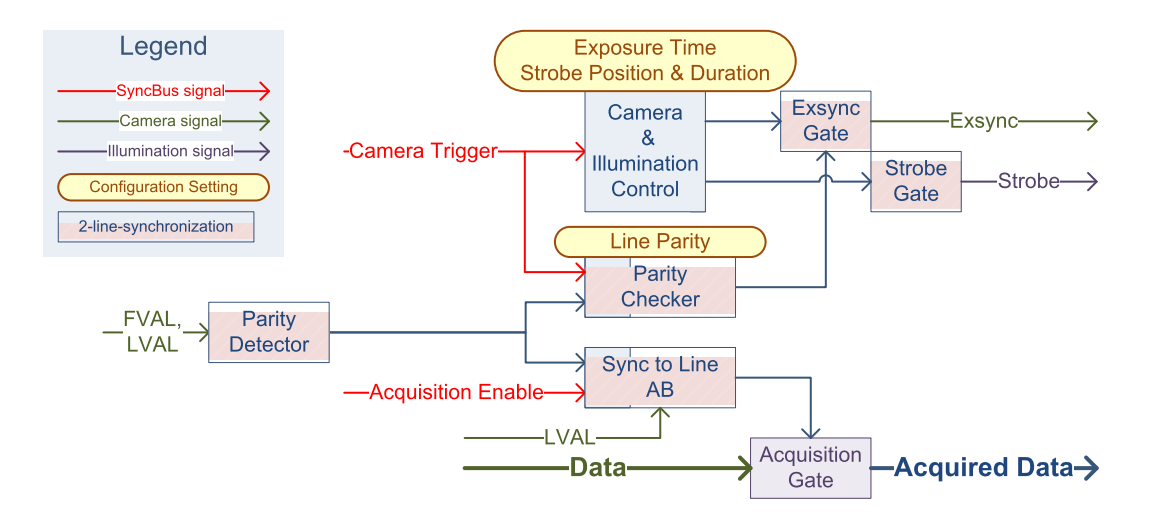

Camera and Illumination Controller block diagram

On every Camera Trigger event, the Camera and Illumination Controller generates:

- One single **Exsync** pulse, having a duration set by the MultiCam parameter Expose\_us
- **•** One single **Strobe** pulse, having a duration and a position set by the MultiCam parameters StrobeDur and StrobePos.

The width of the Exsync pulse determines the exposure time of the camera. The strobe pulse duration is entirely located within the exposure time interval. Its position, and its duration are defined as a percentage of the exposure time.

Two-line Synchronization Mode

The two-line synchronization mode of the CIAC must be enabled by setting the value ENABLE to the MultiCam Parameter TwoLineSynchronization.

This mode of synchronization ensures that the acquisition gate opens and closes at a line-pair boundary. It provides also the capability to control the "Line Parity" of the camera by means of the TwoLineSynchronizationParity parameter:

When set to EVEN, the camera line parity of the local camera is such that the camera cycle begins at an even line trigger count boundary.

When set to ODD, the camera line parity of the local camera is such that the camera cycle begins at an odd line trigger count boundary.

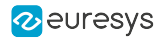

#### Line Parity Control

The line parity control is composed of three function blocks:

- **●** Parity Detector
- **●** Parity Checker
- **Exsync Gate**

The Parity Detector function block analyzes the FVAL and the LVAL signal of the camera and generates the Camera Line Parity signal. This signal identifies unambiguously the row A and the row B of the image sensor.

The Parity Checker function block checks whether the Camera Line Parity signal is as expected according to the TwoLineSynchronizationParity settings.

If the Camera Line Parity is incorrect, the Exsync Gate removes the next Exsync pulse. This action restores the appropriate line parity.

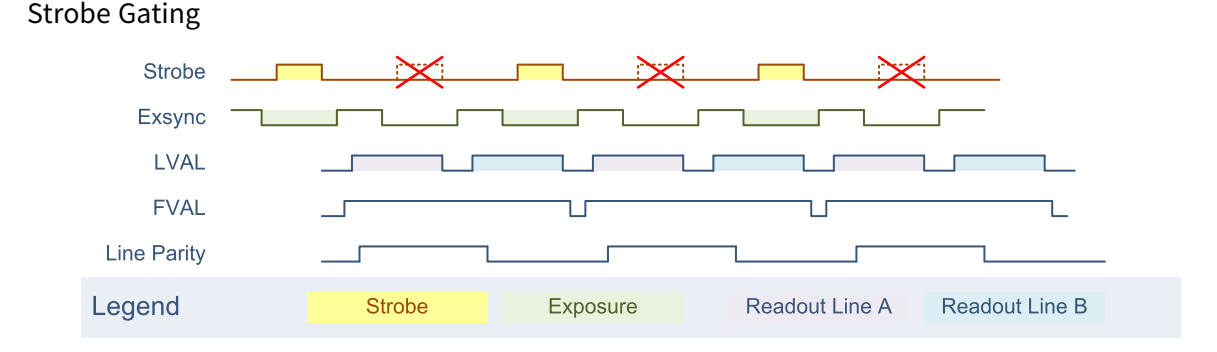

The Strobe Gate removes one strobe pulse every two. It keeps only, the strobe corresponding to the Exsync cycle where the local camera exposes.

#### Acquisition Gating

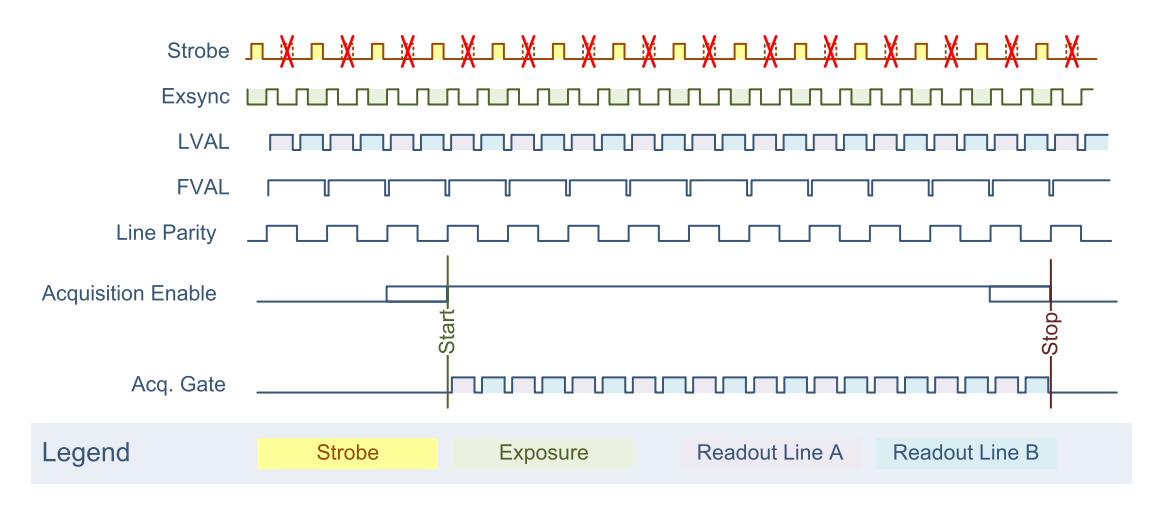

The acquisition gate opens and closes at line-pair boundaries to ensure that buffers always start with a line A and ends with a line B.

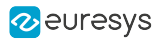

## <span id="page-235-0"></span>SyncBus Wiring

### Isolated I/O SyncBus Wiring Scheme

The Isolated I/O SyncBus is implemented with a custom made wiring interconnecting a selected set of I/O pins of the internal I/O connector of each MultiCam Channel.

The following diagram shows the interconnections for a 4-channel SyncBus:

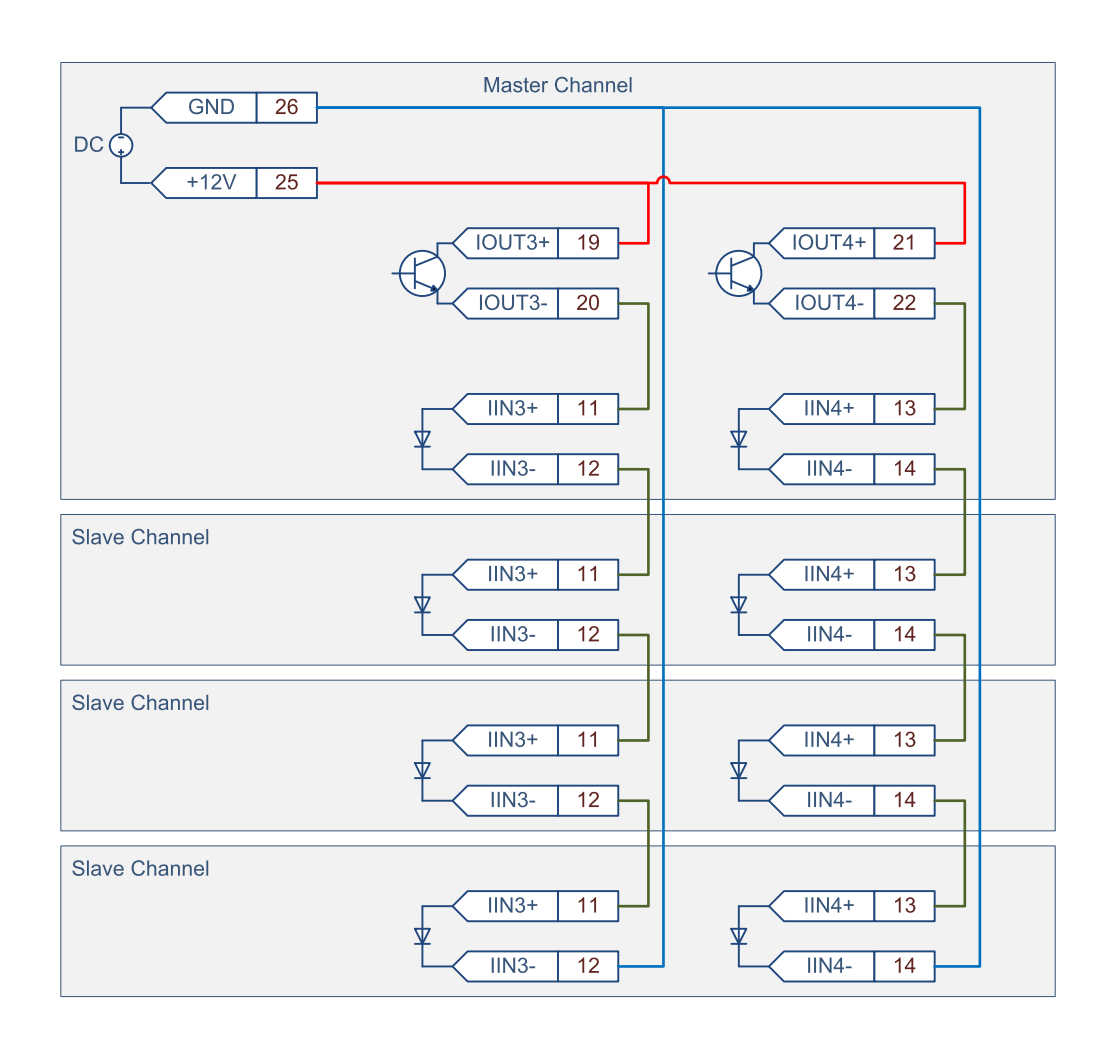

Isolated I/O SyncBus wiring diagram

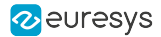

### <span id="page-236-0"></span>Camfile Template - Take-All-Lines mode

The following section highlights the additions to the generic MyCameraLink LxxxxRG.cam camfile for configuring the Master MultiCam Channel of a two-line synchronized line-scan acquisition system using the Take-All-Lines line capture mode.

```
\Delta\omega and
; Camera Manufacturer: Templates
; Camera Model: MyCameraLink
; Camera Configuration: Line-Scan, Grabber-Controlled Rate and Exposure
: Board: Grablink
+ +; This CAM file template is suitable for the following camera configuration:
  - Line-scan camera
  - Grabber-controlled rate
; - Pulse-Width grabber-controlled exposure
; This CAM file template is suitable for the following system configuration:
 - WEB, PAGE, or LONGPAGE Acquisition Modes
  - Take all lines
; ** CAUTION:
; ** This file is a template, it can be further customized!
; ** The lines that can be edited are marked with an arrow followed by the most **
; ** popular alternate values for that parameter.
; ** For a complete list of possible values; refer to MultiCam Studio and/or to **
; ** the MultiCam Reference documentation.
 \cdot+ +; == Begin of "Camera properties Section" ==
: -Camera Specification category-
   \mathtt{Camera} \ = \qquad \qquad \mathtt{MyCameralink};CamConfig =TxxxxRG:
                  LINE;
  Imaging =Spectrum =BW:\leq == BW COLOR ...
\cdot; - Camera Features category-
                                  \leq == BASE 1T8 BASE 1T10 BASE 1T24 ...
  TapConfiguration = BASE 1T8;
  TapGeometry = 1X;\leq = 1X 1X2 2X ...
                   WIDTH;
  Expose =\texttt{INTCTL} ;
  Readout =Neudoue<br>ColorMethod = NONE:
                                   \leq = NONE PRISM TRILINEAR RGB
  TwoLineSynchronization = ENABLE;
  TwoLineSynchronizationParity = EVEN; <== EVEN ODD
: --Downstream signals--
   \texttt{FvalMode} \ = \qquad \qquad \texttt{FN;}LvalMode =LA;
                  DN;DvalMode =
                                   \leq = \leq DN DC
; --Upstream signals--
  ResetCtl = DIFF;<br>ResetEdge = GOHIGH;<br>CC1Usage = RESET;
                                   \leq = GOHTGH GOLOW
                  RESET;
                                   \leq = I.OW HIGH RESET SOFT DIN1 IIN1
```
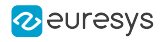

```
CC2Usage =LOW;
                                                             <== LOW HIGH RESET SOFT DIN2
                                                             <== LOW HIGH RESET SOFT IIN1
     CC3Usaqe =T.OW:
                                                             <== LOW HIGH RESET SOFT
     CC4Usage =T_{1}OW:; - Camera Timing category-
   \frac{1}{2} Hactive Px = 4096;
                                                             \lt =HSyncAft Tk =
    HSyncAft_Tk =<br>LineRate_Hz =
                               \bigcirc :
                                                             \overline{\phantom{a}}5000;
                                                             <== Max. line rate (= reciprocal of readout
duration)
   ExposeMin us = 1;<== Min. exposure time (= RESET signal pulse
width)
  ExposeMax_us = 10000;<== Max. exposure time (= RESET signal pulse
width)
  ResetDur =3000;<== Min. time interval, in ns, between
consecutive RESET pulses
\mathcal{L}; == End of "Camera properties Section" ==
\star \star; == Begin of "System properties Section" ==
; - Acquisition Control category-
    \verb|SynchronizedAcquisition = MASTER; \qquad \verb|<= MASTER, SLAVE, LOCAL_MASTER, LOCAL_SLAVE| \leq \verb|NNR|, \qquad \verb|NNR|, \qquad \verb|NNR|, \qquad \verb|NNR|, \qquad \verb|NNR|, \qquad \verb|NNR|, \qquad \verb|NNR|, \qquad \verb|NNR|, \qquad \verb|NNR|, \qquad \verb|NNR|, \qquad \verb|NNR|, \qquad \verb|NNR|, \qquad \verb|NNR|, \qquad \verb|NNR|, \qquad \verb|NNR|, \qquad \verb|NNR|, \qquad \verb|NNR|, \qquad \verb|NNR|, \qAcquisitionMode = WEB;<br>TrigMode = IMMEDIATE;<br>NextTrigMode = REPEAT;
                                                             \mathrel{{\mathsf{<=}}} \, \, \mathtt{WEB} \, \, \mathtt{PAGE} \, \, \mathtt{LONGPAGE}<== WEB FAGE LONGFAGE<br><== IMMEDIATE HARD SOFT COMBINED
                                                             <== REPEAT (when AcquisitionMode = WEB or
LONGPAGE)
                                                             <== SAME REPEAT HARD SOFT COMBINED (when
\mathcal{L}AcquisitionMode = PAGE)
   EndTrigMode = AUTO;\leq = AUTO HARD (when AcquisitionMode = LONGPAGE)
                                                             \leq = AUTO (when AcquisitionMode = WEB or PAGE)
\ddot{r}\begin{tabular}{lll} \multicolumn{2}{l}{{\small\textrm{G}}{\small\textrm{C}}{\small\textrm{C}}{\\leq = FINISH ABORT
                                                             \leq = -1 \quad 1 \quad . . 65534 (when AcquisitionMode = PAGE)
                                                             \leq = -1 1 .. 65534 (when AcquisitionMode = WEB or
LONGPAGE)
   PageLength Ln = 500;\leq = 1 .. 65535
: -Trigger Control category-
    TrigCtl = ISO;<br>TrigEdge = GOHIO
                                                             \leq = ISO DIFF ...
                                                          <== GOHIGH GOLOW
                                GOHIGH;
     Trigadge - Gonfan,<br>TrigFilter = MEDIUM;<br>TrigLine = NOM;
                                                           <== OFF ON MEDIUM STRONG
    TrigFilter =
                                                             \leq = NOM \ldotsThe following 4 parameters are relevant only when EndTrigMode = HARD!
\cdot<== OFF ON MEDIUM STRONG
     EndTrigline =NOM;
                                                             \leq = NOM ...
; -Exposure & Strobe Control categories-
   Expose_us = 90;\leq = =
    ExposeTrain =\bigcap :
                                                            \lt=\>=<== To free the Strobe Output IO port
    StrobeMode =
                              \text{NOTE } r; -Encoder Control category-
    LineCaptureMode = ALL;<br>LineRateMode = PERIOD;
                                                             <== PERIOD PULSE CONVERT
      The following 2 parameters are relevant only when LineRateMode = PERIOD:
\simPeriod_us = \frac{1000}{1000}<br>PeriodTrim = 0;
                                                             \epsilon = \epsilon\epsilon = \epsilonThe following 4 parameters are relevant only when LineRateMode = CONVERT:
     LinePitch = 100;
                                                            \epsilon = \epsilonEncoderPitch =100:\leq = =
     ConverterTrim = 0;\leq = =
```
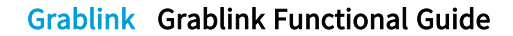

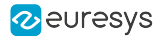

```
OnMinSpeed =
                        IDLING;
                                             \leq == IDLING MUTING
      The following 4 parameters are relevant only when LineRateMode = PULSE or CONVERT:
\cdot\begin{tabular}{lllllll} \texttt{LineTrigCtl} = & \texttt{DIFF\_PAIRED} & & \xleftarrow{=} & \texttt{ISO DIFF ISO\_PAIRED DIFF\_PAIRED} \\ \texttt{LineTrigEdge} = & \texttt{ALL_A_B} & & \xleftarrow{=} & \texttt{RISING_A} & \texttt{RALING_A} & \texttt{ALL_A} & \texttt{(when I)} \\ \end{tabular}\leq = RISING A FALLING A ALL A (when LineTrigCtl =
ISO or DIFF)
                                             \leq = ALL A B (when LineTrigCtl = ISO PAIRED or
DIFF PAIRED)
   LineTrigFilter = MEDIUM;<br>LineTrigLine = NOM;
                                             \leq == OFF MEDIUM STRONG ...
                                             \leq = NOM ...
    The following parameter controls the Rate divider circuit that is available when
Linearedode = PUISE:Rationality is a function = 1:\leq 1.512The following 2 parameters are controlling the Backward Motion Cancellation circuit
\mathcal{L}that is available
      when LineTrigCtl = ISO PAIRED or DIFF PAIRED:
   ForwardDirection = A_{LEADS_B}; \leftarrow = A_{LEADS_B B_{LEADS_A}BackwardMotionCancellationMode = OFF; \leq == OFF FILTERED COMPENSATE
; == End of "System properties Section" ==
+ +; == Begin of "Grabber properties Section" ==
; -Grabber Configuration, Timing & Conditioning categories-
   GrabWindow = NOBLACK; \leq = NOBLACK;
     The following 2 parameters are relevant only when GrabWindow = MAN:
  WindowX_Px = 2048;< ==OffsetX Px =
                       0;\leq = =
; -Look-Up Tables category-
  LUT configuration parameters can be inserted here if required by the application
\ddot{ }; -Cluster category-
                                             \leq == Y8 Y10 RGB24 RGB24PL ...
                       Y8:Colorrormat =O \mathbb{F} \mathbb{F};
                                             \leq = OFF ON
   ImageFlipX =ImageFlipY =OFFf\leq = OFF ON
; End of "Grabber properties Section"
\star\star; End of File
1 = - - - - - - - - - -
```
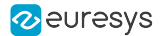

## <span id="page-239-0"></span>Camfile Template - Tag-A-Line mode

The following section highlights the additions to the generic MyCameraLink LxxxxRG.cam camfile for configuring the Master MultiCam Channel of a two-line synchronized line-scan acquisition using the Tag-A-Line line capture mode.

```
\Delta\omega and
; Camera Manufacturer: Templates
; Camera Model: MyCameraLink
; Camera Configuration: Line-Scan, Grabber-Controlled Rate and Exposure
: Board: Grablink
+ +; This CAM file template is suitable for the following camera configuration:
  - Line-scan camera
  - Grabber-controlled rate
 - Pulse-Width grabber-controlled exposure
; This CAM file template is suitable for the following system configuration:
 - WEB, PAGE, or LONGPAGE Acquisition Modes
  - Take all lines
; ** CAUTION:
; ** This file is a template, it can be further customized!
                                                                  + 4
; ** The lines that can be edited are marked with an arrow followed by the most **
; ** popular alternate values for that parameter.
; ** For a complete list of possible values; refer to MultiCam Studio and/or to **
; ** the MultiCam Reference documentation.
 \cdot+ +; == Begin of "Camera properties Section" ==
: -Camera Specification category-
   \mathtt{Camera} \ = \qquad \qquad \mathtt{MyCameralink};CamConfig =TxxxxRG:
                  LINE;
   Imaging =\text{BW} ;
  Spectrum =\leq == BW COLOR ...
\cdot; - Camera Features category-
                                   \leq == BASE 1T8 BASE 1T10 BASE 1T24 ...
  TapConfiguration = BASE 1T8;
                                    \leq = 1X 1X2 2X ...
  TapGeometry = 1X;WIDTH;
  Expose =\texttt{INTCTL} ;
  Readout =Neudoue<br>ColorMethod = NONE:
                                    \leq = NONE PRISM TRILINEAR RGB
  TwoLineSynchronization = ENABLE;
  TwoLineSynchronizationParity = EVEN; <== EVEN ODD
: --Downstream signals--
   \texttt{FvalMode} \ = \qquad \qquad \texttt{FN;}LvalMode =LA;
                  DN;\leq = \leq DN DC
  DyalMode =
; --Upstream signals--
  ResetCtl = DIFF;<br>ResetEdge = GOHIGH;<br>CC1Usage = RESET;
                                    \leq = GOHTGH GOLOW
                  RESET;
                                    \leq = I.OW HIGH RESET SOFT DIN1 IIN1
```
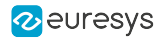

```
CC2Usage =LOW;
                                                       <== LOW HIGH RESET SOFT DIN2
                                                       <== LOW HIGH RESET SOFT IIN1
    CC3Usaqe =T.OW:
    CC4Usage =T_{1}OW:<== LOW HIGH RESET SOFT
; - Camera Timing category-
   \begin{array}{rcl}\n\text{Hactive\_Px} & = & 4096; \\
\text{HsyncAtt\_Tk} & = & 0; \\
\text{LinearRate\_Hz} & = & 5000; \\
\end{array}\leq = =
                                                       \overline{\phantom{a}}<== Max. line rate (= reciprocal of readout
duration)
   ExposeMin us = 1;<== Min. exposure time (= RESET signal pulse
width)
  ExposeMax_us = 10000;<== Max. exposure time (= RESET signal pulse
width)
  ResetDur =3000;<== Min. time interval, in ns, between
consecutive RESET pulses
\mathcal{L}; == End of "Camera properties Section" ==
\star \star; == Begin of "System properties Section" ==
; - Acquisition Control category-
   SynchronizedAcquisition = MASTER; <== MASTER, SLAVE, LOCAL_MASTER, LOCAL_SLAVE
   AcquisitionMode = WEB;<br>TrigMode = IMMEDIATE;<br>NextTrigMode = REPEAT;
                                                       \mathrel{{\mathsf{<=}}} \, \, \mathtt{WEB} \, \, \mathtt{PAGE} \, \, \mathtt{LONGPAGE}<== IMMEDIATE HARD SOFT COMBINED
                                                       <== REPEAT (when AcquisitionMode = WEB or
LONGPAGE)
                                                       <== SAME REPEAT HARD SOFT COMBINED (when
\mathcal{L}AcquisitionMode = PAGE)
   EndTrigMode = AUTO;\leq = AUTO HARD (when AcquisitionMode = LONGPAGE)
                                                       \leq = AUTO (when AcquisitionMode = WEB or PAGE)
\ddot{r}\begin{tabular}{lll} \multicolumn{2}{l}{{\small\textrm{G}}{\small\textrm{C}}{\small\textrm{C}}{\\leq = FINISH ABORT
                                                       \leq = -1 \quad 1 \quad . . 65534 (when AcquisitionMode = PAGE)
                                                       \leq = -1 1 .. 65534 (when AcquisitionMode = WEB or
LONGPAGE)
   PageLength Ln = 500;\leq = 1 .. 65535
: -Trigger Control category-
    TrigCtl = ISO;<br>TrigEdge = GOHIO
                                                       \leq = ISO DIFF ...
                                                     <== GOHIGH GOLOW
                             GOHIGH;
    Trigadge - Gonfan,<br>TrigFilter = MEDIUM;<br>TrigLine = NOM;
                                                     <== OFF ON MEDIUM STRONG
    TrigFilter =
                                                       \leq = NOM \ldotsThe following 4 parameters are relevant only when EndTrigMode = HARD!
\cdot<== OFF ON MEDIUM STRONG
    EndTrigline =NOM;
                                                       \leq = NOM ...
; -Exposure & Strobe Control categories-
   Expose_us = 90;\leq = =
    ExposeTrain =\bigcap :
                                                     \lt=\ =<== To free the Strobe Output IO port
   StrobeMode =
                            \text{NOTE } r; -Encoder Control category-
    LineCaptureMode = TAG;<br>LineRateMode = PERIOD;
                                                       \leq PERIOD
     The following 2 parameters are relevant when LineCaptureMode = TAG:
\simPeriod_us = \frac{1000}{1000}<br>PeriodTrim = 0;
                                                       \epsilon = \epsilon\epsilon = \epsilonThe following 4 parameters are relevant only when LineCaptureMode = TAG:
    LinePitch = 100; <==
    EncoderPitch =100:\lt =ConverterTrim = 0;\leq = =
```
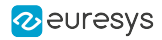

```
OnMinSpeed =
                       IDLING;
                                            \leq = IDLING MUTING
      The following 4 parameters are relevant only when LineCaptureMode = TAG:
\cdot\begin{tabular}{lllllll} \texttt{LineTrigCtl} = & \texttt{DIFF\_PAIRED} & & \xleftarrow{=} & \texttt{ISO DIFF ISO\_PAIRED DIFF\_PAIRED} \\ \texttt{LineTrigEdge} = & \texttt{ALL\_A\_B} & & \xleftarrow{=} & \texttt{RISING\_A} & \texttt{FALLING\_A} & \texttt{ALL\_A} & (\texttt{when ID\_A\_B}) \\ \end{tabular}\leq = RISING A FALLING A ALL A (when LineTrigCtl =
ISO or DIFF)
                                             \leq = ALL A B (when LineTrigCtl = ISO PAIRED or
DIFF PAIRED)
   LineTrigFilter = MEDIUM;<br>LineTrigLine = NOM;
                                             \leq == OFF MEDIUM STRONG ...
                                             \leq = NOM ...
    The following parameter controls the Rate divider circuit that is available when
LineCaptureMode = TAG:
  Rationality is a function = 1:\leq 1.512; The following 2 parameters are controlling the Backward Motion Cancellation circuit
that is available
     when LineTrigCtl = ISO PAIRED or DIFF PAIRED:
   ForwardDirection = A_{LEADS_B}; \leftarrow = A_{LEADS_B B_{LEADS_A}BackwardMotionCancellationMode = OFF; \leq == OFF FILTERED COMPENSATE
; == End of "System properties Section" ==
+ +; == Begin of "Grabber properties Section" ==
; -Grabber Configuration, Timing & Conditioning categories-
   GrabWindow = NOBLACK; \leq = NOBLACK;
     The following 2 parameters are relevant only when GrabWindow = MAN:
  WindowX_Px = 2048;< ==OffsetX Px =
                       0;\leq = =
; -Look-Up Tables category-
  LUT configuration parameters can be inserted here if required by the application
\ddot{ }; -Cluster category-
                                            \leq == Y8 Y10 RGB24 RGB24PL ...
                       Y8:Colorrormat =OFF;\leq = OFF ON
   ImageFlipX =ImageFlipY =OFFf\leq = OFF ON
; End of "Grabber properties Section"
\star \star; End of File
1 = - - - - - - - - - -
```
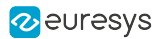

## <span id="page-242-0"></span>Camfile Customization

### Camera Parameters

As for any line-scan camera, the following camera parameters must be set according to the selected camera model:

Spectrum, TapConfiguration, TapGeometry, ColorMethod, DvalMode, ResetEdge, CC1Usage, CC2Usage, CC3Usage, CC4Usage, Hactive\_Px and, HSyncAft\_Tk.

For correct operation of the camera trigger overrun protection mechanism it is essential to carefully set the following parameters:

LineRate\_Hz, ExposeMin\_us, ExposeMax\_us and, ResetDur.

To operate with bilinear line-scan cameras:

- **●** The 2-line synchronization mode must be enabled by setting TwoLineSynchronization to ENABLE.
- **●** The 2-line synchronization parity must be selected by setting TwoLineSynchronizationParity to ODD or EVEN.

There is a phase-shift of 1 Exsync cycle between cameras set to ODD and cameras set EVEN.

### Acquisition Control Parameters

As for any line-scan application, the following acquisition control parameters must be set according to the application needs: AcquisitionMode, TrigMode, NextTrigMode, EndTrigMode, BreakEffect, SeqLength\_Pg, SeqLength\_Ln and, PageLength\_Ln.

The synchronized acquisition feature must be enabled on all synchronized channels. Refer to ["Synchronized](#page-163-0) Line-scan Acquisition" on page 164.

### Trigger Control Parameters

As for any line-scan application, the following trigger and end trigger control parameters must be set according to the application needs: TrigCtl, TrigEdge, TrigFilter, TrigLine, EndTrigCtl, EndTrigEdge, EndTrigFilter and, EndTrigLine.

#### Exposure and Strobe Timing Parameters

As for any line-scan application, the following exposure and strobe control parameters must be set according to the application needs:

Expose\_us, ExposeTrim, StrobeMode, StrobeDur and, PreStrobe\_us.

### Encoder Control Parameters

As for any line-scan application, the following encoder control parameters must be set according to the application needs: LineCaptureMode, LineRateMode, Period\_us, PeriodTrim, LinePitch, EncoderPitch, ConverterTrim, OnMinSpeed, LineTrigCtl, LineTrigEdge, LineTrigFilter, LineTrigLine, RateDivisionFactor, ForwardDirection and, BackwardMotionCancellationMode.

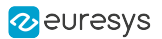

### Grabber Timing Parameters

As for any line-scan application, the following grabber configuration, timing and conditioning parameters must be set according to the application needs: GrabWindow, WindowX\_Px and, OffsetX\_Px.

### Cluster Parameters

As for any line-scan application, the following cluster parameters must be set according to the application needs: ColorFormat and, ImageFlipX.

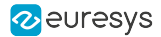

## <span id="page-244-0"></span>Basler spL4096-70kc Camfile for Tag-A-Line mode

This topic a customization of the generic MyCameraLink LxxxxRG.cam camfile for a bilinear color Basler spL4096-70kc camera attached to the Master MultiCam Channel of a two-line synchronized line-scan acquisition using the Tag-A-Line line capture mode.

```
\Delta\omega and
; Camera Manufacturer: BASLER
; Camera Model: spL4096-70kc
; Camera Configuration: RAW Dual Line, 2048 pixels, Grabber-Controlled rate and exposure
: Board: Grablink
; Minimum MultiCam Version: 6.5
; Last update: 25 Sept 2017
+ +:Disclaimer:
; These CAM-files are provided to you free of charge and "as is".
; You should not assume that these CAM-files are error-free or
; suitable for any purpose whatsoever.
; Nor should you assume that all functional modes of the camera are
; covered by these CAM files or that the associated documentation is complete.
; EURESYS does not give any representation or warranty that these CAM-files are
; free of any defect or error or suitable for any purpose.
; EURESYS shall not be liable, in contract, in torts or otherwise,
; for any damages, loss, costs, expenses or other claims for compensation,
; including those asserted by third parties, arising out of or in connection
; with the use of these CAM-files.
\star \star; == Begin of "Camera properties Section" ==
; - Camera Specification category-
   \mathtt{Camera} \ = \qquad \qquad \mathtt{MyCameralink};LxxxxRG;
   CamConfig =Imaging =T, TNF, rCOLOR;
   Spectrum =\leq == RW COLOR ...
; - Camera Features category-
   TapConfiguration = BASE 2T8;
                                    \leq == BASE 1T8 BASE 1T10 BASE 1T24 ...
                                     \leq = 1X 1X2 2X ...
   TapGeometry = 1X2;WIDTH;
   Expose =Readout = INTCTL;<br>ColorMethod = BAYER;
                                     \leq == NONE PRISM TRILINEAR RGB
   ColorRegistration= RG:
   ColorRegistrationControl= FVAL;
; --Downstream signals--
   \texttt{FvalMode} \ = \qquad \qquad \texttt{FN;}LyalMode =
                      T.A.DvalMode =\leq == DN DG
                      DN:--Upstream s_{\text{Ly}\alpha}.<br>
ResetCtl = DIFF;<br>
\alpha_{\text{Ly}\alpha} = GOLOW;
; --Upstream signals--
                                         \leq == GOHIGH GOLOW
   CC1Usage =RESET;
                                         <== LOW HIGH RESET SOFT DIN1 IIN1
                    LOW;
                                         \leq == LOW HIGH RESET SOFT DIN2
   CC2Usaae =
```
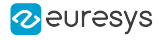

```
CC3Usage =LOW;
                                         <== LOW HIGH RESET SOFT IIN1
                                         <== LOW HIGH RESET SOFT
   CC4Usage =T<sub>I</sub>OW:
; - Camera Timing category-
  \begin{array}{ccc}\n\text{Hactive} & \text{Px} & = & 2048; \\
\text{HSyncaft Tk} & = & 0; \n\end{array}\leq = =
  HSyncAft Tk =
                                         \lt =LineRate Hz =50000;<== Max. line rate (= reciprocal of readout
duration)
  ExposeMin us = 2;<== Min. exposure time (= RESET signal pulse
width)
  ExposeMax us = 10000;
                                         <== Max. exposure time (= RESET signal pulse
width)ResetDur = 3000:<== Min. time interval, in ns, between
consecutive RESET pulses
   TwoLineSynchronization= ENABLE;
   TwoLineSynchronizationParity= EVEN;
; == End of "Camera properties Section" ==
+ +; == Begin of "System properties Section" ==
; - Acquisition Control category-
  AcquisitionMode = LONGPAGE;
                                         \leq == WEB PAGE LONGPAGE
  SynchronizedAcquisition= MASTER;
                                        <== MASTER, SLAVE, LOCAL MASTER, LOCAL SLAVE
                HARD;
  TrigMode =
                                         \leq = IMMEDIATE HARD SOFT COMBINED
  NextTrigMode =
                     REPEAT;
                                         <== REPEAT (when AcquisitionMode = WEB or
LONGPAGE)
                                         <== SAME REPEAT HARD SOFT COMBINED (when
AcquisitionMode = PAGE)
  EndTriqMode = HARD;\leq = AUTO HARD (when AcquisitionMode = LONGPAGE)
                                         \leq = AUTO (when AcquisitionMode = WEB or PAGE)
  BreakEffect =<br>SeqLength_Pg =<br>SeqLength_Ln =
                    ABORT;
                                         \leq == FINISH ABORT
                                         \leq=-1 1 .. 65534 (when AcquisitionMode = PAGE)
                    -1:-1;\leq=-1 1 .. 65534 (when AcquisitionMode = WEB or
LONGPAGE)
   PageLength Ln = 128;
                                         \leq = 1 .. 65535
; -Trigger Control category-
  TrigCtl = TRO;<br>TrigEdge = GOHIGH;
                                       \leq == ISO DIFF ...
                                       <== GOHIGH GOLOW
   <== OFF ON MEDIUM STRONG
                                         \mathrel{<=} \texttt{NOM} \ \ldotsThe following 4 parameters are relevant only when EndTrigMode = HARD!
\ddot{ }EndTrigCtl = ISO;<br>EndTrigEdge = GOLOW;
                                        \leq = ISO DIFF
                                         \leq = COHIGH GOLOW
  EndTrigFilter = MEDIUM;<== OFF ON MEDIUM STRONG
  EndTrigline = IIN1;\leq = NOM ...
; -Exposure & Strobe Control categories-
   Expose_us = 245;\lt =Exposer in =\prec = =\bigcap :
   Strobemode =AUTO;
                            <== To free the Strobe Output IO port
; -Encoder Control category-
  LineCaptureMode = TAG:
   LineRateMode = PERTOD;\leq = PERIOD PULSE CONVERT
    The following 2 parameters are relevant only when LineRateMode = PERIOD:
\simPeriod_us = 250;
                                         \leq = =PeriodTrim = 0;\leq = =
```
#### **Grablink Grablink Functional Guide**

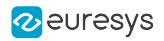

```
The following 4 parameters are relevant only when LineRateMode = CONVERT:
\sim100;LinePitch =
                                         \leqEncoderPitch =
                      100:\lt =\text{ConverterTrim} = \qquad 0;<br>
\text{OnMinSpeed} = \qquad \text{IDLING};\lt =\leq = IDLING MUTING
      The following 4 parameters are relevant only when LineRateMode = PULSE or CONVERT:
\cdotLineTrigCtl = ISO;<br>LineTrigEdge = RISING_A;
                                        <== ISO DIFF ISO PAIRED DIFF PAIRED
                                        \leq = RISING A FALLING A ALL A (when LineTrigCtl =
ISO or DIFF)
                                         \leq = ALL A B (when LineTrigCtl = ISO PAIRED or
DIFF PAIRED)
   -<br>LineTrigFilter = MEDIUM;
                                        \leq == OFF MEDIUM STRONG ...
   LineTrigline = \qquad \qquad \text{IIN2:}\leq = NOM ...
   The following parameter controls the Rate divider circuit that is available when
LineRateMode = PULSE:
  RateDivisionFactor = 4:\leq = 1.512The following 2 parameters are controlling the Backward Motion Cancellation circuit
that is available
      when LineTrigCtl = ISO PAIRED or DIFF PAIRED:
  ForwardDirection = A LEADS B; \overline{S} == A LEADS B B LEADS A
  BackwardMotionCancellationMode = OFF; \leq == OFF FILTERED COMPENSATE
; == End of "System properties Section" ==
\star \star; == Begin of "Grabber properties Section" ==
; -Grabber Configuration, Timing & Conditioning categories-
  GrabWindow = NOBLACK; <== NOBLACK MAN
    The following 2 parameters are relevant only when GrabWindow = MAN:
  WindowX_Px = 4096;\lt =OffsetX Px =
                      \bigcirc :
                                         \leq = =
; -Look-Up Tables category-
  LUT configuration parameters can be inserted here if required by the application
\ddot{ }; -Cluster category-
  \text{ColorFormat} = \text{RGB24PL};<br>
\text{C} = \text{Y8 Y10 RGB24 RGB24PL} \dotsOFF;ImageFlipX =\leq = OFF ON
   ImageFlipY =OFF;\leq = OFF ON
; End of "Grabber properties Section"
\star\star; End of File
```
# 12.5. Machine Pipeline Control

Applies to: Base DualBase Full FullXR

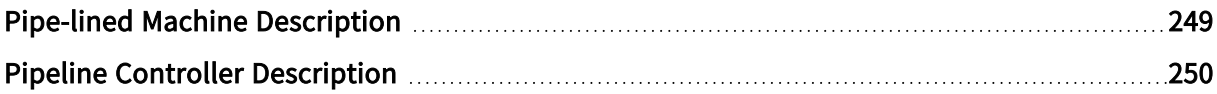

# <span id="page-248-0"></span>Pipe-lined Machine Description

### Mechanical setup

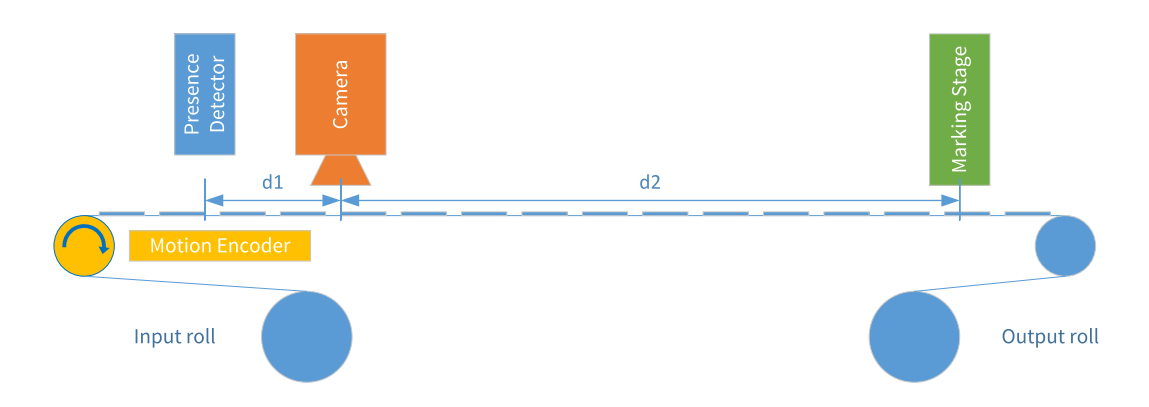

The objects to inspect, for instance labels, are mounted on a tape. The tape is moving continuously from the *input roll* to the *output roll* at a variable speed. A motion encoder, typically a rotary quadrature motion encoder, is installed on a machine axis.

Every object successively passes under a **presence detector**, then under the camera and finally under a **marking stage** before exiting the machine.

The **presence detector** is installed upstream from the camera (distance  $d1$ ).

The camera is a line-scan camera controlled by the frame grabber. It captures lines of image data at a rate proportional to the motion speed to avoid geometric distortions.

The marking stage is installed downstream from the camera (distance d2). It applies a "not good" mark on invalid objects. During the d2 travel time, the application analyzes the object image and determines the action to be performed when it reaches the marking stage.

Normal operation mode

In normal operation mode, the machine executes the following operations for each object:

An object to inspect comes in from the input roll.

The presence detector delivers *trigger pulse* for each object

The Grablink frame grabber starts acquiring the first image line when the label reaches the camera field-of-view, i.e. after a position offset equal to  $d1$ .

Grablink stops acquiring after having captured a specified number of lines and wakes-up the application using the call-back mechanism when the image buffer are filled with the object image.

The application software analyzes the captured image and asserts a "set action" command specifying the action to execute when the object reaches the marking stage.

Grablink activates the marking stage, when an invalid object reaches the action stage, i.e. after a position offset equal to  $d1 + d2$ .

The above operations are pipe-lined to optimize the machine throughput.

# <span id="page-249-0"></span>Pipeline Controller Description

Description of the Grablink implementation of the pipelined machine controller

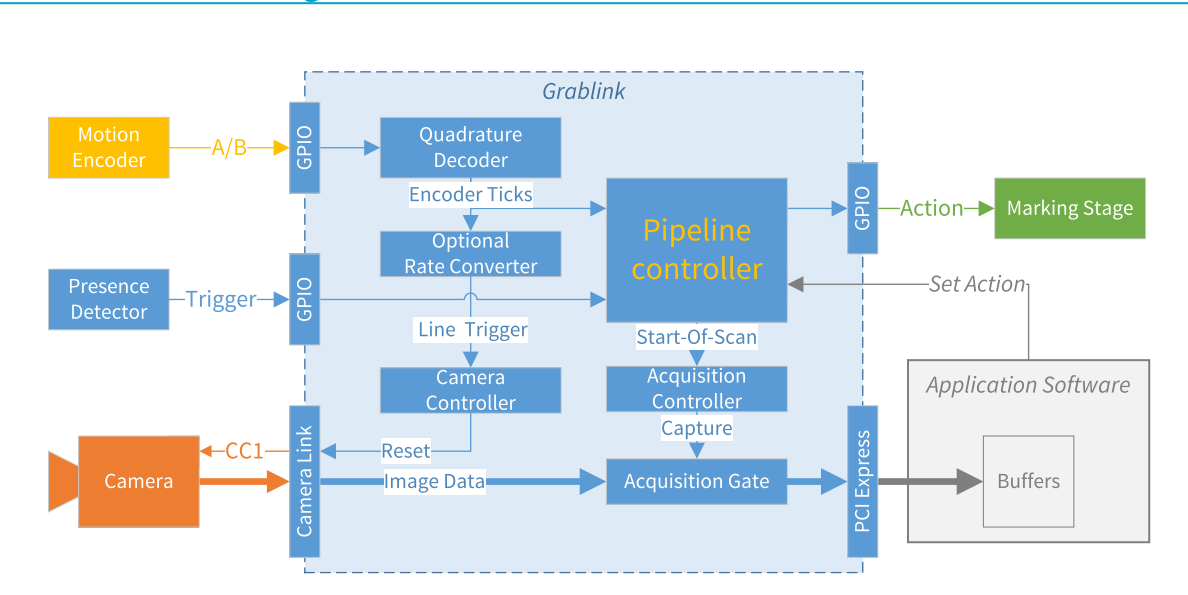

### Functional block diagram

System diagram for machine pipeline control

### Camera controller

The camera controller is configured for line-scan grabber-controlled exposure mode: parameter CamConfig = LxxxxRG.

For every line trigger tick, the controller delivers a RESET pulse having a width equal to the exposure time set by parameter Expose\_us. The RESET pulse is sent to the camera though the Camera Link CC1 line.

Two options are applicable to select the line trigger source with the parameter LineRateMode:

- **●** When set to PULSE, the encoder ticks are used directly as line triggers.
- When set to CONVERT, the rate converter output ticks are used as line triggers.

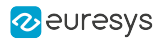

### Rate converter

The rate converter is capable to multiply or divide the input rate of encoder ticks by a ratio of 2 integers defined by parameters LinePitch and EncoderPitch.

It operates within in a limited range of frequencies:

- **●** The upper limit of the output frequency range is user configurable with parameter MaxSpeed. By default, it is set to the maximum line rate sustainable by the camera defined by LineRate\_Hz.
- **●** The lower limit of the output frequency takes is automatically set by the driver and reported to the application via the MinSpeed parameter. The MaxSpeed/MinSpeed ratio is typically greater than 100.

When the input rate drops below MinSpeed, the rate converter behaves according to the OnMinSpeed settings:

- **●** When set to MUTING, it stops delivering line trigger ticks
- When set to **IDLING**, it continues delivering line trigger ticks at a constant frequency

To enlarge the usable speed range, it is mandatory to set MaxSpeed at a value slightly above the actual max camera line rate.

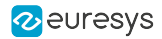

### Pipeline controller

The pipeline controller is a piece of hardware responsible for the generation of two time-critical events:

- **●** A Start-of-Scan trigger that initiates the image acquisition of one object when it reaches the camera.
- **●** An Action pulse on a GPIO output port that triggers the marking stage.

The pipeline controller monitors the machine with two external sensors:

- **●** A motion encoder that delivers encoder ticks at a rate proportional to the motion speed.
- **●** A presence detector that delivers a trigger pulse for each object.

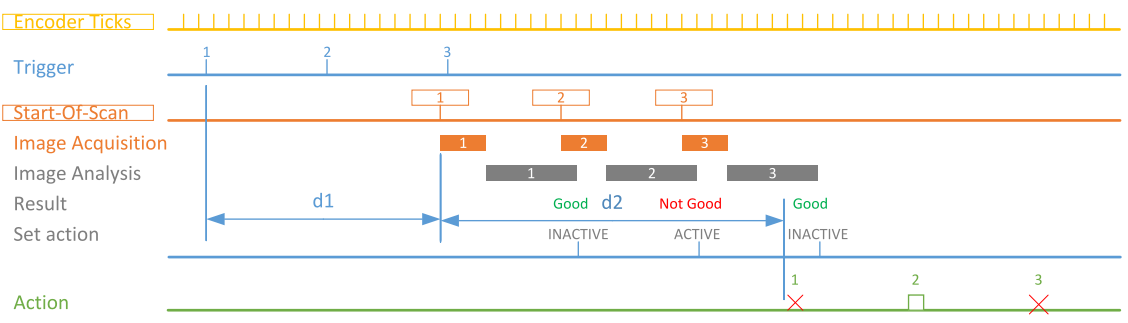

To generate the **Start-of-Scan trigger**, the pipeline controller delays the incoming Trigger by a configurable count of encoder ticks corresponding to the position offset between the detector and the camera field-of-view (d1).

Similarly, to generate the **Action pulse**, the pipeline controller delays the incoming Trigger by a configurable count of encoder ticks corresponding to the position offset between the detector and the marking stage  $(d1 + d2)$ . The generation of the Action pulse is conditioned to the Set action command issued by the application software after image analysis.

The pipeline controller is capable of managing up to 32 objects in the pipeline between the detector and the marking stage.
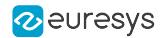

### Acquisition controller & acquisition gate

The acquisition controller is configured for PAGE or LONGPAGE acquisition modes using the AcquisitionMode parameter :

- When set to PAGE, one MultiCam surface is filled after each start-of-scan trigger.
- **●** When set to LONGPAGE, several MultiCam surfaces are filled after each start-of-scan trigger.

In both cases, the acquisition controller is configured to start acquisition when the hardware trigger line senses a valid transition or on software command. Parameter TrigModeis set to COMBINED and parameter NextTrigModeis set to COMBINED).

Parameters TrigCtl, TrigEdge and TrigFilter specify the configuration of the hardware trigger input line. Parameter TrigLine specifies the location of a hardware trigger input line.

In PAGE acquisition mode, the acquisition controller stops after having acquired a number of lines specified by PageLength\_Ln

In LONGPAGE acquisition mode, the acquisition controller is configured to stop acquisition automatically by setting parameter EndTrigMode to AUTO. Acquisition stops after having acquired a fixed number of lines specified by parameter SeqLength\_Ln. The parameter PageLength\_Ln specifies the maximum number of lines that can be stored in a buffer. The last buffer might be incompletely filled. The image data acquisition of an object starts always with a new buffer.

The **acquisition gate** opens and close at line boundaries according to the settings of the acquisition controller.

Packed RGB data acquired from the Camera Link interface are internally buffered and transmitted as soon as possible, by a DMA engine, to the application buffers in the Host PC memory via the PCI Express interface.

To minimize latencies, ensure that the PCI Express is capable of sustaining the image data rate with a comfortable margin.

# 12.6. 8-tap/10-bit Acquisition

### Applies to: Full FullxR

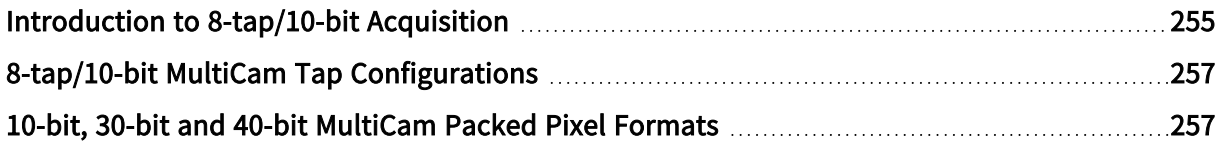

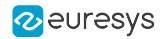

## <span id="page-254-0"></span>Introduction to 8-tap/10-bit Acquisition

1622 Grablink Full and 1626 Grablink Full XR acquire images from cameras using the 8-tap/10 bit variant of the Camera Link 80-bit Configuration.

Three classes of cameras are supported:

- **●** Monochrome cameras delivering 8 consecutive 10-bit pixels for every Camera Link clock cycle.
- **●** 3-component RGB color cameras delivering 10-bit color components for 8 consecutive pixels along 3 successive Camera Link clock cycles.
- **●** 4-component RGBI color cameras delivering 10-bit color components for 2 consecutive pixels for every Camera Link clock cycle.

These classes are identified by new values of the TapConfiguration Channel parameter: DECA\_ 8T10, DECA\_8T30B3 and DECA\_2T40.

For such cameras, the frame grabber doesn't unpack 10-bit components to 16-bit. Instead, it stores the 10-bit pixel components one after the other without inserting any padding bits for alignment to 16-bit word boundaries. Pixel components are stored using the little-endian convention: the lsb is stored first.

The following table shows how the first two pixel components are stored in a MultiCam surface:

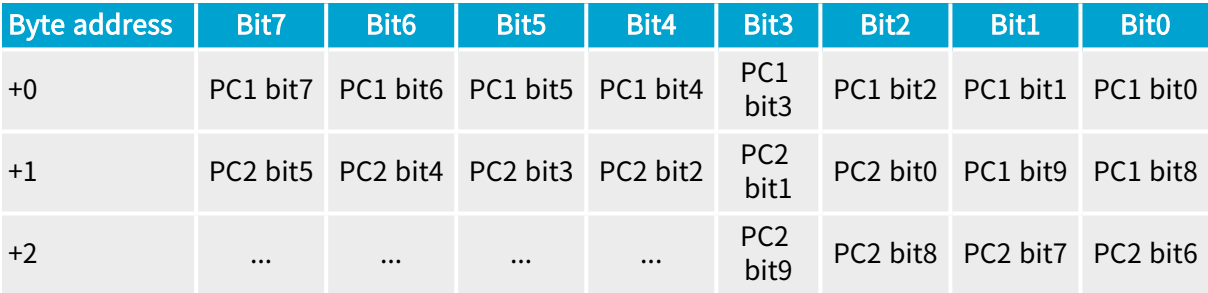

The storage formats are identified by three new values of the ColorFormat Channel parameter:

- **●** Y10P for 10-bit packed monochrome pixels.
- **●** RGB30P for 30-bit packed 3-component (RGB) color pixels.
- **●** RGBI40P for 40-bit packed 4-component (RGBI) color pixels.

Packing the pixel components reduces the image data size:

- **●** 8 monochrome pixels are stored in 10 bytes.
- **●** 8 RGB color pixels (= 24 components) are stored in 30 bytes.
- **●** 8 RGBI color pixels (= 32 components) are stored in 40 bytes.

#### **NOTE**

Reducing the data size allows the frame grabber to deliver the image data without significant latencies caused by limitations of the available PCI Express bandwith.

The order of components defined by the camera is preserved in the MultiCam surface:

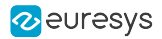

- **●** R (first), G, B (last) for RGB cameras.
- **●** R (first), G, B, I(last) for RGBI cameras.

Insertion of metadata is possible with such cameras:

- **●** One-field metadata insertion is available for area-scan cameras.
- **●** Three-field metadata insertion is available for line-scan cameras.

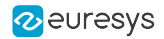

# <span id="page-256-0"></span>8-tap/10-bit MultiCam Tap Configurations

The following values of the TapConfiguration Channel parameter apply to Camera Link 8 tap/10-bit cameras:

- DECA 8T10 for monochrome cameras delivering 8-consecutive pixels of 10 bits every Camera Link clock cycle.
- **●** DECA\_8T30B3 for 3-component (RGB) color cameras delivering 10-bit pixel components for 8 consecutive pixels along 3 successive Camera Link clock cycles.
- **●** DECA\_2T40 for 4-component (RGBI) color cameras delivering 10-bit pixel components for 2 consecutive pixels every Camera Link clock cycle.

The above values are available only when BoardTopology is set to MONO\_DECA or MONO\_ DECA\_OPT1.

### WARNING

The DECA\_8T10, DECA\_8T30B3 TapConfiguration values authorize only the 1X8 and the 1X8\_1Y TapGeometry values.

### WARNING

The DECA\_2T40 TapConfiguration value authorizes only the 1X2 and the 1X2\_1Y TapGeometry values.

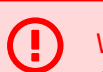

#### WARNING

On-board pixel processing (e.g. look up tables, white balance, image flipping, image cropping) is unavailable.

# <span id="page-256-1"></span>10-bit, 30-bit and 40-bit MultiCam Packed Pixel Formats

The following values of the ColorFormat Channel parameter apply to Camera Link 8-tap/10-bit cameras:

- **●** Y10P for 10-bit packed monochrome pixels.
- **RGB30P** for 30-bit packed 3-component (RGB) color pixels.
- RGBI40P for 40-bit packed 4-component (RGBI) color pixels.

#### WARNING

The pixel unpacking is not performed by the Grablink card! It must be done by the application.

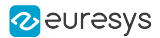

# 12.7. Video Lines Reordering

DualBase Full **FullXR** Applies to: **Base** 

Grablink frame grabbers are capable to reorder video lines during the transfer from internal FIFO buffer to the MultiCam buffer.

The reordeing is controlled by two Channel parameters of the Cluster category: FifoOrdering and FifoOrderingYTapCount.

The following reordering schemes are supported:

#### **PROGRESSIVE**

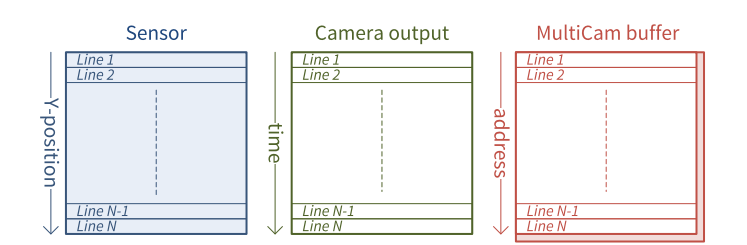

When FifoOrdering is set to PROGRESSIVE, the video data lines delivered by the camera are not reordered: the line order in the MultiCam buffer corresponds to the line order at the Camera output and to the line order on the sensor.

This is the default setting automatically invoked by MultiCam.

FifoOrderingYTapCount is irrelevant.

#### DUALYEND

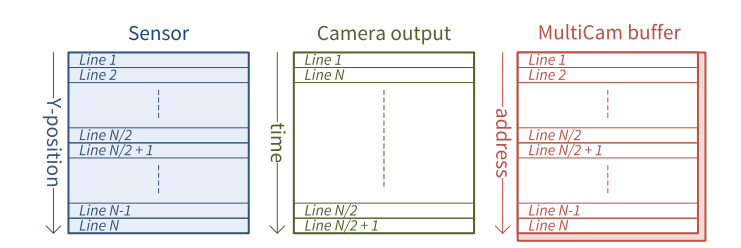

When FifoOrdering is set to DUALYEND, the video data lines delivered by the camera using the \*\_2YE tap geometry are reordered in the progressive order. After re-ordering, the line order in the MultiCam buffer corresponds to the line order on the sensor.

This setting is enforced by MultiCam for area-scan cameras having a TapGeometry value terminated by \_2YE. Refer to "Image [Reconstruction"](#page-46-0) on page 47.

FifoOrderingYTapCount is forced to 2 and cannot be changed.

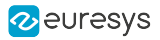

#### NYTAP

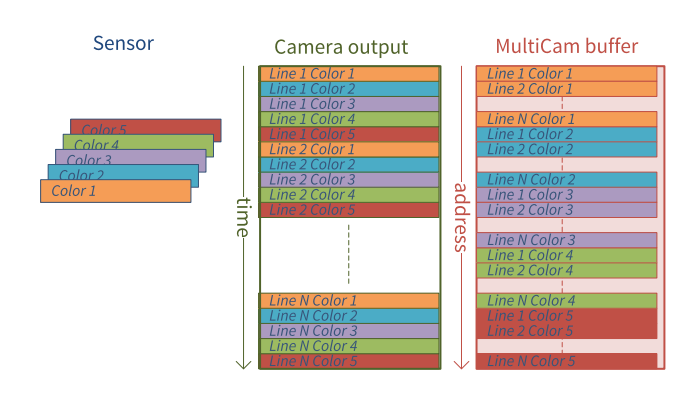

When FifoOrdering is set to NYTAP and FifoOrderingYTapCount is set to any integer value N, the video data lines delivered by the camera in block of N lines are stored into N separate color planes in the MultiCam surface.

The above drawing shows an example with FifoOrderingYTapCount = 5.

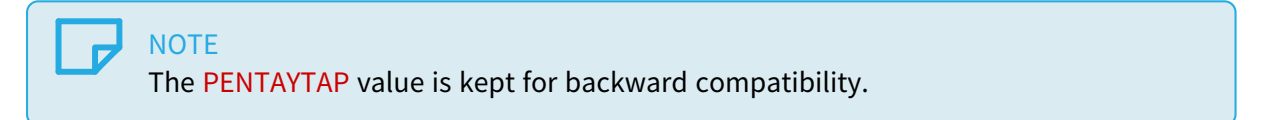

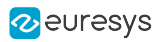

# 13. Annex

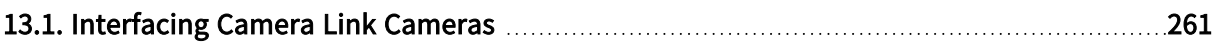

# <span id="page-260-0"></span>13.1. Interfacing Camera Link Cameras

### CamFile Templates

#### CamFile templates for Camera Link area-scan cameras

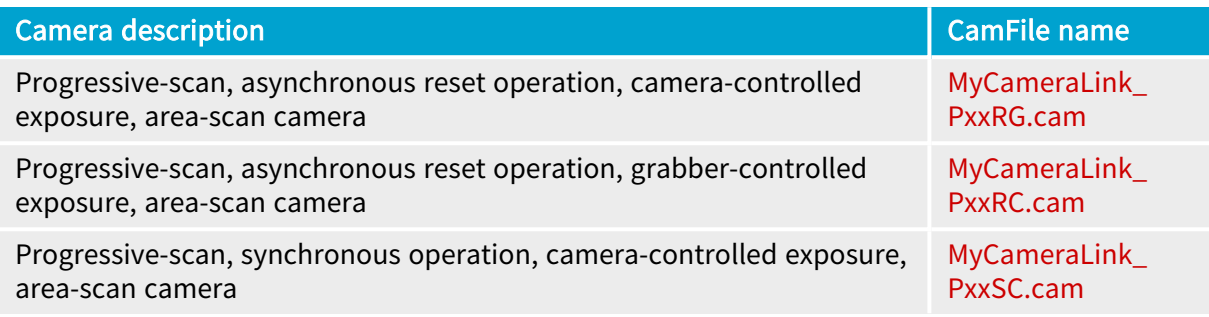

#### Selecting a template for Camera Link area-scan cameras

The majority of cameras used for industrial applications are progressive-scan cameras operating in the asynchronous reset mode. There are 2 templates for such cameras.

- **●** When the exposure time of the camera can be controlled by the frame grabber using the pulse width of the "Reset" signal; it is recommended to select the PxxRG template. With that template, the exposure time is fully controlled by the Channel parameters of the Exposure Control category.
- **●** If using the PxxRG template is not possible, select the PxxRC template. In that case, the exposure time needs to be defined by a camera setting. Furthermore, if a strobe output is also needed, it is necessary to copy the value of the exposure setting of the camera into the Channel parameter TrueExp\_us in order to have the appropriate timing for the Strobe pulse produced by the Grablink board.
- For free-running cameras, select the PxxSC template

#### **NOTE**

All the templates select a monochrome camera by default. However, they can be customized in order to support RGB color or Bayer color cameras.

#### CamFile templates for Camera Link line-scan cameras

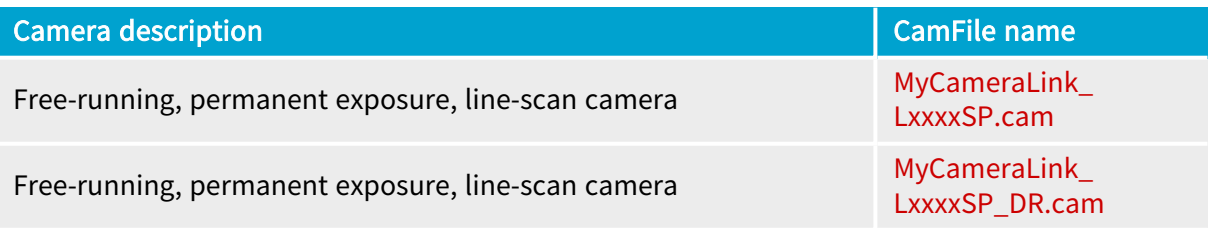

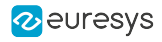

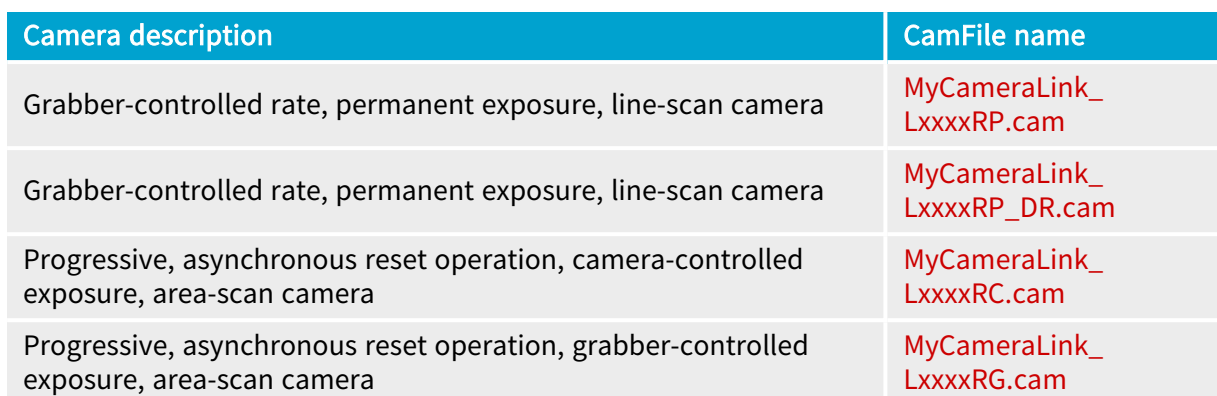

#### Selecting a template for Camera Link line-scan cameras

For cameras having no electronic shutter, it is mandatory to use one of the following templates: LxxxxSP, LxxxxSP\_DR, LxxxxRP and LxxxRP\_DR . If the camera allows grabber controlled line rate, LxxxxRP and LxxxRP\_DR offer the capability to control the exposure time using Channel parameters of the Exposure Control category. LxxxxSP\_DR and LxxxxRP\_DR templates enable the DownWeb Resampling to control also the vertical resolution.

For camera having an electronic shutter, it is required to use LxxxxRC and LxxxxRG templates. The LxxxRG offers the advantage to control the exposure time using Channel parameters of the Exposure Control category. Both templates allow a separate control of the camera line rate providing that the line period remains greater than the exposure time.

#### Camera Interfaces

TIP Camera interfaces are available for download from the [Supported](https://www.euresys.com/Support/Supported-cameras) Cameras [page](https://www.euresys.com/Support/Supported-cameras) of the Euresys Web Site.